# **electronics worldwide** REGISTER CAN 8,50 PM SURFACE 7,000 FS • CAN 8,60 FS • CAN 8,60 FS • CAN 8,60 FS • CAN 8,60 FS • CAN 8,60 FS + CAN 8,60 FS • CAN 8,60 FS • CAN 8,60 FS • CAN 8,60 FS • TOM SURFACE 825 0 FS • TOM BUT E-BOOK GRAMMAGE 15 hits ELEKTOR ! ww.elektor.fr/ebook

**Mini-carte M16C talent graphique** 1978 – 2008 Elektor a 30 ans

**Tinycounter – fréquencemètre à ATtiny2313 Programmateur USB – pour la carte CC2-AV Philips « mod» – de Living Colors à Ambilight**

# **Logiciels de mesure mesures par pc**

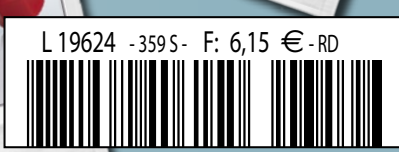

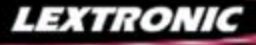

1 Ajoutez en 3 mn une connexion Internet à votre application ! Convertisseur RS232 <> TCP/IP **EXPLEMENTE**<br> **EXPLO** Dont 0,01 € d'éco-partici 2 Version carte "OEM" seule **EZL-50L** .... **26 €** 

**6)** Pilotez 8 entrées optocouplées + 8 sorties relais<br>+ port RS232 via Internet/Ethernet. Supporte les<br>modes Web server (HTTP) et Modbus/TCP<br><mark>CIE-H10 ...... **179 €** Dont 0,05 € d'éco-participation inclus</mark>

4 Serveur Web sur base PIC **PICMWEB 49 €**

#### Acquisition / Mesure / Déb

1 Interface USB avec 16 ports configurables en entrées ou sorties ou conversion "A/N" 12 bits + 4 ports entrées/sorties + 2 sorties analogiques - Livrée avec de très nombreux drivers et DLL. **U3-LV ....... 119 €** Dont 0,03 € d'éco-pa

**Ø Analyseur USB non intrusif Full / Low Speed.<br>Idéal pour debug, mise au point de drivers, opti-<br>misation des équipements USB.<br><mark>TP320221 ...... 419 € Dont 0,01 € d'éco-participation inclus**</mark>

● Sonde oscilloscope USB 1 voie (1 G Ech/sec.<br>10 bits mode répétitif) + mode datalogger + mode<br>mini-analyseur de spectre (FFT) + mode voltmètre +<br>mode compteur de fréquence ! **PS400 €** Dont 0,03 € d'éco-participation inclus

**②** Oscilloscope 2 voies (20 M Ech/sec. 12 bits<br>mode répétitif) - Mêmes modes que ci-dessus +<br>sortie supplémentaire mini générateur de fonction.<br><mark>DS1M12 ...... 419 € pont 0,03 € d'éco-participation inclus</mark>

3 Oscilloscope portable 2 x 20 MHz à écran couleur + mode multimètre. Livré en malette avec chargeur, sondes et cordons de mesure. Sortie USB pour exportation des mesures sur PC. **M** ... **695 €** Dont 0,05 € d'éco-pa

Même modèle en version 2 x 60 MHz.

**HDS2M** ... **870 €** Dont 0,05  $\epsilon$  d'éco-participation inc

❶ ZIF 32 broches pour EPROM, EEPROM,<br>FLASH EPROM, NVRAM, EEPROM série -<br>Raccordement LTP - Supporte 8788 composants **199 €** Dont 0,03 € d'éco-partic

**2** ZIF 40 broches + mode ISP pour mémoires,<br>microcontrôleurs, PLD... - Raccordement USB -<br>Supporte 19457 composants - Garantie 3 ans **60-0038** ....... **509 €** Dont 0,03 € d'éco-participation inclus

**⑤ ZIF 48 broches + mode ISP pour mémoires,<br>microcontrôleurs, PLD... - Raccord. USB / LTP -<br>Supporte 37723 composants - Garantie 3 ans<br>60-0044 ..... <b>1027 €** Dont 0,15 € d'éco-participation inclus

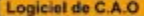

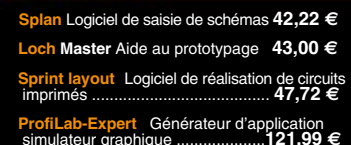

Développée par l'université de Carnegie Mellon<br>
et fabriquée sous licence par Lextronic, la<br>
et Mucam3 est une plate forme de dévelop-<br>
pement vidéo conçue autour d'un processeur<br>
ARM<sup>ma</sup> et d'un module caméra couleur. En

#### **Affichaum**  $OLED$

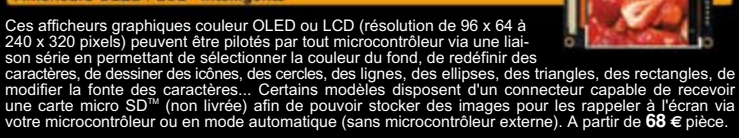

# **Documentations complètes sur le**

### **www.lextronic.fr**

溜起

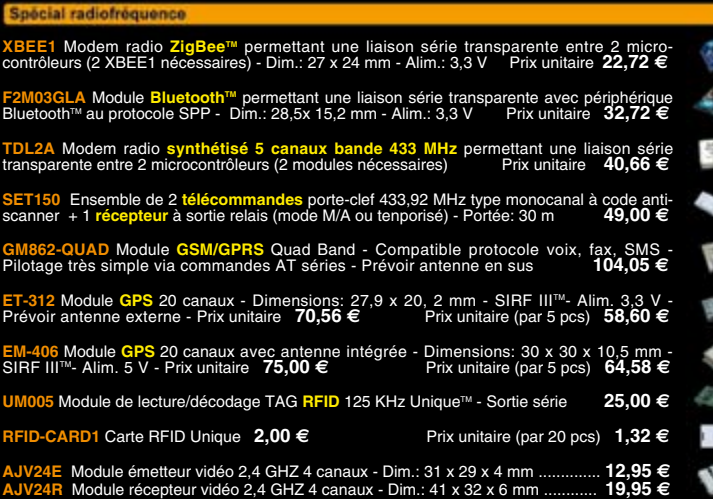

**Spécial Capteur** 

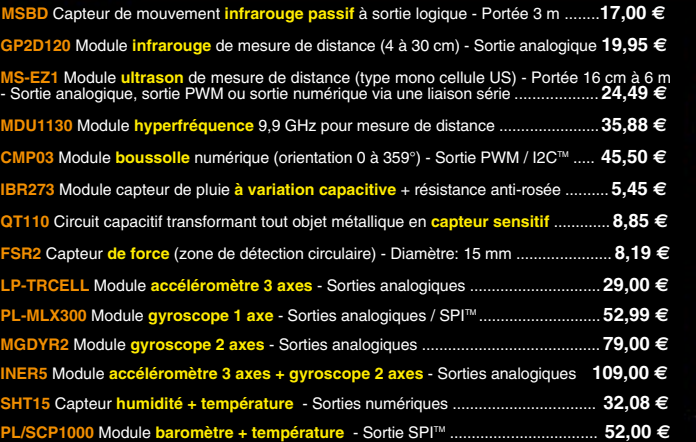

Développem

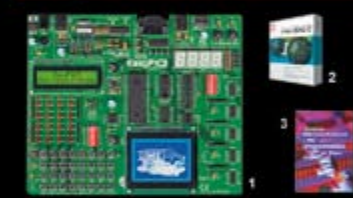

**The EasyPIC5:** Starter-kit pour développement surficrocontrôleurs PIC<sup>38</sup> - Programmateur USB integré, supports pour PIC 8, 14, 20, 28 et 40 broches, livré avec PIC16F877, emplacements pour l'28 x 64 (livrés en option),

Option afficheur LCD 2 x 16 caractères ........ **9 €** Option afficheur LCD graphique 128 x 64 ... **28 €** Option capteur température DS18S20 .... **3,90 €**

**@ Compilateurs pour PIC interface IDE, gestion-<br>port série, USB, I2C<sup>nu</sup>, SPI<sup>nu</sup>, RS485, CAN, Ether-<br>net, écriture/lecture sur cartes SD<sup>nu</sup>/MMC<sup>u</sup>/CF<sup>nu</sup>,<br>altichage LCD alphanumérique/graphique, ges-<br>tion-de clavier,** 

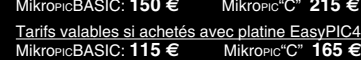

**6 Ouvrage technique** Aborde tous les aspects, théoriques et pratiques de la programmation en<br>BASIC des microcontrôleurs PIC™ .............. 39 €

#### La sélection du n

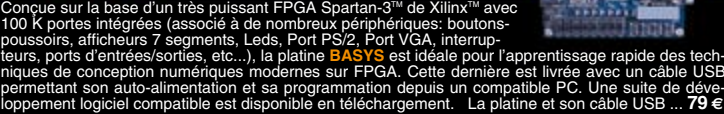

Vos connaissances en microcon-<br>tróleurs sont limitées (ou nulles) ?<br>Vous avez un budget "sérré" et<br>vous voulez développer des applica-<br>tions capables de piloter des affi-<br>cheurs LCD ou 7 segments, des<br>communications séries

(disponible en libre téléchargement) via un PC grâ-<br>ce à un logiciel qui transférera vos instructions<br>dans sa mémoire par un câble raccordé au PC<br>Une fois "téléchargé", ce dernier pourra être décon-<br>necté de l'ordinateur p nombreuses applications, ouvrage technique de formation. Module PICBASIC à partir de ....... **28 €**

Les CUBLOC<sup>Tes</sup> sont des ver-<br>sions encore plus évoluées<br>(avec fonctions mathémati-<br>que s, 80 K de Flash, gestions, etc...). Ils sont<br>d'interruptions, etc...). Ils sont<br>programmables en langage<br>mate) avec utilisation simul

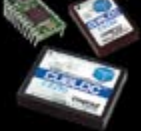

**CB220** - **compatible broches à broches avec module BS2** (3 K RAM - 4 K EEprom - 16 E/S) **47 € CB280** (3 K RAM - 4 K EEprom - 49 E/S) ........... **55 €**

**CB290** (28 K RAM - 4 K EEprom - 92 E/S - RTC) .... **87 € CB405** (200 K de mémoire programme Flash + 110 K RAM + 4 K EEprom + 64 E/S + 4 port séries) ........................ **69 €**

LEXTRONIC - 36/40 rue du Gal de Gaulle - 94510 La Queue en Brie - Tél.: 01.45.76.83.88 - Fax: 01.45.76.81.41 Frais de port en sus de 8 € pour toute commande (expédition en France Métropolitaine) Tarifs indiqués en TTC Le montant de l'éco-Participation mentionné pour certains produits est déjà comptabilisé dans le tanfi affiché. Bluetooth™is a trademark onted by Bluetooth™ SiG, INC USA - ZigBee Alliance.<br>Toutes les autres marques, les t

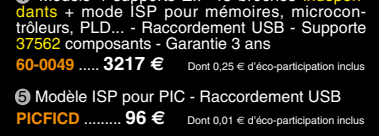

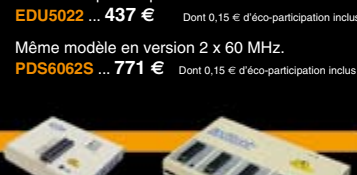

4 Oscilloscope 2 x 25 MHz à écran couleur avec sortie USB pour exportation mesures sur PC.

5 Platine RISC 32 Bits avec Linux + serveur Web + serveur TELNETTM + FTP + compilateur C GNU dispo en téléchargement. **FOXLX832** ..... **168 €** 

**(5** Boîtier ARM9™, 2 ports Ethernet, 2 USB, 2<br>RS232/RS485, 1 slot carte CF™ (non livrée), 8<br>broches E/S, Port I2C™, Port console, Linux +<br>chaîne de développement livrés **249 €** Dont 0,05 € d'éco-p

**6** Interface USB < > I2C™ / SPI™ - Livré avec<br>drivers et DLL - Gestion bus maître ou esclave. **TP21** .... 275 € Dont 0,01 € d'éco-p ❹ Analyseur I2C™ / SPI™ non intrusif - Moni-<br>toring max. I2C™ @ 4 MHz - SPI™ @24 MHz. **TP320121 .... 310 €** Dont 0,01 € d'éco-participation inclus

 $z$ 

IF

 $\Rightarrow$ 

 $\sqrt{a}$ 

 $6.5 - 56$ 

珊

 $\overline{\phantom{a}}$ 

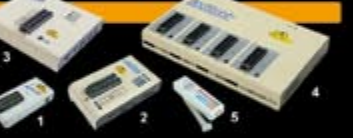

 $Q$  Modèle 4 supports ZIF 48 broches indépen-<br>dants + mode ISP pour mémoires, microcon-<br>trôleurs, PLD... - Raccordement USB - Supporte<br>37562 composants - Garantie 3 ans

5 **Front Designer** Logiciel de conception de face avant pour boîtier ............................**47 €**

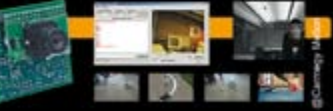

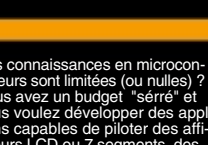

« Elektor ? Je m'en inspire, pas seulement à la maison, mais aussi pour le boulot. Ça impressionne ma femme et mon patron. »

– Thomas F., 38 ans, électronicien passionné –

# **Elektor, ma (p)référence en électronique**

**Prenez de l'avance, prenez un abonnement !**

# **Les avantages exclusifs de l'abonné :**

- 11% d'économie sur le prix de vente au numéro
- jusqu'à 40% de remise sur certains produits d'Elektor
- beau baladeur MP3 1 Go (valeur marchande : 50 €) en cadeau de bienvenue
- collection complète, livraison ponctuelle à domicile
- toujours à jour, toujours une longueur d'avance

# www.elektor.fr/abo · Tél. 01 49 19 26 19

tre cadeau de bien-Notre cadeau de KIP3,<br>Notre : Baladeur KIP3,<br>venue : BB & Fonction<br>clé US-taphone **USB & Fonctio** 

en un

ektor

Veuillez utiliser le bon encarté à la fin de la revue.

lektor

+

# **Hé oui, 30 ans déjà !**

Elektor a beaucoup évolué au cours de ces 6 lustres, comme l'illustre Manolo Maquaire qui nous a fait le plaisir (et l'honneur) de nous envoyer une sorte de récit de voyage de ce qu'a été Elektor « au jour le jour » tout au long de ces trois décennies.

Si les principes décrits dans le numéro qui a marqué la naissance d'Elektor n'ont guère connu de changements radicaux - un microprocesseur actuel dérive de ses prédécesseurs tels que le 8008 ou le SC/MP évoqué dans le numéro 1/2 - la complexité et la densité d'intégration des composants mis en oeuvre ont crû de façon exponentielle, au point que le microcontrôleur soit devenu aujourd'hui une sorte de composant de « droit commun ».

Trêve de nostalgie, voyons ce que nous propose ce numéro d'anniversaire. Vous aurez vite fait de constater que ses thèmes majeurs sont l'Audio, avec la suite et la fin du projet paX et les réalisations à base de microcontrôleurs de plus en plus compactes et performantes, comme notre USB-AVRprog. Ceci ne nous empêche pas de vos proposer de réalisations plus « simples » telles que Tinycounter, un module fréquencemètre, ou encore un module d'affichage intelligent.

Bien que voyant arriver l'heure de mon dernier numéro à grands pas, je n'en suis que plus conscient de l'évolution extraordinaire qu'Elektor a subi au cours des ces 30 années, aucun exemple n'étant plus frappant que les différences (et les ressemblances) entre le mini-récepteur ondes moyennes décrit dans ce numéro de mai/juin 1978 et EIR – Elektor Internet Radio présenté le mois dernier.

Si vous ne connaissez pas le premier numéro d'Elektor, nous vous en proposons, grâce au travail d'Yves Masquelier, une version .pdf à télécharger gratuitement. Il ne manquera pas, si vous êtes trop jeune pour l'avoir eu en main à sa naissance, de vous ouvrir des horizons, et si vous l'avez sur vos étagères, de faire naître, nous l'espérons, une certaine nostalgie d'une époque où tout était encore possible, même un Kit Motorola (MK II il est vrai !) à 1 965 FF, ou un clavier 62 touches à 299 FF… En guise de cerise sur le gâteau nous proposons à tous nos lecteurs disposant d'un accès à Internet (c'est l'occasion ou jamais d'aller faire un tour chez votre voisin, avec une raison qui tienne la route, si vous ne vous êtes pas encore mis à l'ADSL), un livre électronique (e-book) reprenant 15 des projets d'Elektor ayant connu le plus grand succès.

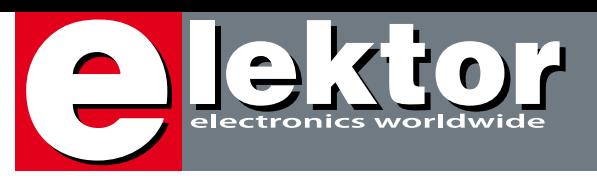

# **Module d'affichage intelligent**

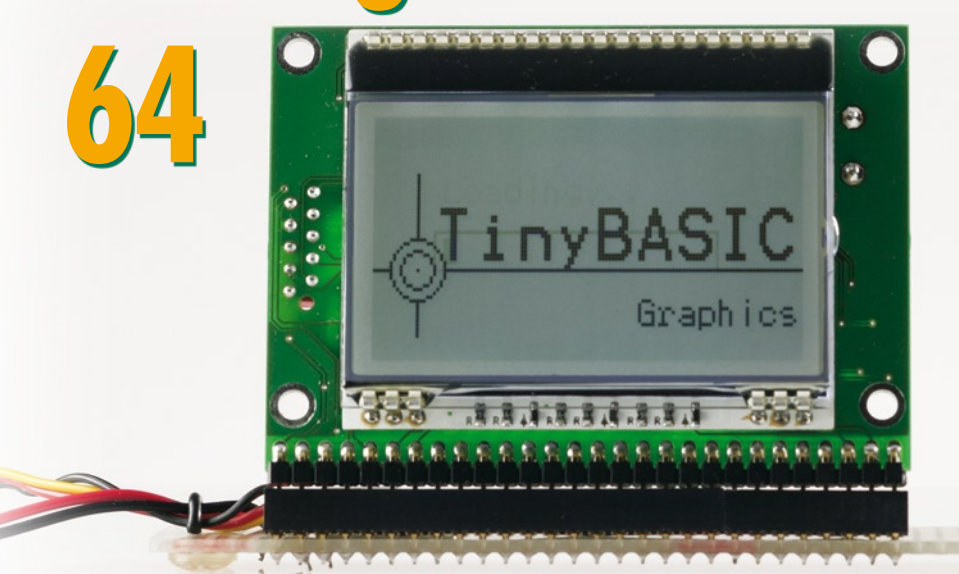

Les affichages graphiques voient leur prix s'effondrer et deviennent ainsi de plus en plus intéressants pour de nombreuses applications. Leur programmation n'en reste pas sensiblement plus délicate que celle des affichages n'affichant que du texte. Notre mini-carte d'affichage se distingue par un nouveau module (DOG) piloté par un puissant microcontrôleur 16 bits de Renesas, un M16C.

# **60 USB-AVRprog d'Elektor**

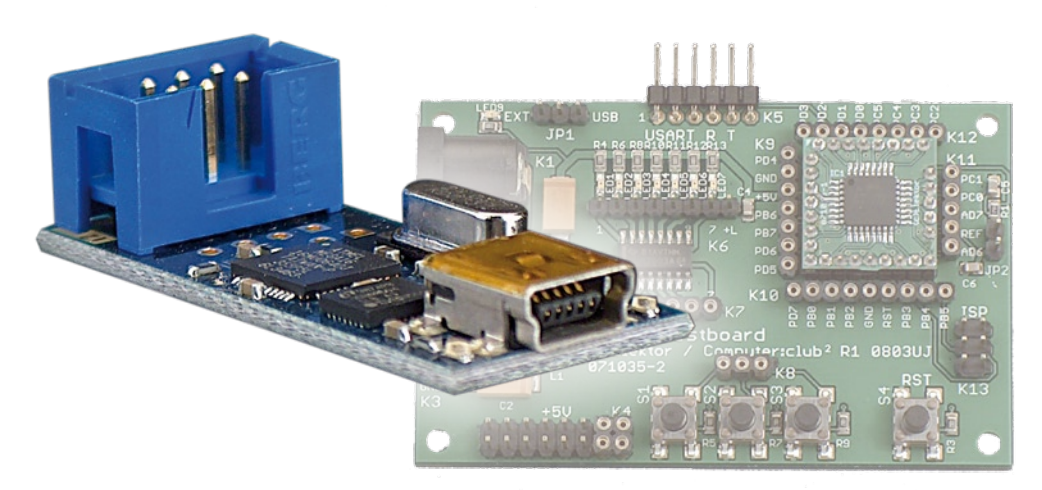

Deux facteurs ont conduit à la réalisation de ce programmateur AVR : les réactions suscitées par USBprog dans Elektor d'octobre 2007 et le lancement de la série d'articles accompagnant le projet AVR CC2 avec l'ATM 18. Le résultat est un programmateur USB prêt à l'emploi (plug&play) et compatible AVRISP MKII pour contrôleurs AVR !

Guy Raedersdorf Rédacteur en Chef Elektor

# SOMMAIRE

# **38 paX**

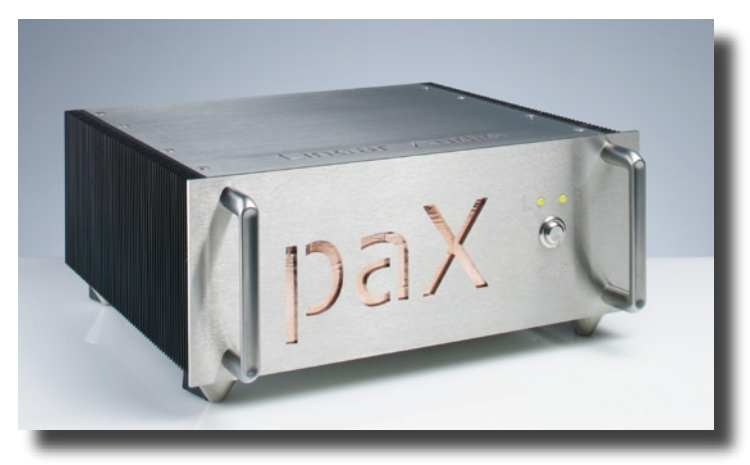

#### **Amplificateur avec correction d'erreur (II)**

Nous avons vu le mois dernier le principe de la correction d'erreur et nous avons examiné un étage de sortie de puissance avec correction d'erreur. Dans cette 2ème partie nous allons utiliser la correction H.ec dans un étage amplificateur de tension et vous présenter l'amplificateur complet. Un article distinct est consacré à la construction de cet amplificateur hors-pair.

# **15 Hit-parade Elektor**

**Livre électronique regroupant 15 des articles les plus connus jamais publiés dans Elektor**

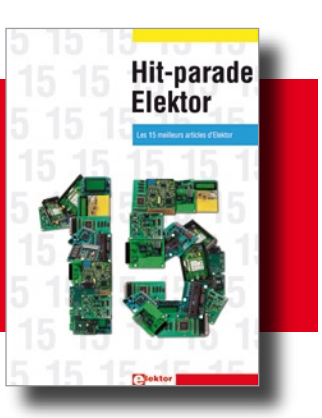

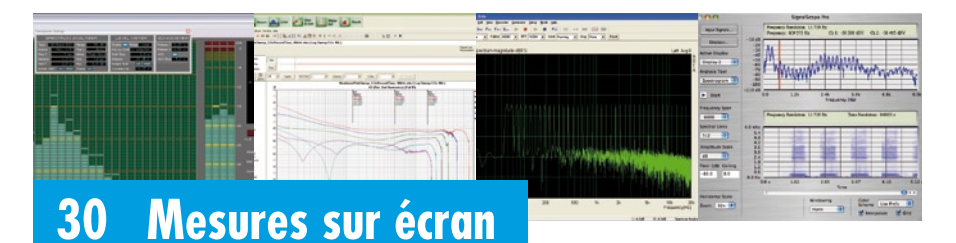

## **Logiciels spécialistes en mesures**

La quasi-totalité des ordinateurs actuels peut se targuer d'être doté d'une (bonne) carte-son. Outre sa fonction primaire de reproduction audio, elle peut également servir à des fins de mesures. Installez le logiciel adéquat et vous êtes le pilote d'un instrument de mesure universel, permettant, en un tour de main, d'effectuer les mesures les plus compliquées. C'est alors que se pose le dilemme : quel programme utiliser…

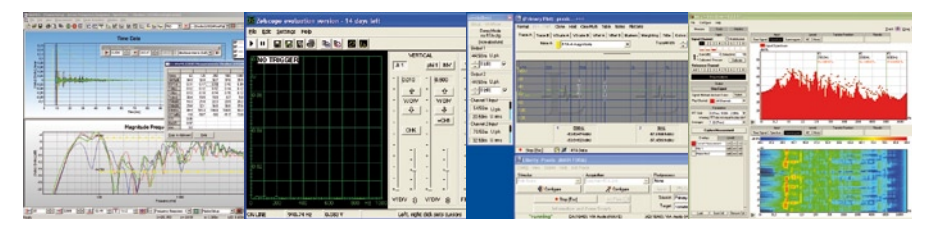

**31ième année Mai 2008 N° 359**

# **pratique**

- **18** Soudage de CMS avec Reflow Control
- **20** Tinycounter
- **24** Affichage ATM18
- **38** paX : 2ème partie
- **44** paX : Guide de construction
- **48** Système de protection pour amplis de puissance
- **54** DigiButler (II)
- **60** USB-AVRprog d'Elektor
- **64** Module d'affichage intelligent
- **72** E-blocks
- **76** Atelier Éclairage d'ambiance PC

# **technologie**

**30** Mesures sur écran - Logiciels spécialistes en mesure

# **info & marché**

- **6** Ours
- **8** Courrier
- **12** Infos & Actualités
- **15** E-book gratuit à télécharger
- **16** Système de développement EasyPic5
- **84** Avant-première

# **récréation**

**37** Rétronique

**83** Hexadoku

# elektor international media

Elektor International Media propose une plateforme multimédia et interactive destinée à tous les électroniciens. Du professionnel passionné par son métier à l'amateur aux ambitions professionnelles. Du débutant à l'expert, de l'étudiant au professeur. Information, éducation, inspiration et récréation. Analogue et numérique. Théorie et pratique.

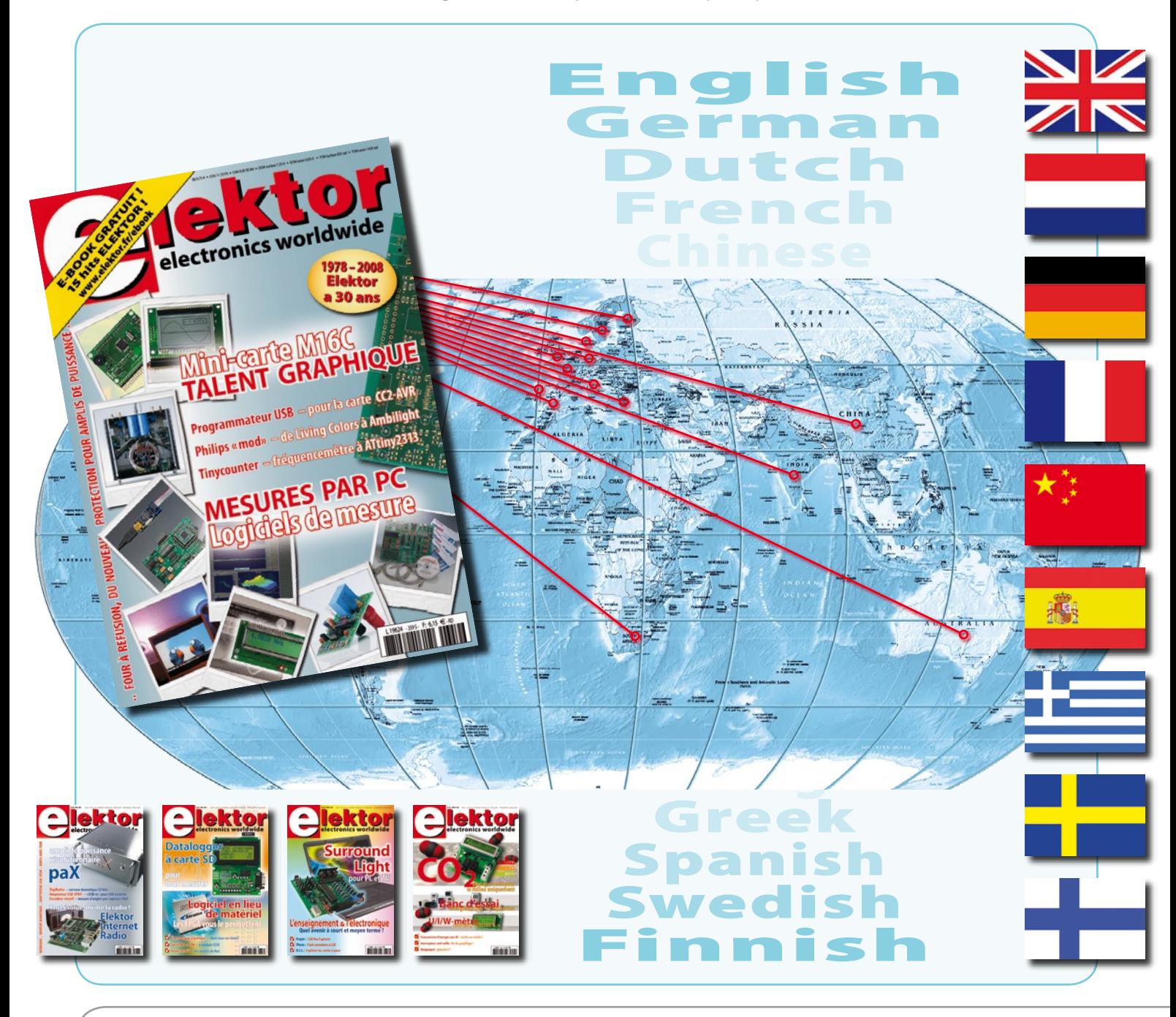

#### **31ème année, N° 359 mai 2008** ISSN 0181-7450 CPPAP 1108 U 83713 **ELEKTOR / PUBLITRONIC SARL**

c/o Regus Roissy CDG - 1, rue de la Haye - BP 12910 95731 Roissy CDG Cedex - France Tél. : (+33) 01.49.19.26.19 - Fax : (+33) 01.49.19.22.37 Internet : www.elektor.fr

Numéro de compte : 002-007-69-901 IBAN : FR76 1873 9000 0100 2007 6990 192 BIC : ABNAFRPP Monnaie : Euro – Branche ABN AMRO : Paris, France *Elektor désire être une source d'inspiration pour ses lecteurs, les intéresser à l'électronique, par la description de projets à faire soi-même, et les tenir au courant des développements en électronique et en micro-informatique.*

Elektor paraît 11 fois, le numéro de juillet/août est un numéro double. Il existe, sous le nom Elektor, des éditions anglaises, allemande, espagnole, française et néerlandaise. Elektor est vendu dans plus de 50 pays.

*Conformément à la loi "Informatique et Liberté", vous bénéficiez d'un droit d'accès et de rectification des données vous concernant. Sauf refus écrit de votre part auprès du service abonnement, ces informations pourront être utilisées par des tiers.* **Rédacteur en chef international :** Wisse Hettinga

**Rédacteur en chef France :** Guy Raedersdorf (redaction@elektor.fr)

**Rédaction internationale :** Harry Baggen, Thijs Beckers, Jan Buiting, Ernst Krempelsauer, Jens Nickel

**Secrétariat de rédaction :** Hedwig Hennekens

**Rédaction technique :** Antoine Authier (chef labo), Ton Giesberts, Luc Lemmens, Jan Visser, Christian Vossen

**NOUVEAU**

# **FPGA Cours**

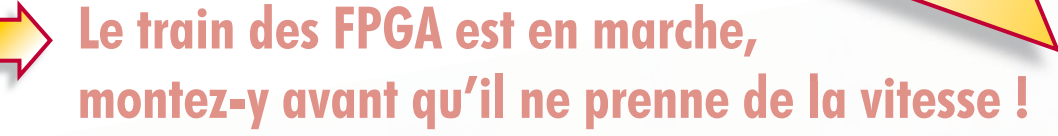

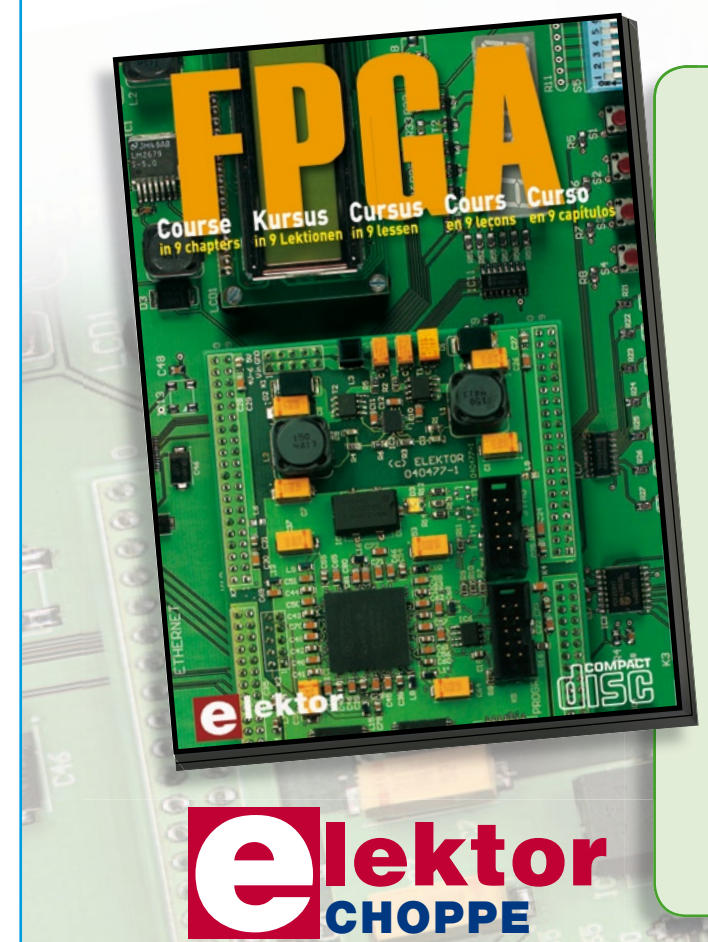

Il en va un peu aujourd'hui des FPGA comme autrefois des microcontrôleurs : apparus dans les années 70, les  $\mu$ C ne se sont imposés que bien plus tard, une fois les outils appropriés mis au point et disponibles pour le plus grand nombre. Les Field Programmable Gate Arrays, c'est-à-dire « réseaux de portes logiques programmables de l'extérieur », brillent par leurs performances et leur versatilité. Pourtant leur utilisation dans des réalisations est encore trop timorée. L'avènement récent des nouveaux compilateurs C2H va accélérer le mouvement. Désormais les FPGA ont le profil requis pour battre en brèche le monopole des  $\mu$ C.

Elektor a réuni sur CD-ROM son cours en 9 leçons, qui entend mener le lecteur de la logique numérique à la construction d'un serveur web FPGA.

**ISBN 978-90-5381-225-9 • 19,95 €**

**Commandez tranquillement sur www.elektor.fr/e-choppe ou à l'aide du bon de**  commande encarté à la fin de la revue. **Retrouvez page 80 les autres produits de l'e-choppe d'Elektor.**

**Maquette et graphisme :** Giel Dols, Mart Schroijen

**Directeur/éditeur :** Paul Snakkers

**Responsable du marketing :** Carlo van Nistelrooy

**Responsable des ventes :** Anouska van Ginkel

**Administration des ventes :** (ventes@elektor.fr)

**Publicité :** SL Régie - Sophie Lallonder Tél : 01.53.41.07.55 - Fax : 01.42.52.20.80 E-mail : sophie.lallonder@wanadoo.fr

**DROITS D'AUTEUR : © 2008 Elektor International Media B.V.**

Toute reproduction ou représentation intégrale ou partielle, par quelque procédé que ce soit, des pages publiées dans la présente publication, faite sans l'autorisation de l'éditeur est illicite et constitue une contrefaçon. Seules sont autorisées, d'une part, les reproductions strictement réservées à l'usage privé du copiste et non destinées à une utilisation collective, et, d'autre part, les analyses et courtes citations justifiées par le caractère scientifique ou d'information de l'oeuvre dans laquelle elles sont incorporées (Loi du 11 mars 1957 -art. 40 et 41 et Code Pénal art. 425).

Certains circuits, dispositifs, composants, etc. décrits dans cette revue peuvent bénéficier de droits propres aux brevets; la Société éditrice n'accepte aucune responsabilité du fait de l'absence de mention à ce sujet. Conformément à l'art. 30 de la Loi sur les Brevets, les circuits et schémas publiés dans Elektor ne peuvent être réalisés que dans des buts privés ou scientifiques et non commerciaux. L'utilisation des schémas n'implique aucune responsabilité

de la part de la Société éditrice. La Société éditrice n'est pas tenue de renvoyer des articles qui lui parviennent sans demande de sa part et qu'elle n'accepte pas pour publication. Si la Société éditrice accepte pour publication un article qui lui est envoyé, elle est en droit de l'amender et/ou de le faire amender à ses frais; la Société éditrice est de même en droit de traduire et/ou de faire traduire un article et de l'utiliser pour ses autres éditions et activités, contre la rémunération en usage chez elle.

Elektor est édité par Elektor International Media B.V. Siège social : Allee 1 - 6141 AV Limbricht, Pays-Bas

Imprimé aux Pays-Bas par Senefelder Misset – Doetinchem

Distribué en France par M.L.P. et en Belgique par A.M.P.

OS.

# **1978…2008 - Elektor a 30 ans !**

Manolo Maquaire

**Mai 2008**, Elektor a trente ans. En France, du moins... C'est donc l'occasion de faire une petite rétrospective, qui trouve bien sa place dans les colonnes de Rétronique. Ceci car au labo, à côté des oscilloscopes et autres GBF, il y a un « gros tas » de fibres végétales : notre belle collection d'Elektor.

**Mai 1978**, le premier numéro (double, déjà !) d'Elektor fait son apparition en kiosque. Une révolution ? Peut-être pas, mais en tout cas, un renouveau. Elektor n'a pas vocation à détrôner ses confrères, mais la revue veut sa place. Résolument. Si l'éditorial est on ne peut plus laconique (on n'y sent pas un enthousiasme exacerbé), ce numéro donne pourtant le ton : les articles sont techniques et modernes, la sérigraphie des platines et des schémas est parfaite et, surtout, unique. En trente ans, elle n'a pas changé d'un iota, ce qui permet encore aujourd'hui de reconnaître un schéma d'Elektor entre mille.

**Janvier 1985**, le numéro 91 change de format. Il est plus grand, le logo est modifié et, étonnamment, tout est passé sous silence. Le numéro précédent se demandait si les CMS constituaient l'avenir (réponse, vingt ans après : « hum... laissez-moi réfléchir... je crois que oui ! »), celuici nous nous souhaite une bonne année 1985 en, je cite, « espérant que vous lirez toujours ELEKTOR lors du prochain passage de la comète de Halley, en 2062 », mais aucun des deux ne nous parle du changement de notre

revue. Quelques électroniciens ont dû sacrément chercher leur magazine dans les rayonnages !

**Octobre 1986**, Elektor, en fêtant son numéro 100, assoit sa réputation. Le magazine

sistible pour les personnes du métier.

**Décembre 1991**, Elektor opère de nouveau un changement de présentation. Cette fois, les lecteurs sont avertis à temps. Le magazine étant

ticulièrement des autres. Le « 200 » est mis en évidence sur la couverture et un concours est proposé en vingt questions (lors du numéro 100, on y présentait cent questions mais une seule permettait de remporter un prix).

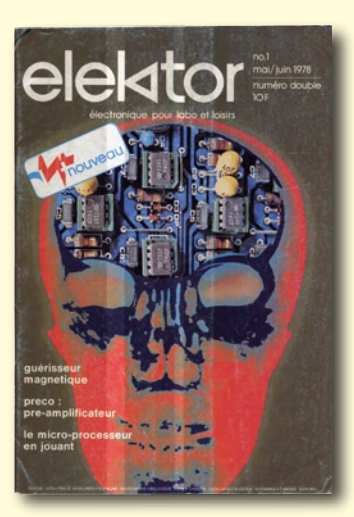

est lancé depuis une dizaine d'années, et la qualité des schémas et de la rédaction n'est plus à démontrer. Elektor propose des schémas de qualité, des schémas ingénieux et surtout des schémas reproductibles, testés dans le maintenant légendaire laboratoire (sauf les « circuits bidons » !). Elektor est toujours à la pointe des innovations, Elektor est visible chez tous les professionnels de l'électronique, chez tous les amateurs avertis, Elektor va faire son apparition sur le Minitel (Ah ! Les années 80...), Elektor vit.

**Mai 1988**, dix années ont passé et la réputation de la revue n'est plus à faire : Elektor est un magazine plutôt « béton ». Pour pallier cela, la rédaction lance Elex, un magazine où l'on aborde en priorité les bases de l'électronique grâce à des montages simples et didactiques. Les domaines abordés sont éclectiques, la rigueur est omniprésente et les écrits sont ponctués d'un humour irré-

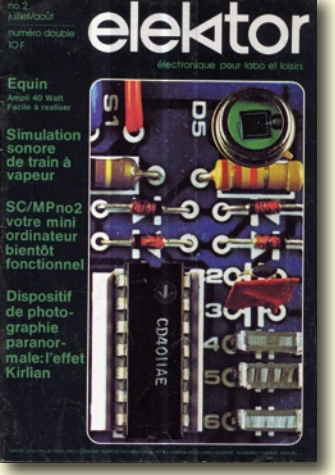

celui des « électroniciens créatifs », il va maintenant s'ouvrir et devenir celui de « l'électronique créative ».

**Septembre 1993**, cinq ans après son lancement, les efforts de la rédaction d'Elex ne sont pas récompensés : le numéro 58 de la revue débute par un éditorial des plus désarmants, titré « ELEX, c'est [PAS] fini ! », sous la plume de Denis Meyer. Dans ces quelques lignes, on tente de nous remonter le moral en prévoyant d'hypothétiques hors-séries d'Elektor dédiés à Elex mais le coeur n'y est plus... Il restera aux lecteurs un lot de pointes d'humour, des schémas parfois loufoques, de la théorie abordable par les plus débutants, des planches de Rési & Transi ainsi que le (presque) célèbre suffixe de n'importe quelle unité, « 1 pp » soit « à un poil près », que le SI n'a jamais reconnu. Allez savoir pourquoi...

**Février 1995**, le numéro 200 ne se distingue pas par-

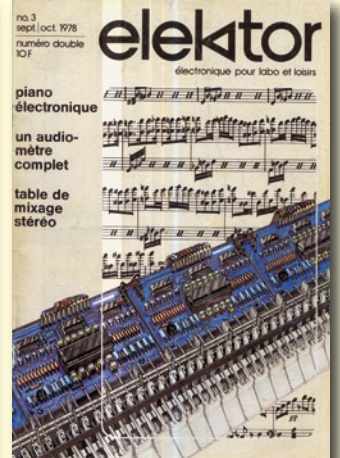

Le mini-éditorial nous donne rendez-vous au 300...

**Janvier 2000**, le numéro 259 est en kiosque ; le bug de l'an 2000 n'a pas abattu le monde, ni Elektor. Tout va bien.

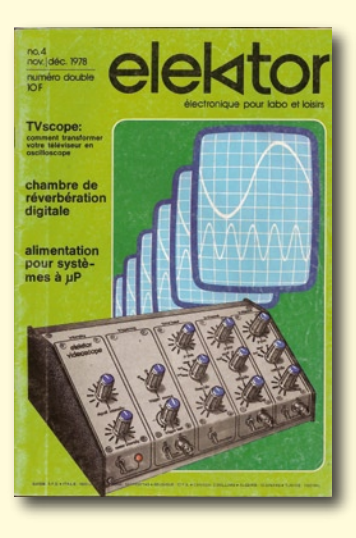

**Juin 2003**, le numéro 300 arrive... Et, là non plus, pas de révolution. Un jeu est une nouvelle fois proposé, sous forme de « puzzle » très simple, mais rien ne distingue ce

numéro d'un autre.

**Avril 2004**, tout a été revu. Un numéro charnière, qui montre clairement le changement d'orientation. La rédaction a voulu rester à la pointe de la technique, et le revers de la médaille est que le magazine est devenu trop « pro ». Les PCB sont devenus si condensés que les amateurs ne sont plus capables de les réaliser et ils le font savoir. Les schémas sont devenus si avancés que les cartes doivent être pilotées par des ordinateurs. Les lecteurs le sentent et la rédaction réagit en proposant une nouvelle mouture : toute la présentation est changée, on donne une identité française au magazine et Guy Raedersdorf, rédacteur en chef qui participa d'ailleurs aussi à l'aventure Elex, lancera chaque numéro par un éditorial digne de ce nom (jusqu'alors, les éditoriaux étaient épisodiques).

**Mars 2008**, le numéro 357 est entre vos mains. Où en est-on ? En trois décennies, la sérigraphie n'a pas pris une

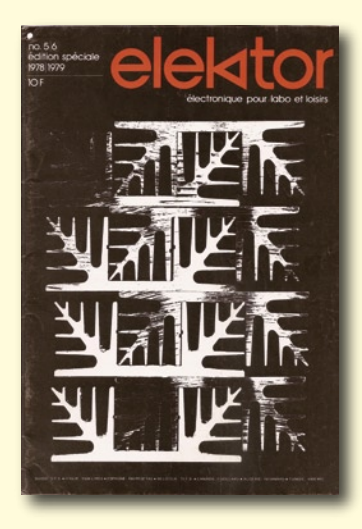

ride ; la maturité graphique semble avoir été acquise dès le premier numéro. Les articles et les thèmes abordés suivent les évolutions techniques, bref l'épopée continue, avec ses

hauts et ses bas, ses lecteurs inconditionnels et ses irréductibles râleurs (qui parfois sont les mêmes !), et surtout, surtout, un stock de trois cent cinquante magazines : plus de 60 kg d'électronique, 60 kg de papier que l'usine de recyclage du secteur n'est pas prêt de traiter....

Halley, rendez-vous en 2062 !

http://prof.maquaire.free.fr (070960-I)

#### *NdlR : Nous laissons à l'auteur l'entière responsabilité de ses opinions.*

*Il nous faut cependant rendre à César ce qui est à César. La version française d'Elex a été, pour sa quasi-totalité, du ressort de Denis Meyer (épaulé par Jean-Paul Brodier). Il y avait, pour le reste de la rédaction, suffisamment à faire avec Elektor.*

*Nous offrons la possibilité, à ceux d'entre nos lecteurs qui ne connaîtraient pas le premier numéro d'Elektor, de le télécharger gratuitement depuis notre site (www. elektor.fr, aller au magazine de mai 2008) au format électronique sous le nom de 1978-05- 06\_NUMERO-1.pdf. Un grand merci à Yves Masquelier pour ce travail de moine. Mais il n'en est pas resté là et vous propose également les dessins de platine (pas moins de 10, de quoi être jaloux…) et de face avant publiés dans ce numéro « 1 », fichier à télécharger sous le nom de 1978-05-06\_NUMERO-1.zip.*

*Les scans des couvertures des 3 premiers numéros sont de l'un de nos lecteurs fidèles, ceux des deux autres de l'auteur.*

*P.S. Pour ceux qui n'auraient pas connu Elex : il en existe une version sur DVD avec, en dessert, la vidéo Rési & Transi.*

## **1978…2008 - Elektor a 30 ans ! Carte-son pour le récepteur Radio Logicielle**

Quelle serait la carte que vous recommanderiez pour le récepteur de RL du numéro de mai 2007 ? Dans un numéro ultérieur vous avez mentionné les spécifications minimales

le biais du connecteur USB. Les alimentations de PC sont loin d'être de bonnes sources de courant pour des électroniques analogiques sensibles. La seule solution vraiment efficace est un meilleur filtrage et un bon découplage de la

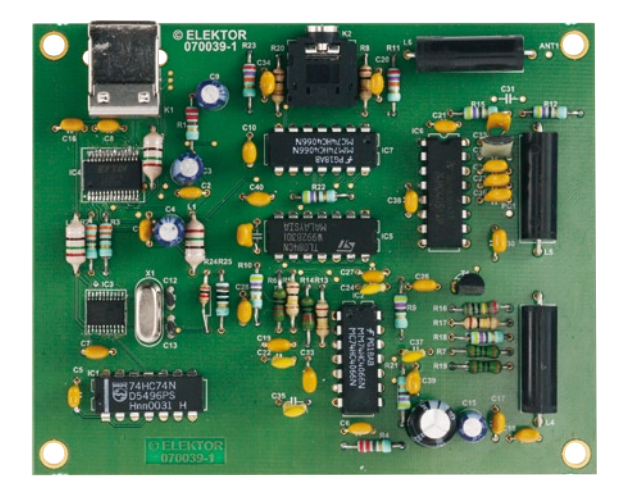

à leur sujet, mais une recherche sur Internet quant à leurs caractéristiques techniques les informations disponibles sont insuffisantes. Pourriez-vous me donner une marque et si possible un type de carte ? **Francis McGee**

*Il existe de très nombreuses marques de cartes-son sur le marché ce qui nous empêche de les tester toutes pour savoir si elles conviennent ou non pour être utilisées en combinaison avec notre récepteur RL. C'est là la raison de la publication d'un article décrivant comment tester votre propre carte-son. Vous pouvez télécharger cet article gratuitement depuis le site Elektor par le biais du lien suivant : www.elektor.fr/magazines/2007/mai/testeur-sdr-pour-cartes-son.91838.lynkx*

*Il est cependant possible d'affirmer que le plupart des cartes-son moderne conviennent à la réception de la Radio Logicielle.*

#### **USB parasiterait-il la RL ?**

J'ai réalisé le montage de Radio Logicielle (RL) d'ecrit dans votre numéro de mai 2007 mais la qualité de réception laisse quelque peu à désirer. La raison me paraît être les parasites relativement importants entrants par

section alimentation. Le simple fait de remplacer le condensateur C9 (4,7 μF) présent sur le montage par un exemplaire plus joufflu de 470 μF/10 V améliore déjà sensiblement les choses.

J'ai commencé par essayer l'astuce de l'auteur, Burkhard Kainka, de doter le récepteur de sa propre alimentation, mais la simple substitution de condensateur a des effets bien plus immédiats. De plus, l'alimentation depuis le port USB est bien plus pratique que de travailler avec une alimentation externe. **Helmut DH6KR**

*J'ai réessayé le montage en donnant une valeur plus importante à C9. Il est vrai que la différence est sensible, vu que l'on ne trouve plus de résidus de ronflement qu'en-dessous de 30 Hz. Je ne serais pas étonné que le spectre de parasites varie d'un PC à l'autre. Sur mon PC, le résultat obtenu par l'utilisation d'une alimentation propre était meilleur qu'un filtrage plus dur.*

*Signalons au passage qu'un certain nombre de lecteurs ont essayé d'utiliser la plage proche de 0 Hz. Les choses se passent mal vu que la porteuse AM donne l'impression de s'« ensabler ». C'est à dessein que j'ai opté pour une fréquence de coupure relativement élevée de manière* 

## **info & marché courrier**

*à bloquer au mieux les parasites induits par le port USB. Il est de ce fait préférable de travailler à une fréquence centrale comprise entre 10 et 15 kHz, plage de fréquences où l'on ne rencontre plus guère de produits USB parasites.* **Burkhrad Kainka**

#### **Transfert d'énergie sans fil (I)**

Monsieur, votre article sur le « transfert d'énergie sans fil » de 01/08 page 44 a retenu toute mon attention et je suis désireux de reprendre l'expérience page 47 (encadré 4). Vous est-il possible de me communiquer le schéma complet de câblage du circuit IR2113, le type de circuit utilisé pour générer le signal d'ENtrée (50 kHz). Où peuton se procurer le PM<36, et le fil de Litz introuvable ni à Brive, ni aux catalogues « Conrad » & « Selectronic ». En vous remerciant par avance, recevez, Monsieur... **Alain Granier**

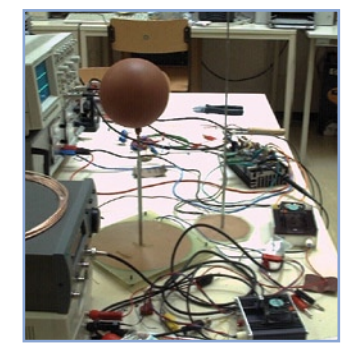

#### **Transfert d'énergie sans fil (II)**

Nous avons, au Collège Technique Supérieur de Wels (A), essayé de procéder à des essais de transfert d'énergie par le biais de boules (d'ampoules) de Tesla. Cela nous a permis de transférer des quantités d'énergie sensiblement plus importantes et cela sur des distances relativement grandes que ce que permet votre technique décrite dans l'article de janvier 2008.

L'« antenne » prend la forme d'une bobine comportant de

l'ordre de 100 spires, d'une antenne télescopique et d'une boule métallisée (en marron). La fréquence se situe entre 1 et 3 MHz, l'étage de sortie étant doté d'une paire de transistors FET. **Franz Raferzeder**

*Il existe même un mode d'emploi pour cette expérience. Sur le site Web de l'ÖVR (Association Autrichienne pour l'Énergie spatiale) Norbert Willmann, ingénieur de son état au collège technique en question, met à disposition un descriptif (sous forme de photos et de présentation Powerpoint (.pps) (en allemand) expliquant comment réaliser cette « expérience spéciale » (http://www. oevr.at/news/2007-08-14-teslaexp. html). S'il faut en croire ce document on constate, lors de cette expérience « des phénomènes qui ne s'expliquent pas parfaitement avec les lois d'électrotechnique connues ». Une affirmation qui ne manquera pas d'intriguer nos lecteurs.*

*Il n'est pas question d'essayer ce montage expérimental chez soi (don't try this at home!), l'utilisation d'un émetteur HF non homologué étant interdite (la puissance émise dans le cas présent étant loin d'être négligeable).*

#### **Extension de plage pour énergiemètres**

Le tableau 1 de votre article de test d'énergiemètres bon marché du numéro de janvier 2008 montre que la plupart des appareils n'affichent les faibles puissances que très approximativement si tant est qu'ils affichent quelque chose. Cela fait des années que j'utilise un énergiemètre du type EKM 265 (Conrad) qui ressemble comme deux gouttes d'eau au Energy Check 3000 de votre test et qui, comme ce dernier a(vait) des problèmes de mesure de petites puissances. Ma technique : une charge parallèle (constituée de résistance) tirant, à 230 V, exactement 2 watts. On ajoute alors la puissance de l'appareil à faible consommation à ces 2 watts de sorte que la consommation de puis-

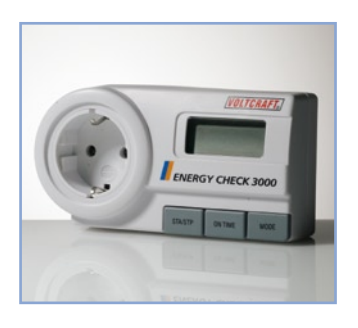

sance totale mesurée se trouve mieux dans la plage où les mesures sont correctes. Il suffit ensuite de soustraire ces 2 watts de la valeur affichée pour connaître la consommation propre de l'appareil. Il n'est possible, en procédant ainsi, de mesurer (enfin disons d'estimer) la consommation d'une mignonette de signal. Que demander de plus ? **Helmut Zazycki**

*Une bonne idée. S'il est vrai que cette charge parallèle consomme elle aussi de l'énergie, mais ce ne sont que 2 watts et cela quelques minutes seulement. Si l'on sait que plusieurs des énergiemètres ne fonctionnent bien qu'à partir de 5 W, une ampoule à incandescence 230 V (ampoule de 15 W pour frigidaire) pourrait constituer une charge parallèle convenable elle aussi). L'approche la meilleure consisterait à commencer par mesurer cette charge parallèle seule avant de connecter l'appareil dont on désire connaître la consommation ce qui permet un calcul immédiat de la puissance consommée par ce dernier.*

#### **Liste OBD-2**

Chère Rédaction, je suis très intéressé par votre Analyseur OBD-2 compact (kit Elektor 070038-91). Comment puise être certain qu'il fonctionnera avec mon Alfa Roméo ? **Pete Jacobs**

*Le lien donné à la fin de cette réponse donne une liste de tous les types de voitures pour lesquels une personne ou une autre a essayé de s'assurer qu'il a été possible de lire des données fournies par l'interface OBD. Si votre Alfa a été produite après 2001, il devrait, théoriquement, toujours être possible de lire les données. Voici le lien :*

*www.blafusel.de/misc/obd2\_scanned.php*

#### **Utiliser l'analyseur OBD-2 sur une Audi**

Je viens de recevoir l'analyseur OBD-2 d'Elektor hier. Je voulais l'utiliser sur une Audi A4 TDI (2004) mais le connecteur de l'OBD ne rentre pas dans l'embase présente sur la voiture. Bien que le connecteur possède 16 contacts il est d'un type différent. La lecture de l'article publié dans Elektor m'apprend que cet instrument peut être utilisé sur toutes les voitures modernes fabriquées depuis le 1er janvier 2004. Si les contacts se trouvent bien positionnés il est possible d'envisager de découper le capot de la fiche. Pouvez-vous m'aider à résoudre ce problème ? **Joseph Farnborough**

*Volkswagen et Audi ont des embases OBD différant légèrement du standard. Ceci ne devrait cependant pas vous décourager car le connecteur de l'analyseur s'y enfiche. Assurezvous que les broches du connecteur se trouvent bien alignées avec les contacts de l'embase du véhicule et enfichez gentiment le connecteur. À noter que l'un de nos concepteurs a rencontré le même problème.*

## Règles du jeu

• Publication de la correspondance de lecteurs à la discrétion du rédacteur en chef • Les points de vue et opinions exprimées par les correspondants ne sont pas nécessairement ceux du rédacteur en chef ou de l'éditeur. • La correspondance pourra, le cas échéant, être traduite ou éditée en longueur, clarté et style. • En cas de réponse à COURRIER, veuillez s.v.p. indiquer le numéro concerné. • Veuillez s.v.p. adresser votre correspondance : redaction@elektor.fr ou

> Elektor – le rédacteur en chef c/o Regus Roissy CDG 1, rue de la Haye BP 12910 95731 Roissy CDG Cedex France

# Elektro **OUTILS DE DÉVELOPPEMENT | COMPILATEURS | LIVRES**

н.

FF

E.

4

EF.

a)

Carte de développement EasyPIC5 atérie∥e et logicielle complète ave<br>ateur USB 2.0 et mikrolCD intégré

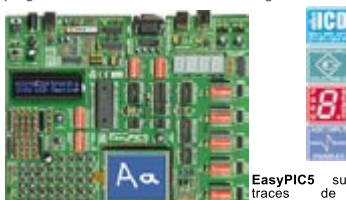

EasyPIC5 suit les<br>
traces de son lines (access de son lines)<br>
4, le système de développement PIC parmil les meilleurs sur le<br>
marché, en offrant de nouvelles caractéristiques pour le même<br>
prix. La platine supporte les mic

#### Carte de développement LV24-33 matérielle et logicielle complète av<br>nateur USB 2.0 intégré et mikroICD

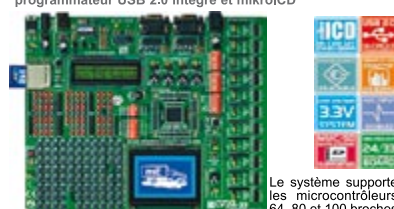

Le system supporte<br>
les microcontrôleurs<br>
PIC24F/24H/dsPIC33F (livré avec un PIC24FJ96GA010 – micro-<br>
contrôleurs<br>
26, 2010 broches, 96 Ko de mémoire Flash,<br>
système. Choix entre alimentation USB ou externe. Les mondials<br>

#### Platine de développement PICPLC16B Solution matérielle et logicielle complète ave<br>programmateur USB 2.0 intégré et mikrolCD

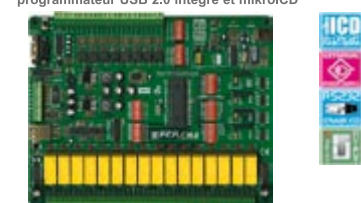

La platine PICPLC16B est conçue pour la commande d'auto-<br>miates et machines industrielles. 16 entrés à opto-coupleur et<br>16 relais (jusqu'à 10 A) répondront à nombre de besoins indus-<br>16 relais (jusqu'à 10 A) répondront à n

#### Carte de développement EasyAVR5 avec programmateur USB 2.0 intégré

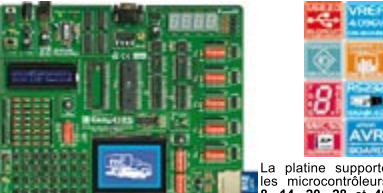

La platine supporter de la platine supporter de la platine supporter de la platine supporter de la platine de la platine de la platine de la platine de la platine de la platine de la platine de la platine de la platine de

#### Carte de développement EasyPSoC3

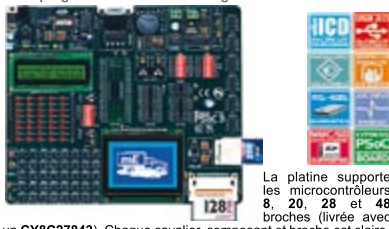

un CY8C27843). Chaque cavalier, composant et broche est claire ment identifié sur la crie. Conviviale, EasyPSoC3 est une platine de développement spécialement conçue pour les microcondes de développement spécialement conçu

Pour en savoir plus info: http://www.mikroe.com SOLUTIONS MATÉRIELLES ET

Carte de développement UNI-DS 3 iche et lo<br>ir IISR 2.0

Ð. ą. ٠ ক m **P** m LCD **THE** 

Dotée de nombreux périphériques, la platine supporte les<br>microcontrôleurs des familles PIC, AVR, 8051, ARM et<br>PSoC. Pour passer à un autre processeur dans le même<br>environnement de développement, il vous suffira de sub-<br>sti

#### Carte de développement EasydsPIC4 Solution matérielle et logicielle complète aver<br>programmateur USB 2.0 et mikrolCD intégrés

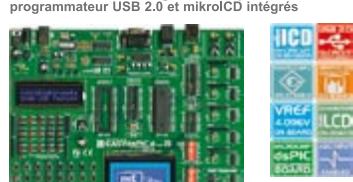

### Carte de développement EasyARM

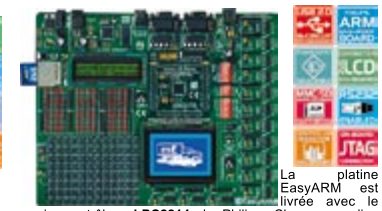

La plaine Controlleur LPC2214 de Philips. Chaque available est de composant et broche est claimenn identifié sur la carte.<br>La plupart des applications industrielles peuvent être les<br>tesses sur le système : thermorégulateur

#### Carte de développement BIGAVR

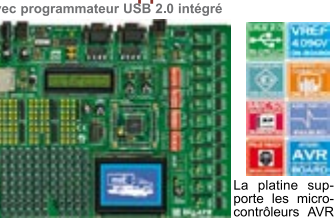

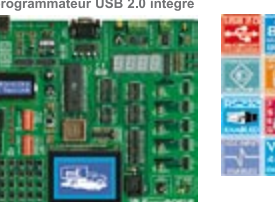

La platine supporte les microcontrôleurs 14, 16, 20, 28 et<br>40 broches (livrée avec un **AT93SS253**). Elle dispose<br>egalement de supports **PLCC32** et PLCC44 pour les<br>microcontrôleurs 32 et 44 broches. Elle intégre un pro-<br>gra

#### Carte de développement LV 18FJ n<br>atérielle et logicielle complète ave<br>nateur USB 2.0 et mikroICD intégrés

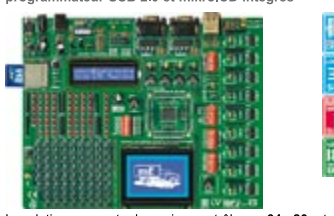

La platine supporte les microcontrôleurs 64, 80 et 100 broches<br>PIC18FxxJxx (livrée avec le PIC18F87J60 - microcontrôleur PIC18<br>60 broches avec périphérique Ethernet 10 Mbps). LV 18FJ est une<br>platine de développement pour

# Platine de développement dsPICPRO 3<br>Solution matérielle et logicielle complète avec<br>programmateur USB 2.0 et mikroICD intégrés

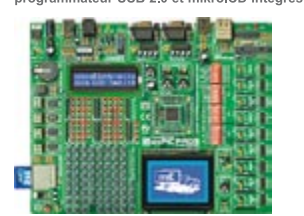

La platine supporte les microcontrôleurs dsPIC 64 et 100 broches.<br>Elle est livrée avec le dsPIC30F6014A. La platine de développement<br>dsPICPRO3 est un platine dotée de toutes les craactéristiques pour<br>le microcontrôleur ds

#### Carte de développement BIGPIC5 Solution matérielle et logicielle complète aver<br>programmateur USB 2.0 et mikrolCD intégrés

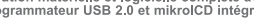

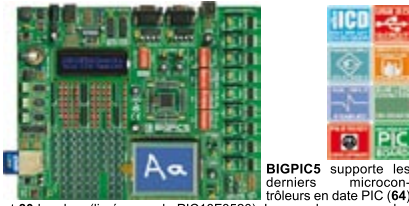

**Example 18 Control of the CONSTRANCE CONSTRANCE CONSTRANCE CONSTRANCE (FOR A CONSTRANCE)**<br> **EXAMPLE CONSTRANCE (FOR A CONSTRANCE)**<br> **EXAMPLE CONSTRANCE (FOR A CONSTRANCE)**<br> **EXAMPLE CONSTRANCE CONS**<br> **EXAMPLE CONSTRANCE C** 

#### Compilateurs mikroElektronika •<br>contrôleurs

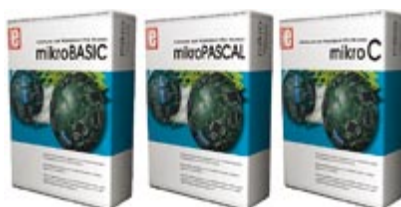

Supportant une gamme impressionnante de microcontrôleurs, avec<br>une IDE conviviale, des centaines de fonctions clefs en mains et une<br>multitude d'outils intégrés, les compilateurs mikroElektronika sont ce<br>qu'il se fait de mi mikroitu), les compilateurs mikroElektronika orient module de stats-<br>tiques, simulateur, générateur bitmap pour afficheurs graphiques,<br>gestionnaire d'affichage 7 segments, table ASCII, export code HTML,<br>terminaux de commun

enueur EEProVII, gestoriante de programmation, etc.<br>
Ils intègrent tous une multitude de routines et d'exemples tels que<br>
EEPROM, FLASH et MMC, lecture/écriture de cartes SD et CF,<br>
textes et graphiques sur LCD, gestion de

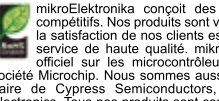

testes que vous pourrez utiliser sur vos platines de development.<br>
mikroElektronika conceit des systèmes de développement<br>
compétitis, Nos produits sont verdus partout dans le model et<br>
le sette de la distribución de nos c http://www.mikroe.com/en/distributors/

LOGICIELLES POUR UN MONDE INTÉGRÉ

Trouver un distributeur : UK, USA, Allemagne, Japon, France, Grèce, Turquie,<br>Italie, Slovénie, Croatie, Macédoine, Pakistan, Malaisie, Autriche, Taiwan, Liban, Syrie, Egypte, Portugal, Inde.

Distributeur pour la France: http://www.lextronic.fr/

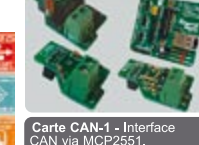

<mark>SPI</mark> – Réseai<br>nterface SP**I**.

arte IrDA2 munication sans fi**l**<br>32 entre deux MCU

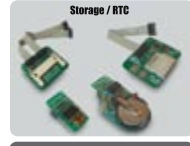

**HCD** 

Ŧ

arte<sub>.</sub>RTC

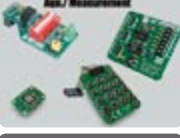

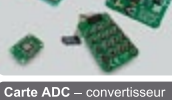

analogique/n usseur<br>ie (DAC

:<mark>cel. -</mark><br>mètre électro

#### **PICFlash** with mikrolCD support

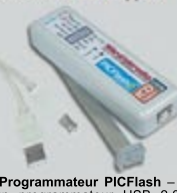

**Programmateur PICFlash - un programmateur USB 2011**<br>ultrarapide pour microcon-<br>sion du programmateur pour<br>sion du programmateur pour<br>PIC le plus rapide sur le<br>marchée, le PICFlash avec<br>organd nombre de MCU PIC,<br>vaste choi

types.<br>Le débogueur mikrolCD vous<br>Le débogueur mikrolCD vous Le débogueur mikrofOD vous<br>permettra d'exécuter les pro-<br>grammes développés sous mikroCs, mikroCs de l'enforcancier<br>mikroCs sous les mikroBasci sur le microcon-<br>trôleur PIC hôte et de visualiser<br>les valeurs de variables, l

- Tous nos produits sont<br>expédiés en emballages de<br>protection spéciaux.

Service de commande en<br>ligne sécurisé pour l'achat<br>rapide et en toute sécurité<br>de nos produits.

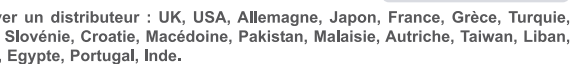

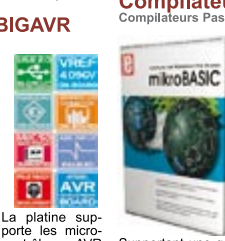

La platine submitted and the state of the state of the state of the state of the main rapide. Conviviale, la platine de dévelopment est application and the state of the state of the state of the state of the state of the s

Carte de développement Easy8051B<br>avec programmateur USB 2.0 intégré

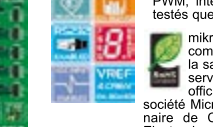

Solution matérielle et logicielle<br>programmateur USB 2.0 intégré

HCD - C PIC Ŧ 蘭

# **Le Johnson Space Center (NASA) annonce passer à Altium Designer**

La société australienne Altium Limited, fait savoir, cela se lit presque comme un faire part de naissance, que le Johnson Space Center (JSC) de la NASA a choisi Altium Designer comme son logiciel de développement de produits électroniques standard.

Le logiciel servira d'environnement de développement tant pour les vols habités que les vols non habités dans l'espace, le Space Shutle et la station orbitale internationale faisant partie des premiers, sans oublier le programme Constellation qui a pour ambition de faire alunir de nouveaux astronautes sur la Lune.

Altium Designer servira principalement dans des disciplines telles

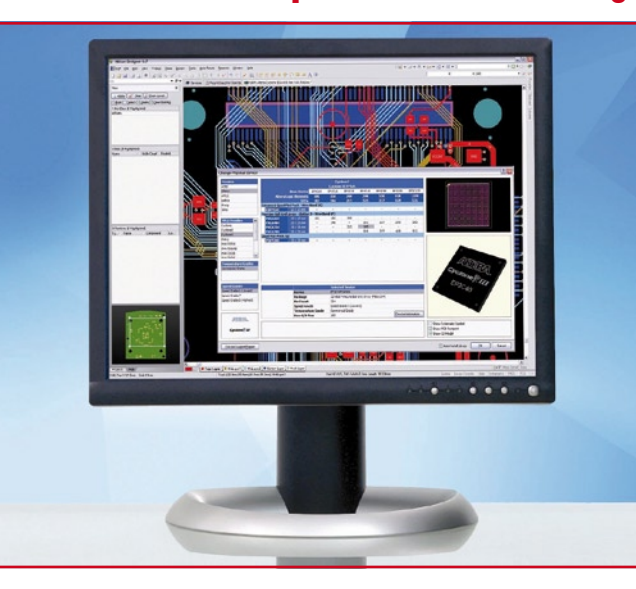

que le pilotage et la navigation, les systèmes de puissance électrique, l'avionique, l'instrumentation, la protection thermique et autres EVA (activités extra-véhiculaires), l'aérodynamique et les disciplines connexes, les automates avancé, les systèmes courants et la simulation. JSC fera appel à plus d'une trentaine de licences Altium Designer pour la simulation, le dessin et le suivi de processus FPGA. Il est prévu, dans un avenir proche, de transporter des projets plus anciens vers le nouveau logiciel.

**Pour de plus amples informations : www.altium.com.**)

(070979-3)

# **Module DIL/NetPC « DNP/5370 »**

Basé sur un processeur 32 bits d'Analog Devices BF537 Blackfin® opérant à 600 MHz, le module DIL/NetPC «DNP/5370» est idéalement conçu pour le développement et l'intégration rapide de possibilités VoIP au sein de systèmes de mesures et d'automations. Se présentant sous la forme d'un mini-module au format DIL 64 broches, il dispose de 32 MB de mémoire SDRAM, de 3 MB de mémoire Flash NOR et de 8 MB de mémoire Flash NAND associés à une carte mémoire 128 MB de type SD™/MMC™. En plus de sa connexion Ethernet 10/100 Mbps, le DNP/5370 dispose de 2 ports UART, d'un port CAN, d'un port SSI, d'un port TWI/I2C™, d'un bus GPIO 20 bits et d'un bus d'extension 8 bits avec interruptions et lignes Chip Select. Un système d'exploitation μClinux associé à de nombreux pilotes (*drivers*) est stocké dans la mémoire Flash NOR. La mémoire Flash NAND

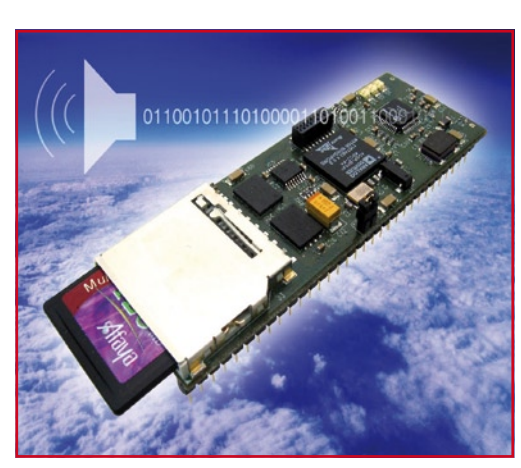

et la carte SD™/MMC™ sont utilisées comme «disque» annexes. À noter la possibilité d'obtenir un Starter-kit (DNP/SK28), lequel permet de se familiariser avec la mise en oeuvre du module DNP/5370 pour en permettre une mise en oeuvre facile dans un projet donné. Pour en savoir plus, un tour à l'adresse : **www. lextronic.fr** s'impose.

(080050-5)

# **Module GPS révolutionnaire à 50 canaux de U-blox**

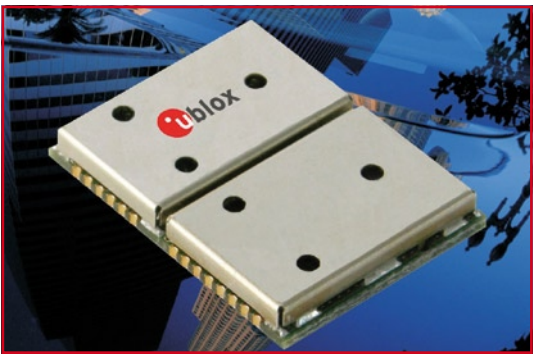

U-blox, un fabricant de puces et modules GPS ayant pignon sur rue, vient de lancer 2 modules GPS détenteurs de nouveaux records dans les catégories vitesse et sensibilité. Les nouveaux modules GPS LEA-5 reposent, sur une unité de positionnement de, comme l'indiquent leur nom, la 5ème génération, le u-blox-5, dont la durée d'acquisition est in-

férieure à 1 s.

Les modules autonomes universels doivent leur vitesse d'acquisition ultra-rapide à une architecture GPS à 50 canaux disposant de plus d'un million de correlateurs et en outre de systèmes d'acquisition et de traçage séparés permettant l'exécution en parallèle de nombreuses opérations. Épaulé par AssistNow, un service GPS de U-blox, ces puces/modules de la 5ème génération sont capables d'un traçage de satellites en moins d'une seconde. Leur sensibilité d'acquisition et de traçage est un impressionnant –160 dBm.

Ces récepteurs GPS autonomes universels offrent toute une palette de possibilités et des options flexibles pour l'établissement de connexions. Ces caractéristiques combinées aux petites dimensions du module et à la facilité d'intégration du module dans un produit existant se traduisent, dit U-blox, par des durées de développement bien plus courtes pour nombre d'applications automobiles, grand public et industrielles pour lesquelles le coût devient un facteur de plus en plus important.

Les modules intègrent de l'EE-PROM Flash qui permet une mise à jour facile du progiciel (*firmware*) et une mémorisation de configurations de paramétrage. La série de GPS LEA-5, proposée en boîtier sans plomb, connaît une plage de températures allant de  $-40$  à  $+85$ °C.

**Pour en savoir plus : www.u-blox.com**

## **Wattmètre NI USB-5680**

National Instruments annonce la sortie de son premier wattmètre RF en valeur efficace vraie connecté et alimenté via un port bus USB compatible USB 2.0, qui représente une solution très souple pour les applications de test automatisé, de mesure et de surveillance, avec un encombrement réduit. Le wattmètre NI USB-5680 6 GHz se caractérise par une précision des mesures et une gamme dynamique élevées, le tout dans un format semblable à une sonde de puissance. Dans les applications de test automatisé, sa compacité libère un espace précieux dans la baie sans sacrifier pour autant les performances. Alimenté uniquement par le

bus USB, le nouveau wattmètre est aussi idéal pour les applications portables car il consomme uniquement 100 mA de courant sans alimentation externe.

Les wattmètres traditionnels sont composés d'un convertisseur A/N précis, situé dans une enceinte d'instrumentation classique connecté, via un câble, à un capteur ou à une sonde de puissance situé(e) près de l'unité sous test et se connectent via un câble à un . En utilisant les toutes dernières technologies en matière de convertisseurs A/N et de PC, l'USB-5680 combine à la fois le capteur et le convertisseur A/N dans un seul ensemble occupant moins de 143 cm3 soit un volume nettement moindre que son équivalent de table. L'USB-5680 se connecte simplement à un port USB disponible sur n'importe quel PC ou contrôleur PXI. Grâce à une

gamme de fréquences étendue, une gamme dynamique élevée et une grande précision des mesures, les ingénieurs peuvent utiliser le wattmètre USB-5680, pour un large éventail d'applications. Parmi ses caractéristiques, citons :

• sa taille compacte de 8,5 x 3

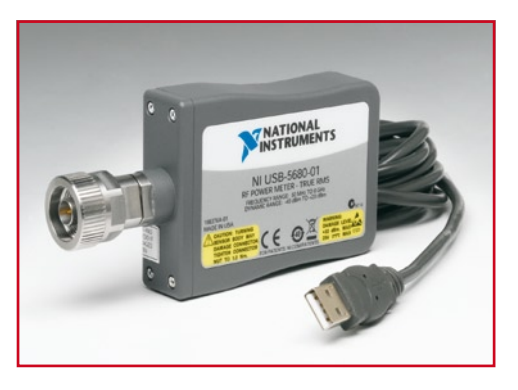

x 5,6 cm

- une gamme de fréquences de 50 MHz à 6 GHz
- une gamme dynamique de 63 dB
- une précision d'amplitude de ±0,18 dB

(080050-9)

## **PIC12F519 et PIC16F526**

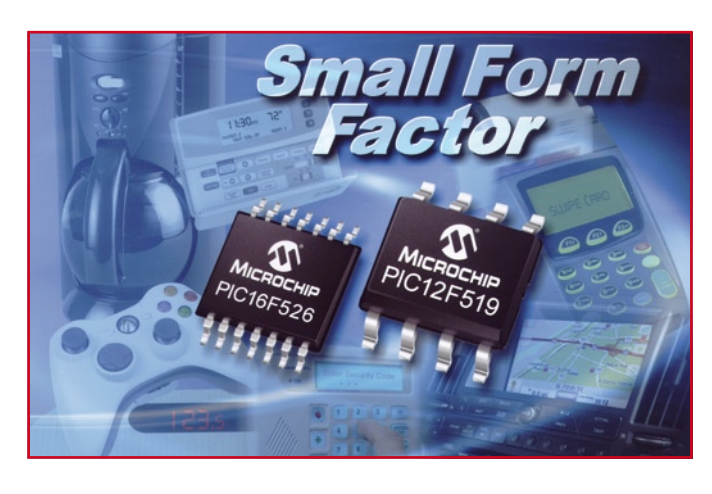

Microchip annonce deux nouveaux microcontrôleurs Baseline PIC® Flash 8 bits avec mémoire Flash non-volatile (FDM) pour stocker les données, proposées en boîtiers 8 et 14 broches. Avec 64 octets de mémoire non-volatile pour les données, un oscillateur interne de 8 MHz, un temporisateur de réinitialisation de circuit (DRT), jusqu'à 3 canaux de conversion analogique/numérique \*AC/N) à 8 bits, et jusqu'à 2 comparateurs – les ingénieurs employant ces microcontrôleurs économiques auront désormais accès à un large choix de périphériques dans un petit boîtier. La mémoire de données Flash non volatile de haute endurance incluse dans les nouveaux PIC12F519 (8 broches) et PIC16F526 (14 broches) de Microchip permet un stockage à très faible coût des données de configuration et de calibration, de compteurs ou de petites tables de tâches, sans nécessiter une mémoire non-volatile externe.

(080050-7)

# **LTC3220/-1**

Linear Technology annonce le LTC3220/-1 un pilote de DEL, à haut rendement, sans inductance, faible bruit, pour les écrans des téléphones cellulaires et autres applications d'éclairage programmables. Le circuit intégré possède 18 sources de courant de DEL, individuellement configurables, pour une grande souplesse dans la programmation de plusieurs écrans. Les intensités des écrans sont fixées par une référence de courant interne de précision. Les sources de courant universelles sont à contrôle numérique, avec réglage indépendant de la luminosité, du clignotement, et contrôle de la gradation, programmables par une

interface série deux fils I2C ; le LTC3220 et le LTC3220-1 ont chacun une adresse I2C unique. La gamme de tensions d'entrée des LTC3220/-1, de 2,9 à 5,5 V, est optimisée pour les applications alimentées sur un élément de batterie Li-ion/polymère. Les rendements, quand le circuit est alimenté sur un élément de batterie au Lithium (3,6 V nominal), atteignent 91%, avec un courant de repos de seulement 500 µA, ce qui augmente l'autonomie sur batterie. De plus, la commutation à vitesse de montée limitée réduit le bruit de conduction et de radiation (IEM : interférences électromagnétiques).

Le circuit intégré ne requiert que

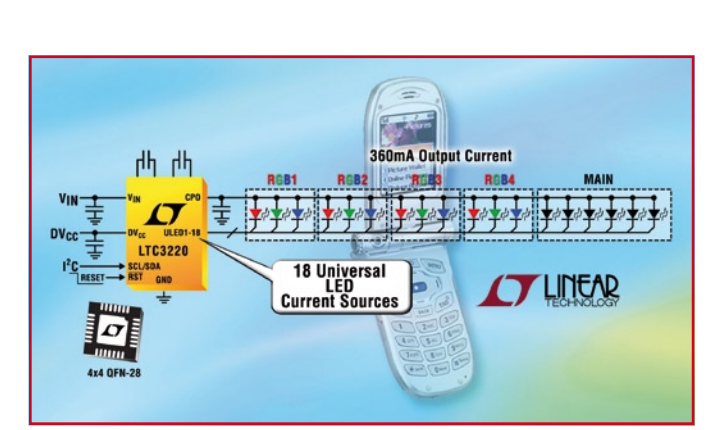

cinq petits condensateurs pour réaliser un produit fini complet comprenant un contrôleur d'intensité et une alimentation de DEL. Pour en savoir plus :

**http://www.linear.com/pc/ productDetail.jsp?navId=H0,C1,C10 03,C1039,C1767,P54669**

(080050-2)

# **Le plus petit noyau 32 bits, 0,13 mm2 seulement en technologie 90 m**

Mais où donc s'arrêtera-t-on ? Si l'être humain paraît, s'il faut en croire les experts, avoir pratiquement atteint ses limites physiques de vitesse dans deux des quatre éléments (eau et terre, l'air n'entrant pas en question, nous ne sommes pas des oiseaux, le feu non plus, nous ne sommes pas à base d'amiante), les performances atteintes actuellement ne devant plus guère être améliorées de 1 ou 2% dans les 50 ans à venir à moins de créer un être « bionique », la technologie continue elle de respecter, dans ses grandes lignes, la Loi [1] de Moore [2], doublant la densité, la vitesse ou encore la capacité de ses composants électroniques tous les 20 mois.

Tensilica vient de présenter ce qu'ils prétendent être le noyau de processeur 32 bits le plus

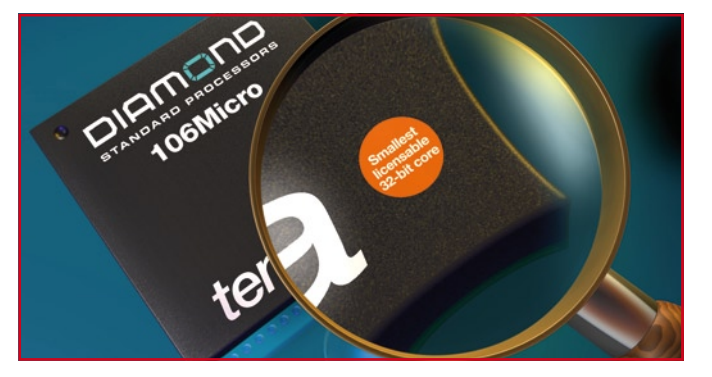

compact, utilisable sous licence et reposant sur un standard industriel qui soit.

La surface du noyau du Diamond Standard 106Micro en technologie 130 nm n'est que de 0,26 mm2 (0,5 x 0,5 mm) passant même à 0,13 mm2 (0,35 x 0,35) en technologie 90 nm, ce

qui le rend plus compact que les noyaux ARM7 ou Cortex-M3,; pourtant, se targuant d'une puissance de 1,22 Dhrystone MIPS/ MHz il dépasse les performances des noyaux ARM9.

Sa faible consommation et sa compacité le destinent aux applications de microcontrôleur simples par intégration dans un concept SoC (*Silicium on Chip*). Il s'agit d'un contrôleur sans cache utilisant un pile line à 5 étages ce qui lui permet d'atteindre, à l'aise, 250 MHz en version 130 nm et même 400 MHz dans sa version la plus compacte (90 nm). Il a la particularité de pouvoir « switcher » entre des instructions de 24 et 16 bits ce qui lui permet de prétendre à une densité de code supérieure à celle que permettent les architectures 32/16 bits.

Pour en savoir plus : **www.tensilica.com/news\_events/ pr\_2007\_11\_05\_106.htm [1] http://fr.wikipedia. org/wiki/Loi\_de\_Moore [2] http://fr.wikipedia. org/wiki/Gordon\_E.\_Moore** (080050-1)

# **Disque dur ½ téra-octet en 2,5 "**

Hitachi annonce son nouveau disque dur - d'un demi-téra-octet (500 Go) destiné aux ordinateurs portables et aux appareils mobiles.

En lançant le disque dur mobile 2,5 pouces affichant les capacités de stockage les plus élevées au monde, Hitachi ouvre la voie vers une nouvelle ère pour les ordinateurs portables, ordinateurs de bureau et autres accessoires mobiles.

Si, à l'ouverture du salon CES (Consumer Electronics Show) de Las Vegas, du 7 au 10 janvier dernier, la plupart des acteurs technologiques se posaient tous la même question : quelle

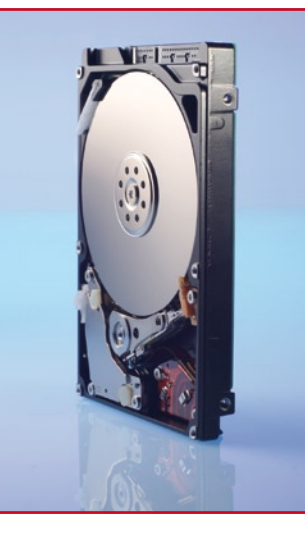

sera bien la prochaine grande nouveauté du marché ? Hitachi Global Storage Technologies (Hitachi GST) y a répondu sans sourciller : un nouveau disque dur mobile 2,5 pouces pouvant se targuer d'afficher les capacités de stockage les plus élevées au monde. Avec un demi téraoctet (500 Go), le Travelstar 5K500 établit un nouveau standard sur le marché. Il ouvre la voie vers une nouvelle ère de PC « ultra-plats », de portables multi fonctions, de consoles de jeux ou autres applications pour mieux répondre aux attentes des consommateurs nomades.

Disponible dans des configura-

tions de 400 Go ou 500 Go, le Travelstar 5K500 est la 4ème génération de disques durs mobiles d'Hitachi à utiliser la technologie d'enregistrement magnétique perpendiculaire, une technologie synonyme de capacités élevées et de fiabilité éprouvée. Les disques durs d'un demi téraoctet peuvent stocker jusqu'à 500 heures de vidéo numérique, 178 longs métrages, 250 jeux ou encore 125 000 chansons de 4 minutes. Pour améliorer encore davantage les performances du système, les disques durs Travelstar 5K500 sont proposés avec une interface Serial ATA (SATA) 3,0 Gb/s.

(080050-3)

# **Boîtier « OpenRISC – Alekto »**

Architecturé sur la base d'un processeur RISC ARM9™ associé à un système d'exploitation embarqué Debian GNU/Linux, l'Alekto, proposé par Lextronic, est un dispositif microcontrôlé embarqué « fanless » intégré dans un boîtier aluminium certifié IP30, capable de fonctionner de -10 à +65°C. Idéalement conçu pour la réalisation de systèmes de contrôle et de régulation fonctionnant en milieu industriel, en

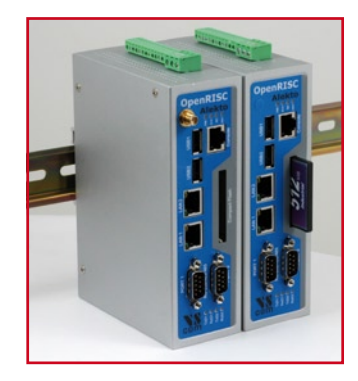

environnements difficiles ou sur des sites de production, ce dernier dispose de 64 MB de mémoire SDRAM, de 4 MB de mémoire Flash, d'un slot pour carte Compact Flash™, de 2 ports USB 2.0 Host, de 2 ports séries RS232/422/485, de 2 ports Fast Ethernet Auto-MDI(X), de 8 ports d'E/S, d'une liaison I2C™ et d'un port console. De faible dimensions (167 x 112 x 53 mm), il peut être alimenté sous 9 à 30 Vcc avec une consommation de l'ordre de 6,5 W. À noter qu'en raison de la présence de son slot Mini-PCI, le boîtier « Alekto » pourra facilement piloter des dispositifs WLAN, GSM/GPRS, GPS ou encore des modules externes d'acquisition vidéo.

**www.lextronic.fr/produit. php?id=2439**

(080050-6)

# **Hit-parade Elektor** Rendez-vous sur www.elektor.fr/ebook<br>Rendez-vous sur www.elektor.fr/ebook

# **Livre électronique gratuit pour les lecteurs d'Elektor**

**Depuis 30 ans, Elektor vous propose, mois après mois, un magazine dont l'objectif visé est de proposer à ses lecteurs les articles consacrés aux développements des technologies les plus innovantes et à des projets les plus intéressants possible. Nos archives remontent à la fin des années 70. À raison de plus de 200 articles par an cela fait de l'ordre de 6 000 sujets traités. Il nous a semblé que cet anniversaire mémorable était la meilleure occasion d'offrir un cadeau à nos lecteurs. Nous avons donc réalisé un florilège de 15 des articles les plus lus jamais publiés dans Elektor, articles que nous avons rassemblés dans un fichier .pdf que nous avons pompeusement baptisé «Hit-parade Elektor ». Pourquoi ne pas faire un saut sur le site Web d'Elektor pour y télécharger cette « pièce de collection ». En toute exclusivité et qui plus est, à titre gracieux !**

Elektor a toujours grand plaisir à proposer à ses lecteurs l'un ou l'autre « extra » : vous avez ainsi vu passer, si vous êtes un lecteur assidu de ce magazine, qui un DVD-ROM de programmes de CAO, qui un supplément tel que la i-TRIXX Collection du numéro de décembre dernier. Nos abonnés reçoivent chaque mois, par le biais de leur bandeau d'adresse, une offre exclusive leur permettant de « rentabiliser » leur abonnement.

Cette fois, les choses sont différentes puisque cette offre « Hit-parade Elektor » est faite à tous nos lecteurs. Une collection inédite et exclusive d'articles ayant connu une (très) forte résonance auprès de nos lecteurs, en cinq mots comme en cent, la crème de la crème.

Passons à l'aspect pratique : comment mettre la main sur ce livre électronique (e-book) gratuit ? Extrêmement simple, il vous suffit de faire un tour sur

### **www.elektor.fr/ebook.**

 $P$ <sup>lektor</sup> **4 des articles proposés : • Lecteur RFID d'Elektor • Radio logicielle (SDR) • Micro-Webserver • Flashboard USB**

Hit-parade

**Elektor** 

15 meilleurs articles d'Elekto

Si vous êtes un utilisateur dûment enregistré de notre site, vous ne serez plus qu'à un clic de souris avant de lancer le téléchargement de « Hit-parade Elektor ».

Si vous n'avez pas encore eu l'occasion de vous enregistrer sur notre site, il vous suffira de quelques opérations simples pour remédier à cet état de choses. Vous recevrez alors les informations de connexion (login) qui vous permettront, à votre tour, de vous bousculer au portillon pour télécharger « Hit-parade Elektor » gratuitement.

# Système de développement **EasyPic5 de MikroElektronika**

Jan Buiting

**De Belgrade nous arrive une ligne étendue d'outils de développement pour microcontrôleurs et autres joyeusetés, de quoi faire baver les fanatiques comme les étudiants et débutants qui vont se tâter les poches, d'autant que les prix sont attractifs ! Nous avons examiné EasyPic5, l'un des porte-drapeaux de MikroElektronika.**

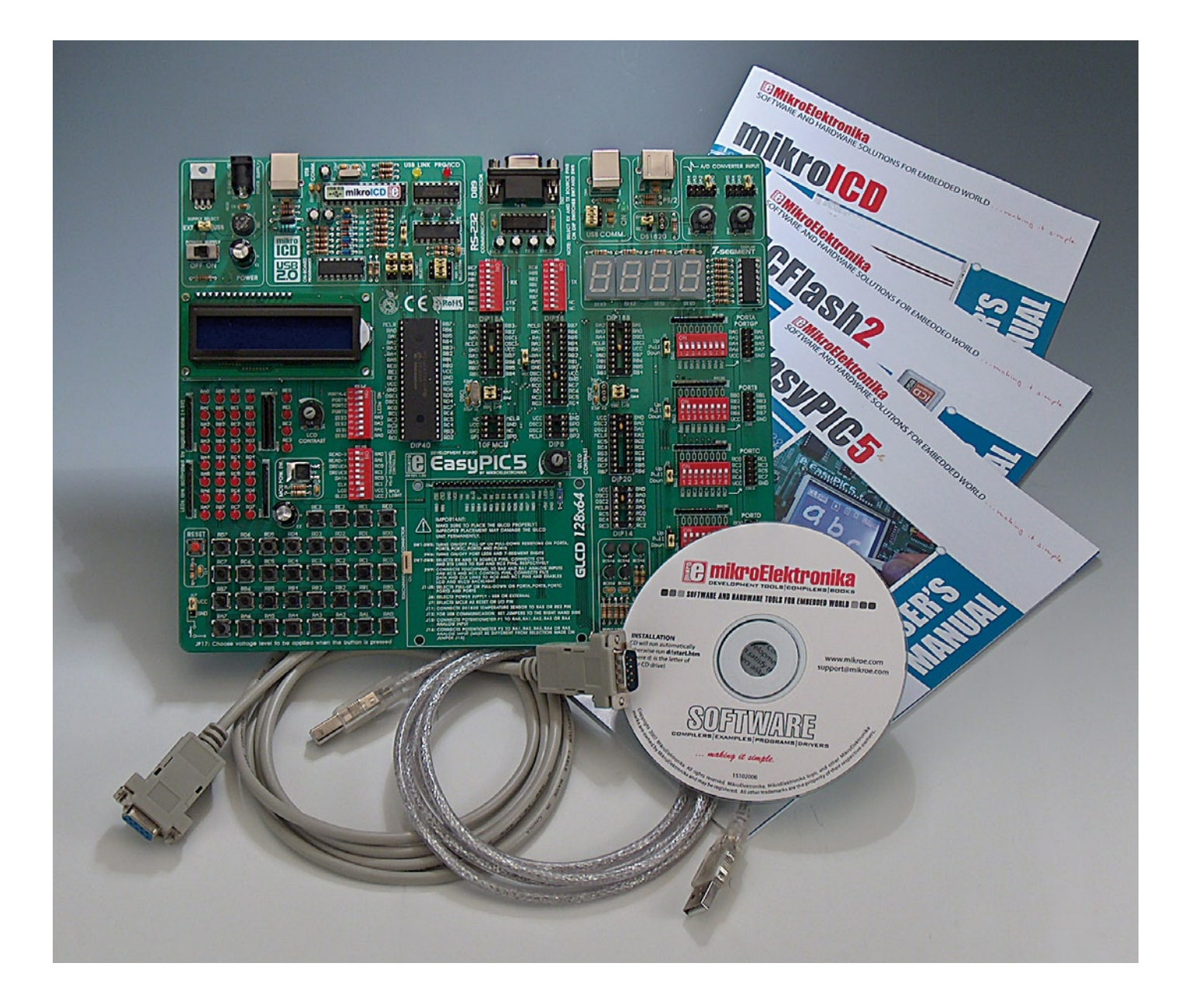

Il y a quelques lunes de cela, les systèmes de développement n'étaient fournis par personne d'autre que… le fabricant des composants en question. Malheureusement, ces kits étaient chers ou difficiles à se procurer si vous n'étiez pas dans la presse spécialisée ou chef de département entouré d'une vingtaine de collaborateurs affairés à la conception et la production. Ainsi, au début, les panoplies de développement des constructeurs, bien que très complètes et d'une technique recherchée, vous donnaient la désagréable impression de leur être enchaîné à jamais, pour toute extension du matériel (« bien sûr, nous avons ce qu'il vous faut, je vous passe le service commercial… »).

Aujourd'hui les choses ont bien changé et chacun, pour peu qu'il ait un projet raisonnablement défini ou qu'il cherche à s'instruire, devrait être en mesure d'acheter un tel système pour microcontrôleurs sur lequel s'appuyer pour bien démarrer. Malgré la chute des prix, le lien au fabricant du composant semble inévitable. Mais est-ce encore le cas ?

#### **Déballage**

La boîte EasyPIC5 est compacte mais solide, on voit que les meilleures normes d'emballage sont respectées. La carte, qui mesure 25×21 cm avec des coins arrondis, m'a impressionné par sa judicieuse conception et son extrême robustesse (elle fait 3 mm d'épaisseur). La sérigraphie comporte de nombreuses inscriptions et, fait remarquable à notre époque, ne comporte aucun CMS, à part un régulateur de tension. La finition générale de la carte est superbe, on n'y voit aucun fil soudé à la main ni traces de coups de lame révélatrices d'erreurs de conception, que l'on nomme parfois « révisions ». Dommage, pourtant, que l'écran graphique LCD installé sur la carte masque en partie les instructions sur la pose des cavaliers.

La carte échantillon a été livrée avec un écran LCD de 2×16 caractères et un capteur de température DS1820 dans un emballage séparé, il s'agit d'un complément en option qui coûte 15 \$ de supplément. MikroElektronica en vend une variété en option pour la carte, dont un panneau tactile et un LCD graphique de 128×64 pixels. Pour 24 \$ et 7 \$ respectivement, ces articles valent la peine et il me semble indiqué de les inclure dans la commande d'un EasyPIC5. Il y a d'autres compléments comme un bus CAN, un SmartMP3, l'Ethernet et l'irDA.

Une commodité remarquable, partie intégrante de la carte, provient du MikroICD. Il s'agit d'un débogueur en circuit qui vous permet de suivre sur votre PC l'état de tous les registres du processeur pendant qu'il exécute du code objet. Le logiciel pour PC associé s'appelle PICFlash2, disponible au téléchargement gratuit aussi bien que sur le CD livré.

Outre le manuel d'utilisation de Easy-PIC5, la boîte contient la documentation imprimée des utilitaires PICFlash2 et MikroICD, chose rare par ces temps de CD-ROM et Internet. Toutes les brochures sont claires, abondamment illustrées, bien structurées et en couleurs, depuis la notice de présentation rapide jusqu'aux impressions sur le CD-ROM.

#### **Survol de EasyPIC5**

En dépit des revendications en faveur de puces concurrentes, les microcontrôleurs PIC de Microchip occupent une position de tête parmi les choix, non seulement des enthousiastes et des étudiants, mais aussi des professionnels chevronnés dans l'industrie « enfouie ». Au coeur de la carte Easy-PIC5, on trouve un PIC16F877 en boîtier DIP à 40 broches. Mais vous pouvez le retirer. À côté du support DIP40, il y en a pour DIP20, DIP18, DIP14 et DIP8, de quoi accueillir les PIC aux pattes moins nombreuses. La documentation EasyPIC5 vous détaille les modèles qui conviennent.

Concernant les E/S du PIC, elles sont totalement accessibles, tous les ports reliés aux connecteurs et aux réseaux d'interrupteurs DIP, mais également à des LED pour visualiser aisément les états logiques à mesure que vous programmez (et que vous faites des erreurs !). Il est facile de simuler au moyen des 36 poussoirs, repérés par les noms des lignes de port, les entrées sur les ports numériques. Mais le monde analogique n'a pas été oublié : les broches RA0 à R5 du PIC apparaissent sur des embases et deux potentiomètres sur la carte permettent de simuler des niveaux analogiques entre 0 et 5 V.

Pour faciliter les liaisons avec l'extérieur, la carte dispose des RS232, PS/2, USB et un afficheur de quatre chiffres à 7 segments, sans oublier le port USB compris dans le MikroICD, naturellement.

Les férus du matériel se réjouiront de savoir que le schéma complet de la carte et le tracé des pistes se trouvent sur le CD du kit.

#### **Le pour et le contre**

Ma seule critique sur la panoplie Easy-PIC5 est que le LCD 2x16 et le DS1820 auraient dû être compris dans la boîte de base au lieu de faire partie de l'option à 15 \$. Ces compléments contribuent à la facilité de la mise en train, ce fut mon cas. J'ai pris le projet de capteur de température DS1820 comme galop d'essai et il fonctionnait déjà moins d'une demi-heure plus tard, après quelques expériences avec MikroICD.

Le kit et les outils logiciels fournis parviennent à vous libérer l'esprit des tracas sur le matériel et à vous concentrer plutôt sur le logiciel, à comprendre et optimiser le code PIC (dans cet ordrelà). Par exemple, avec MikroBasic, je n'ai pas eu beaucoup de peine à programmer trois niveaux de température auxquels les lignes de sortie du PIC devaient s'activer. Quand je me suis vraiment senti dans le coup à déboguer allègrement avec l'affichage LED à 7 segments et les autres indicateurs, on m'a dit d'arrêter et d'aller plutôt terminer cet article.

À 129 \$ (plus frais de port) et le dollar dans les abysses, au moment d'écrire ces lignes, EasyPIC5 vaut bien son prix. Il y a un large réseau de distribution ainsi que de soutien, tous deux organisés par MikroElektronika et des utilisateurs érudits, comme sur leur forum en ligne, où les critiques ne sont pas censurées, on peut trouver toutes les dernières mises à jour. Autres sources d'encouragement à mentionner, la qualité des manuels édités, l'approche exempte de CMS, la large gamme de compléments à faible prix et une belle sélection d'exemples pratiques. Les utilisateurs apprécieront aussi les versions d'essai de MikroC, MikroPascal et MicroBasic sur le CD de la panoplie. On peut obtenir en ligne chez MikroElektronika les clés d'enregistrement pour ces compilateurs.

(071070-I)

### **Liens Internet**

**MikroElektronika :** www.mikroe.com **Distributeur France :** www.lextronic.fr/ **Distributeur GB :** www.paltronix.com

# **Soudage de CMS ave** Un kit complet en fait un jeu d'e

Harry Baggen

**La version la plus récente de notre four à refusion pour CMS à réaliser soi-même baptisé « Reflow Control » permet de souder des composants CMS sur une platine à l'aide d'un mini-four électrique. Nous avons décrit l'électronique de ce projet dans le N**° **354 (décembre 2007). Nous disposons maintenant d'un kit complet pour ce projet permettant aux électroniciens d'entre nous dotés de 2 mains gauches (s'il en existe), de construire leur propre four à refusion pour CMS.**

Vu que de plus en plus de composants électroniques n'existent plus qu'en version CMS, un concepteur d'électronique se trouve inévitablement forcé d'utiliser ce type de composants dans ses propres développements. Il ne saurait être question, pour un seul projet, ni même pour une petite série, d'acheter un vrai four à refusion (surtout s'il est à usage purement personnel) pour arriver à monter tous ces minuscules composants « invalides » sur une platine. Existe-t-il une solution plus simple ?

Bien entendu ! Comme nous l'expliquions dans l'article de décembre, un circuit de régulation spécifiquement conçu à cet effet permet, en un tour de main, de transformer un mini-four ménager en four à refusion pour CMS. Elektor propose sous forme de kit complet le système de régulation nécessaire à cet effet éliminant ainsi un dilemme, four ou régulation, l'un n'allant pas sans l'autre. Le soudage de CMS sur la platine requiert un four à refusion mais le mini-four ne peut pas encore remplir cette fonction car il lui manque la régulation. On tourne en rond, le kit proposé interrompant ce cercle infernal.

#### **Les mains dans la poche...**

...ou presque. Sous la référence 060234-91 vous trouverez, dans l'e-choppe Elektor, un kit comprenant tout ce dont vous avez besoin pour réaliser cette régulation. Tout ce qu'il vous reste à acheter est un mini-four électrique bon marché.

Un mot quant au cahier des charges de ce dernier. Optez pour un exemplaire analogique doté d'un thermostat mécanique et d'une horloge mécanique elle aussi. Il faut que la température puisse être montée jusqu'à 225 °C au minimum, plus si possible.

Il est préférable que le four ait le volume le plus faible possible, car la température à l'intérieur du four peut alors

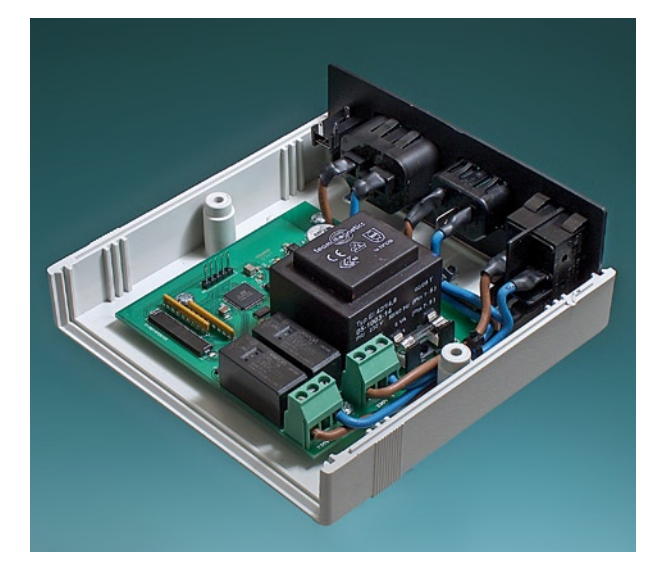

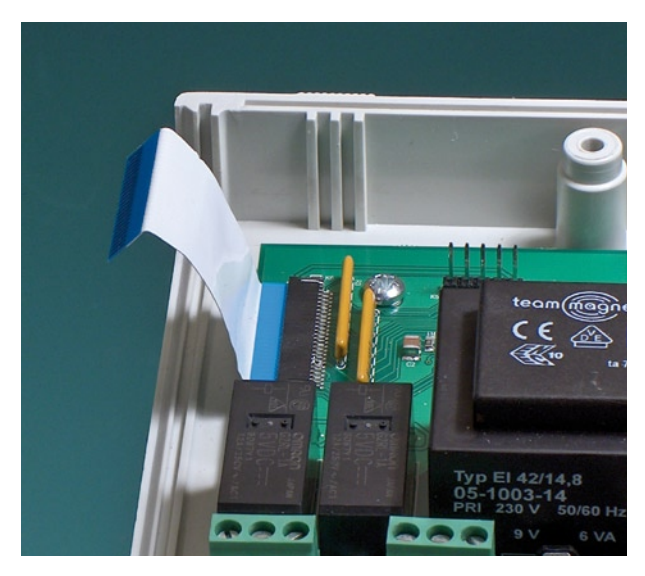

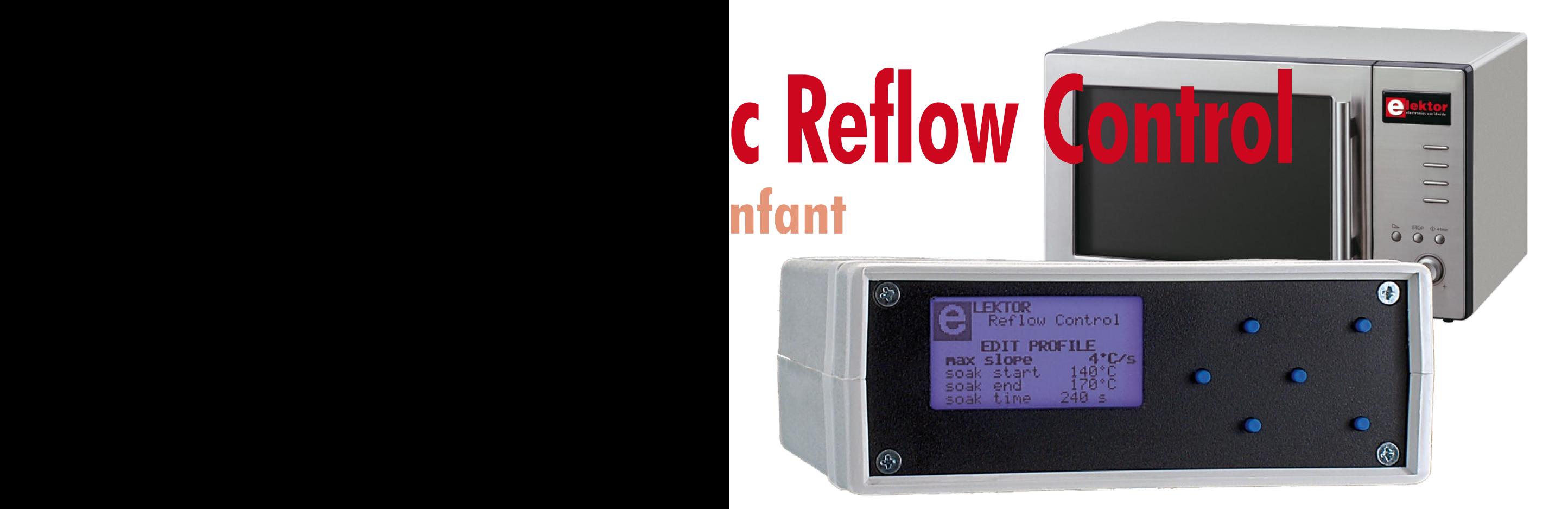

croître rapidement. Une puissance de 1,5 kW environ est, normalement, plus que suffisante.

Il n'est pas nécessaire de modifier le four. La fiche mâle du câble secteur de l'appareil est remplacée par la fiche femelle fournie dans le kit. Le thermocouple du kit est à fixer à l'intérieur du four.

#### **Composition du kit**

Le kit de la régulation Reflow Control comporte une platine principale dotée de ses composants, une platine de commande et d'affichage, un boîtier avec panneaux avant et arrière préfraisés. Ainsi que tout le petit matériel tel que thermocouple, fusible, vis, entretoises, écrous, câbles, serre-câbles, pieds autocollants, interrupteur secteur, embases secteur et un câble secteur.

Tout ce qu'il vous reste à faire est de monter les platines

dans le boîtier et d'établir les connexions entre les platines et les embases et l'interrupteur montés sur le panneau arrière.

Ce kit est accompagné d'un document en expliquant le montage, étape par étape. Il est donc possible, même si l'on n'a que peu d'expérience en électronique, de terminer le montage en une petite heure. Un manuel explique l'utilisation de la régulation du Reflow Control et comment se servir du four à refusion. Il explique en outre la calibration, la modification de la courbe de température et le séchage des composants (le fameux *baking*) dans un four.

Ce kit vous permet de réaliser, en un rien de temps, un four à refusion pour CMS extrêmement pratique, un appareil on ne peut plus pratique que vous risquez, à l'avenir, d'utiliser plus fréquemment que votre fer à souder....

(071007-I)

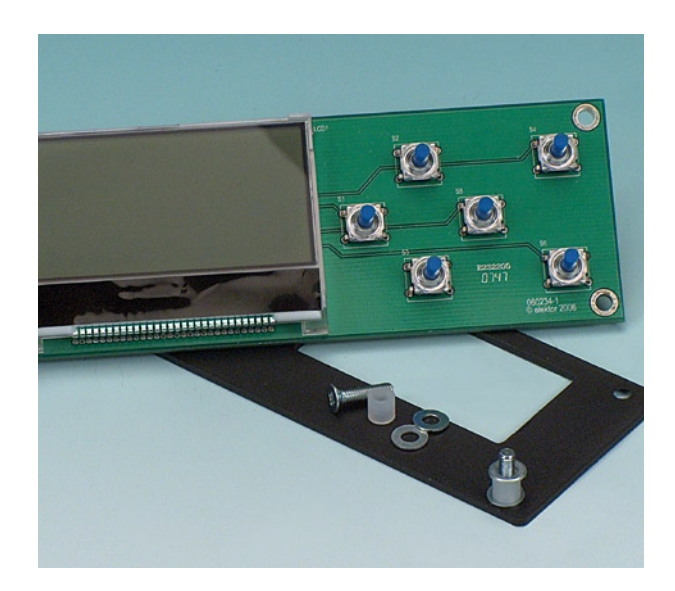

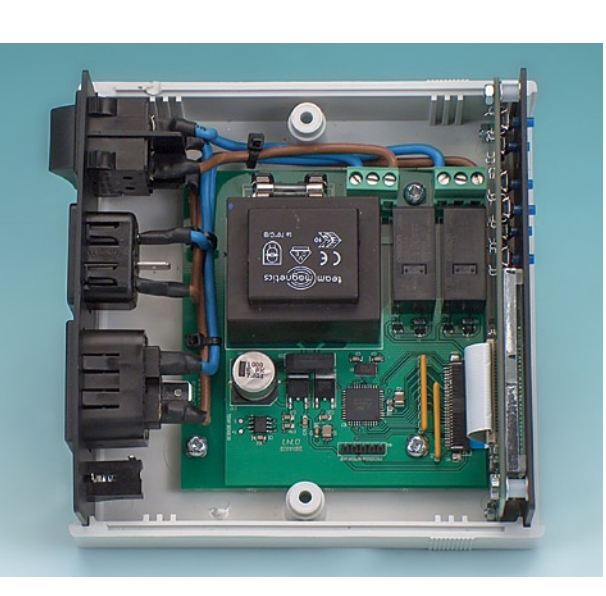

**pratique test & mesure**

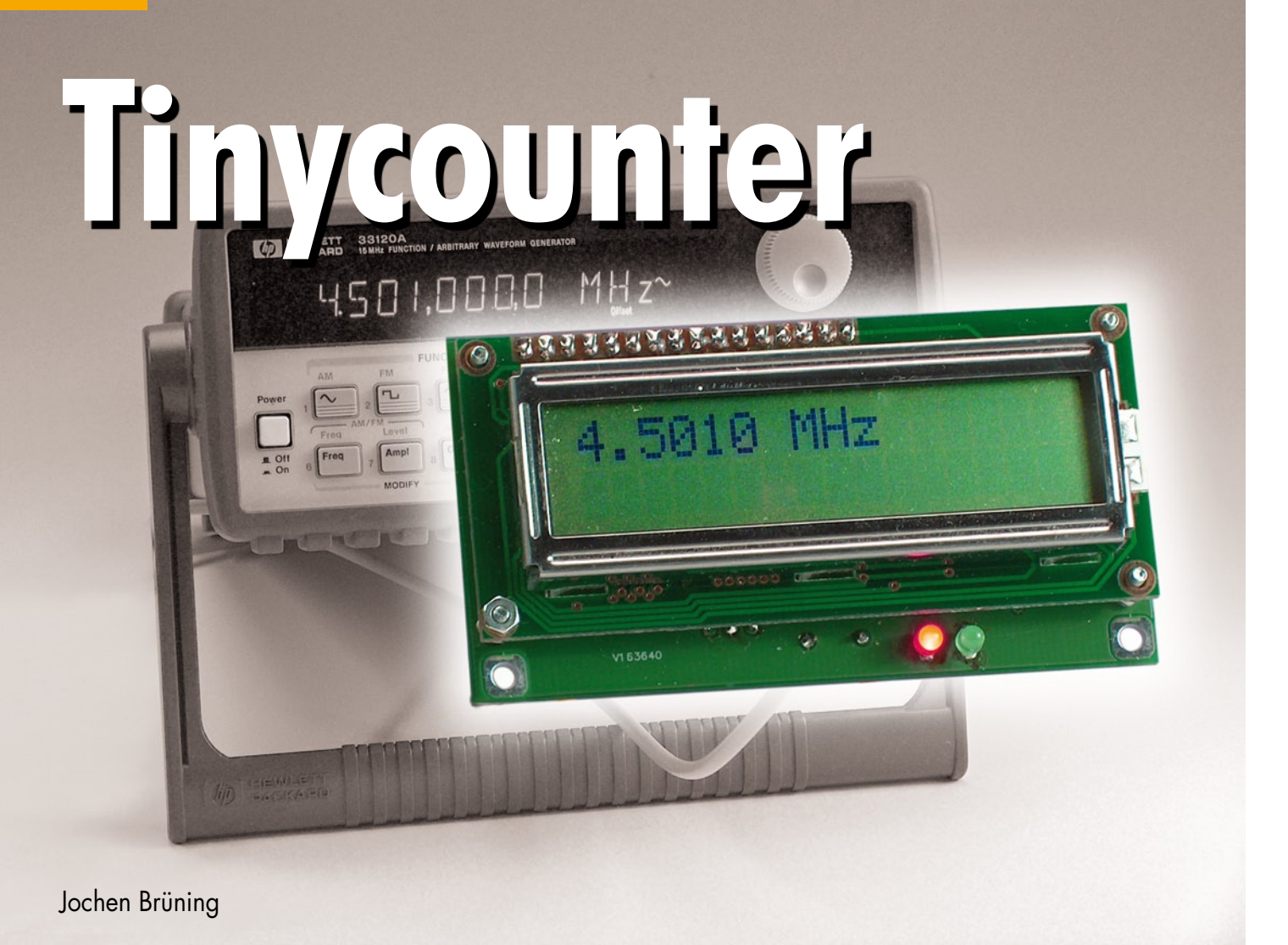

# **Module compteur de fréquence avec ATtiny2313**

**La plupart des petits générateurs de fonctions et de signaux ne comportent pas de compteur de fréquence et l'ajustement précis de celle-ci laisse à désirer. Le petit module compteur de fréquence présenté ici remet les choses au point. Il ne comporte essentiellement qu'un microcontrôleur ATtiny2313 avec afficheur LC. Le contrôleur fonctionne à 20 MHz. Le module de comptage peut alors être utilisé sans prédiviseur jusqu'à 5 MHz.**

Ce module de comptage se prête au rééquipement de générateurs mais permet aussi de réaliser un petit fréquencemètre autonome. L'alimentation secteur disponible suffira vraisemblablement à ses besoins s'il est monté dans un générateur de fonctions ou de signaux. Le signal fourni au module proviendra de préférence de la sortie rectangulaire (niveau 5 V). Le domaine d'affichage couvre les fréquences de 0 Hz à 5 MHz. L'affichage commute automatiquement en Hz, KHz ou MHz en fonction de la fréquence.

#### **Mini-compteur**

Le circuit d'un fréquencemètre 1 MHz réduit à sa plus simple expression décrit par Hergen Breitzke dans Elektor 7- 8/2005 [1] constitue le point de départ du module de comptage présenté ici.

Cette version originelle reposait sur un AT90S2313 programmée en Basic AVR (Bascom). Le principe de ce compteur atteignant 5 MHz avec un ATtiny2313 est resté inchangé. Le microcontrôleur AT90S2313 ne permettait d'effectuer le comptage que jusqu'à 1 MHz. Son successeur ATtiny2313 peut fonctionner par contre à une fréquence d'horloge de 20 MHz. Un quartz standard de fréquence élevée facile à obtenir permet d'augmenter considérablement le taux de comptage.

Selon la fiche de données, la fréquence des impulsions à la broche « Counter » peut atteindre un quart de la fréquence du processeur. Et, en effet, le compteur basé sur ATtiny2313 peut être utilisé jusqu'à 5 MHz.

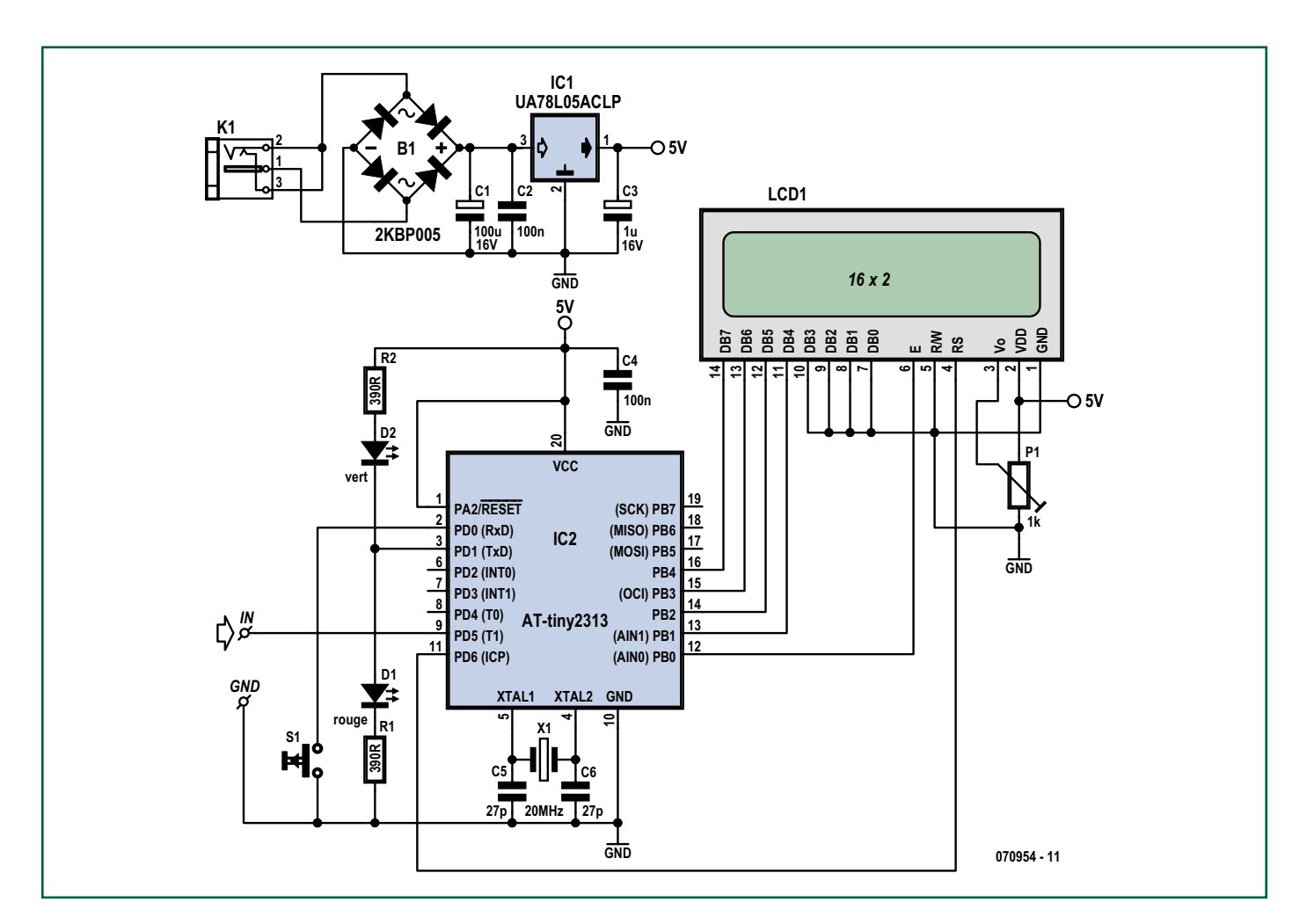

**Figure 1. Comme le montre le schéma, le fréquencemètre ne consiste qu'en un microcontrôleur avec puce régulatrice de tension et afficheur LC.**

La fréquence est convertie en MHz, KHz ou Hz pour faciliter la lecture. La virgule décimale se trouve bien entendu à l'emplacement correct. L'affichage n'effectue pas non plus de va-et-vient lors d'un changement de plage.

L'affichage a été sciemment réduit à 5 chiffres. Les chiffres correspondant aux dizaines et aux unités sont donc éliminés dans la plage supérieure (MHz) pour obtenir un affichage stable et aisément lisible. Il suffit de modifier légèrement le logiciel pour faire apparaître les chiffres supplémentaires. Il va sans dire que le code source du micrologiciel, tout comme le fichier hex, peut être téléchargé gratuitement à partir du site Web d'Elektor.

Mais il est aussi possible de faire apparaître à volonté tous les 7 chiffres sans toucher au logiciel : la broche 2 est reliée à un bouton (S1) dans le schéma de la **figure 1**. La broche 2 est mise à la masse quand on presse sur le bouton (ou, si on préfère, quand on actionne un interrupteur). Le compteur affiche

alors immédiatement (à la ligne inférieure de la plage des MHz) les dizaines et les unités du nombre de hertz. Qui n'en veut pas n'a qu'à s'abstenir de monter le bouton (ou l'interrupteur).

#### **Réalisation**

Comme le montre le schéma de la figure 1, ce fréquencemètre ne comporte aucune puce exotique et le montage

### **Caractéristiques du projet**

- Domaine de fréquence de 0 à 5 MHz
- Précision : dépend du quartz (valeur type de 50 à 100 ppm)
- Affichage alternant automatiquement entre Hz, kHz et MHz.
- L'affichage reste stable, même lors d'un changement de plage
- Commutation par bouton entre les affichages de fréquence 5 et 7 chiffres
- Affichage du temps de porte (LED rouge) et de la mise à jour de l'affichage (LED verte)
- Alimentation : tension continue 5 V ou tension alternative de 6 à 9 V ou tension continue de 9 à 12 V
- Courant consommé 40 mA environ (avec l'afficheur spécifié dans la liste de composants)
- Nombre très restreint de composants
- Ni CMS ni composants spéciaux
- Platine et contrôleur programmé disponibles
- Le code hex et le source du micrologiciel ainsi que le schéma de la carte en PDF sont en téléchargement gratuit (à partir de www.elektor.fr/)

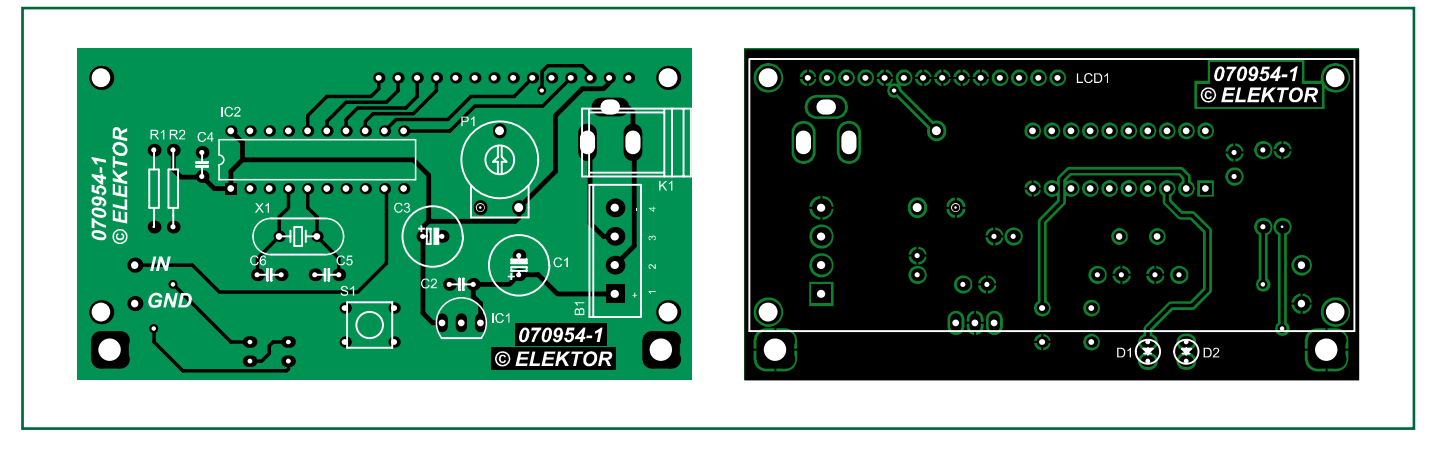

**Figure 2. Carte double face pour le montage du module de comptage. Montage garanti sans CMS.**

#### **Liste des composants**

**Résistances :**  $R1.R2 = 390 \Omega$ P1 = ajustable 1 k $\Omega$ 

#### **Condensateurs :**

 $C1 = 100 \mu$ F/25 V radial  $C2, C4 = 100$  nF  $C3 = 1 \mu F/25 V$  radial  $C5, C6 = 27$  pF

#### **Semi-conducteurs :**

 $IC1 = 78L05$ IC2 = ATtiny2313 (programmé 070954-41)  $B1 = 2KBP005$  $DI = LED3$  mm rouge  $D2 = LED 3$  mm verte

#### **Divers :**

LCD1 = affichage LCD 2 x 16 caractères tel que, par exemple, Displaytech 162

 $X1 =$  quartz 20 MHz  $S1 =$  interrupteur encartable miniature  $K1$  = embase-jack d'alimentation encartable embase autosécable à 1 rangée de 14 contacts 2 picots platine 070954-1 logiciel et dessin des pistes téléchargeables depuis www.elektor.fr

est simple au possible. Il comporte en tout un microcontrôleur, une puce régulatrice de tension et un afficheur LC.

L'environnement du microcontrôleur luimême est réduit au strict minimum : un condensateur de découplage (C4) et un quartz (X1) avec 2 condensateurs (C5, C6). Une petite gâterie : 2 DEL sont reliées à une broche libre du processeur. Elles s'allument au rythme de

la porte de comptage (positionnée à la valeur fixe de 1 s). Un clignotement rouge signale une mesure, un clignotement vert signale l'écriture de sa valeur dans l'afficheur LCD. L'affichage ne change pas si la source du signal est très stable ; il est utile de pouvoir vérifier que les mesures sont bien effectuées.

Une prise (K1) sur la carte (**figure 2**) permet d'assurer l'alimentation au moyen d'un bloc d'alimentation sec-

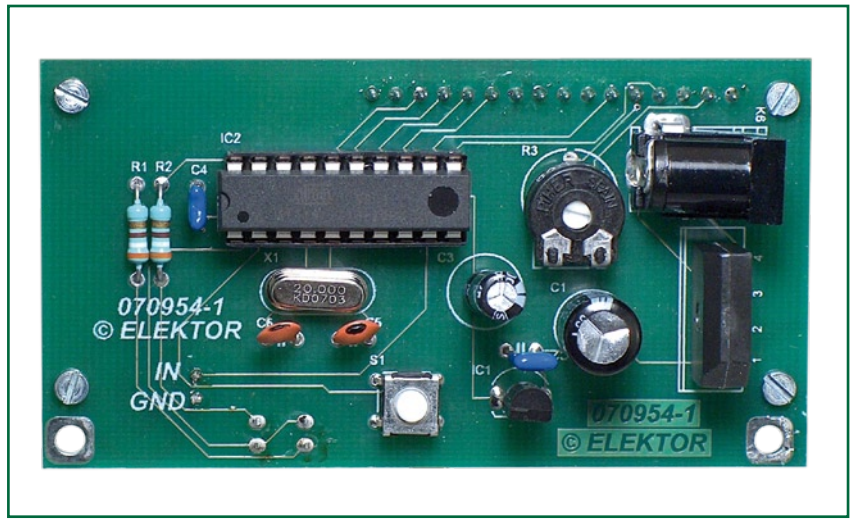

teur. Le circuit d'alimentation comporte aussi un redresseur en pont (B1), un condensateur électrolytique de charge (C1) et un régulateur 5 V (IC1) avec un condensateur électrolytique (C3) à la sortie. Le redresseur en pont dans la liste de pièces peut être remplacé par 4 diodes discrètes 1N4001 à monter comme indiqué dans le schéma. Le redresseur permet de raccorder une tension alternative (de 6 à 9 V) ou une tension continue de l'une ou l'autre polarité (de 9 à 12 V) à la prise d'alimentation

secteur K1. Le courant consommé lorsque l'afficheur indiqué dans la liste de pièces est utilisé est de l'ordre de 40 mA, ce qui laisse une chance au bloc d'alimentation secteur le moins performant. On peut utiliser directement la tension régulée 5 V d'un appareil dans lequel le fréquencemètre serait intégré. Raccorder directement cette tension à l'emplacement de la broche de IC1 relié au pôle positif du condensateur électro-

lytique C3 (et à la masse). Les composants suivants deviennent superflus : IC1, C1, C2, B1 et K1.

La carte double face (figure 2) n'est pas destinée à des composants CMS et seule la face supérieure est utilisée – hormis pour 3 composants sur la face inférieure. Celle-ci constitue aussi la face avant du module d'affichage : L'afficheur LC, raccordé aux connexions de la face inférieure de la carte par une barrette à 14 broches, est fixé à la car-

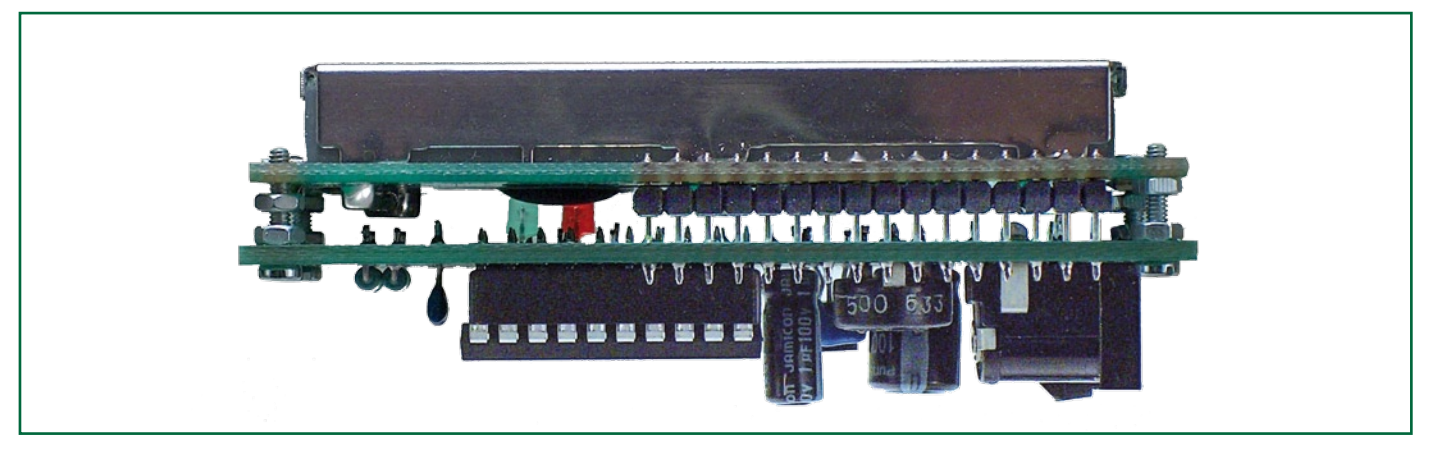

**Figure 3. Prototype du module de comptage. L'afficheur LC à 2 lignes est monté sur la face inférieure de la carte par une barrette à 14 broches et fixé par 4 vis.**

927 Hz

27.27 KHz

te par 4 vis (voir photos). Les 2 DEL (D1 et D2) sont montées sur la face inférieure pour être visible de l'avant.

**a**

**b**

#### **Aspects pratiques**

Contrôler une dernière fois le montage et les soudures avant la mise en service. Les 2 DEL clignotent 1 x par seconde comme décrit plus haut lorsque la tension de fonctionnement est appliquée ; l'affichage indique zéro Hz (tout au moins si l'entrée est court-circuitée). Si l'entrée est « en l'air », l'affichage indiquera probablement 50 Hz (ronflement parasite) – sinon, il suffit de raccorder un bout de fil comme antenne…

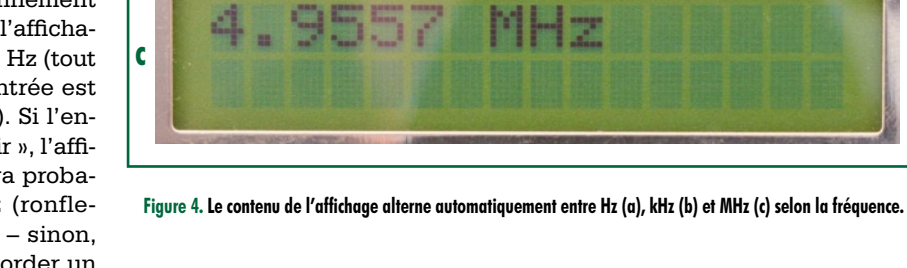

Si l'affichage reste désespérément vide, la faute en est vraisemblablement à la seule mise au point du module de

comptage : le réglage du contraste de l'affichage par P1.

Appliquons maintenant un signal rectangulaire de niveau TTL à l'entrée. La fréquence dans la plage de 5 MHz devrait s'afficher correctement. La précision de l'affichage dépend de celle de la fréquence d'horloge, donc du quartz. Un écart de 100 ppm de la fréquence du quartz cause une erreur de 100 Hz à 1 MHz de fréquence de mesure et de 50 Hz pour 50 ppm. On peut s'attendre à une précision de l'ordre de 1 Hz dans le domaine audio.

Les applications avec un signal d'entrée qui n'est pas compatible TTL requièrent un petit préamplificateur qui transformera le signal en un signal rectangulaire de niveau TTL. Pour que vous ne dépendiez pas (seulement) des an-

ciens numéros d'Elektor, nous reviendrons prochainement sur les préamplificateurs et les prédiviseurs pour fréquencemètres.

(070954-I)

#### **Mais où est passé le compteur ?**

Pour déterminer la fréquence, le circuit nécessite une temporisation qui fixe le temps de porte et un compteur des événements dans cet intervalle prédéfini. Le schéma ne comporte toutefois aucune puce de comptage, mais uniquement un microcontrôleur.

La solution de l'énigme : le compteur est inclus dans le microcontrôleur. Celui-ci dispose de 2 registres hardware internes 8 et 16 bits pouvant être configurés comme temporisateur ou comme compteur au choix. Le registre 16 bits est configuré comme compteur de fréquence et les impulsions à compter lui parviennent par la broche 9 à un niveau de 5 V (TTL/CMOS). Un compteur 16 bits est malheureusement limité à 65 536. Cette restriction peut être supprimée par

un truc très simple : le compteur engendre une interruption à chaque dépassement de capacité (Counter Overflow). Un sous-programme d'interruption ISR (Interrupt Service Routine) effectue le comptage de ces interruptions. À la fin du temps de porte, le nombre d'interruptions est finalement multiplié par 65 536 et ajouté au contenu actuel du compteur. Avec un temps de porte d'une seconde, on obtient la fréquence mesurée en hertz :

#### $f =$  interruptions x 65536 + Timer1

Le temps de porte est engendré par le registre 8 bits configuré comme temporisateur avec, en amont, un prédiviseur de 1024. Le temps de porte constant (une seconde) est fourni par la division de la fréquence (20 MHz) du processeur.

# **Affichage LCD bifilaire Affichage ATM18 pour le projet Elektor-CC2-AVR**

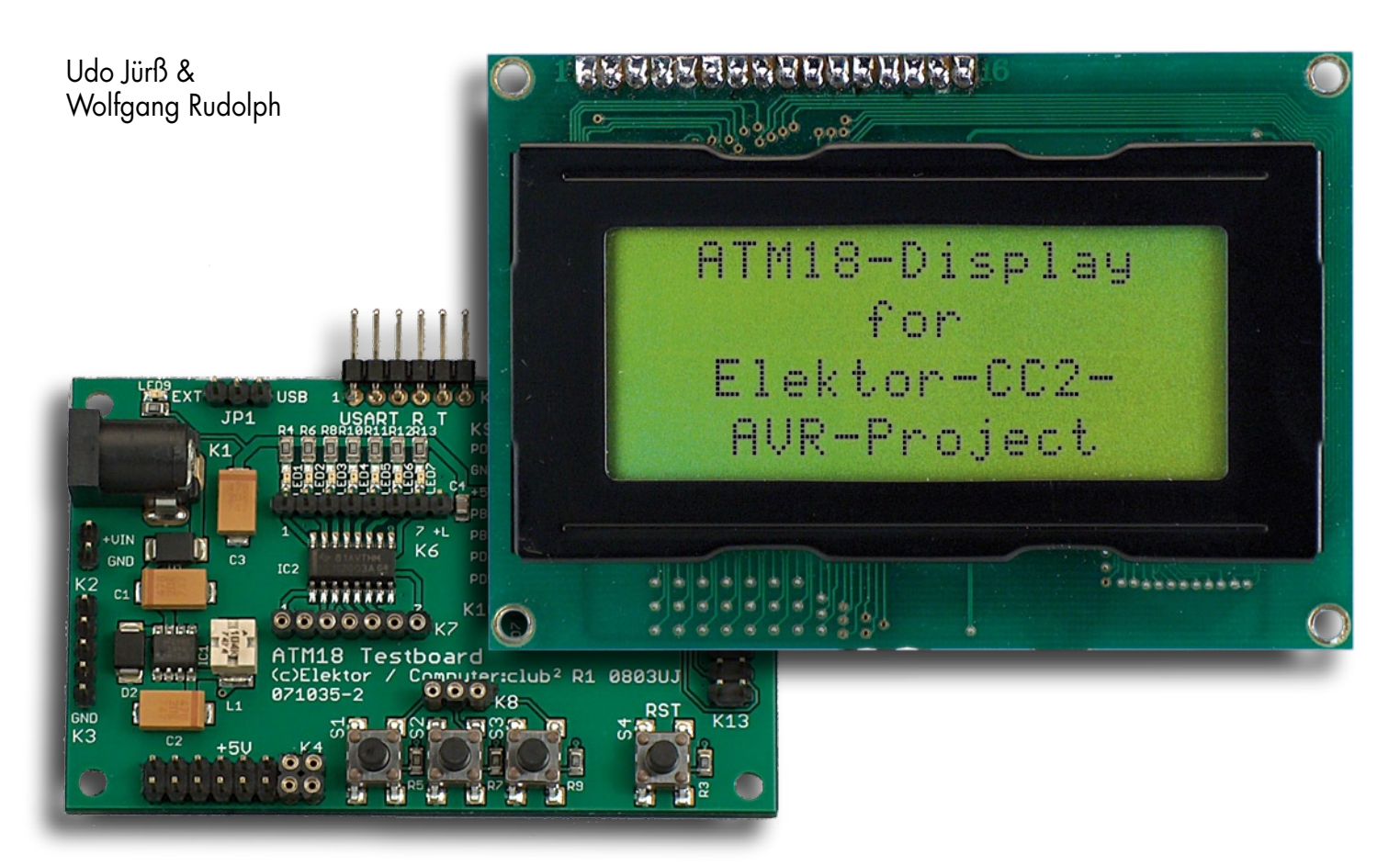

**L'extension LCD pour le module de base ATM18 pourra servir à nombre d'applications. Les apparences sont trompeuses : sous l'aspect d'un affichage LCD standard à connecter à un microcontrôleur il n'en recèle pas moins une astuce technique : de manière à encombrer le nombre de lignes de port minimum il a été conçu une interface ne requérant que deux lignes de port.**

La commande d'un affichage LCD standard peut se faire, au choix, par 8 ou 4 lignes de données. Il faut au moins une ligne supplémentaire pour véhiculer le signal RS servant à la commutation données/instructions ainsi qu'une ligne attribuée au signal E pour la prise en compte des données. Un nombre de lignes aussi important nous a paru excessif pour cette tâche vu que les lignes de port utilisées sont bloquées pour d'autres applications.

#### **Transfert de données**

Le pilotage de tous les affichages LCD classiques se fait par le biais de 14 lignes. Certains d'entre eux possèdent une paire de lignes servant au rétroéclairage. Le problème est qu'il existe différentes variantes de ce brochage, les fabricants n'étant pas arrivés à se mettre d'accord sur la position des connexions du rétroéclairage, en amont de la broche 1 ou en aval de la broche 14. La présente platine suppose qu'elles se connectent aux positions 15

et 16. L'alimentation des LED pourra dans ce cas-là être reliée à 2 îlots de soudage. Il est préférable, si vous utilisez un autre type d'affichage, de ne connecter que les 14 lignes (sans celles du rétroéclairage). L'affichage que nous avons utilisé possédait le brochage suivant :

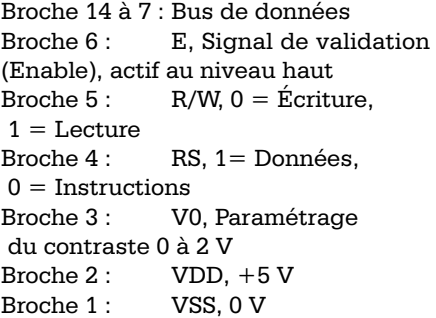

La ligne R/W sert à paramétrer la direction des données. Comme est utilisée ici en permanence dans le sens Écriture elle est forcée, comme le montre le schéma de la **figure 1**, une fois pour toutes à la masse. Il faut en outre se charger, par le biais de la ligne RS, de la sélection de registre du contrôleur d'affichage. Il est fait, à ce niveau, une distinction entre données et instructions.

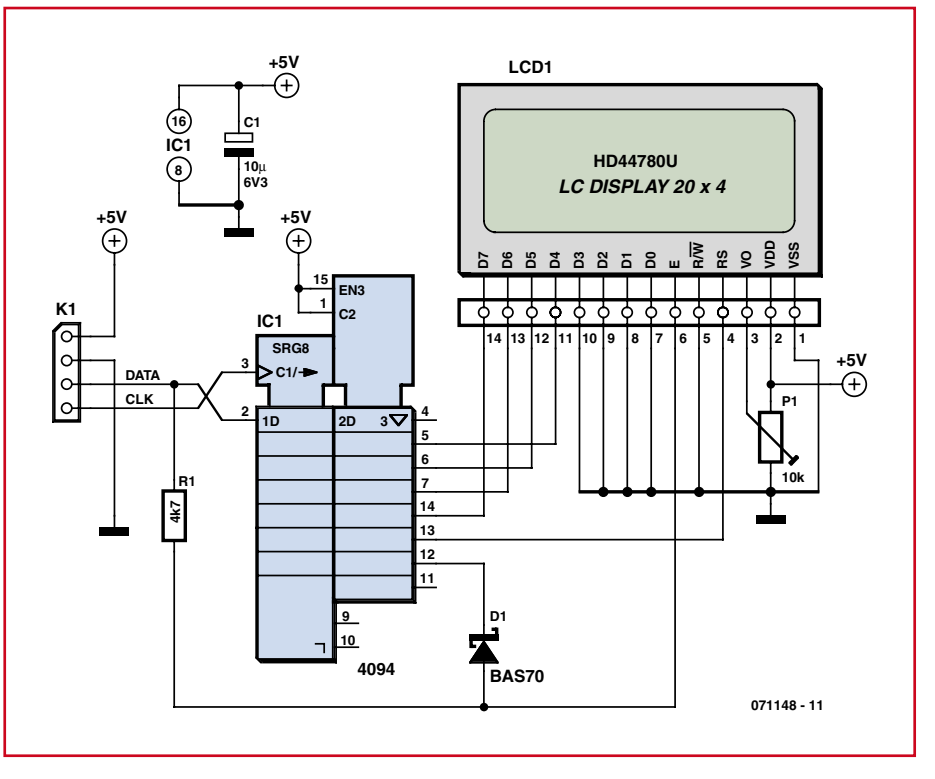

**Figure 1. L'interface LCD se résume en fait à un registre à décalage.**

L'électronique crée une extension de port par le biais de 2 bits de port. Dès que l'on dit extension de port par une paire de fils on pense quasi-automatiquement au bus I2C. Mais il existe aussi une autre approche plus rapide et moins chère. Il suffit d'un registre à décalage, un 4094 tel celui de la fi-

#### **Interface bifilaire**

#### **Compilateur C**

Nous proposons, à l'intention des programmeurs en C expérimenté deux exemples de programmes de pilotage de l'affichage LCD à l'aide de la platine d'extension, programmes téléchargeables depuis le site Web d'Elektor. L'un des exemples a été créé sous Win-AVR (GCC), le second sous CodeVision. Dans le cadre très spécial de cette collaboration Elektor + CC2, HPInfoTech, un fabricant de logiciels renommé, propose une version spéciale (et gratuite !) de son fameux Compilateur « CodeVisionAVR ». Ce compilateur gratuit supporte les ATmega48, ATmega88, ATmega168 et ATmega328 et génère du

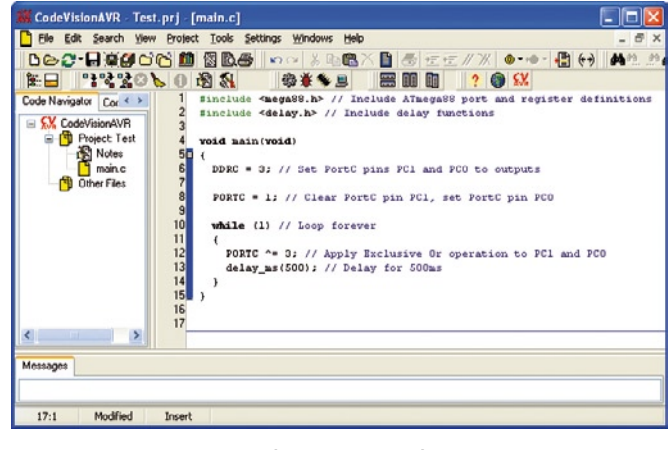

CodeVisionAVR au travail. **AVR-Studio.** 

code de 4 Koctets au maximum. La version 16 Koctets coûte de l'ordre de 60 €, son grand frère pour 32 Koctets quelque 75 €. À ce prix, ce compilateur AVR mérite une plus large audience que les développeurs professionnels de l'industrie uniquement.

Le compilateur produit un code extrêmement compact et met à contribution ce que l'on appelle un Smart-Linker qui n'utilise que les fonctions réellement nécessaires. Ceci permet, dans CodeVision, d'utiliser des modules « lourds » sans avoir à les modifier d'une application à une autre.

#### **CodeVisionAVR au travail**

CodeVision connaît un paramétrage de projet très confortable. Le générateur de programme intégré « CodeWizard » génère un outillage de programmation complet. Un débutant surtout pourra, par l'examen des exemples de programmes que nous proposons, apprendre énormément de choses. La génération automatique de librairies de programmes et la sélection entre code d'application et amorce (bootloader) ainsi que des modèles de code-source (code template) de routines de programmes fréquemment nécessaires facilitent le saut dans l'inconnu. Des pilotes intégrés pour tous les adaptateurs de programmation courants permettent une programmation Flash directe depuis CodeVision. Il est possible également de programmer une EEPROM interne voire les bits des fusibles. Il existe en outre un terminal intégré avec transfert de fichier et possibilité de débogage hexadécimal. À cela s'ajoute des possibilités d'optimisation puissantes qu'appréciera un utilisateur expérimenté (dont, entre autres, attribution de registre globale, entrée ISR/Exit Code à programmation libre), une aide très sophistiquée (en ligne également) et une interface de débogage vers

\_\_\_\_\_\_\_\_\_\_\_\_\_\_\_\_\_\_\_\_\_\_\_\_

gure 1. Plutôt que de se contenter de 400 kHz, on peut travailler alors à une horloge de plusieurs mégahertz.

À première vue la mission peut sembler délicate. Il ne faut pas seulement transmettre les données parallèles D4 à D7 et le signal RS mais également générer une impulsion de prise en compte au niveau de la ligne E. On peut le faire par l'application d'une fonction logique ET (AND) prenant la forme physique

d'une paire résistance/diode entre le signal de donnée destiné au registre à décalage et la sortie Q7. L'affichage LCD ne prend en compte les données sous l'égide d'une impulsion E que lorsque Q7 se trouve au niveau haut et que l'on a génération d'une impulsion sur DATA. Il faudra, pour éviter la prise en compte de données erronées, respecter impérativement le déroulement suivant :

## **Listage 1**

**Transfert de données par le biais du registre à décalage**

```
Sub Lcd write data(byval D As Byte )
 Rs = 1Low nibble = D And 15
  High nibble = D / 16Lcd write nibble High nibble
  Lcd write nibble Low nibble
End Sub
Sub Lcd write ctrl(byval D As Byte )
 Rs = 0Low nibble = D And 15
  High nibble = D / 16 Lcd_write_nibble High_nibble
  Lcd_write_nibble Low_nibble
End Sub
 Sub Lcd write nibble(byval D As Byte)
  Pe clock = 0Pe data = 0
   'Clear all stages of shift register
  For N = 1 To 8
     Pe_clock = 1
    Pe clock = 0
   Next N
   'Set E-Level for at Q7
  Pe data = 1Pe clock = 1
  Pe clock = 0 'Set level for RS at Q6
  Pe data = RsPe\_clock = 1Pe clock = 0
   'Shift in 4 bits
  Mask = 8For N = 1 To 4
     State = D And Mask
     If State = 0 Then
      Pe data = 0 Else
      Pe data = 1 End If
     'Clock in data with rising edge
    Pe clock = 1
    Pe clock = 0 Shift Mask , Right
   Next N
   'Shift in 0-Bit
  Pe data = 0Peclock = 1Pe clock = 0
   'Set E
  Pe data = 1Pe_{\text{data}} = 0End Sub
```
1. Chargement de 8 bits (0) dans le registre à décalage. Pour cela la ligne DATA est forcée au niveau bas et on génère 8 impulsions d'horloge. La prise en compte des différents bits se fait sur le flanc montant. Toutes les sorties Q se trouvent alors au niveau bas. On évite ainsi la naissance aléatoire d'un signal E.

2. Il est temps maintenant de transférer les 7 bits de données. Le premier bit se trouve au niveau haut et apparaît plus tard sur la sortie Q7 de manière à permettre la génération de l'impulsion de validation (E). Le second bit servant de signal RS se trouve sur Q6. On a ensuite 4 bits de données et, en clôture, un bit à zéro pour mettre la ligne de données au niveau bas. Au bout d'un total de 7 impulsions d'horloge toutes les données sont stables aux sorties Q un « 1 » sur Q7 en particulier.

3. On a maintenant génération du signal E. Pour cela on génère une impulsion unique sur la ligne de données. Comme Q7 se trouve au niveau haut, l'impulsion est transmise à l'affichage LCD.

Il faut exécuter cette procédure par deux fois, la première pour le quartet (*nibble*) de poids fort (les 4 bits D4 à D7) et une fois pour le quartet de poids faible (D0 à D3). Le **listage 1** donne un extrait du programme d'exemple écrit en BASCOM, programme téléchargeable depuis le site Elektor. Lcd\_write data sert au transfert des données, opération pendant laquelle RS est mis au niveau haut. Lcd\_write ctrl au contraire fait redescendre RS permettant ainsi le transfert d'instructions, dont on a besoin, par exemple, lors de l'initialisation.

#### **Initialisation**

L'affichage possède une belle palette d'instructions dont le transfert se fait toujours par RS=0. Ceci permet de différentier les types d'instructions dotés d'un nombre caractéristique de bits à zéro aux positions de poids fort (Cf. **tableau 1**). L'affichage possède un pointeur de données interne associé aux différentes positions de caractères. Dans le cas d'un affichage à 2 lignes de 16 caractères (2\*16) on a :

Ligne 1 : Adresse 00h à 0Fh Ligne 2 : Adresse 40h à 4Fh

En cas d'utilisation d'un affichage à 4 lignes de 20 caractères on aura : Ligne 1 : Adresse 00h à 13h Ligne 2 : Adresse 40h à 53h

Ligne 3 : Adresse 14h à 27h Ligne 4 : Adresse 54h à 67h

Après écriture d'un caractère, le curseur passe à la position suivante, mais il est possible, par mention d'une adresse donnée, de lui faire prendre une position spécifique.

Il faut, après mise sous tension, écrire plusieurs octets d'initialisation dans le registre d'instructions. Le **listage 2** donne un exemple d'initialisation dans le cas d'un bus de données à 4 bits.

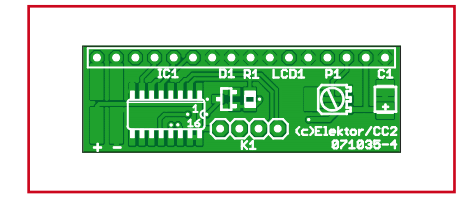

**Figure 2. La platine de l'extension LCD.**

#### **Visualisation de texte**

Il faut avoir, si l'on veut qu'un texte s'affiche à un endroit donné, défini auparavant la position du curseur. Cette position est subdivisée en colonne  $(x)$  et ligne  $(y)$ . «Lcd pos 1,1 » positionne le curseur sur la colonne gauche de la première ligne. On peut ensuite, par Lcd\_text, faire apparaître une chaîne de caractères, comme le montre le **listage 3**.

#### **Mini-platine**

La réalisation de l'interface prend la

### **Liste des composants**

**Résistances :**  $R1 = 10 kΩ$  (CMS 805) P1 = ajustable 10 k $\Omega$  (CMS)

```
Condensateurs :
CI = 10 \mu F/6V3 (CMS)
```

```
Semi-conducteurs :
DI = BAS70 (CMS)
IC1 = 4094 (CMS SO16)
```
**Divers :** K1 = embase autosécable mâle à 1 rangée de 4 contacts  $LCD1 =$  affichage LCD 4 x 20 caractères (compatible HD44780) embase autosécable mâle à 1 rangée de 14 contacts 071035-93 : platine dotée des composants CMS + tous les autres composants y compris l'affichage 4x20 (voir e-choppe Elektor) <u>dia dia dia dia dia dia dia dia d</u>

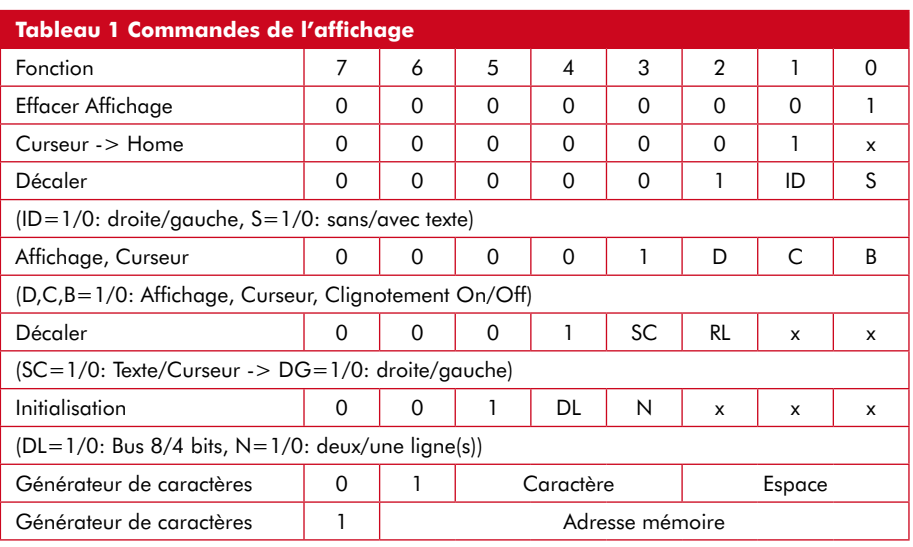

forme d'une platine compacte (**figure 2**) dotée de composants CMS. Si l'utilisation de composants CMS vous effraie, sachez que cette platine est disponible montée auprès des adresses habituelles. Il vous restera à souder les différents contacts. L'embase à 4 contacts servant à l'interconnexion à la carte ATM18 prendra de préférence la forme d'une barrette femelle dont les contacts tulipe recevront les câbles d'interconnexion. La rangée de 16 contacts pourra, si on le veut, être dotée d'une barrette femelle dans laquelle viendra s'enficher l'affichage. Mais on peut également opter pour

**Listage 2**

**L'initialisation**

```
Sub Lcd_init
   Waitms 50 
  Lcd write ctrl &H20
   Waitms 50 
   Lcd_write_ctrl &H20 
   Waitms 50
   Lcd_write_ctrl &H28
   Waitms 50
   Lcd_write_ctrl &H0C
   Waitms 50
   Lcd_write_ctrl &H01
   Waitms 50
End Sub
```
# **Listage 3**

#### **Affichage de texte**

```
Sub Lcd pos(byval X As Byte , Byval Y As Byte )
 D = 127 + XIf Y = 2 Then D = D + 64 Lcd_write_ctrl D
End Sub
Sub Lcd text(byval Text As String )
  J = Len(text)For I = 1 To J
    Char = Mid(text , I , 1 )D = \text{Asc}(\text{char}) Lcd_write_data D
  Next I
End Sub
```
l'approche inverse et monter une barrette mâle sur la platine. En fonction des besoins il est aussi possible de réaliser une interconnexion directe par le biais d'un connecteur mâle voire d'un morceau de câble en nappe.

4 lignes vont vers le microcontrôleur : Vcc, Gnd, Data et Clock. Les lignes Data et Clock sont connectées à deux lignes de port quelconques. Le programme donné en exemple utilise le port B.1 pour l'horloge et le port B.2 pour la ligne de données.

#### **Mise en oeuvre**

L'application pratique est éminemment simple. Notre exemple sert à la visualisation de valeurs de mesure. Le **listage 4** illustre la transmission de valeurs de mesure dérivées de l'entrée analogique ADC(0). Le CAN est initialisé pour une référence externe de 5 V. La plage des résultats sur 10 bits va de 0 à 1023. On pourra télécharger l'exemple de programme depuis le site Elektor (www.elektor.fr).

(071148-I)

```
Listage 4
```
#### **Émission de valeur de mesure**

```
Config Adc = Single , Prescaler = 64 , Reference = Off
Start Adc
Lcd_init
Lcd pos 2 , 1Lcd_text \ast adc(0)=\astDo
  Lcd pos 2 , 2Value = Getadc(0) Text = Str(value)
   Lcd_text Text
   Waitms 500
Loop
```
(Uniquement si vous maîtrisez la langue de Goethe), Udo Jürß a réalisé un didactique vidéo constituant une entrée en matière pour la programmation en C sous CodeVision, document téléchargeable depuis la page d'accueil de Wolfgang Rudolph :

www.wolfgangrudolph.de/videodownload.html

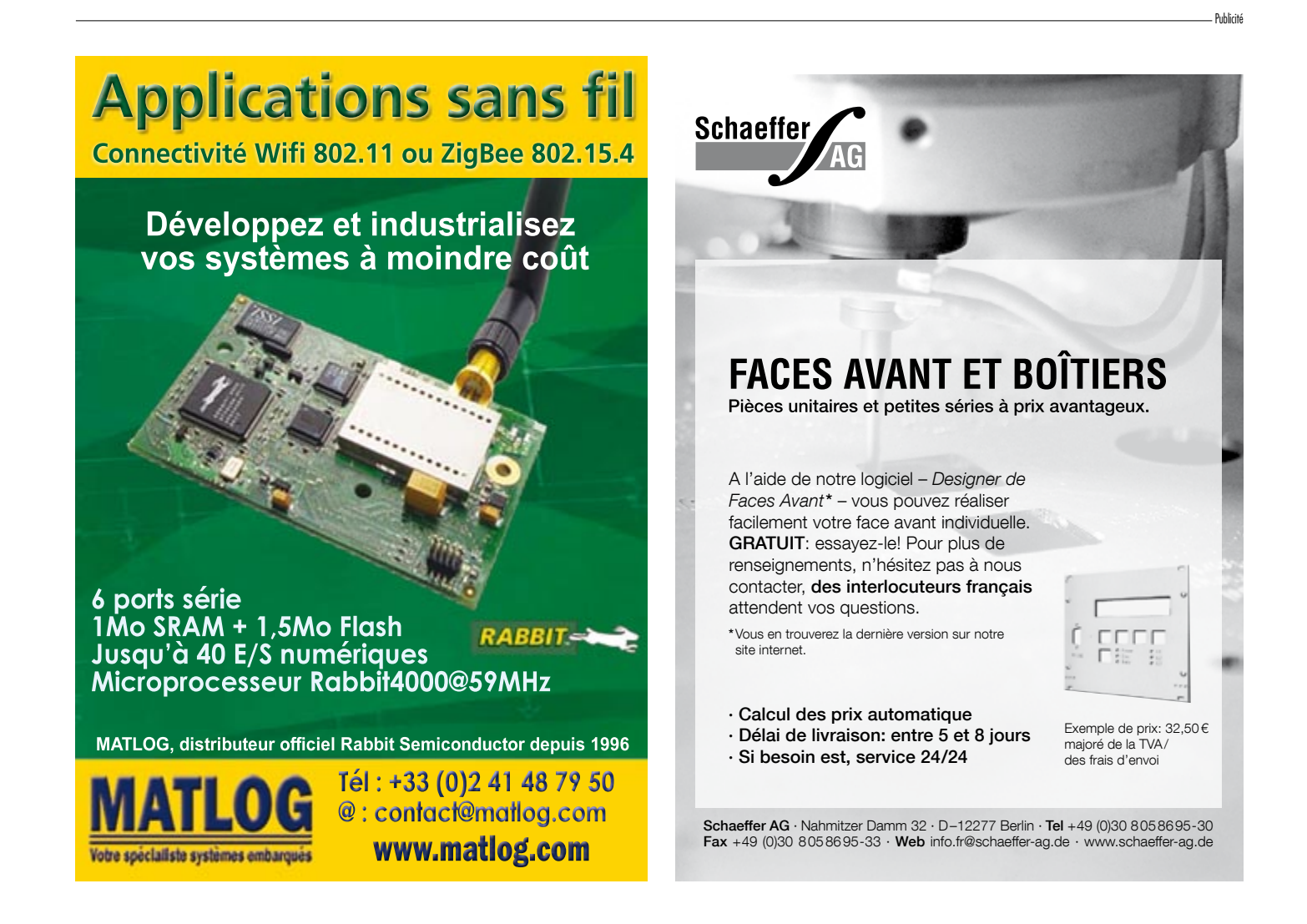

# **Quoi de Neuf chez les CH'TIS ?**

## **MESUREURS DE CHAMP RF**

Appareils compacts de haute technologie avec afficheur LCD graphique permettant de faire l'analyse spectrale et de mesurer le champ électrique ambiant dans la bande 2,4GHz. • Dimensions: 130 x 65 x 25 mm<br>• Alimentation: Pile alcaline 9V (non fournie) **• Mesureur de champ graphique** 

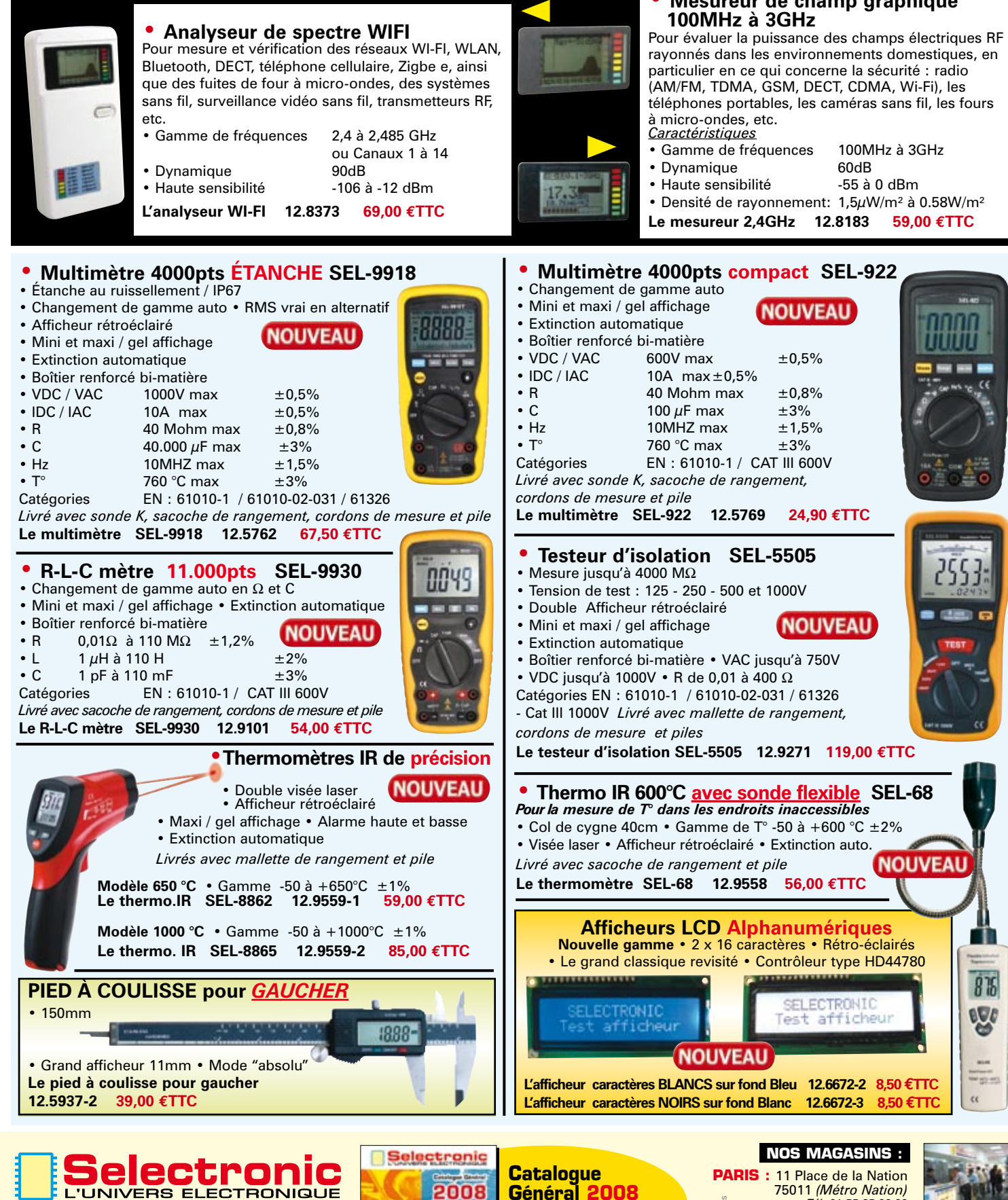

EN TRONIGUE COOPEN COOPEN COOPEN COOPEN COOPEN COOPEN COOPEN COOPEN COOPEN COOPEN COOPEN COOPEN COOPEN COOPEN COOPEN COOPEN COOPEN COOPEN COOPEN COOPEN COOPEN COOPEN COOPEN COOPEN COOPEN COOPEN COOPEN COOPEN COOPEN COOPEN **B.P 10050 59891 LILLE Cedex 9** Tél. **0 328 550 328** Fax: 0 328 550 329 **w w w . s e l e c t r o n i c . f r**

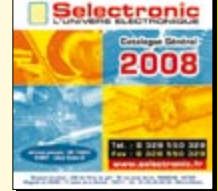

Envoi contre 10 timbres-poste au tarif "lettre" en vigueur ou 6,00€ en chèque

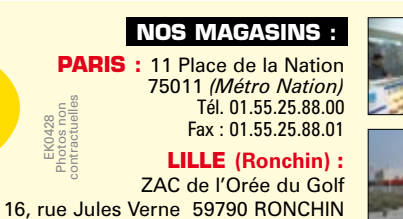

-14

 $876$ 

eUc

New your year  $\alpha$ 

# **Mesures sur écran**

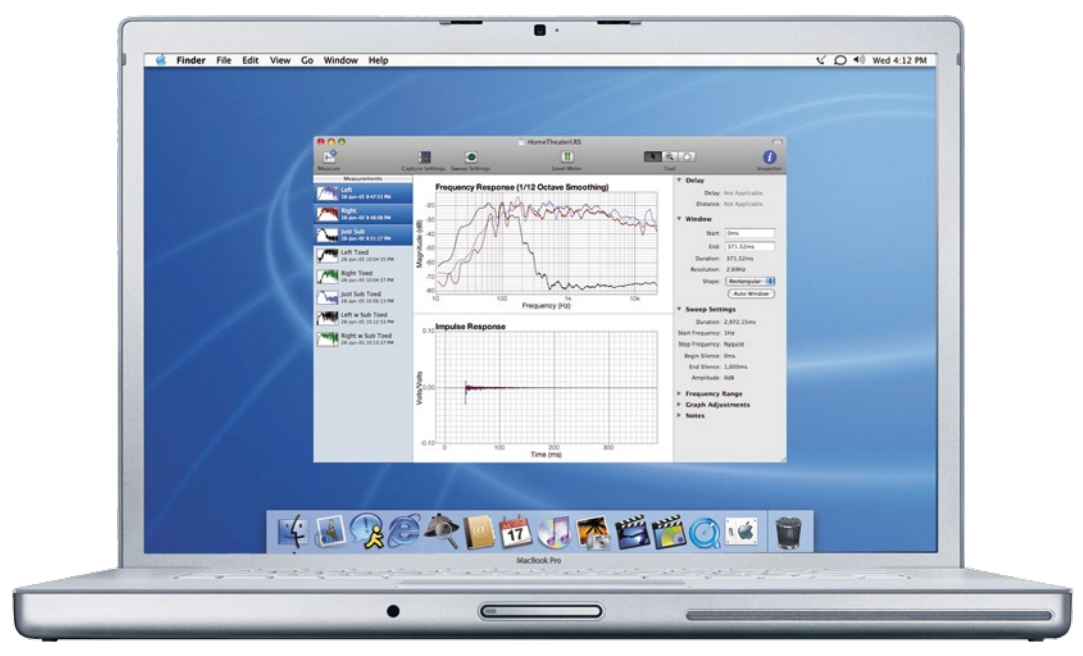

# **Logiciels spécialistes en mesures**

Cris Badea & Thijs Beckers

**La quasi-totalité des ordinateurs actuels peut se targuer d'être doté d'une (bonne) carteson. Outre sa fonction primaire de reproduction audio, elle peut également servir à des fins de mesures. Installez le logiciel adéquat et vous êtes le pilote d'un instrument de mesure universel, permettant, en un tour de main, d'effectuer les mesures les plus compliquées. C'est là que se pose le dilemme : quel programme utiliser. Nous allons vous aider en passant en revue les logiciels disponibles sur le marché.**

Tout ordinateur moderne est suffisamment rapide pour permettre d'effectuer des mesures. Il y a 20 ans, à l'époque du 286, des tailles de mémoire de 1 Moctet (max) et du disque dur de 10 Moctets il en aurait été tout autrement. De nos jours, avec tous ces Goctets et GHz mis à notre disposition, il devient presque possible d'effectuer quasiment « live » des FFT et autres traitements complexes.

Nous allons examiner une sélection de logiciels spécialement écrits pour permettre d'effectuer des mesures.

#### **Objectifs tous azimuts**

Ce type de programmes relativement restreint peut être subdivisé en 3 catégories : les logiciels servant à la conception d'enceintes, ceux à utiliser pour procéder à des mesures sur du matériel électronique et les programmes spécialisés destinés aux mesures audio. Il existe en fait une catégorie de programmes spécialisée servant à la mesure de l'acoustique de salles, que nous avons ici intégrée dans la famille des programmes utilisés pour le développement d'enceintes. Pour nos essais nous avons fait appel à RME Multiface [1]. Cette carte est fournie avec différents pilotes tels que MME, WDM et ASIO2. La carte Multiface est en mesure d'échantillonner des signaux 24 bits à 96 kHz avec une durée de latence de 0,37 ms. De ce fait, cette carte convient éminemment bien aux mesures « rapides » telles que les mesures MLS (*Maximum Length Sequence*). Elle comporte 8 entrées et autant de sorties analogiques. Elle est de ce fait également intéressante lorsqu'il faut effectuer des mesures sur deux canaux comme c'est le cas avec les configurations 5.1 en vue de trouver la position idéale des enceintes dans une pièce donnée.

#### **Conception d'enceintes et simulation spatiale**

Lors de la conception d'un haut-parleur il est important de connaître les caractéristiques de réponse en fréquence et aux signaux impulsionnels et sinon de les mesurer. Il est très important également de connaître la réponse impulsionnelle de la pièce où s'effectuent les mesures vu que ce facteur peut exercer une influence sur l'image sonore. Lors de la réalisation de studios d'enregistrement il est fait très attention à la conception de la pièce et à son influence sur le son.

La mesure de la réponse en fréquence est, en principe, très simple. On relie une source de bruit au haut-parleur et, à l'aide d'un microphone de mesure et d'un analyseur de spectre on mesure la transmission des fréquences. On utiliser pour cela, de préférence, un environnement « anéchoïde » une pièce caractérisée par une absence quasi-totale de réflexion et parfaitement protégée des sons extérieurs. Cette situation est quelque peu artificielle. Avez-vous l'habitude, chez vous, d'écouter de la musique dans une pièce anéchoïde ? Sans doute pas !

La situation la plus réaliste consisterait à effectuer les mesures dans la pièce d'écoute elle-même. Si c'est votre salon vous préférez ne pas retrouver, dans vos mesures, les aboiements du chien de voisins ou le chahut du camion déferlant dans la rue devant chez vous. C'est en vue d'éliminer tous les facteurs gênants que l'on imaginé la mesure MLS. Ce type de mesure permet de dériver tous les paramètres à partir d'une réponse impulsionnelle.

La séquence à longueur maximale est un train binaire pseudo-aléatoire périodique qui sert de signal de mesure. Ce type de signal peut être généré à l'aide d'un registre à décalage dotée d'une contre-réaction. Il est possible, mathématiquement, de calculer le rapport entre le signal envoyé et le signal reçu (mesuré). Le résultat prend la forme d'une courbe donnant des informations sur, en fonction du but de la mesure, la source ou l'environnement.

#### **Logiciels à fins électroniques**

Dans cette catégorie sont incluses différentes applications permettant d'utiliser un PC par exemple en oscilloscope, analyseur de spectre ou encore générateur de fonctions. Le signal à mesurer devant, d'une manière ou d'une autre, arriver au PC, cela implique la présence d'une interface. Au premier abord, une carte-son paraît l'option la plus éviden-

te, vu que la quasi-totalité des PC actuels en sont dotés. La qualité de la mesure dépend bien entendu de la qualité de la carte-son. D'autre part, la plage de fréquences disponible est plus limitée que dans le cas d'un appareillage « dédié ». Inutile de penser à utiliser une carte-son pour des applications HF, mais pas de problème pour des fréquences plus faibles d'autant plus que de plus en plus de cartesson ont une fréquence d'échantillonnage de 192 kHz et connaissent une résolution de 24 bits. Il devient par conséquent possible d'effecteur des mesures précises jusqu'à 96 kHz.

Il est bien évidemment possible de compenser les limitations d'une carte-son par l'utilisation de cartes d'interfaçage spéciales proposées, par exemple, par National Instruments ou Agilent. Ces dernières sont, en règle générale, destinées aux applications industrielles ce qui explique leur prix (souvent) « joufflu ».

#### **Logiciels pour mesures audio**

Il existe, sur le marché, un grand nombre de logiciels destinés aux applications audio professionnelles. Leur nombre est trop important pour les passer tous en revue, ce qui explique notre sélection.

Typiquement, ces programmes peuvent être subdivisés en deux groupes : autonomes et plugins VST (VST étant acronyme de « *Virtual Studio Technology* »). Il s'agit d'un standard pour les instruments de musique virtuels (VSTi) ou effets virtuels eux aussi (VSTfx) développé par Steinberg [2].

En dépit de l'offre, très large nous le disions, les options offertes sont relativement faciles à catégoriser : VU-mètres, oscilloscopes, analyseurs de spectre et mesure de corrélation. Il s'agit à l'évidence des outils les plus utilisés lorsque l'on a affaire à de l'audio.

Internet est une source riche d'informations lorsqu'il s'agit de passer en revue les différentes techniques de mesure. Le document de Swen Müller et Paulo Massarani [3] en est un exemple parlant. On y trouve des informations concernant non seulement la technique « *stepped sine* » (rampe sinusoïdale) mais aussi au sujet de MLS et de ce qui les différentie.

# **Logiciels de conception de haut-parleurs et de simulation spatiale**

#### **WinMLS 2004**

Comme le suggère le nom du programme, WinMLS 2004 permet d'effectuer des mesures MLS. Le programme fournit un graphique des fréquences très détaillé. Il offre le choix entre différentes sources de signal. Le paramétrage est extrêmement souple ce qui rend le programme très intéressant pour ne pas dire immense ceci ayant pour conséquence de

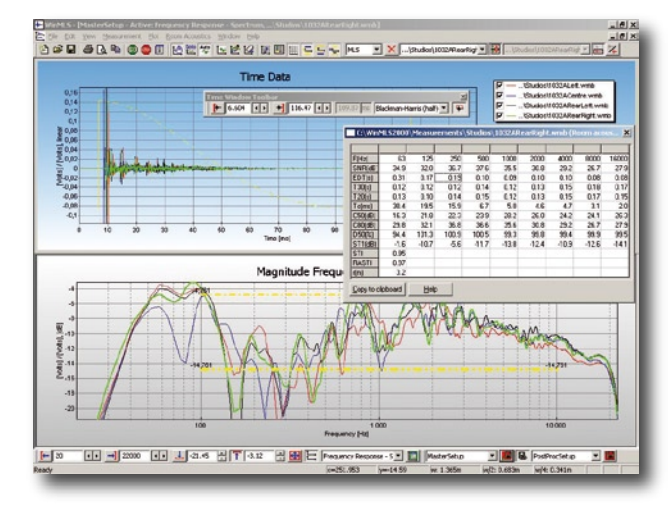

rendre l'utilisation des paramètres quelque peu confuse. La fiabilité et la précision sont très bonnes, de sorte que ce programme convient très bien à une calibration de système, aux mesures spatiales, est un auxiliaire précieux lors de la conception de haut-parleurs et peut même être utilisé pour la mesure de résonance de bâtiments.

La recopie d'écran illustre certaines des possibilités telles que fenêtre de temps et de fréquences et acoustique de pièce.

Il existe différentes versions de WinMLS, au prix allant de 100 à 1 000 \$. Le programme ne tourne que sous Windows et s'accommode de toute carte-son compatible Windows. Pour en savoir plus : www.winmls.com.

#### **Praxis**

Praxis de Liberty Instruments Incorporated est, en fait, identique à WinMLS, à ceci près que Praxis est doté que quelques extras tels que, par exemple, une fonction RTA (*Real Time Analyser*) permettant d'effectuer directement des mesures (« en temps réel »). On peut sauvegarder les paramètres sous forme de *presets.*

La documentation est très fournie et il existe un grand nombre de fichiers .vaw à télécharger depuis le site Web de Liberty Instruments en vue d'effectuer des tests et des mesures.

Ce site Web propose en outre de nombreux exemples et des explications sur la façon de procéder à certaines mesures en indiquant les fichiers à utiliser à cet effet.

Le fabricant a mis en ligne, à l'intention des développeurs, un Script Designer. Ce logiciel permet l'écriture d'applications pour Praxis. Le script repose sur Visual Basic de Microsoft et Delphi de Borland. Lors de nos essais nous n'avons pas découvert exactement comment contourner l'interface AudPOD en vue d'utiliser ses propres microphones, le site Web mentionnant explicitement cette possibilité.

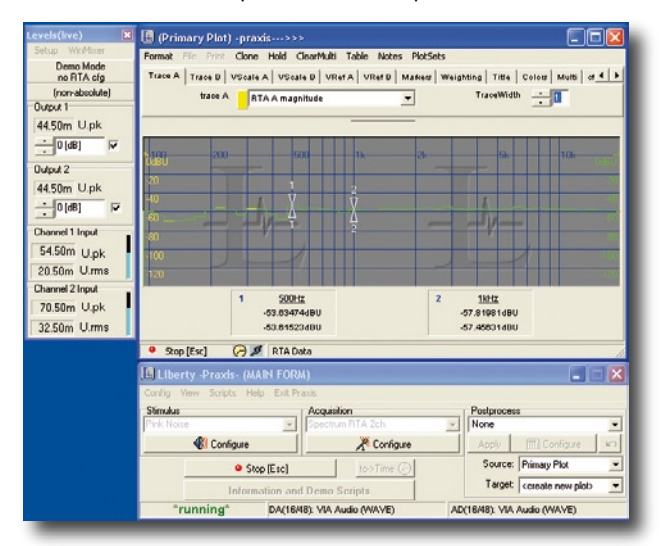

La recopie d'écran visualise les fenêtres les plus importantes de Praxis pour adapter la plupart des paramètres et procéder aux mesures. Praxis est un logiciel fait pour Windows. Son prix : 998 \$. La version « *free of charge* » permet déjà pas mal de choses, mais, bien évidemment, sans offrir toutes les possibilités du programme. Pour plus d'informations : www.libinst.com.

#### **ARTA, STEPS et LIMP**

L'Université d'Électronique de Split (Croatie) a développé un set de programmes extrêmement intéressant. L'ensemble comporte 3 applications : ARTA pour les mesures de réponse impulsionnelle, l'analyse de spectre en temps réel et l'analyse de réponse en fréquence, STEPS qui repose sur une « *stepped-sine excitation* » pour la réponse en fréquence et LIMP pour la mesure de l'impédance de haut-parleurs.

On peut utiliser ARTA pour la mesure de haut-parleurs, les mesures de spatialité et l'analyse de parole. Le programme est confortable et facile à saisir. Il offre plusieurs sources de mesure aisément configurables. On peut ainsi, entre autres, utiliser du bruit blanc, du bruit rose, MLS, du « *stepped sine* » linéaire/logarithmique et du bruit blanc et rose périodique. L'affichage des résultats de mesure est clair; il est en outre très facile de procéder à un post-traitement mathématique des résultats.

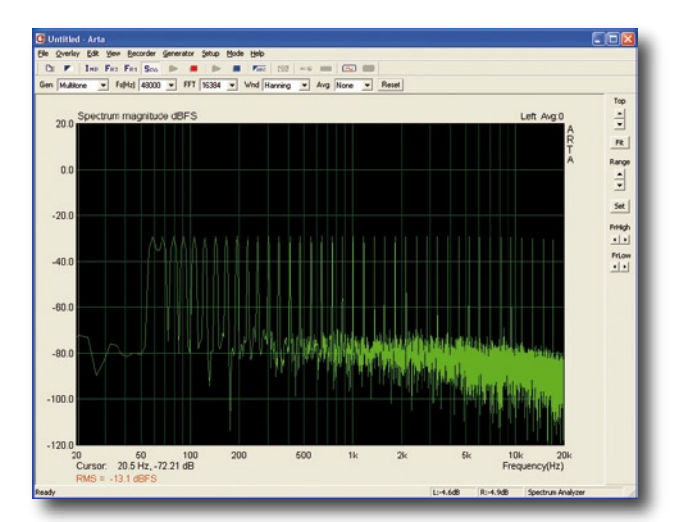

Les manuels sont complets et faciles à suivre. Il y est donné des exemples des différentes configurations, mesures et paramètres.

On y propose également une procédure sophistiquée de calibration de la carte-son. Il va sans dire qu'une calibration de ce genre est d'une importance capitale lorsque l'on procède à ce genre de mesures.

Le logiciel n'existe que pour Windows et coûte entre 49 et 149 \$. La version de démonstration ne permet pas de sauvegarde, c'est d'ailleurs là la seule limitation.

Pour en savoir plus : www.fesb.hr/~mateljan/arta.

#### **FuzzMeasure Pro 3**

Utilisateurs de Mac, ceci vous concerne. Il s'agit de l'une des rares applications tournant sous OS X pour ce genre d'opérations.

À l'origine, FuzzMeasure est destiné aux mesures de spatialité, mais ses applications sont bien plus universelles. La fonction primaire de ce logiciel est la calibration de volumes tels que podia en live, auditoriums, studios d'enregistrement, etc. FuzzMeasure permet d'effectuer des mesures de retard et de réflexion dans des pièces mais on peut également lui demander de fournir, par exemple, des caractéristiques de haut-parleur.

Le programme utilise la méthode de balayage sinusoïdal (*sweeped sinus*), ce qui permet d'éviter le bruit environnant et la distorsion.

Le logiciel ne tourne que sous OSX Leopard et coûte 150 \$. À l'écriture de ces lignes le programme en est à sa version 3.0.2, qui corrige quelques-uns des bogues que connaît la version 3.0.

Pour de plus amples informations : www.supermegaultragroovy.com.

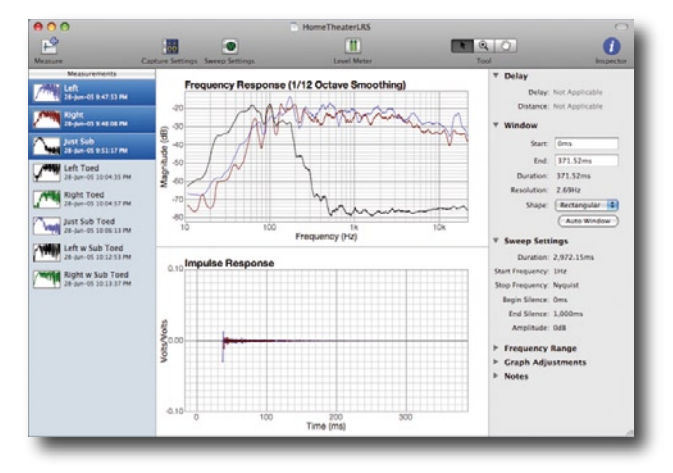

#### **Easera**

Easera est le programme le plus complet que nous ayons rencontré dans le cadre de cet article. Easera offre, pour un prix compris entre 750 et 2 250 \$, un arsenal impressionnant d'options de mesure.

Un aspect rendant ce programmes très intéressant est qu'il utiliser la carte-son et ne requiert pas de module enfichable coûteux. Easera offre le choix entre différents pilotes, au nombre desquels les pilotes ASIO renommés pour être les plus rapides en traitement audio.

Le logiciel se compose de 4 modules : mesure, générateur de signal, analyse en temps réel et post-traitement. S'il vous en faut plus, vous pouvez le doter du module *Time Delay Spectrometry* de Gold Line (www.gold-line.com).

Easera permet d'effectuer des mesures, entre autres, à base de réponse impulsionnelle, de balayage sinusoïdal et de MLS, pouvant tenir compte, lors des mesures, des caractéristiques du volume de mesure et de différents types de bruits d'environnement. Il est également possible d'analyser des fichiers .vaw, le programme pouvant se servir des entrées de la carte-son pour l'enregistrement de signaux.

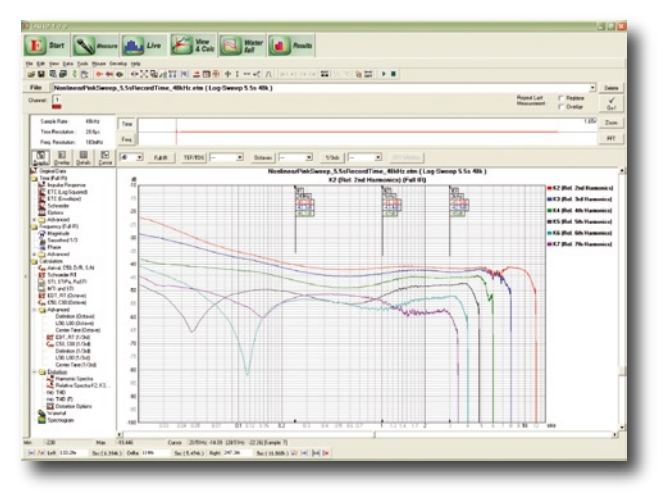

La calibration de la carte-son est simple, si tant est que la carte en question soit dotée d'une horloge de synchronisation. Il est possible, si la carte possède plusieurs entrées ou sorties, d'utiliser une seconde entrées/sortie à des fins de synchronisation et pour la mesure du retard. En dépit des nombreuses options disponibles le paramétrage du programme est relativement confortable.

De plus, Easera est doté de fonctions automatisées telles que calibration de microphone, paramétrage de la sensibilité d'entrée et compensation de la caractéristique de fréquence du matériel utilisé.

Il est possible, en mode temps réel, de procéder à des mesures FFT, d'interroger les Vu-mètres et de rendre de spectrogrammes. Il est possible d'enregistrer les paramètres prédéfinis (*preset*) de manière à pouvoir les utiliser ultérieurement lors du post-traitement.

C'est lors de cette phase que les choses deviennent vraiment intéressantes. On a alors à disposition des opérations pour *Room Acoustics*, *Electro Acoustics*, RMS, niveaux de bruit et autres échogrammes. Il est en outre possible de manipuler les signaux de différentes façons tant en temps qu'en fréquence.

Easera peut monitorer un maximum de 32 entrées avec une fréquence d'échantillonnage de 192 kHz, ce qui présente un intérêt certain pour des applications de sonorisation lors de concerts.

Easera est un outil parfait pour l'ingénieur de son professionnel. La quasi-infinité des possibilités s'allie à une fiabilité de haut niveau. Pour de plus amples informations on pourra faire un tour sur :

www.sda-softwaredesign.de et www.easera.com.

# **Logiciels à fins électroniques**

#### **Multi-Instrument 3**

Multi-Instrument 3 est un programme très intelligent et très fonctionnel. Il met à disposition les instruments de mesure suivants :

– Un oscilloscope numérique à enregistreur de transitoires, un enregistreur de données, un voltmètre, un générateur de figures de Lissajous et un filtre numérique.

– Un analyseur de spectre avec analyse de spectre d'amplitude, analyse de spectre de puissance, analyse d'octave, analyse de spectre de phase, analyse corrélationnelle, mesures de réponse en fréquence, analyse de distorsion, de bruit, de signal dynamique, etc.

– Un générateur de signaux avec générateur de fonctions, générateur aléatoire, générateur de salves, de bruit blanc et rose, générateur de multi-tons, MLS, générateur de notes, générateur DTMF, et balayage en fréquence et en amplitude.

– Un multimètre permettant la mesure de tensions, de SPL, de fréquence, de vitesse de rotation (RPM), de rapport cyclique, etc.

– Un LCR-mètre avec inductancemètre, capacimètre et impédancemètre.

La sonde qui l'accompagne donne à ce programme des particularités très intéressantes. La mini-fiche de la sonde s'enfiche directement dans l'entrée de la carte-son. La sonde intègre un atténuateur qui protège les entrées audio de l'ordinateur contre des tensions trop élevées. Elle permet de mesurer sans risque des signaux allant jusqu'à ±24 V.

Le prix de Multi-Instrument se situe entre 50 et 200 \$ en fonction de la version choisie (et par conséquent des possibilités disponibles). La sonde coûte, elle, 30 \$. Il existe une version destinée au Pocket PC, Pocket Multi-Instrument 1.0. Les possibilités de cette version ne sont pas aussi nombreuses que celles de son « grand-frère ». Pour en savoir plus : www.virtins.com.

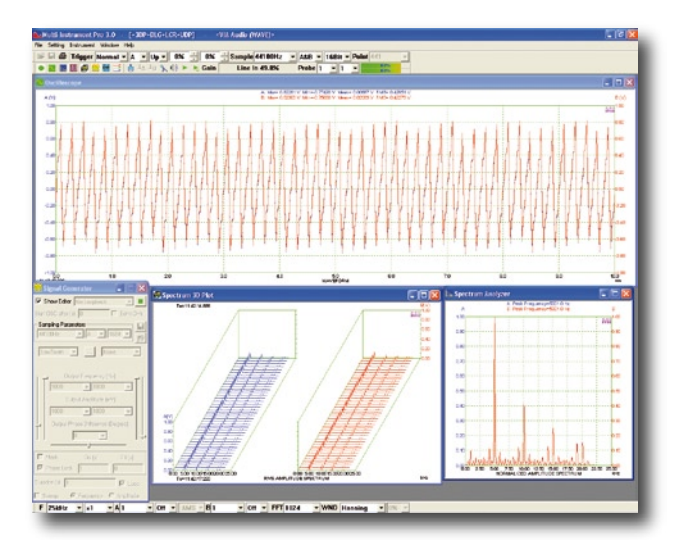

#### **Zelscope**

Zelscope transforme un PC en un oscilloscope à mémoire à 2 voies et en analyseur de spectre. Il utilise la carte-son en convertisseur analogique/numérique (CAN) et visualise, en temps réel, la forme d'onde et le spectre du signal.

Le programme, facile à prendre en main, fonctionne fiablement. Zelscope coûte 20 \$. Pour en savoir plus : www. zelscope.com.

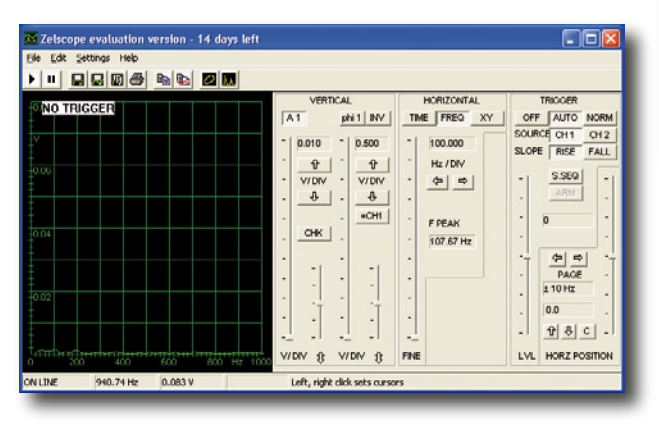

#### **Oscillometer 6.0**

Ce logiciel d'origine russe, s'il ne mérite pas de remporter un concours de beauté n'en est pas moins bardé de fonctionnalités. Disposant de nombreuses possibilités, le design de son interface gêne son utilisation. Ce qui est évident c'est que l'on dispose, dès démarrage du programme, de 4 fenêtres d'information, un oscilloscope 2 voies et une analyse de spectre (en 3D si on le désire) pour les canaux gauche et droit. On dispose en outre de nombreuses fonctions de générateur et de multimètre.

La version de démonstration est limitée à 15 secondes de fonctionnement complet. La mesure est ensuite interrompue. Il est possible de la redémarrer sans plus. Il vous faudra, pour faire cesser cette limitation, envoyer 500 \$ à l'auteur du programme qui vous enverra un code d'enregistrement. Pour en savoir plus : http://shmelyoff.narod.ru.

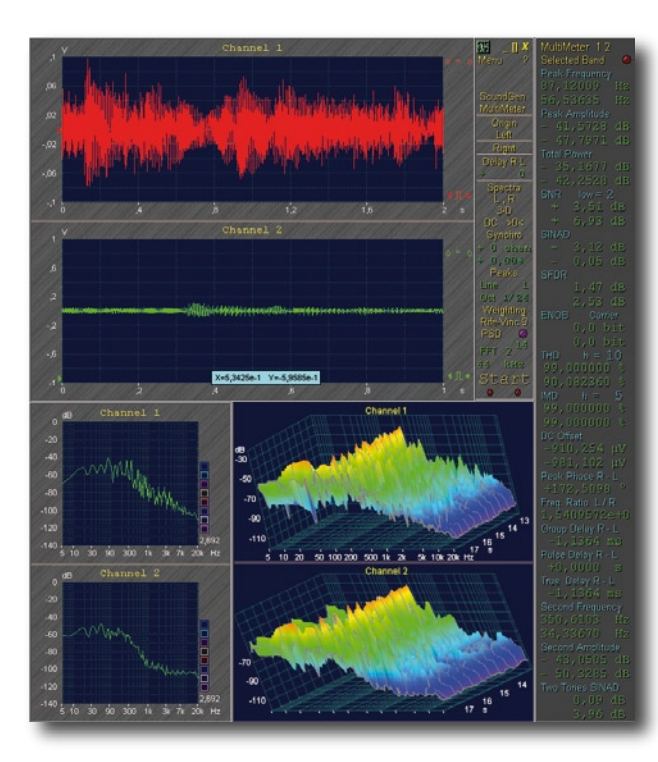

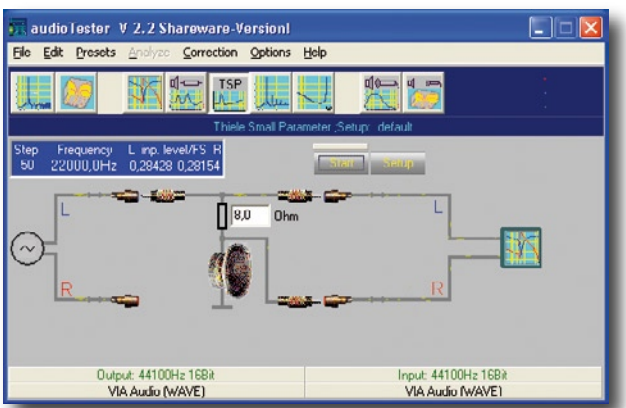

AudioTester est une application Windows relativement simple comportant un oscilloscope, un analyseur de spectre et un générateur de signal. Ce dernier, WaveGen, est un module aux possibilités nombreuses dont on se sert intuitivement. Il est capable de générer différents types d'onde en rampe et impulsionnelle. Son design donne l'impression de travailler non pas avec un logiciel mais avec un appareil de mesure physique. On trouvera des informations complémentaires sur : www.sumuller.de/audiotester.

## **Logiciels pour mesures audio**

#### **Digicheck – RME**

Ce programme gratuit ne fonctionne qu'avec les cartes-son de RME. La mise en oeuvre de ce programme autonome est intuitive; ne tournant que sous Windows, il dispose de différentes fonctions : mesures de niveau stéréo ou multicanaux, analyse de spectre, audioscope vectoriel, mesures de corrélation et statistiques de bits. Le programme est en mesure d'enregistrer simultanément plusieurs canaux (Global Record).

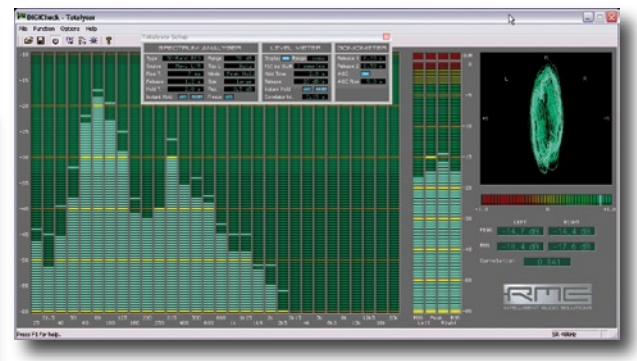

L'illustration montre Totalyser qui associe analyseur de spectre, indicateur de niveau et audioscope vectoriel. Pour en savoir plus : www.rme-audio.com.

#### **Spectre**

Le lay-out de Spectre est superbe mais aussi bien structuré. Il permet, de par son concept modulaire, de configurer son propre plan de travail. Le programme comporte de nombreuses fonctions. Voici quelques-uns des instruments de mesure disponibles : indicateur de niveau, VU-mètre, BBCmètre (indicateur de crête selon l'échelle de la BBC), oscilloscope, spectrographe, indicateur de graves, indicateur d'aigus (sections spécifiques du domaine audio), indicateur

d'évolution du niveau, indicateur de forme de signal, indicateur de courbes de Lissajous, wattmètre de répartition, indicateur de corrélation, et ainsi de suite. Autres possibilités méritant d'être citées : comparaison de spectre, de phase, mesure de cohérence et lecture de fichiers audio.

Le site Web www.audiofile-engineering.com donne de plus amples informations au sujet de Spectre. Le logiciel qui coûte 120 \$ ne tourne que sur Mac, sous OS X.

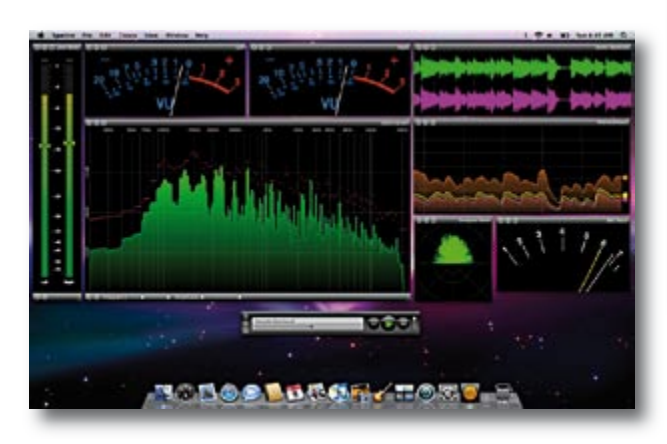

#### **Electroacoustics Toolbox et Signalscope Pro 2.0**

Ces deux applications de Faber Acoustical ne tournent que sous Mac OS X. Electroacoustics Toolbox est un logiciel sophistiqué constitué de plusieurs modules. On trouve ainsi un double analyseur FFT permettant d'effectuer les mesures suivantes dans le domaine des fréquences : fonction de transfert d'amplitude, de transfert de phase, cohérence, transfert de groupe, rapport signal/bruit, etc. Dans le domaine du temps on dispose des fonctions suivantes : réponse impulsionnelle, carré de la réponse impulsionnelle et corrélation croisée.

Le programme comporte en outre un certain nombre de modules dont un analyseur FFT, un analyseur d'octave, un oscilloscope, un indicateur de niveau, un traceur de spectrogramme 3D et un traceur X/Y.

SignalScope est un oscilloscope multi-fonction à capacités FFT. À y regarder de plus près, SignalScope est une version allégée de Toolbox. Il ne comporte qu'une seule fenêtre servant tant au paramétrage qu'à la mesure.

Electroacoustics Toolbox qui coûte de l'ordre de 500 € peut être commandé par le biais du site Web de Faber Acoustical: www.faberacoustical.com. SignalScope qui coûte quel-

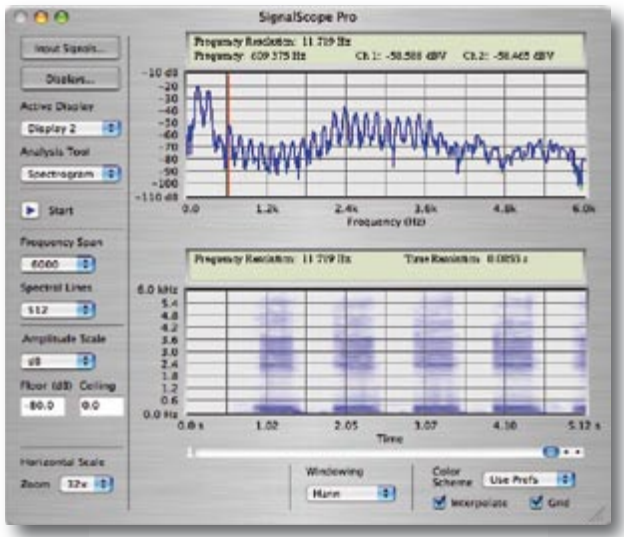

que 70 €, soit sensiblement moins que Toolbox, pourra être commandé par le biais du même site.

#### **SpectraPLUS**

SpectraPLUS est un analyseur de spectre audio spécialisé dans les mesures en temps réel. N'existant qu'en version tournant sous Windows il comporte différentes « options » (modules) à acheter séparément. Les fonctions les plus im-

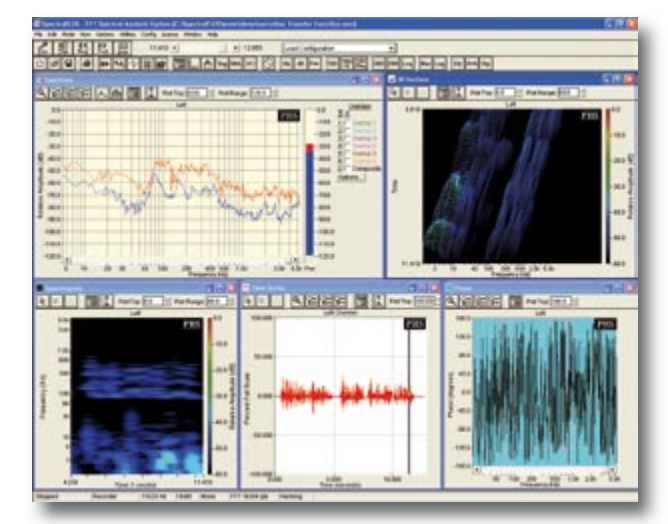

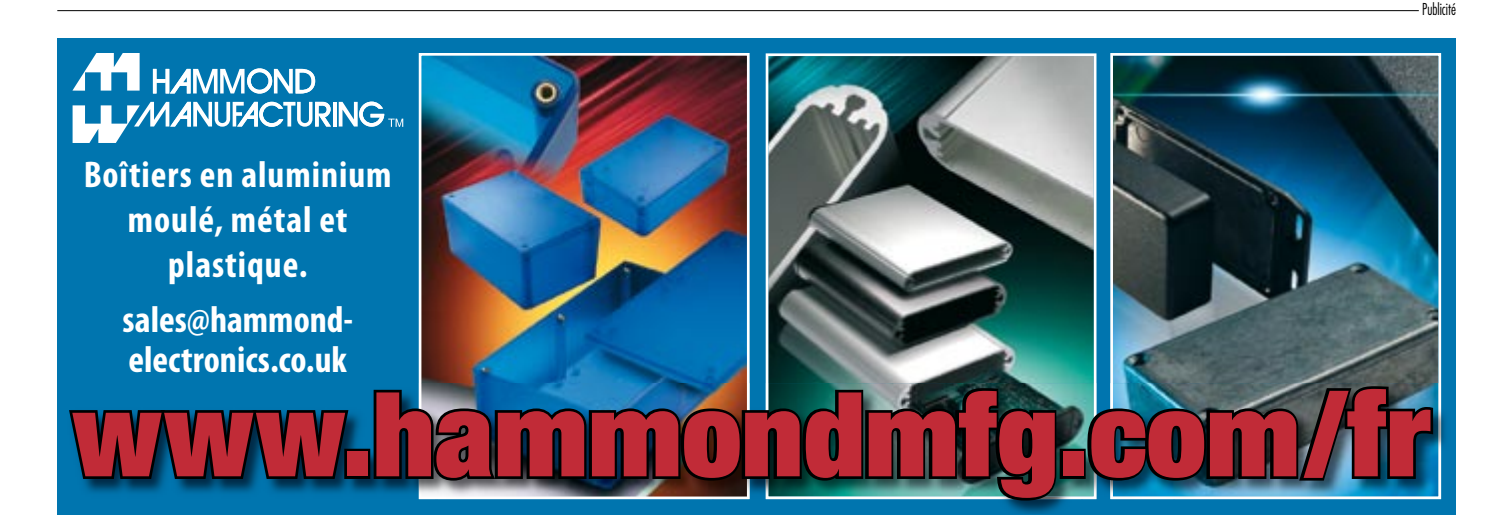

portantes sont : analyse FFT en temps réel du signal présent à l'entrée de la carte-son, enregistrement et lecture de fichiers .wav, visualisation du signal mesuré dans le temps, dans le domaine de fréquence ainsi qu'en spectrogrammes 2D et 3D.

Les mesures FFT sont très sophistiquées, la résolution très élevée, atteignant 1 048 576 points. L'analyse en octaves se laisse paramétrer entre 1/1 et 1/96. Il est possible d'effectuer des mesures jusqu'à 24 bits une fréquence d'échantillonnage de 200 kHz, ceci en fonction des possibilités de la carte-son utilisée.

Il existe 10 options utilisables en fonction de l'application. Si l'on ne dispose que de l'option de base, on ne peut effectuer que des mesures mono-canal, l'analyse FFT étant limitée entre 1/1 et 1/3 d'analyse en octave, mesure de phase et compensation de microphone.

Le set de base de SpectraPLUS coûte 295 \$. Chaque option (ou module) additionnel coûte 200\$. Il existe également des ensembles promotionnels pour 595 et 795 \$, le set complet coûtant lui 995 \$. On trouvera de plus amples informations au sujet de SpectraPLUS à l'adresse : www. telebyte.com/pioneer/index.html.

#### **Easera SysTune**

La description de Easera vaut également, dans les grandes lignes, pour SysTune. Très complet et fiable, mais relativement cher. Outre le fait qu'il permette de mesurer en temps réel jusqu'à 8 canaux à une fréquence d'échantillonnage de 192 kHz, SysTune offre les possibilités suivantes : le programme offre le choix entre des signaux d'entrée « *live* » ou générés en interne, mesures de réponse impulsionnelle, mesures de spectrogramme, FFT multi-canaux, mesure de phase en temps réel et bien plus.

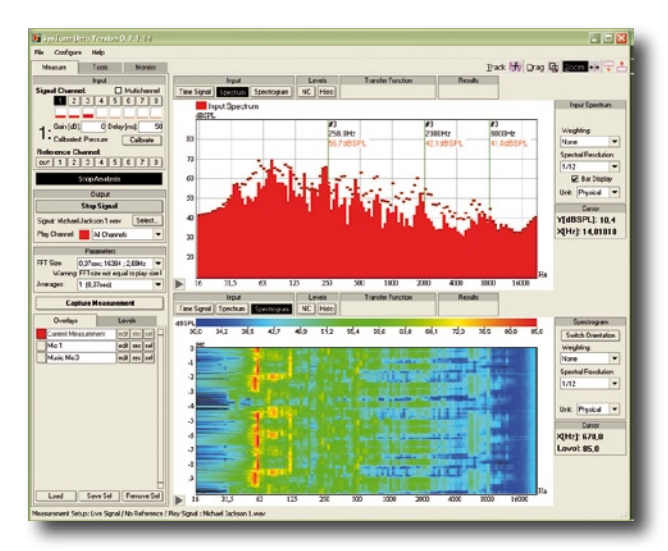

Pour quelque 600 \$ SysTune est un système de mesure complet permettant non seulement d'effectuer des mesures sur un signal entrant mais aussi de procéder à des mesures spatiales voire des mesures de positionnement de haut-parleurs dans un studio d'enregistrement ou un auditorium. Pour plus d'infos : www.easerasystune.com

#### **VB Audio**

VB Audio est une société spécialisée dans les plugins VST. Ses programmeurs ont développé une série de plugins destinés aux mesures audio, tels que leurs *Frequences Analyser*, *LF Generator* et autres *VU-Meter*. Ces dénominations per-

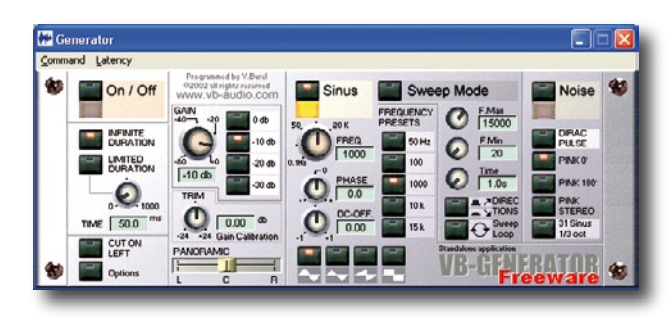

mettent de s'imaginer à quoi ils peuvent bien servir.

L'application autonome FFX16 i.o.p. mérite une mention particulière. Cette application peut « intégrer » différents *plugins* qui transforment alors un PC en appareil de traitement et de mesure audio. La « superposition » de plugins permet, par exemple, d'effectuer des mesures simultanées sur plusieurs plages de fréquences en commençant par séparer, par le biais de filtres passe-bande, les bandes de fréquences recherchées.

*Frequences Analyser* intègre, en interne cette fonction. Outre des mesures de niveau dan le domaine de fréquences, des *plugins* permettent de mesurer les différences de fréquence entre les voies gauche et droite ou encore de visualiser des spectrogrammes.

*LF Generator* permet de générer différentes formes d'ondes mais aussi des impulsions et des balayages (*sweep*).

*VU-meter*, très stable et précis, est extrêmement flexible.

Le site Web de VB Audio donne de plus amples informations au sujet de ces plugins : www.vb-audio.com.

#### **En guise de conclusion**

Une carte-son ne payant pas de mine permet déjà d'effectuer des mesures intéressantes sur un PC. Le résultat de la mesure dépend bien entendu de l'application à laquelle est destinée le système de mesure ainsi que du matériel et du logiciel mis en oeuvre. Les cartes-son bon marché se caractérisent souvent par une durée de latence importante et une fréquence d'échantillonnage maximum moins élevée. Ceci peut se traduire par des problèmes lors de la calibration et entraîner des résultats de mesure erronés.

Un logiciel bon marché doit souvent son prix à la faible durée de développement et de test du programme, ce qui se traduit souvent par une fiabilité moindre et des résultats de mesure douteux.

Si l'on monte d'un cran on arrive à des solutions à la limite du budget d'un amateur telles que TiePie [4] et Picotech [5]. La solution la meilleure est fonction de la mesure à effectuer et des disponibilités financières.

Nous pouvons conclure à l'existence, sur le marché, d'un nombre suffisant de programmes permettant d'effectuer de très bonnes mesures à l'aide d'une carte-son. Il va sans dire qu'il est difficile à ce genre de solution de se mesurer à des instruments de mesure professionnels tels que ceux de National Instruments, mais l'investissement requis est d'un autre ordre.

(071084-I)

#### **Liens Internet :**

- [1] www.rme-audio.de/en products multiface 2.php
- [2] www.steinberg.net
- [3] http://saturn5.com/~jwb/mueller.pdf
- [4] www.tiepie.com
- [5] www.picotech.com
#### **« Alibi-Nota » répondeur téléphonique (1972)**

#### **Peter Beil**

Dès 1972 apparut sur le marché un répondeur téléphonique révolutionnaire, le « Alibi-Nota FL » à fonctionnalité d'écoute et d'effacement à distance. Zettler, une société réputée pour sa technologie des télécoms pionnière avait réussi à contourner les régulations strictes définies par les instances des Télécommunications allemandes, interdisant à un particulier d'envoyer des signaux de commande, quels qu'ils soient, par le biais du réseau téléphonique public (PTS). À l'époque, le téléphone par impulsions

tés. Les codes « 0 » et « 1 » résultants permettaient à Alibi-Nota (que cache ce nom ?) de valider l'interlocuteur/ utilisateur. La programmation du code se faisait à l'aide de petites cartes insérables marquées « Oui » et « Non » et enfichées dans des connecteurs identifiés de 1 à 10 se trouvant

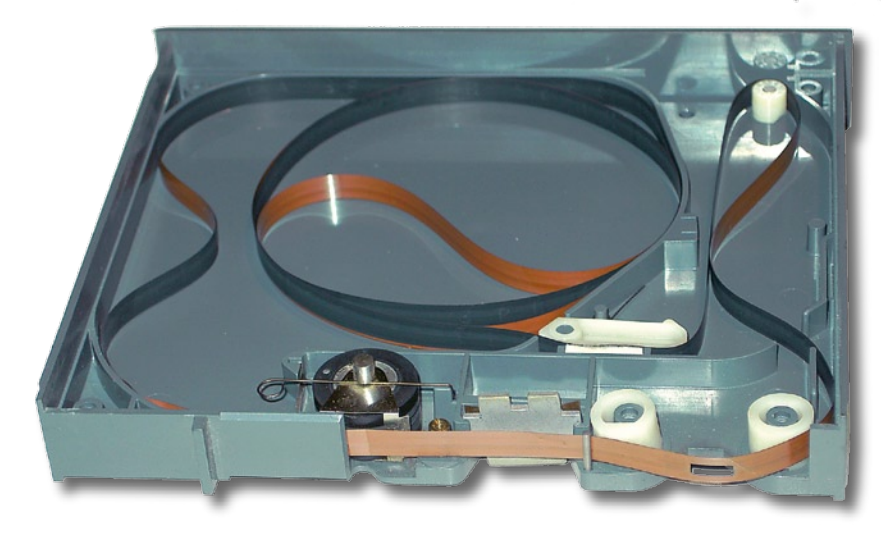

 $\mathbf{g}$ <u>inn</u>

(*pulse dialling*) était le standard de facto, DTMF (*tone dialling*) en était à ses balbutiements.

L'idée de télépiloter un répondeur téléphonique était ingénieuse et reposait sur une

méthode « binaire » : il fallait répondre ou ne pas réponde, à 10 brèves tonalités de 1 kHz émises après le message de bienvenue. Dans la pratique, il fallait souffler dans une embouchure voire prononcer un mot à haute et intelligible voix en réponse une paire de tonalités annoncées par texte ou à assourdir l'embouchure en réponse à une paire d'autres tonalisur le dessous de l'appareil.

Des pièges ? Indubitablement ! Des parasites sur la ligne - rien de plus normal à l'époque - ne manquaient pas de compromettre le fonctionnement du répon-

deur le rendant incapable de différentier un « Oui » d'un « Non ». Il fallait, une fois le dialogue établi, « répondre » correctement à d'autres tonalités de vérification faute de quoi la machine interrompait la relecture et se déconnectait. Il fallait, pour utiliser la fonction d'effacement, bien entendu répondre à l'invite de la dernière tonalité (qui faisait partie, cela va de soi, de l'appel en cours).

 $\frac{1}{\sqrt{1-\frac{1}{2}}}\left\vert \frac{1}{\sqrt{1-\frac{1}{2}}}\right\vert ^{2}$ 

Alibi-Nota était en fait un magnétophone à bande grandeur nature enregistrant à une vitesse de 2,4 cm/s ce qui était plus que suffisant vu la réponse en fréquence limitée des lignes

**Deir** 

de télé-

phone analogiques. Il comportait un compteur d'appels, un compteur de sonneries et une possibilité de paramétrage de la longueur de l'enregistrement, touches pouvant être verrouillées dans la position choisie. On trouvait, sur l'avant, une cassette amovible pour le message répétitif. À l'intérieur tournait la bande sans fin avec fonctions marche/arrêt et commutation.

Un Alibi-Nota complet ne pesait pas moins de 15 kg.

Si le magnétophone était on ne peut plus classique, l'unité de télécommande était un chef d'oeuvre de technologie. Après avoir soulevé le couvercle d'acier de 1 kg de la baie d'encodage on découvre une grande carte montée verticalement pouvant être extraite. Les relais permettent une commande « en paral-

lèle » de l'appareil, les circuits intégrés logiques utilisés sont des modèles de Siemens & Halske tels que les FLH131, FLJ121 et FLK101 oubliés depuis belle lurette.

Ce répondeur fonctionne encore parfaitement sur le réseau téléphonique analogique. En 1972, il vous aurait coûté de l'ordre d'un mois de salaire.

(071073-I)

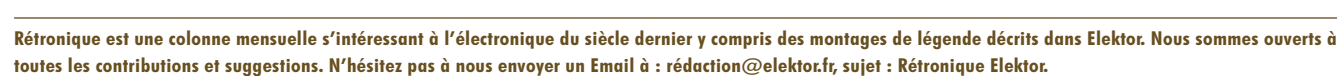

## $\textbf{p} \textbf{a} \textbf{X}$  – amplificateur de puis  $\overline{2}$ ème partie : amplificateur de tension et

Jan Didden

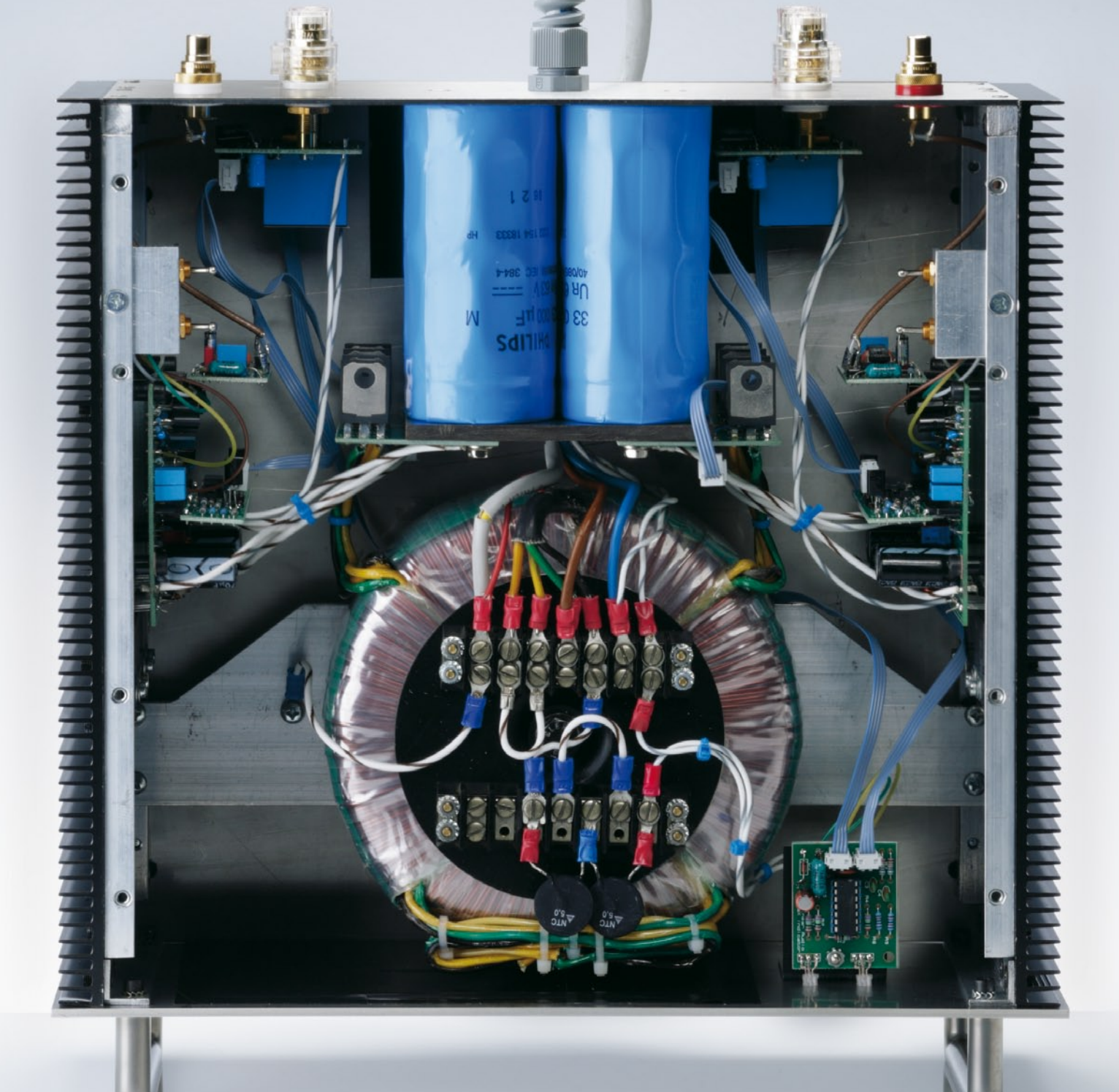

### **pay and the correction d'erreur étages tampons d'entrée**

**Nous avons vu le mois dernier le principe de la correction d'erreur et nous avons étudié un étage de sortie de puissance avec correction d'erreur. Dans cette livraison, nous allons utiliser la correction** *H.ec*  **dans un étage amplificateur de tension et présenter l'amplificateur complet.**

Reportons-nous au circuit théorique de la correction d'erreur, tel qu'il est défini par Malcolm Hawksford et repris dans la **figure 1a**. Nous savons que si les sommateurs S1 et S2 ont un gain unitaire, nous avons  $V_{\text{out}} = V_{\text{in}}$ , un amplificateur idéal à gain unitaire. Or pour notre étage amplificateur de tension Vas nous avons besoin de beaucoup plus qu'un gain unitaire. Les gains usuels vont de 26 à 30 dB, soit environ 20 à 30 fois. Je préfère la valeur inférieure parce qu'il vaut mieux avoir moins de gain dans l'amplificateur de puissance plutôt qu'un excès de gain inutile, et baisser le réglage de volume pour s'en débarrasser. Il apparaît que nous pouvons utiliser très facilement la correction *H.ec* dans les amplificateurs de tension, en insérant un atténuateur dans la branche de mesure de tension  $V_{\text{out}}$ , comme on l'aurait fait dans un circuit ordinaire à contre-réaction. C'est ce que nous faisons dans la **figure 1b**. Les sommes sont légèrement différentes :  $V_c = (V_{out}/β) - V_{e}$ mais toujours  $V_e = V_{in} - V_c$ . Substitution et réorganisation nous montrent que maintenant  $V_{\text{out}}/V_{\text{in}} = 1/\beta$ . Ainsi, si on établit β comme d'habitude, avec un simple diviseur de tension à résistances de rapport 1/20, nous avons un amplificateur avec un gain, linéarisé par la correction d'erreur.

Un autre point important doit être noté ici. Quand nous avons trouvé que le gain en boucle ouverte a disparu de la fonction de transfert de l'amplificateur, nous avons dit que le gain du bloc amplificateur n'a plus d'influence sur le résultat final. C'est vrai en théorie, mais pas en pratique. Dans le cas de l'étage de puissance de sortie, nous avons dit que le gain est « à peu près unitaire ». Une valeur réaliste pourrait aller de 0,98, aux fréquences moyennes sous faible charge, à 0,95

à fréquence plus élevée et plus forte charge. Cela signifie que la correction d'erreur doit ajouter à l'entrée 0,02 à 0,05 fois la valeur du signal pour linéariser la réponse de l'amplificateur. Nous sentons intuitivement qu'il est préférable d'avoir de n'avoir dans le circuit de correction d'erreur que de petits signaux, si on veut lui donner un fonctionnement linéaire et une faible distorsion. Dans le cas de Vas, si le gain du bloc de puissance était de 1 seulement, le circuit de correction d'er-

Vas aussi près que possible du gain requis en boucle fermée. Naturellement, c'est complètement opposé à ce qu'on ferait avec un amplificateur à contreréaction. On essayerait d'avoir le gain en boucle ouverte le plus élevé possible, en préservant la stabilité, de façon à laisser la boucle de contre-réaction fonctionner avec un fort gain excédentaire. Rien de tout cela avec la correction *H.ec*, si bien que notre bloc Vas peut être un amplificateur très simple avec un gain de 20.

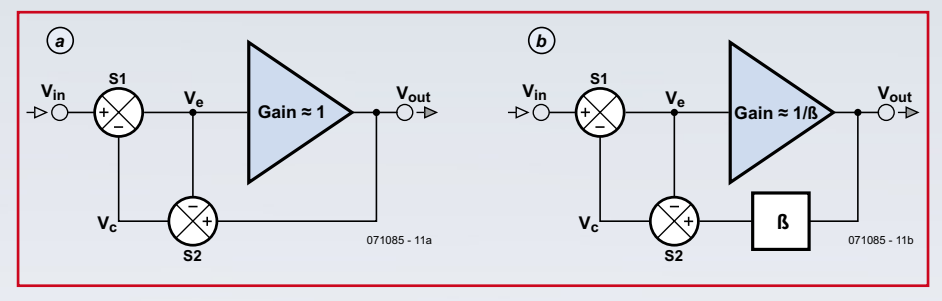

**Figure 1. Structure de base d'un étage H.ec de gain unitaire (a) et de gain quelconque (b).**

reur devrait ajouter 19 fois le niveau du signal, ce qui rendrait beaucoup plus difficile la conception de circuits simples capables de traiter ces haut niveaux avec une grande linéarité. Ainsi ce qu'il nous faudrait, c'est rendre le gain en boucle ouverte du bloc Vas tel que les niveaux de signal dans le circuit de correction d'erreur soient réduits autant que possible. C'est le cas si le gain en boucle ouverte est très proche du gain en boucle fermée. Il y aura alors de très petites différences entre le signal d'entrée et le signal de sortie remis à l'échelle (du facteur), ces différences constituent le signal d'erreur. Cela limite le niveau du signal dans le circuit de correction d'erreur et allège grandement la charge sur la boucle *H.ec*. En d'autres termes, on règle le gain en boucle ouverte de

#### **Amplificateur de tension**

La structure particulière que j'ai choisie est celle de la **figure 2**. Elle est très simple. Le tampon U1 a un gain unitaire. La tension d'entrée V<sub>in</sub> apparaît à la sortie du tampon aux bornes de R7. Le courant de sortie à travers R7 vient de l'alimentation, naturellement, donc nous trouvons un signal en courant Vin/R7 dans les miroirs de courant formés par Q1 et Q3. Le courant de repos du tampon (je vous dirai plus tard quel type de tampon j'utilise) tourne autour de 7 mA. Avec une valeur de 220  $\Omega$  pour R7, et une intensité disponible de 14 mA de crête à crête, ce tampon peut passer un peu plus de 3 V en crête (environ 2 V<sub>EFF</sub>) avant de quitter la classe A, ce qui, bien sûr, est favorable à la linéarité. Avec un amplifi-

cateur d'un gain de 20, cela suffit pour délivrer 100 W dans 8 Ω. Ce même signal en courant dans Q1 et Q3 est copié en miroir à travers Q2 et Q4, il circule à travers R16 pour produire la tension de sortie. En première approximation, comme le même signal en courant traverse R7 et R16 et que le signal aux bornes de R7 est égal à  $V_{in}$ , le gain (en boucle ouverte) de ce circuit est simplement R16/R7, calé à 20. Voilà pour notre étage Vas. Or dans l'exposé de la première partie nous avons dit que l'étage amplificateur de sortie doit être attaqué par une source d'impédance basse et constante (nulle dans l'idéal) pour que l'étage de sortie *H.ec* fonctionne correctement. C'est pourquoi nous ajoutons à l'étage amplificateur de tension Vas un étage émetteur suiveur à basse impédance de sortie (Q10, Q9). L'étage émetteur-suiveur est également polarisé avec 7 mA. À cause de D3, la tension aux bornes de R6 et R8 est à peu près la même, ainsi si nous choisissons R6 = R8, le même courant qui traverse Q2 et Q4 traversera Q10 et Q9. Les diodes D3 et D4 apportent aussi une certaine stabilisation en température au courant de polarisation de l'étage émetteur suiveur de sortie.

Maintenant que nous avons le bloc de gain principal pour Vas, nous l'insérons dans une boucle de correction comme nous l'avons fait pour l'étage de sortie : **figure 3**. Il y a plusieurs points à noter ici. Bien que la résistance de mesure de l'erreur et la résistance de conversion de la correction d'erreur soient toutes les deux désignées par « R », elles ne sont

pas égales. La résistance de mesure est en fait la somme de la résistance R et de la résistance de sortie du réseau (R11//R12). C'est la somme de ces résistances qu détermine le courant d'erreur dans le CCII (*Current Conveyor* de deuxième génération, voir première partie). Ce même courant produit la tension de correction d'erreur en traversant R du côté gauche, ces tensions devraient être égales, ainsi de façon similaire la résistance R du côté gauche est en fait la mise en série de la valeur nominale de R avec la résistance de sortie de la source –quelle qu'elle soit– qui attaque le Vas. Nous reviendrons à cette question plus loin.

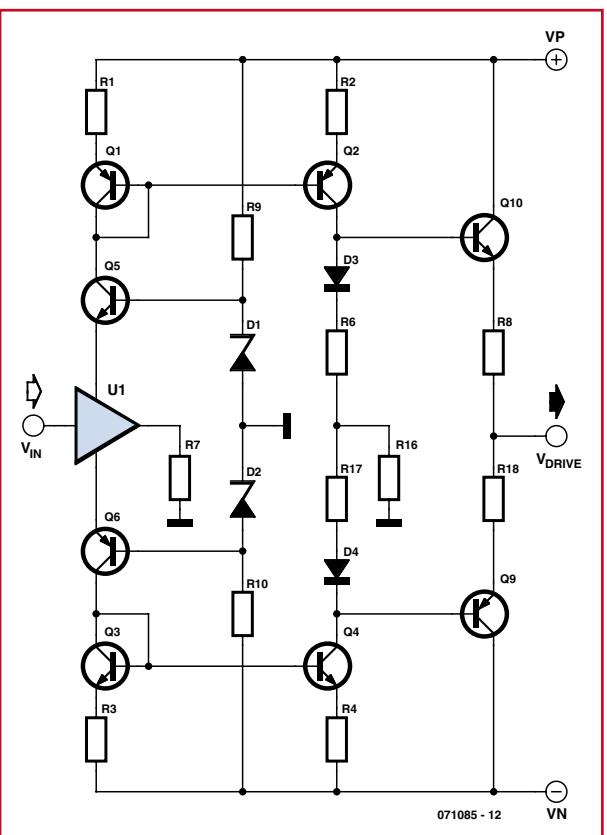

**Figure 2. Circuit de base de l'amplificateur de tension (Vas).**

Le deuxième point à noter est que le gain le cet amplificateur n'est pas rigoureusement de 1/. La borne Y est une masse virtuelle. Pour calculer exactement l'atténuation de V<sub>out</sub> au point nodal R11, R12 et R, nous devons tenir compte du fait que, pour l'atténuation vue de V<sub>drive</sub>, sortie de Vas, R apparaît en parallèle avec R12. Ainsi l'atténuation, de même que le gain, est légèrement supérieure à 1/. Nous devrons prendre en considération ces deux problèmes lors de la détermination des résistances de mesure et de conversion de la correc-

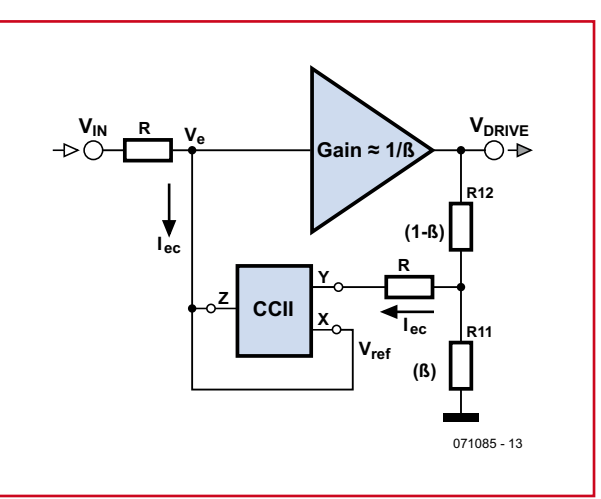

**Figure 3. Le CCII fait appel à l'élément H.ec pour l'étage Vas.**

tion d'erreur. Comme pour l'étage de puissance, nous utiliserons un AD844 comme circuit *ec*, avec le tampon utilisé dans l'étage d'entrée de l'amplificateur pour attaquer R7. Le schéma complet de l'amplificateur de tension Vas est représenté sur la **figure 4**.

Nous n'avons pas encore parlé des diodes D9, D12 à D14. Dans la première partie de cet article,nous avons étudié ce qui arrive en cas d'attaque excessive à l'entrée de l'amplificateur. La boucle de réaction positive est un auto-élévateur et elle continuera à augmenter le signal d'entrée jusqu'à ce qu'elle soit bloquée par une quelconque limite physique, comme la tension d'alimentation, ou une limitation de courant ou de tension dans le circuit. (Nous avons vu aussi dans la première partie que, grâce au faible gain en boucle ouverte, on peut espérer une saturation moins grave ; cela ne nous dispense pas de traiter la question.) Dans l'étage Vas, c'est la tâche des quatre diodes sur la résistance R29 de conversion de la correction d'erreur (figure 4). Quand l'amplifica-

teur est surattaqué, le courant de correction d'erreur de la broche 5 du CCII AD844 augmentera très fortement. Ce courant commencera à développer une forte tension de correction aux bornes de R29, jusqu'à atteindre la tension de seuil des diodes. À ce point, l'impédance de R29 s'effondre et tombe à l'impédance dynamique des diodes, quelques dizaines d'ohms seulement. Les augmentations subséquentes du courant de correction d'erreur ne causeront plus d'augmentation de la tension de correction d'erreur, la boucle de réaction posi-

> tive est coupée. Ce dispositif permet un écrêtage propre et un rétablissement rapide. Toutefois nous courons le risque d'une augmentation de la distorsion par les diodes, parce qu'elles peuvent déjà conduire un faible courant avant la tension de seuil et perturber la précision de la correction d'erreur. Il se trouve que cela peut être évité grâce aux très faibles tensions de correction d'erreur aux bornes de R29. Sur les **figures 6 et 7**, on peut voir que si on utilise une seule paire de diodes à écrêtage doux, la distorsion commence à augmenter avant la puissance de sortie maximale. Avec les deux paires, la différence est minime.

La **figure 8** montre cet effet d'un point de vue différent. Les diodes à écrêtage doux de la partie négative ont été retirées temporairement si bien que seule la partie positive du signal est affectée. On peut voir que sans les diodes le rétablissement est retardé (partie négative) alors qu'avec les diodes (partie positive) c'est à peine s'il y a un soupçon de retard.

#### **Étage tampon et décalage en continu**

Tout ce qui est nécessaire pour un amplificateur complet est le tampon d'entrée et l'asservissement du décalage en continu (*offset*). C'est ce que montre la **figure 5**. Tout comme pour l'étage de sortie, nous devons attaquer la résistance d'entrée du Vas (R29), laquelle produit la tension de correction d'erreur, avec une source à basse impédance. Vous l'avez deviné : nous allons encore recourir au tampon en boucle ouverte d'un AD844 pour piloter le Vas à partir de V<sub>in</sub>. Le signal entre dans le tampon interne de U2 à travers R51 et R33 par la broche 5 et sort par a broche 6.

L'ennemi de vos haut-parleurs (comme de votre amplificateur) est le décalage en continu sur les bornes de sortie. La plupart des amplificateurs ont l'un ou l'autre moyen d'éviter cela. Dans celui-ci, l'étage de sortie n'a pas besoin de mesure supplémentaire : la correction d'erreur recopie idéalement la tension d'attaque (du Vas) sur les bornes de sortie, sans décalage du zéro, même s'il y a un peu de décalage de l'AD844 de correction d'erreur qui produit une tension continue de quelques millivolts. La seule exigence est que le Vas ait un *offset* continu négligeable. Par contre le Vas a un gain plus élevé et il multipliera par ce gain le décalage de son propre AD844. J'ai décidé de mettre en œuvre un asservissement de tension continue pour garder le contrôle du décalage de Vas. L'asservissement utilise un amplificateur opérationnel à faible bruit, un TL051P. Nous utiliserons le *current conveyor* supplémentaire de l'AD844 d'entrée (U2, figure 5) pour coupler le signal de l'asservissement à l'amplificateur.

Le fonctionnement est ce qui suit. Rappelez-vous que tout courant qui entre ou sort par l'entrée à basse impédance de la broche 2 passe également (en sens opposé) par la broche 5. Nous savons aussi que les tensions aux broches 2 et 3 se suivent exactement. Si nous couplons le signal d'asservissement à l'entrée de référence sur la bro-

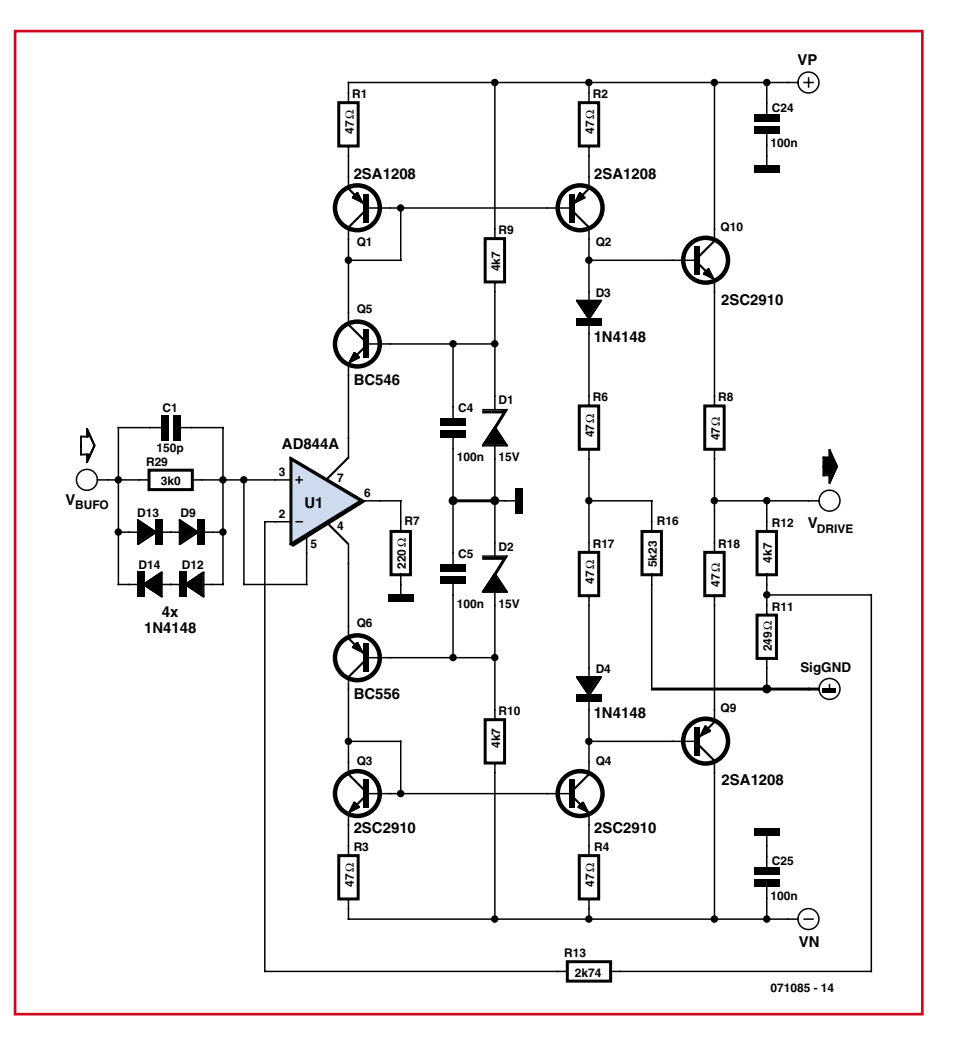

**Figure 4. Le circuit complet de l'étage Vas avec correction H.ec.** 

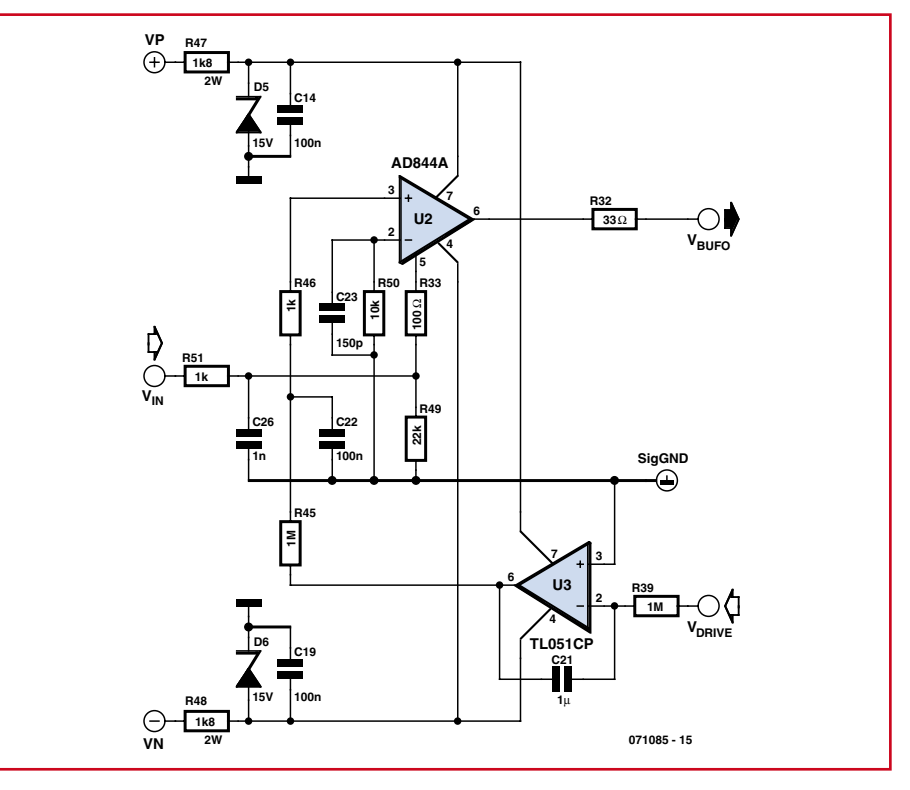

**Figure 5. Tampon d'entrée et asservissement en continu pour l'attaque de l'étage Vas.**

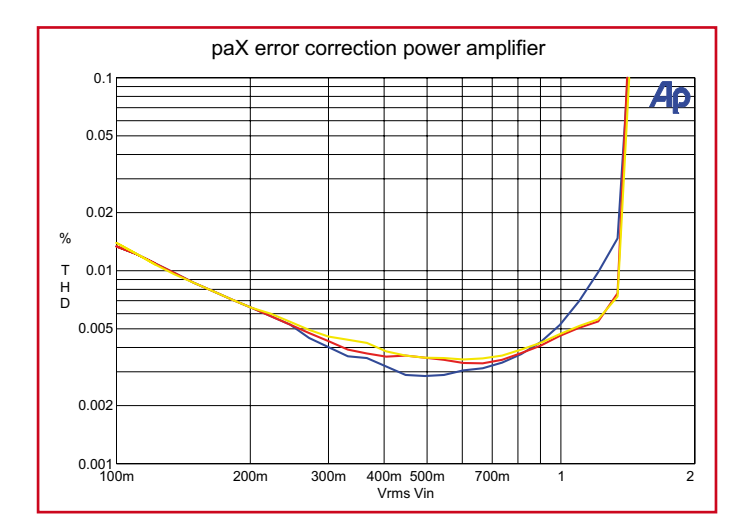

**Figure 6. Distorsion de l'amplificateur en fonction du niveau d'entrée, avec une seule diode (bleu), une double diode (rouge) et sans diode d'écrêtage (jaune).**

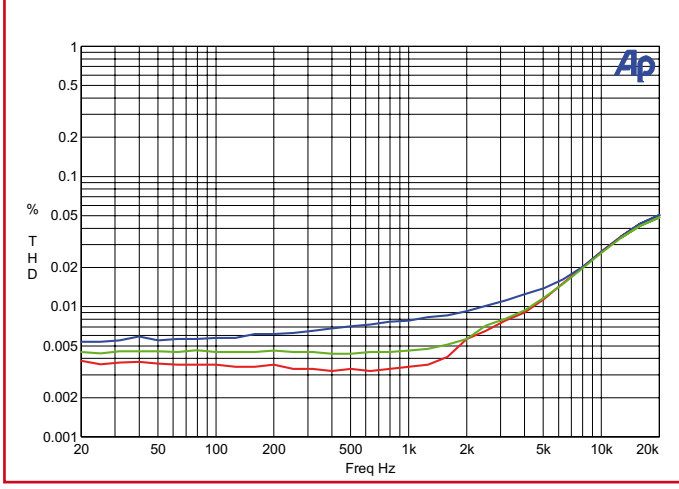

**Figure 7. Distorsion de l'amplificateur en fonction de la fréquence à 50 W dans 8** Ω **avec une seule diode (bleu), une double diode (vert) et sans diode (jaune).**

che 3, il provoquera un courant dans R50 pour maintenir la broche 3 au même niveau. Ce même courant passera par R33 dans R49 (et R1 si la source est couplée en continu), de cette façon la compensation d'*offset* est ajoutée à  $V_{in}$ . La résistance R49 garantit que ce courant, continu par définition, peut s'écouler même si V<sub>in</sub> arrive par un condensateur de couplage. Finalement, ce tampon d'entrée et cet amplificateur d'asservissement ont leur propre alimentation de  $\pm 15$  V, par les deux zener D5 et D6. Avec ce circuit, le décalage total de l'amplificateur n'est que de quelques millivolts.

#### **Circuit de protection**

Un système de protection séparé est prévu pour cet amplificateur. Il protège à la fois les haut-parleurs contre les tensions continues et les composants de sortie contre les surcharges. Il assure de plus une connexion retardée et une déconnexion immédiate.

Ce circuit est décrit dans un article séparé de ce numéro.

#### **Alimentation**

L'alimentation de cet amplificateur devra fournir 2 fois 44 V continus. Même si les composants de sortie sont spécifiés pour des tensions plus élevées, il n'est pas conseillé d'augmenter l'alimentation pour tirer davantage de puissance. La dissipation autorisée à forte tension  $V_{CF}$  est très inférieure à la dissipation maximale en continu à cause des limitations du claquage secondaire de la plage de fonctionnement sûr (*Safe* 

*Operating Area*). Avec des charges qui plongent notablement en-dessous de 4Ω, même temporairement, on peut quitter la *SOA* et détruire un Darlington de sortie (ou déclencher la protection). L'alimentation du circuit de correction d'erreur de l'étage d'entrée est autorehaussée par la sortie ; cette partie du circuit est susceptible de porter effectivement les composants de sortie au-delà de la tension d'alimentation. Par conséquent, c'est le Vas qui détermine jusqu'à quel point la tension de sortie peut s'approcher de la tension d'alimentation. Comme le Vas écrêtera le premier, il n'y a pas de saturation ni de délai de rétablissement dans l'étage de sortie. La sortie peut varier jusqu'à quelques volts de l'alimentation, ce qui est mieux que dans la plupart des amplificateurs (à moins d'utiliser pour Vas des alimentations séparées de tension supérieure).

L'alimentation de cet amplificateur n'est pas critique. La correction d'er-

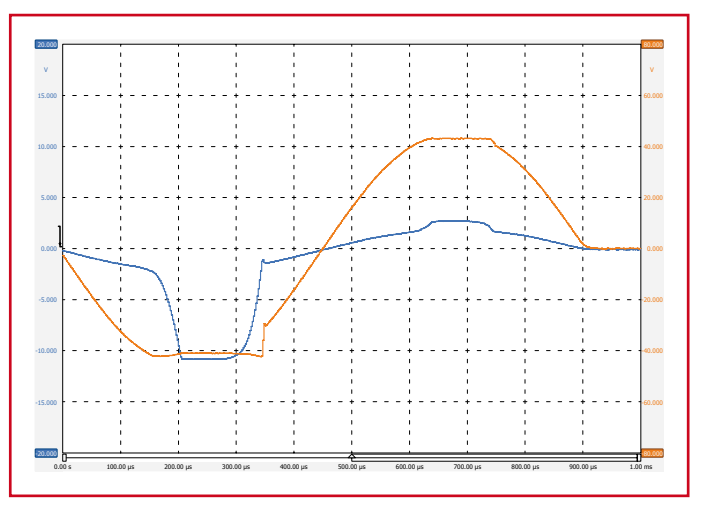

**Figure 8. Courant de correction d'erreur (bleu) et écrêtage en sortie de l'amplificateur (ambre) avec écrêtage doux (signal positif) et sans écrêtage (signal négatif).**

reur ne corrige pas seulement les écarts de linéarité internes de l'amplificateur, mais aussi toute ondulation de la tension d'alimentation ou autre bruit qui pénétrerait dans les circuits. (Les alimentations des AD844 de correction d'erreur sont stabilisées séparément par des zener.) De ce fait, une alimentation classique à redresseur et condensateur-réservoir, capable de 2 fois 44 V continus en charge, est suffisante pour environ 100 W dans 8  $\Omega$ , 200 W dans 4 Ω. Les détails du circuit d'alimentation sont donnés dans les **figures 9 et 10**. Pour une version stéréo, un transformateur de 300 à 400 VA devrait suffire ; après tout, vous n'attaquerez pas les deux canaux à pleine puissance pendant une longue période (sauf peut-être sur le banc d'essai). Vous pouvez utiliser le type de transformateur usuel avec prise médiane, mais d'autres configurations conviennent aussi. Une option intéressante pour un amplificateur stéréo consiste

> à utiliser deux alimentations complètement séparées, chacune avec un transformateur de 250 ou 300 VA. Cela facilite le câblage de la masse strictement en étoile.

> Il est important de câbler la masse proprement. Les courants de retour des hautparleurs vers l'alimentation, de même que ceux des condensateurs-réservoirs peuvent être considérables et transporter toutes sortes d'ondulations et de bruits. Si une masse de signal est connectée à ces fils de masse à un autre endroit, on a effectivement créé un petit signal d'ondulation qui apparaît en série avec le signal

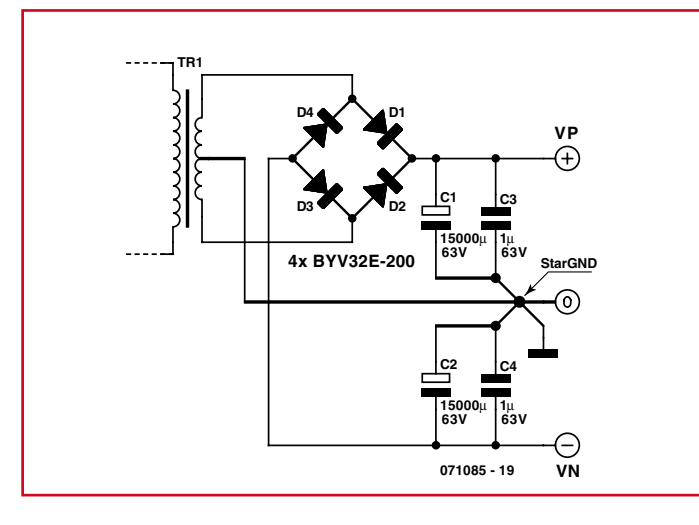

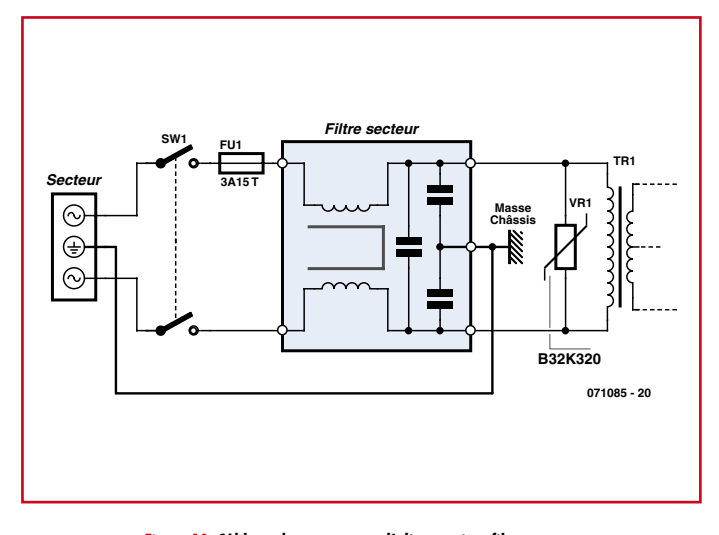

**Figure 9. Alimentation continue. Les diodes sont de type rapide, en boîtier TO220 à trois broches, montées en parallèle.**

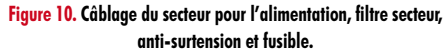

d'entrée. Cela peut sembler tiré par les cheveux, mais avec des amplificateurs très propres et à très faible distorsion, même quelques millivolts suffisent à ruiner les chiffres d'un appareil excellent par ailleurs. Habituellement, on évite cela par un câblage en étoile de la masse : toutes les masses retournent à un même point, aucun retour de signal ne partage un fil de retour avec une autre boucle. Si vous regardez la disposition des platines de l'amplificateur, vous voyez que les lignes de puissance reviennent en étoile à un point central. Sur le circuit imprimé lui-même, on a pris soin de faire de même. Il y a deux ou trois pistes séparées pour acheminer le retour des zener de régulation et des condensateurs de découplage jusqu'au même point. Le retour de signal du réseau d'entrée, les résistances qui déterminent le gain R7 et R16 et le réseau atténuateur d'erreur reviennent aussi séparément à ce point. Tous les fils de retour de l'alimentation, du transformateur et du haut-parleur reviennent à la masse en étoile. Les masses de signal dans l'amplificateur sont ramenées par une faible résistance R28 à ce point, qui est par définition le point de masse « propre » (la pastille J1 sur le circuit imprimé est la masse propre qui doit être utilisée comme référence pour les mesures aussi). Aucune tension d'erreur produite par les courants ondulés et pulsés dans les fils de masse ne peut aboutir dans le signal, sauf par rayonnement. Cela aussi peut être limité si les fils à fort courant sont courts et aussi éloignés que possible des zones sensibles de signal. Enfin, le diodes redresseuses doivent

être des types à retournement rapide et commutation « douce » lors des changements de polarité, c'est-à-dire sans fort échelon de courant. Les diodes qui prennent un long temps de retournement et provoquent au passage de forts échelons de courant produisent un bruit à haute fréquence qui risque d'être difficile à filtrer. Les types à retournement rapide et doux n'ont pas besoin de condensateurs ni de réseau étouffeur ; en fait ces condensateurs ne font que faciliter la transmission à l'amplificateur des bruits provenant du secteur. Mon conseil est d'utiliser des diodes BYV32E-200 de Philips. Elles se présentent par deux en boîtier TO220 à cathode commune ; elles seront montées en parallèle. Elles ont un seuil de tension relativement bas et sont très bon marché. Elles peuvent se passer de radiateur et être montées à l'air sur un circuit imprimé. Pour les condensateurs-réservoirs, il faut monter au minimum un 15 000  $\mu$ F/63 V pour chaque polarité.

Un filtre secteur comme celui de la figure 10 servira à rejeter le bruit à haute fréquence et les impulsions de découpage qui voyagent sur le secteur. Les bons filtres secteur ne sont pas bon marché mais ils valent la peine ; utilisez un type calibré à 6 A au moins. Reliez la languette de terre du filtre et le fil de terre de la prise au châssis seulement. Montez un fusible retardé de 3,15 A pour une version stéréo, plus fort si vous utilisez des condensateurs de plus forte capacité. Une varistance de 275  $V_{CA}$  shuntera toute impulsion de haut niveau qui traverserait le filtre.

#### **Conclusion**

Nous voici donc avec un amplificateur à correction d'erreur complet, de grande classe bien que simple. La liste de composants correspond à un amplificateur monophonique. Remarquez que la valeur de C11, C12, C17 et C18 (étage de sortie) est donnée pour  $330 \mu$ F dans la première partie, mais que des  $470 \,\mathrm{\mu F}$  passent sur le circuit imprimé. C'est cette valeur qu'il faut utiliser. Un guide de construction séparé est disponible en téléchargement gratuit sur le site Elektor (071085-I-F-W.zip).

Bien que les mesures de distorsion harmonique ne correspondent pas toujours à la qualité sonore, elles donnent une indication de la linéarité et du comportement d'un amplificateur. C'est pourquoi quelques courbes sont représentées dans les figures 6 et 7. Si vous procédez pas à pas comme suggéré dans le guide de construction, en vérifiant votre travail après chaque partie importante, vous éviterez les erreurs ou pourrez les repérer et les corriger rapidement. Vérifiez aussi sur mon site ouèbe s'il y a des informations, ajouts ou corrections de dernière minute.

Ce n'est pas un projet très difficile, mais il vous donne un excellent amplificateur qui reproduit fidèlement votre source de musique, sans rien ajouter ni retrancher. Cet amplificateur est stable et il attaquera facilement une large gamme de haut-parleurs différents. En bref, un amplificateur qui vous fera profiter de votre musique pendant de nombreuses années.

(071085-I)

#### **Liens Internet**

**Informations complémentaires :** www.linearaudio.nl

**Kits de construction disponibles :** www.pilghamaudio.com

## **paX – guide de construction réussite inévitable**

Jan Didden

**Je donne ci-dessous des directives pour le montage et le test pas à pas de façon à rendre la réussite inévitable. Je suppose que vous avez au minimum un multimètre pour effectuer les mesures de tension simples décrites à chaque étape. Si vous n'avez pas de multimètre, c'est peut-être le moment de vous en procurer un.**

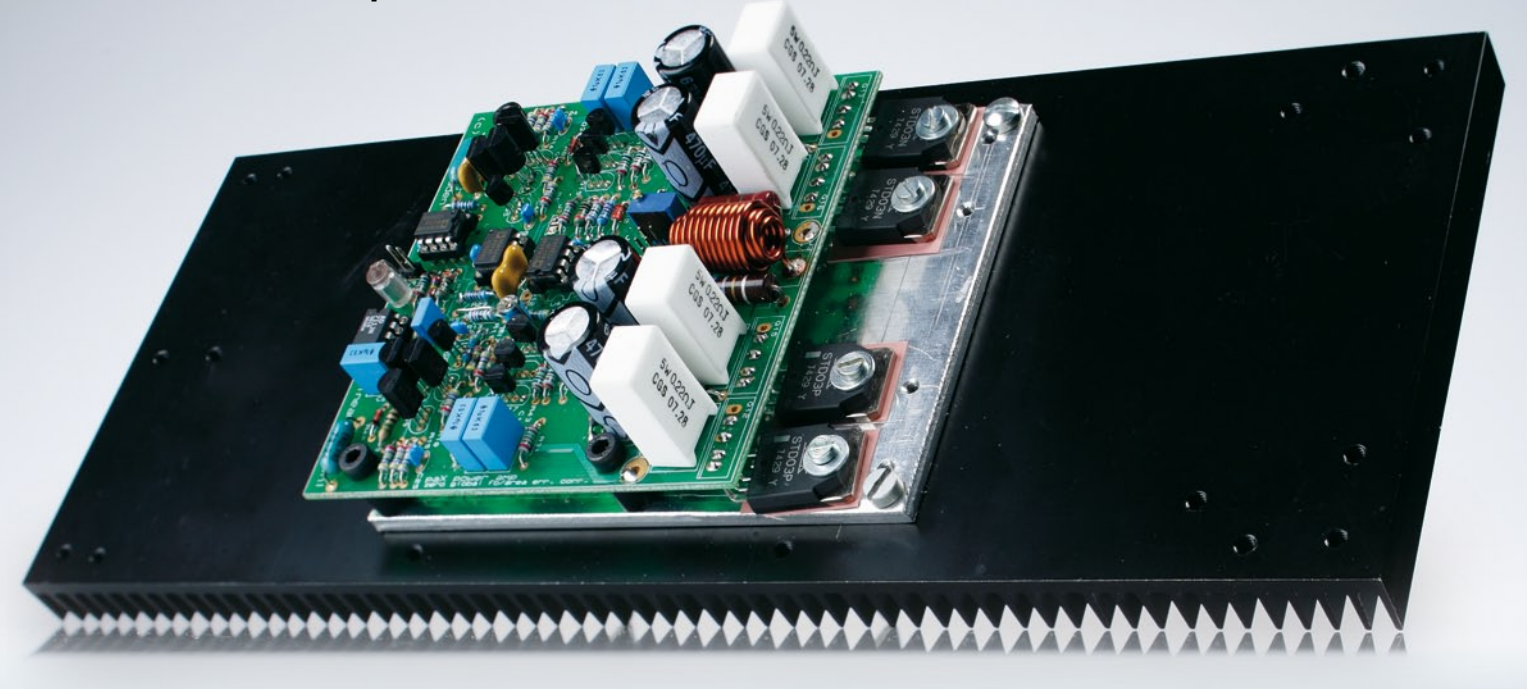

La construction de l'amplificateur paX n'est pas spécialement difficile. Vous pouvez bien sûr le construire entièrement, raccorder l'alimentation, la source et les haut-parleurs, et le mettre sous tension. Mais si vous avez fait une petite erreur pendant la construction, les conséquences peuvent coûter cher. Même si ce n'est pas le cas, il est plus difficile de détecter un défaut dans l'amplificateur terminé que dans une petite partie. Donc, pour éviter les complications inutiles, il vaut mieux procéder méthodiquement et tester chaque partie sitôt terminée. Comme on l'a vu dans la première partie, il y a deux paires de composants de sortie. Chaque paire a sa propre source de courant de polarisation et son ajustable de réglage de polarisation. La meilleure façon est d'assembler une seule paire, finir et vérifier l'amplificateur, puis ajouter la deuxième paire.

Les connexions de l'alimentation, des entrées et sorties, de même que celles du module de protection de la sortie, sont données par la **figure 1**.

#### **Alimentation**

Construisez l'alimentation avec les composants suivants :

interrupteur secteur, filtre, varistance et transformateur ; ponts redresseurs, condensateurs-réservoirs.

Quand l'alimentation est terminée, insérez un fusible de 3 A retardé dans le porte-fusible. Connectez un multimètre, calibre 100 V continu, entre les pôles positif et négatif de l'alimentation (et non à la masse). Mettez sous tension avec un œil sur le multimètre. Vous devez voir une tension continue de 80 à 90 V. Si la tension de sortie est notablement supérieure ou inférieure, basculez l'inter secteur. Répétez la vérification en mesurant d'abord l'alimentation positive, ensuite la négative, par rapport à la masse. Chacune doit accuser de 40 à 50 V. Si une des indications est fausse ou si vous percevez quelques autre indicateur de défaut, comme de la fumée ou une odeur de brûlé, coupez l'alimentation immédiatement. Vérifiez soigneusement toutes les connexions et l'orientation des composants : connexions du transformateur, polarité des diodes et des condensateurs. Vérifiez directement sur le transformateur la tension

alternative des secondaires. Dans tous les cas, assurez-vous que l'alimentation est correcte avant de continuer avec les platines de l'amplificateur de puissance. Si tout est correct, mettez l'alimentation de côté et passez aux amplificateurs.

#### **Amplificateur de puissance**

Étage de sortie, première paire. Montez une seule paire de composants de sortie et tous les composants associés :

Q11, Q18, Q19, Q20 ; R40, R41, R42, R43, R44, R19, R20 ; R35, R36, R37, R38, R21, R22, R23, R24 ; C11, C12, C17, C18; Q15, Q16, R54 R,55 ; C15, C16; D10, D11; R34, R60, R25; C3, C6, C7, C8, C13; RV1, C9, R64, R65, C10, L1 ; support de CI U4 (ne pas insérer U4) ; D7, D8.

Cochez chaque pas sur le schéma de principe, de façon à suivre ce qui est fait. Vérifiez que l'orientation de RV1 est exactement celle du plan d'implantation et réglez-le à fond dans le sens horaire (on entend un tic-tic à bout de course). N'oubliez pas les pastilles isolantes des transistors de puissance, vérifiez au multimètre qu'aucune broche n'est en court-circuit à la masse ou avec le châssis ou le radiateur. Bobinez l'inductance de sortie L1 :

#### **L'auteur**

L'Audio, avec un grand A, a toujours été, et reste, un violon d'Ingres de l'auteur. Il dispose enfin du temps nécessaire pour mener à bonne fin tous ces projets démarrés il y a bien longtemps. La mise au point de l'amplificateur paX a pris une bonne dizaine d'années depuis le jour de la toute première idée.

trois couches de 8 spires de fil émaillé de 1,5 mm de diamètre, pour une inductance d'environ  $5 \mu$ H. Grattez et étamez les extrémités du fil pour obtenir une bonne soudure.

NE MONTEZ PAS U4 maintenant, mais court-circuitez la broche de masse 6 du support par un cavalier à la masse de l'alimentation. Raccordez une résistance de charge (50 à 100 Ω conviennent) à la sortie de l'amplificateur. Raccordez les fils d'alimentation (attention à la polarité !) positif et négatif par l'intermédiaire de résistances de 10 Ω/5 W. Branchez le voltmètre continu à la sortie. Appliquez l'alimentation, vérifiez que la tension à la sortie est inférieure à 1 V et qu'il n'y a ni fumée ni chaleur. Vérifiez que la tension par rapport à la masse des broches 4 et 7 de U4 est de +15 et –15 V respectivement. Ensuite, coupez l'alimentation et branchez le voltmètre aux broches de test de la tension de polarisation repérées sur le plan d'implantation. Appliquez l'ali-

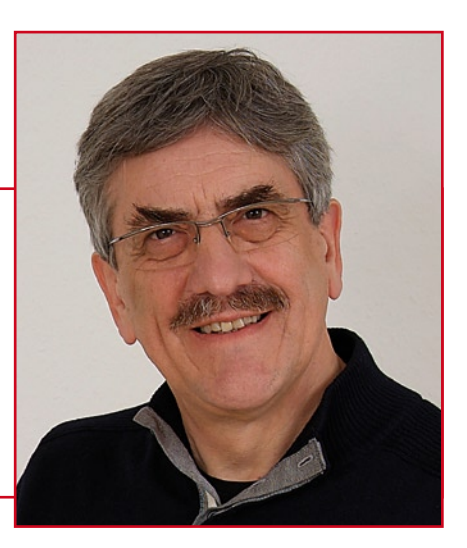

mentation et tournez RV1 (sens antihoraire) jusqu'à lire environ 24 mV sur le voltmètre ; ce réglage n'est pas critique, il sera affiné à la fin. Si tout est correct, coupez l'alimentation, retirez le cavalier de la broche 6 et insérez U4. Mettez à la masse la broche de R25 repérée V<sub>drive</sub> sur le schéma, alimentez, vérifiez que la tension de sortie est seulement de quelques millivolts continus (m $V_{CC}$ ) et que la tension  $V_{bias}$  est toujours proche de 24 mV.

#### **Étage amplificateur de tension**

Montez tous les composants montrés dans la figure 4 de la deuxième partie, plus les supports pour U2 et U3 (figure 5).

Une fois Vas terminé, insérez U1 dans son support. N'insérez ni U2 ni U3. Mettez à la masse par un pont en fil la broche 6 du support de U2. Alimentez l'amplificateur et vérifiez que la tension de sortie ne dépasse pas quel-

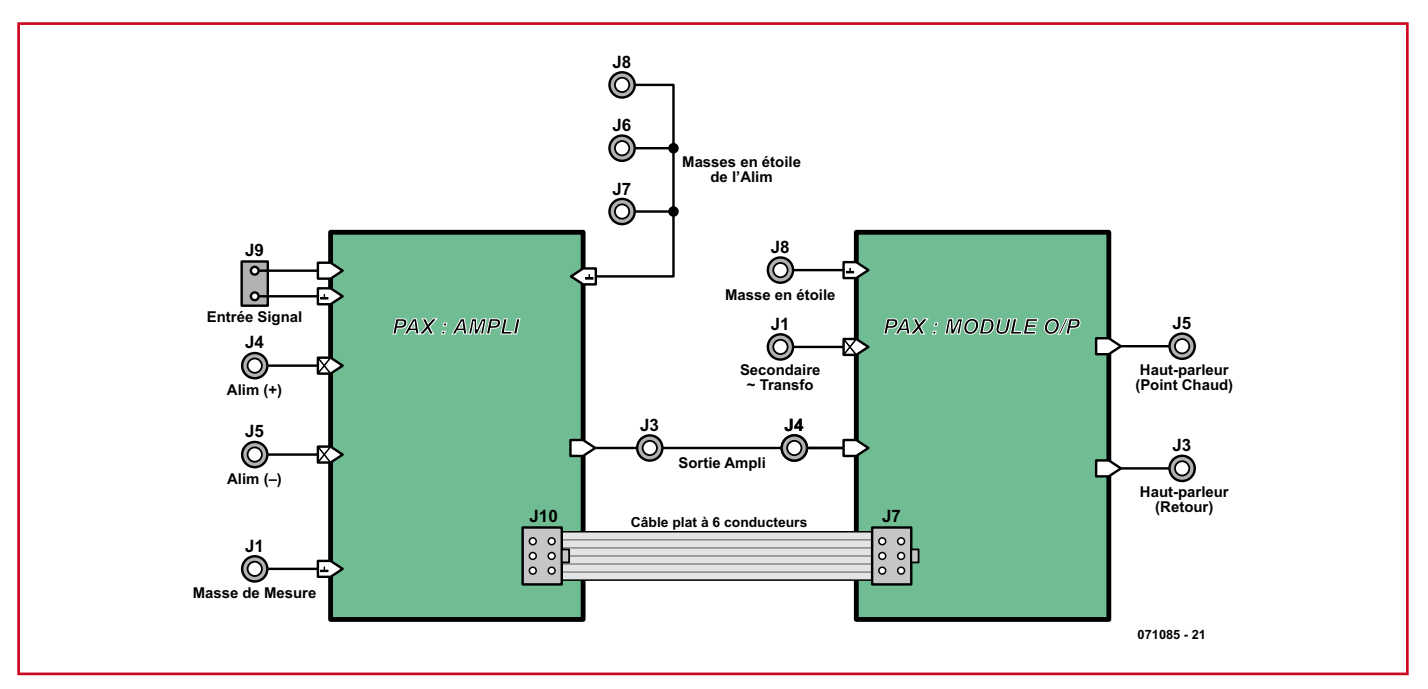

**Figure 1. Guide d'interconnexion d'entrée, sortie et alimentation.**

**pratique audio**

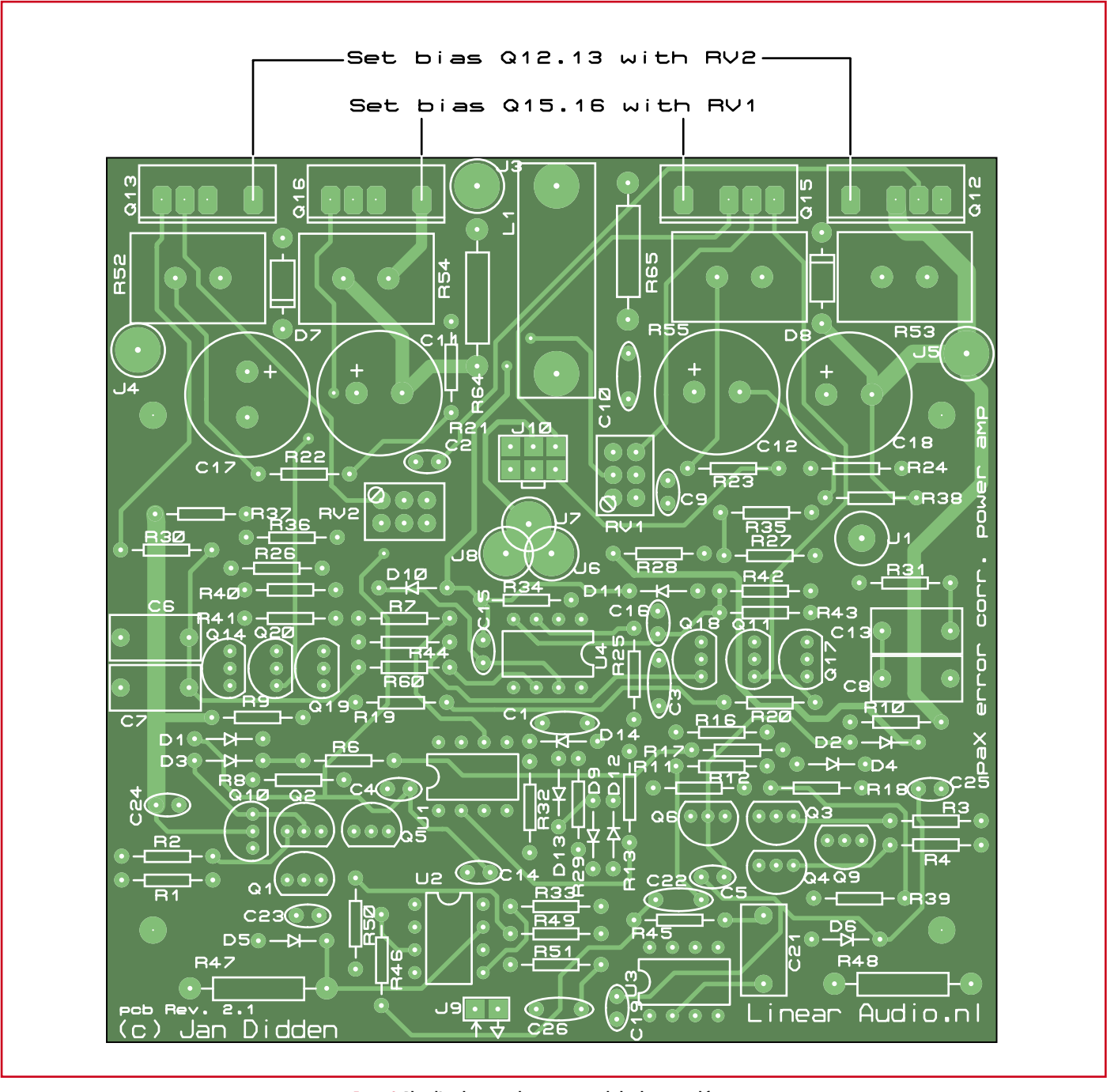

**Figure 2. Plan d'implantation des composants de la platine amplificateur.** 

ques centaines de millivolts. Vérifiez que la tension sur les broches 7 et 4 de U1 est respectivement d'environ +15 et –15 V.

#### **Tampon d'entrée et asservissement**

Montez tous les composants de la figure 5 de la deuxième partie. Insérez U2 et U3 dans leurs supports. Mettez à la masse l'entrée de l'amplificateur. Alimentez l'amplificateur. Vérifiez que la tension de sortie ne dépasse pas quelques millivolts. Vérifiez que la tension sur les broches 7 et 4 de U2 et U3 est respectivement d'environ +15 et –15 V. Si tout est correct, coupez l'alimentation. Si vous avez un générateur de fonctions et un oscilloscope, appliquez à l'entrée un signal d'environ 100 mV, 1 kHz, alimentez l'amplificateur et observez le signal de sortie. Vous devriez voir une belle sinusoïde d'environ 3 V crête.

Nous en avons presque fini. C'est le moment de monter les composants liés à le deuxième paire de transistors de sortie :

Étage de sortie, deuxième paire. Montez la deuxième paire de composants de sortie et tous les composants environnants :

Q14, Q17, Q12, Q13 ; R30, R31, R52, R53, R26, R27 ; RV2, C2.

Vérifiez que l'orientation de RV2 est exactement celle du plan d'implantation. Réglez-le à fond dans le sens horaire (on entend un tic-tic à bout de course). N'oubliez pas les pastilles isolantes des transistors de puissance, vérifiez au multimètre qu'aucune broche n'est en court-circuit à la masse ou avec le châssis ou le radiateur.

Alimentez l'amplificateur (sans signal à l'entrée), vérifiez que la tension de sortie est seulement de quelques millivolts. Branchez le voltmètre aux broches de test de la tension de polarisation de la deuxième paire (voir le plan d'implantation). Réglez RV2 (sens antihoraire) jusqu'à lire environ 24 mV sur le voltmètre.

Enfin, après un certain temps de stabilisation en température, faites le réglage final à  $24 \text{ mV}$  de la polarisation de chaque paire. C'est le point final de la construction de l'amplificateur de puissance.

(071085-B)

Publicité

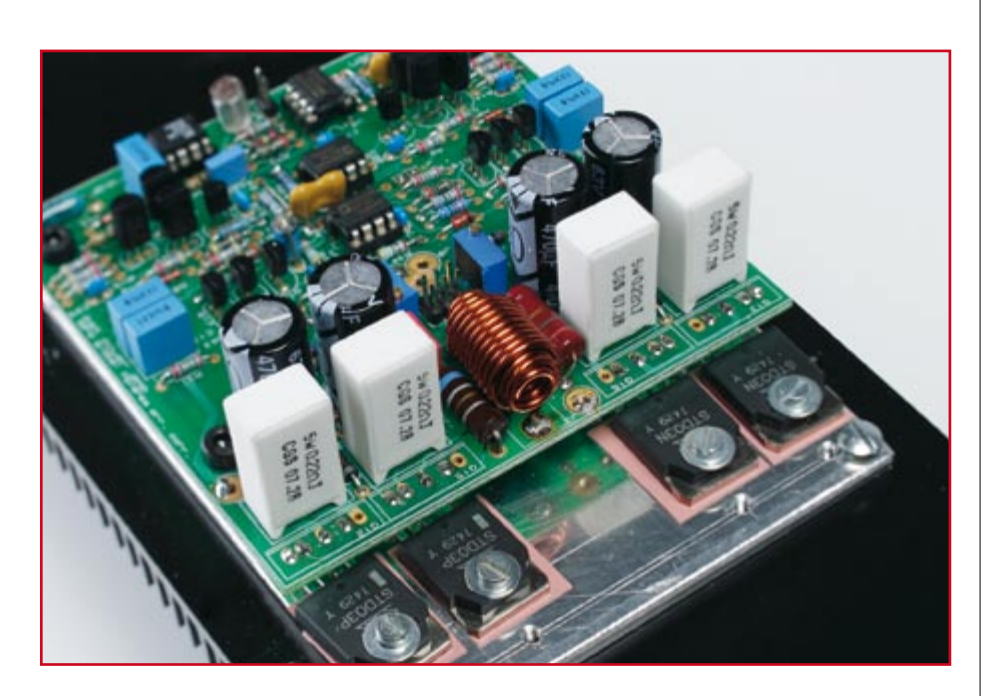

#### **Liste des composants**

#### **Résistances :**

(film métal  $\frac{1}{4}$  W) R1 à R4, R6, R8, R17, R18 = 47  $\Omega$  $R7 = 220 \Omega$  $R9, R10, R12, R25, R34 = 4k\Omega$ R11 = 249  $\Omega$  $R13 = 2k\Omega74$  $R16 = 5kΩ23$  $R19, R20, R30, R31 = 2kΩ15$ R21-R24,R60 = 100 Ω R26,R27,R33,R40 à R43,R46,R51 = 1 kΩ  $R28 = 100$  $R29 = 3k\Omega$ R32 = 33  $\Omega$ R35,R36 = 619  $\Omega$ R37,R38 = 680  $\Omega$  $R39,R45 = 1 MΩ$  $R44 = 7kO5$ R47,R48 = 1kΩ8/2 W MF  $R49,R50 = 10 k\Omega$ R52-R55 =  $0\Omega$ 22/5 W céramique  $R64 = 105/2$  W  $R65 = 6Ω8/2 W$ RV1,RV2 = ajustable multitour 200  $\Omega$ R5,R14,R15,R56 à R59,R61 à R63 = non implantées

#### **Condensateurs :**

 $C1, C3, C23 = 150$  pF polypropylène C2,C4,C5,C9,C14 à  $C16$ , $C19$ , $C22$ , $C24$ , $C25 = 100$  nF

céramique  $C6$  à  $C8$ , $C13$ , $C21 = 1 \mu F/63$  V film  $C10 = 220$  nF/50 V céramique C11, C12, C17, C18 = 470  $\mu$ F/63 V  $C26 = 1$  nF film

#### **Inductances :**  $L1 = 5 \mu H$  (cf. texte)

#### **Semi-conducteurs :**

 $D1.D2.D5.D6.D10.D11 = diode zener$ 15 V/400 mW D3,D4,D9,D12,D13,D14 = 1N4148  $D7, D8 = 1N4003$  $Q1, Q2, Q9 = 2SA1208$  $Q3, Q4, Q10 = 2SC2910$  $Q5, Q11, Q17, Q18 = BC546B$  $Q6, Q14, Q19, Q20 = BC556B$ Q13,Q16 = STD03N (+ plaquette isolation & et matériel de montage) Q12,Q15 = STD03P (+plaquette isolation & et matériel de montage) U1,U2,U4 = AD844AN  $U3 = T1051CP$ 

#### **Divers :**

- J9 = embase autosécable à 1 rangée de 2 contacts (entrée du signal)
- J10 = embase autosécable à 2 rangées de 3 contacts (+ câble plat) 4 supports DIL08
- platine 071085-1 disponible via
- www.thepcbshop.com

#### Une solution complète pour les TP d'électronique

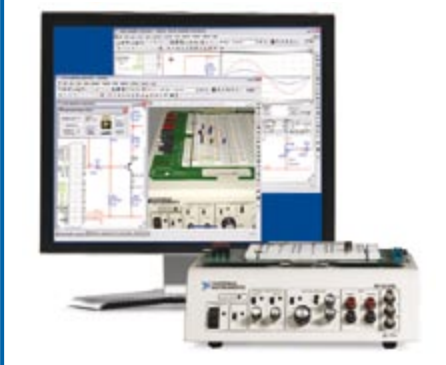

#### **Simuler, prototyper et tester des circuits avec une seule plate-forme.**

NI Multisim, NI ELVIS et NI LabVIEW permettent d'illustrer concrètement la théorie électronique. Les étudiants peuvent utiliser le logiciel NI Multisim pour simuler les circuits électroniques et analyser leur comportement de façon interactive, la station NI ELVIS pour créer des prototypes physiques, et le logiciel de développement graphique NI LabVIEW pour tester les circuits avec les 12 instruments intégrés à la station. Ainsi, le comportement simulé peut être comparé aux résultats des tests.

>> Présentations multimédias et tutoriaux sur **ni.com/academic/f/circuits**

**01 57 66 24 24**

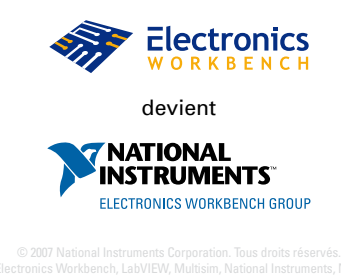

# **Système de protection pour amplis de puissance**

### **Compagnon indispensable de l'amplificateur paX**

Jan Didden

**Dans les parties I et II nous avons étudié un amplificateur complet à correction d'erreur. Cet article complémentaire décrit le système de protection** 

**construit sur une platine séparée qui peut être montée directement sur les bornes de raccordement des haut-parleurs. Nous décrivons aussi l'aire de fonctionnement sûr (***Safe Operating Area***) des transistors de sortie et sa modélisation dans le système de protection.**

Un bon système de protection pour un amplificateur audio remplit deux tâches importantes : la protection des haut-parleurs et la protection de l'amplificateur contre les surcharges. La protection des haut-parleurs s'applique en cas de tension excessive à la sortie de l'amplificateur, qu'elle soit due à des signaux excessifs à très basse fréquence ou à une défaillance interne de l'amplificateur. (On peut aussi retrouver une tension de sortie continue excessive si le préamplificateur est couplé en continu et délivre lui-même

du continu. Si vous partez en tournée avec votre amplificateur, il est peutêtre sage d'insérer –même temporairement– des condensateurs de couplage à l'entrée.

Il existe de nombreux circuits compliqués pour déconnecter les hautparleurs de l'amplificateur au moyen d'un relais de puissance en cas de décalage continu notable de la sortie. Ces circuits sont souvent chargés en plus de connecter les haut-parleurs après les transitoires de mise sous tension,

et d'ouvrir le relais aussitôt que l'alimentation est coupée, pour éviter les plops dans le haut-parleur.

J'ai utilisé un circuit intégré bon marché, conçu pour cet usage, mais pas très connu : le uPC1237 de, entre autres, NEC. Le NTE7100, de NTE Electronics est un remplacement broche à broche. Il se présente en boîtier *Single-In-Ligne* (une rangée) à 8 broches et remplit toutes les fonctions citées cidessus. La feuille de caractéristiques donne les formules pour calculer la va-

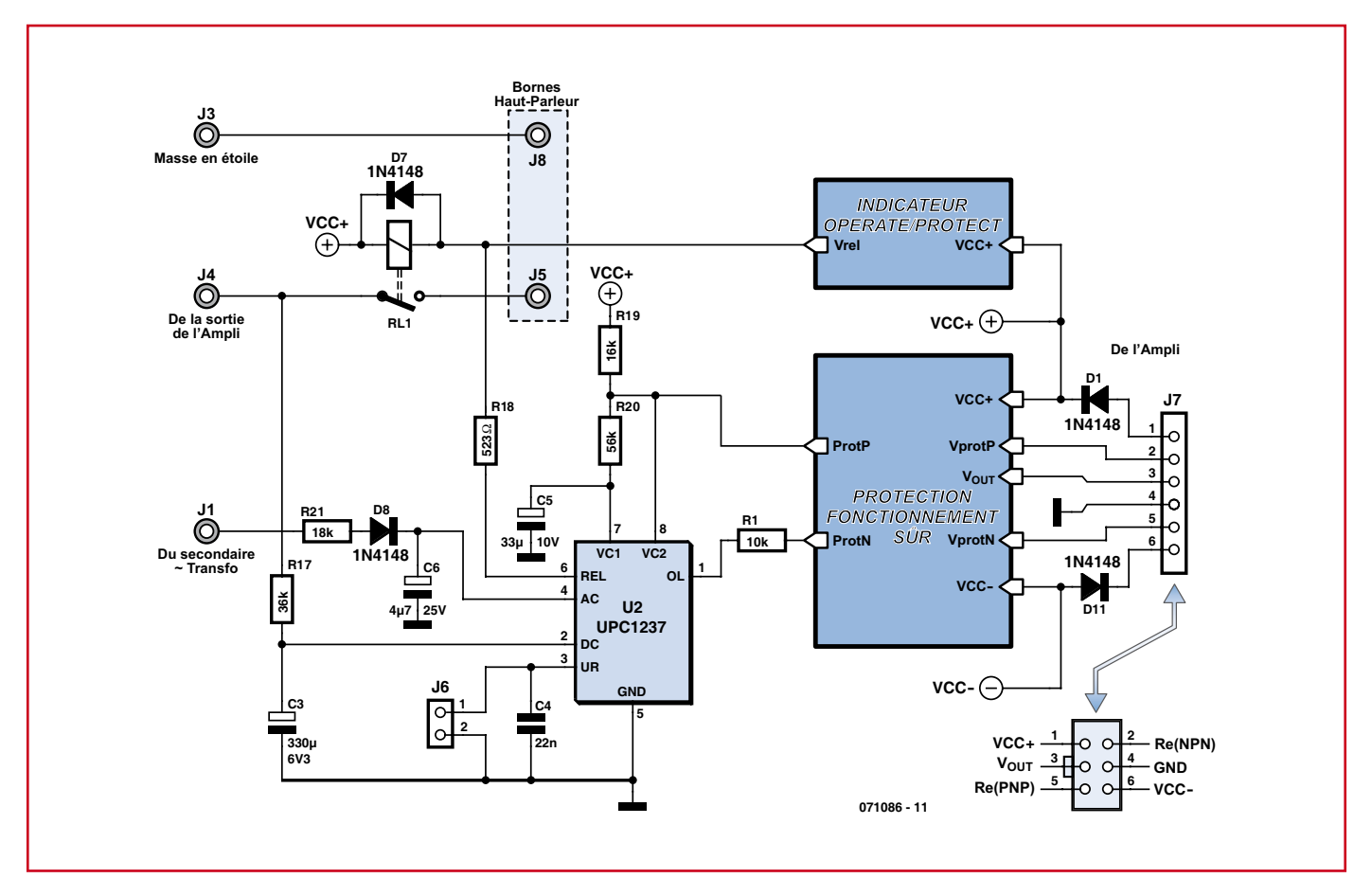

**Figure 1. Système de protection globale.**

leur des composants. Il peut traiter les deux voies d'un amplificateur stéréo, mais j'utilise une puce par voie pour faciliter la construction en double amplificateur mono.

Comme relais de haut-parleur, j'utilise un composant peu connu, conçu spécialement pour cet usage et vendu par la compagnie hollandaise Amplimo. Le relais a deux contacts internes en parallèle, un trapu de 100 A en tungstène et un plus délicat doré. Quand le relais est excité, le contact en tungstène se ferme en premier puis il est shunté par le contact doré. L'ordre est inversé à l'ouverture.

#### **Schémas de principe**

Le système de protection globale est présenté en **figure 1**. (Les blocs *Indicator* et *Safe Operation Area Protection* sont décrits plus loin.) Le CI uPC1237 contient un régulateur shunt de 3,4 V à la broche 8, le courant d'alimentation est fourni par R19 et R20. La sortie de commutation du relais (broche 6) commande la bobine par R18. Le cavalier J6 règle le fonctionnement du circuit. Si J6

est fermé, le circuit devient « réarmable » : en cas de défaut, le relais tombe puis se trouve réactivé après un court délai. Si le défaut a disparu à ce moment, le relais reste activé, sinon il retombe et le cycle recommence. Si J6 est ouvert, le relais retombe en cas de défaut et il faut couper l'alimentation pour pouvoir remettre le circuit à zéro.

#### **Coupure sur tension continue**

La broche 2 de U2 est l'entrée de tension d'*offset* continue. La composante alternative du signal de sortie de l'amplificateur est supprimée par R17-C3 et la composante continue est mesurée. Bien que le uPC1237 n'ait qu'une alimentation unipolaire (VCC+ de l'amplificateur), sa broche 2 accepte les signaux bipolaires. Les calculs sont un peu compliqués parce que les seuils positif et négatif sont inégaux. Tout est expliqué dans la feuille de caractéristiques. Par prudence, vous pouvez fixer les deux seuils à la même valeur, 0,6  $V_{CC}$ . Ces valeurs correspondent à celles de R17 et C3 de la figure 1.

#### **Connexion temporisée**

Vous verrez aussi qu'un échantillon

de tension alternative du transformateur est amené au uPC par R21 et D8 à C6. Cette partie du circuit retarde la connexion du haut-parleur par rapport à la mise sous tension pour garantir que l'amplificateur est stabilisé et qu'il n'y aura pas de *plop*. Quand l'alimentation est coupée, ce signal disparaît immédiatement, avant que les condensateurs d'alimentation aient eu le temps de se décharger. Ainsi le relais du haut-parleur retombe avant le *plop* d'arrêt.

#### *Safe Operation Area*

La deuxième tâche essentielle du système de protection est d'éviter aux composants de sortie les charges d'impédance trop basse et les courtscircuits. Michael Kiwanuka a écrit un article très informatif sur « *Safe Operation Protection* » dans les amplificateurs audio [1]. Mon circuit de protection est différent, mais il a été inspiré par la conception de Mickael et a beaucoup de points communs avec elle. La **figure 2** montre le schéma. Le circuit reçoit de l'amplificateur de puissance deux informations. Premièrement le courant de collecteur  $I_c$  des transis-

#### **Calcul et réglage du système de protection**

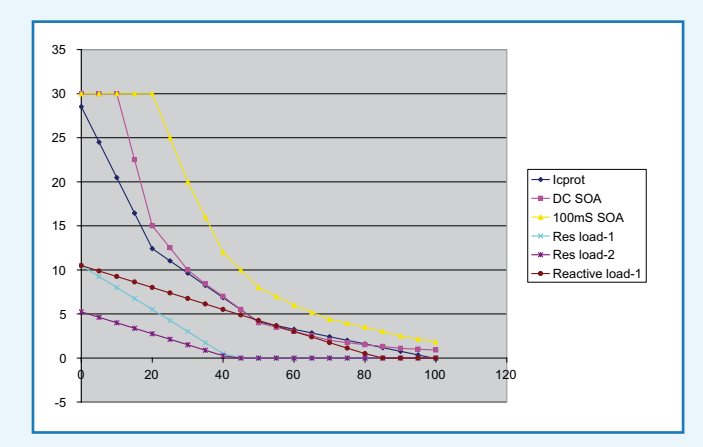

**Figure 1. Aire de sécurité (SOA), lignes de charge et zone de protection.** 

L'amplificateur paX bénéficie d'une protection Safe Operation Area (Aire de fonctionnement sûr). Cette section traite des équations spécifiques de la conception et du calcul des valeurs.

La figure 1 montre les diverses courbes nécessaires pour mettre au point la protection SOA pour deux paires de composants de sortie. Le courant de collecteur  $I_C$  (A) est représenté sur l'axe vertical, la tension collecteur-émetteur  $V_{CE}$  (V) sur l'axe horizontal. Quand  $V_{CE}$  est nulle, cela signifie que V<sub>out</sub> est égale à V<sub>supply</sub>. En pratique, il y aura toujours quelques volts résiduels de  $V_{CE}$  à la tension de sortie maximale, mais nous l'ignorons pour le moment. La courbe cyan montre les combinaisons sûres de I<sub>C</sub> et V<sub>CE</sub> permanents pour deux Darlington STD03 Sanken, utilisés dans cet amplificateur. La courbe jaune représente ces combinaisons pour une charge qui ne dure pas plus de 100 ms. Cela signifie que les combinaisons qui tombent en-dessous et à gauche de la courbe sont sûres, mais que le système de protection doit être activé dès que la courbe est traversée. Comme la musique est faite d'impulsions et non de courant continu, on pourrait dire que le respect de la courbe jaune est suffisant, mais en utilisant la courbe cyan nous aurons un facteur de sécurité supplémentaire en plus d'une protection contre les courts-circuits en continu.

La *figure 1* montre aussi quelques lignes de charge, qui sont les combinaisons de  $I_C$  et V<sub>CE</sub> requises pour attaquer une charge (résistive), en supposant une alimentation de ±40 V. La ligne inférieure, en rose, est une charge de 8  $\Omega$ , la bleue une charge de 4  $\Omega$ . Par exemple dans le cas de 4  $\Omega$ , nous voyons que quand V<sub>CE</sub> = 0, la tension de sortie est égale à la tension d'alimentation (40 V dans ce cas) donc I<sub>out</sub> dans 4 Ω vaut 10 A. La courbe marron concerne aussi une charge de 4 Ω, mais maintenant avec une composante réactive maximale à 90 ° de déphasage. C'est une charge particulièrement méchante. Avec  $V_{CE} = 40$  V, nous sommes exactement à mi-chemin des alimentations ( $\pm$ 40 V) avec V<sub>out</sub> = 0. Avec V<sub>CE</sub> = 60 V, V<sub>out</sub> est en fait néga-

tive,  $-20$  V, mais le courant de collecteur  $I_c$  reste positif (3 A). Cela signifie que le transistor supérieur (composant NPN) débite du courant même avec une tension de sortie négative ! Dans ces circonstances (qui peuvent se présenter relativement facilement avec les charges réelles haut-parleur/filtre) des combinaisons de V<sub>CE</sub> et I<sub>C</sub> très élevés peuvent arriver même si la dissipation du composant est très limitée comme le montre la courbe de SOA. Dans cet exemple, avec  $V_{CF}$  = 60 V et  $I_c = 3$  A, la dissipation autorisée est de 90 W, alors que la feuille de caractéristiques annonce un composant de 160 W.

Ainsi nous pouvons faire une simple limitation de courant qui suit, par exemple, la ligne de la charge complexe de 4 Ω, mais cela nous interdit l'usage de la grande plage à faible V<sub>CE</sub> et I<sub>C</sub> entre 10 A et 30 A, qui pourrait être utile avec des haut-parleurs qui ont des creux à basse impédance. Il est clair d'après la figure 1 qu'un simple limiteur de courant n'est pas suffisant. Nous devons « modéliser » la courbe cyan dans notre circuit. Cela peut être fait avec quelques éléments non-linéaires dans le circuit, et la courbe de protection SOA que je recherche est représentée en bleu foncé. Elle présente deux points d'inflexion, à  $V_{CE} = 20$  V et  $V_{CE} = 50$  V.

La façon dont je l'ai mise en œuvre est représentée par la *figure 2*, laquelle est la moitié positive du circuit de la figure 2 de l'article sur la protection. (La partie négative fonctionne de façon similaire et ne sera pas décrite.) Il y a quatre points distincts sur la courbe cible bleue. Le premier et le dernier sont définis par  $V_{CE} = 0$  et  $I_C = 0$  respectivement. Les autres coudes sont à  $V_{CE} = 20$  V et  $V_{CE} = 50$  V. Ils sont provoqués par les diodes D3 (pour 20 V/13 A) et D2 (pour 50 V/5 A). Rappelez-vous que toutes les intensités correspondent à deux composants en parallèle ! À chaque coude, la diode commence à conduire et dérive le courant de R14 et R4, ce qui retarde la conduction de Q1.

Pour calculer les valeurs des composants pour ce circuit plutôt compliqué, on commence par la partie simple : si  $V_{CE} = 0$ , le courant maximal est de 30 A pour deux paires en sortie. À ce point,  $V_{\text{out}} =$  $V_{CC}$ + et aucun courant ne vient de R6/R5. La tension nécessaire pour mettre Q1 en conduction vient uniquement de la chute dans les résistances d'émetteur des transistors de sortie, à travers Rs. Nous devons nous assurer qu'à 30 A la tension sur Q1 (base) est d'environ 0,65 V. Bien qu'il y ait deux résistances d'émetteur et deux Rs dans le circuit, elles sont en parallèle, aussi utiliserons-nous à partir de maintenant  $Re = 0.11$  Ω et Rs = 50 Ω. Avec 30 A à travers la valeur de Re, V<sub>Re</sub>  $= 3.3$  V, tension atténuée par Rs et R4 :  $12/(50+12)^*3.3 = 0.64$  V, ce qui est assez proche.

Voici où ça se corse. Passons au coude où  $V_{CE} = 20$  V. Le courant de collecteur autorisé (courbe cyan) est d'environ 13 A. Nous supposons quelques valeurs et calculons les autres : Rs = 100  $\Omega$ , R4 = 12  $\Omega$ ; nous choisissons R14 = 270 Ω. Négligeons D2/R8 et D3/R7 pour le moment ; nous n'aurons besoin que plus tard de confirmer que cette valeur était justifiée (que les diodes ne conduisent pas jusqu'à  $V_{CE}$  =

tors de sortie par VProtP et VProtN (*via* le connecteur J7 de la figure 1). C'est en fait la tension aux bornes des résistances d'émetteurs. Deuxièmement, une tension se développe à travers les composants connectés à l'alimentation et V<sub>out</sub>. Elle représente la tension collecteur-émetteur  $V_{CE}$  des transistors de sortie. (Une partie séparée de cet article explique en détail le circuit et la façon de calculer la valeur des différents composants.)

L'objet de la protection *SOA* est de limiter la combinaison de  $V_{CE}$  et  $I_C$  à une valeur sûre quant à la puissance dans les composants de sortie. Normalement, un tel circuit de protection serait conçu pour dériver l'attaque des pilotes des transistors de sortie et limiter

le courant de sortie disponible. Le collecteur du transistor de protection (Q1 ou Q2 de la figure 2) serait normalement raccordé à la base du (pré-)pilote de l'étage de sortie. Le transistor Q1/ Q2 conduit quand sa tension  $V_{BE}$  dépasse 0,65 V et il shunte la base du pilote. Mais selon mon expérience, même avec un  $V_{BE}$  aussi faible que 100 mV, le transistor de protection commence

20 V). Pour  $V_{CE} = 20$  V et  $I_C$  max = 13 A, la valeur effective de Vs est R4/(Rs+R4)⋅(Re⋅I<sub>C</sub>), soit 0,28 V avec les valeurs données. Nous avons besoin de  $V_b = 0.65$  V, donc le courant de R5 doit produire les 0,37 V manquants aux bornes de R14. Ce courant doit donc être  $I_{RS} = 0.37/270$  soit 1,37 mA, bien sûr il traverse aussi R6. Avec une tension  $V_{CE}$  de 20 V (négligeons la petite perte de  $V_{CE}$  dans Re), nous aurions  $R5+R6 = (20 – 0.65)/1.37 = 14.1$  kΩ. L'important n'est pas la façon de répartir la résistance totale (c'est important pour les autres valeurs, mais pas pour le fonctionnement), aussi allons-nous faire R5  $= R6 = 7 kΩ$ .

Pour ce coude,  $V_{CE} = 20$  V, la diode D3 devrait être sur le point de conduire, donc D3 devrait être une zener de tension égale à Vm. Comme nous avons 1,37 mA à travers R6, Vm =  $20 - (1,37 \cdot 7) =$ 10,4 V, ce sera une zener de 10 V.

Passons au point suivant : 50 V/4 A. Comme pour le point 20 V/13 A, D2 doit être sur le point de conduire, nous pouvons l'ignorer pour le moment, de même que R8.

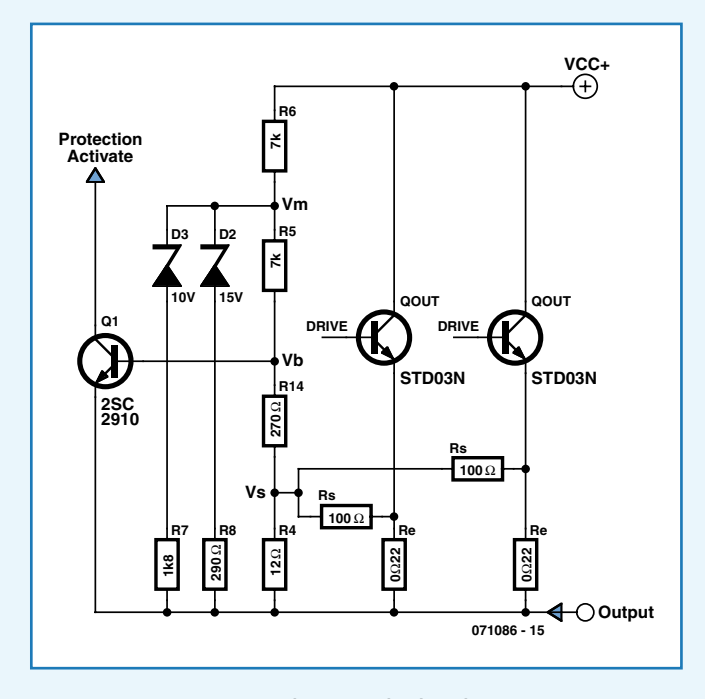

**Figure 2. Circuit de protection dans l'aire de sécurité.**

Comme précédemment nous allons calculer la contribution de I<sub>C</sub> dans Vs : Vs = 12/(12+50)⋅(0,11 ⋅ 4), soit 85 mV, si bien que le courant de R5 et R6 dû à V<sub>CE</sub> doit ajouter 0,65 – 0,085 = 0,565 V à Vb, donc  $I_{R14} = 0.565/270 = 2.1$  mA. Ces 2.1 mA traversent aussi R5 et R6, donc Vm =  $0.65 + (2.1 \cdot 7) = 15.35$  V. (Cela signifie bien sûr que la diode D2 doit être une zener de 15 V, que nous utiliserons plus tard.) Avec Vm = 15,35 V et D3 une zener de 10 V comme calculé plus haut, nous avons 5,35 V aux bornes de R7. La tension aux

à influer sur le signal de base du pilote, avec pour conséquences un surcroît de correction d'erreur et un surcroît de distorsion.

C'est pourquoi j'ai décidé de faire un circuit de protection en tout ou rien : les transistors de protection attaquent la broche 1 *overload* (surcharge) du uPC1237 à travers l'opto-coupleur

double U1, de type MCT6. Si une surcharge se produit, la broche 1 du uPC est mise à 1 par R1 (figure 1) et le uPC ouvre le relais de haut-parleur. Le uPC est réglé pour un réarmement automatique avec J6 fermé. Dans ce mode, le relais de haut-parleur sera fermé périodiquement pour voir si la surcharge est toujours présente et, si oui, rouvert immédiatement.

bornes de R6 est maintenant  $V_{R6} = 50 - 15,35 = 34,65$  V, donc  $I_{R6}$  $= 34,6/7$  k $\Omega = 5$  mA. Puisque 2,1 mA traversent R5, il doit passer 2,9 mA à travers R7 avec 5,35 V (Vm – 10 V de D3) aux bornes de R7, donc R7 =  $1.8$  kΩ.

Passons maintenant à 100 V/0 A, ce qui devient assez ennuyeux :

 $I_C = 0$ , il n'y a donc aucune contribution de Re à Vs, et le V<sub>BE</sub> = 0,65 doit être produit par le courant à travers R5 et R14+R4, donc  $I_{R14+R4}$  $= 0,65/282 = 2,3$  mA. Ce courant traverse aussi R5, donc Vm =  $2,3.7 + 0.65 = 16,75$  V.

Le courant à travers R6 est :  $I_{R6} = (100 - 16,75)/7 = 12$  mA, donc le complément de 12 mA  $- 2,3$  mA  $= 9,7$  mA doit s'écouler par D2/R8 et D3/R7.

 $V_{R7} = (16, 75 - 10) = 6,75$  V avec R7 de 1,8 kΩ, donc I<sub>R7</sub> = 3,75 mA, ce qui fait que  $I_{R8} = 9.7 - 3.75 = 6$  mA.  $V_{RS}$  = 16,75 – 15 = 1,75 V d'où R8 = 290 Ω.

Ainsi nous y sommes, mais il serait bon d'avoir un moyen de vérifier tout cela avant de sacrifier de la soudure (et des composants). Nous avons négligé plusieurs points, par exemple la confusion de  $V_{Re}$ dans V<sub>CE</sub> et plusieurs arrondis dans les calculs. J'ai établi une feuille de calcul pour essayer de revérifier tout cela (disponible sur www. linearaudio.nl et www.elektor.fr). Elle procède à rebours par rapport à ce que nous venons de faire : à partir des valeurs des composants dans le circuit, elle calcule la contribution à VB du courant à travers R5, puis trouve le courant  $I_C$  qui ajouterait juste assez de tension sur Re pour porter  $V_{BE}$  à 0,65 V. Le tracé de ces couples  $V_{CE}$  et IC devrait alors nous donner la courbe (bleu) SOA réelle que nous recherchions au départ. Nous voyons que la feuille de calcul donne une correspondance raisonnable avec nos valeurs, mais avec quelques écarts. La raison en est qu'une fois en possession de la feuille de calcul, j'ai joué avec les valeurs de composants pour coller au plus près de la courbe SOA, ou pour trouver des valeurs standard de composants. J'ai utilisé dans la feuille un V<sub>CC</sub> de 44 V et un V<sub>CE(min)</sub> de 2 V. Aussi la manipulation du rapport entre R5 et R6 vous amène à des tensions de zener standard. La méthode consiste à utiliser le « solveur » d'Excel pour trouver le rapport R5/R6 qui donne par exemple D3 = 12 V. Un peu plus de bricolage vous donne alors D2 = 18 V. Pour finir, j'ai utilisé les valeurs de la feuille de calcul dans le circuit réel décrit dans l'article principal. Comme nous avons gardé la courbe bleue du côté de la sécurité, de petits écarts ne provoqueront pas de désastre.

Expérimentez, vous ne pouvez rien casser, mais ne tripotez pas les formules à moins de savoir exactement ce que vous faites !

J'ai mis au point cette feuille de calcul pour cette application particulière et j'ai procédé à beaucoup de vérifications, mais je ne peux pas garantir qu'elle est exempte de toute erreur. Si vous en trouvez, merci de me le faire savoir ; je communiquerai la mise à jour et en donnerai le crédit à qui de droit, naturellement.

Il n'est pas très facile de vérifier la précision d'un tel système de protection dans le monde réel et une erreur risque de coûter cher. C'est pourquoi cette double vérification, calcul des valeurs puis calcul à rebours, est importante pour donner confiance dans le circuit.

> On pourra objecter que le système de protection devrait limiter la puissance de sortie et non déconnecter les hautparleurs. Je conviens que ce serait préférable pour une utilisation en sonorisation, mais la gêne est minime, voire nulle, en utilisation domestique. Ce mode de fonctionnement évite toute influence du circuit sur la musique quand il n'y a pas besoin de protection.

**pratique audio**

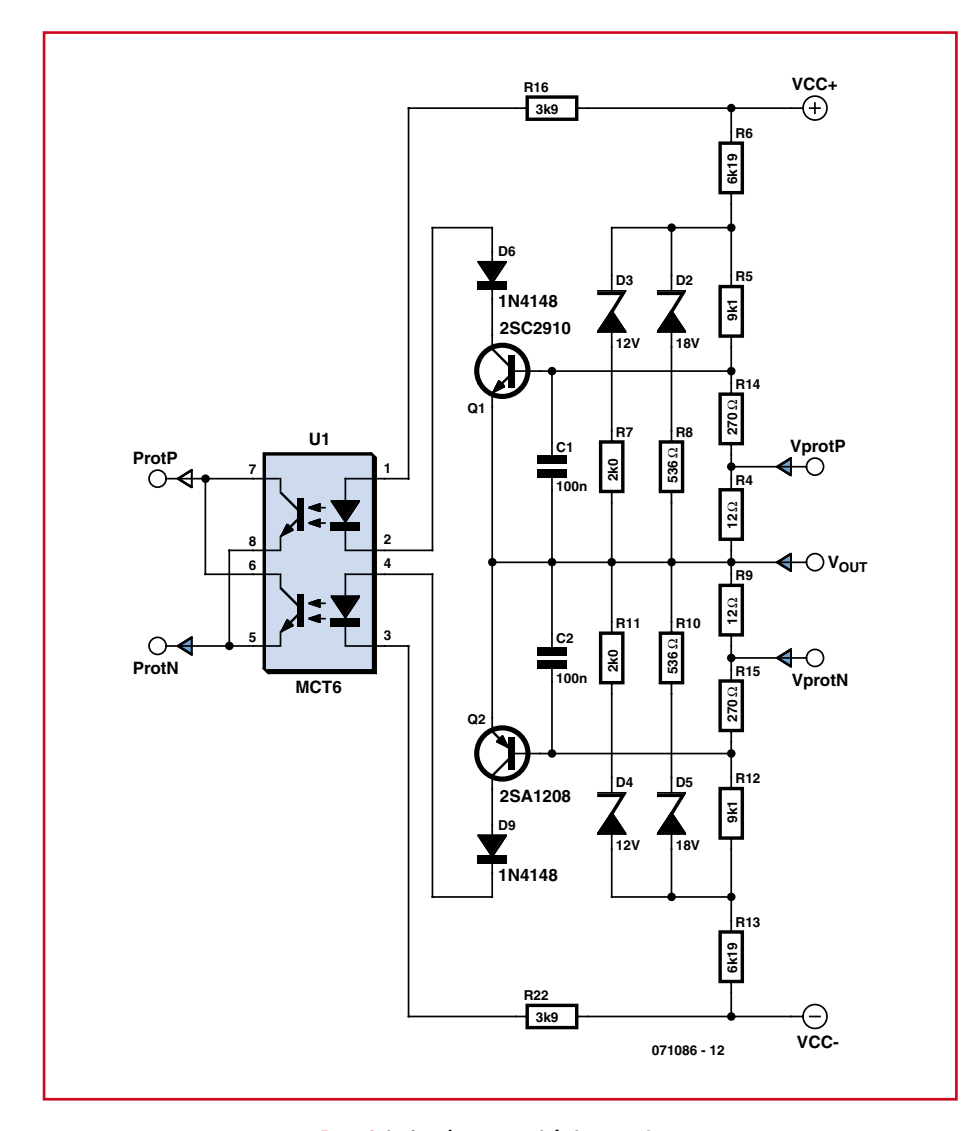

**Figure 2. Système de protection Safe Operation Area.**

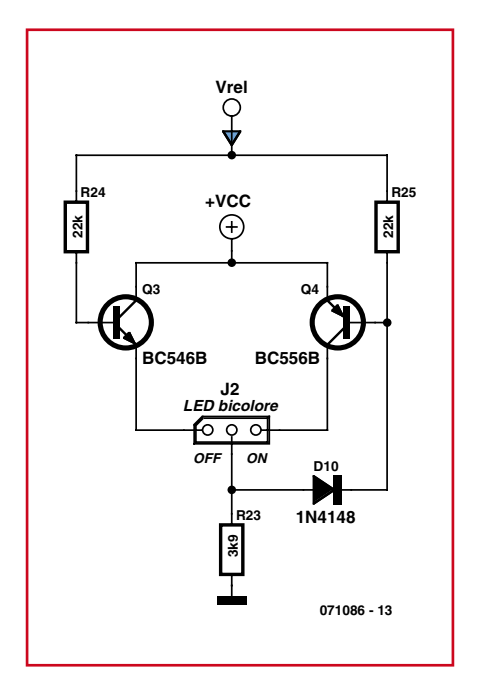

**Figure 3. Indicateur d'état.**

Après avoir utilisé cet amplificateur depuis un an maintenant, je n'ai jamais vue le système de protection déconnecter les haut-parleurs, sauf une fois où un câble symétrique défectueux appliquait un niveau continu de 2,5 V à l'entrée de l'amplificateur. J'ai entendu immédiatement le cycle marche-arrêt de l'amplificateur, je l'ai coupé et j'ai cherché la cause. Le problème réglé, tout est rentré dans l'ordre. Donc pour moi tout marche au mieux.

#### **Indicateur d'état**

Voici pour finir un petit circuit bistable qui utilise la tension d'excitation du relais pour piloter une diode bicolore que vous pouvez placer en façade. La LED sera d'une couleur quand l'amplificateur est en cours de temporisation ou en sécurité, d'une autre couleur quand il est en marche normale. Ce circuit est représenté par la **figure 3**. Tous les composants des figures 1, 2 et 3 sont

logés sur la platine de protection des sorties de la **figure 4**.

#### **Construction**

Avant de construire la patine de protection, terminez l'amplificateur. Nous avons besoin de l'amplificateur pour tester la protection. La platine peut être câblée avec d'abord le circuit de détection du continu et de temporisation autour de U2. Commencez avec les composants de la figure 1.

Ensuite, préparez le câble plat à 6 fils comme sur la figure 1 du guide de construction. Veillez à orienter les détrompeurs des barrettes à 6 broches exactement comme prévu ! Connectez les deux platines par le câble plat, toujours en vérifiant la position des détrompeurs par rapport au plan d'implantation. Raccordez aussi un point du secondaire du transformateur à la platine de protection par le connecteur J1 comme indiqué. Ne raccordez pas encore de haut-parleur, et ne raccordez pas encore le fil du haut-parleur au circuit de protection. Si vous mettez l'amplificateur sous tension maintenant, vous devriez entendre le relais coller après un délai de quelques secondes. Si vous le trouvez trop court, vous pouvez le rallonger en augmentant la valeur de C6. Quand vous coupez l'alimentation, le relais doit retomber immédiatement.

Ensuite nous allons tester la protection contre les tensions continues. Connectez temporairement une résistance de 100 kΩ entre l'alimentation positive ou négative et le point d'entrée hautparleur de la platine de protection (J4). Le relais doit retomber. Vérifiez que le fonctionnement est correct pour l'une et l'autre positions de J6.

Installez ensuite les composants de l'indicateur d'état de la figure 3.

Le circuit imprimé porte des repère « ON » et « OFF » près de J2. Ils indiquent la broche active pour chaque état. Si vous utilisez une LED rouge/ vert, vous raccorderez la rouge à J2/ OFF et la verte à J2/ON. Vous pouvez répéter les tests décrits plus haut pour tester l'indicateur d'état.

La dernière partie consistera à finir la protection SOA. Montez sur la platine tous les composants restants. Connectez le câble plat, la sortie haut-parleur de l'amplificateur (J3 de l'amplificateur à J4 de la platine de protection) et

#### **Liste des composants**

#### **Résistances :**

(film métal  $\frac{1}{4}$  W)  $R1 = 10 k\Omega$  $R4, R9 = 12 \Omega$  $R5,R12 = 8k\Omega$  $R6, R13 = 6k$  $Q2$  $R7R11 = 2k00$  $R8, R10 = 560 \Omega$  $R14, R15 = 270 \Omega$ R16,R22 = 3kΩ9  $R17 = 36 kQ$  $R18 = 5100$  $R19 = 16 kΩ$  $R20 = 56 k\Omega$  $R21 = 18 k\Omega$  $R24 R25 = 22 kQ$  $R23 = 3kΩ9/1 W$ **Condensateurs :**  $C1$ , $C2 = 100$  nF céramique  $C3 = 330 \mu F/6, 3 V$ C4 = 22 nF céramique  $C5 = 33 \mu$ F/10 V

#### $C6 = 4\mu F7/25 V$

#### **Semi-conducteurs :**

D1,D6 à D11 = 1N4148 D2,D5 = diode zener 18 V/400mW D3,D4 = diode zener 12 V/400 mW  $J2 = LED$  bicolore  $Q1 = 2SC2910$  $Q2 = 2SA1208$  $Q3 = BC546B$  $Q4 = BC556B$  $UI = MCT6$  (Fairchild) U2 = UPC1237 (NEC) ou NTE7100 (NTE Electronics)

#### **Divers :**

J6 = = embase autosécable à 1 rangée de 2 contacts J7 = embase HE10 à 2 rangées de 3 contacts  $RL1$  = relais LS Amplimo support DIL 2 x 4 broches support SIL 1 x 8 broches platine 071086-1 disponible via www. thepcbshop.com

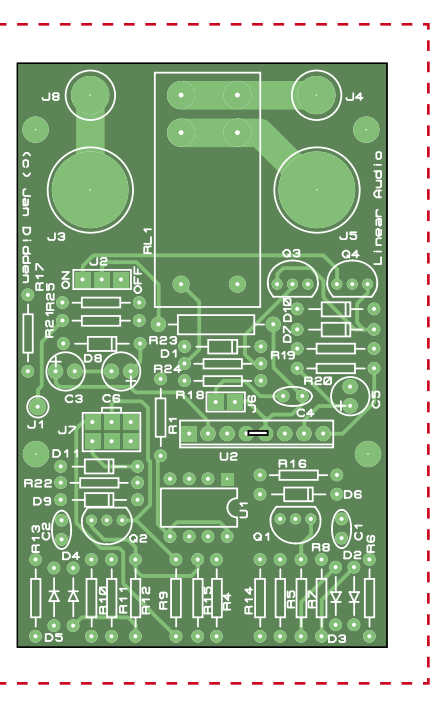

**Figure 4. Implantation des composants sur le circuit imprimé à double face.**

la masse en étoile (J3 de la platine de protection).

Mettez l'amplificateur en marche et vérifiez qu'il fonctionne normalement. Ensuite, pour simuler une surcharge, connectez une résistance de 10 kΩ entre l'alimentation positive et le nœud Q1(base)/R14/C1. Le relais tombe. Faites de même avec l'alimentation négative et le nœud Q2(base/R12/R15/C2.

NB : si vous ne montez pas la platine de protection directement sur les bornes de sortie haut-parleur, vous pouvez connecter le fil de retour du hautparleur directement de la borne de sortie à l'étoile de masse de l'alimentation sans passer par la platine de protection. Le point « chaud » du haut-parleur va alors directement de J8 de la platine

de protection à la borne de sortie.

#### **Autonome !**

Cet article traite de l'utilisation de la platine de protection avec mon amplificateur paX, mais vous pouvez l'utiliser avec n'importe quel autre amplificateur, à condition d'adapter les valeurs de la protection *SOA*, suivant la description séparée. Le cartouche de la figure 1 illustre les connexions à établir par J7 entre votre amplificateur et la platine de protection.

#### **Littérature**

[1] Michael Kiwanuka: Transparent V-I Protection in Audio Power Amplifiers, Electronics World, Oct 2002

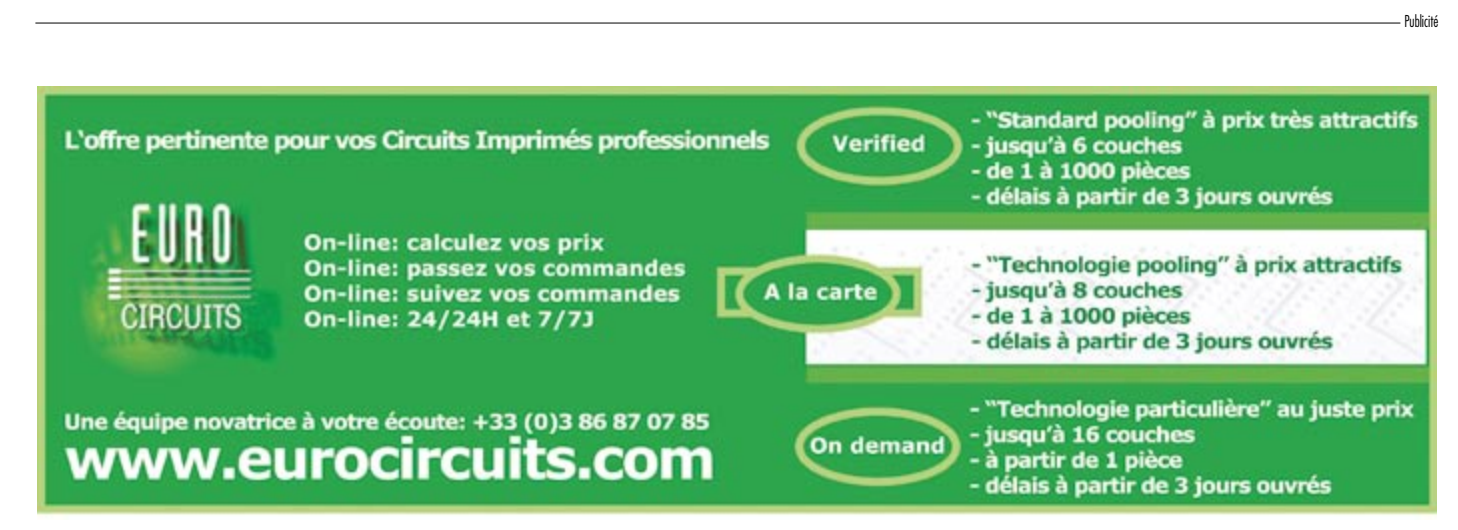

## **DigiButler (2) Assemblage, essais et installati**

Richard Sumka & Eric Gregory (Freescale Semiconductor Inc.), Luc Lemmens & Jan Buiting (Elektor)

**Comme suite de l'article paru en avril 2008, voici la seconde et ultime partie qui décrit la construction de l'ensemble et la mise en relation du matériel et du logiciel pour donner vie sur Internet à DigiButler aux commandes d'un appareil électrique, chez vous ou au bureau.**

#### **Assemblage et essais**

Tous les composants du projet sont inclus dans une « boîte de construction » (*kit*) disponible à l'**e-choppe** sous la référence **071102-71** (**figure 1**). La platine est accompagnée de tous les composants, sauf six CMS et du microcontrôleur

Coldfire chargé du micrologiciel de DigiButler, qui y sont déjà soudés. Il ne vous reste plus qu'à souder environ trois douzaines de composants traversants et six CMS de bonne dimension, dont le transformateur Ethernet T1.

L'esquisse d'implantation des composants est représentée en vraie grandeur à la **figure 2**. La liste des composants correspondante indique clairement les pièces qui sont montées d'origine sur la carte et celles qu'il vous revient de souder.

La construction de la carte ne devrait vous causer aucun souci si vous utilisez les composants fournis dans la boîte. Commencez par souder les CMS et poursuivez avec ceux qui traversent la platine. Voici les CMS à installer :

• condensateurs C20, C21 (tous deux solides de  $4.7 \mu$ F) à placer sur l'envers de la carte ;

 $\bullet$  condensateur C15 (4,7  $\mu$ F solide) situé entre J11 et J12 et à placer sur la face supérieure ;

• transformateur T1 (H1102NL) en

face supérieure de la carte. Il y a un symbole triangulaire dans la sérigraphie qui repère le point blanc sur le composant ;

• quartz Y1 (25 MHz) à placer sur la face supérieure de la carte ; • régulateur de tension U2

(LD29080DT33R) sur la face supérieure aussi.

Si vous utilisez un fer à panne fine avec le soin et la précision habituelle pour installer ces pièces, il n'y aura aucune complication. Inspectez bien le montage de T1 pour vous assurer qu'il n'y a pas de goutte de soudure qui courtcircuite les broches adjacentes.

C'est au tour des composants à fils, maintenant. Le régulateur de tension U2 est équipé, en dessous, d'une aire de refroidissement dont il faut souder la pointe au carré cuivré à proximité, sur la carte. On n'utilise pas la borne centrale, le contact à la masse est déjà établi par le radiateur.

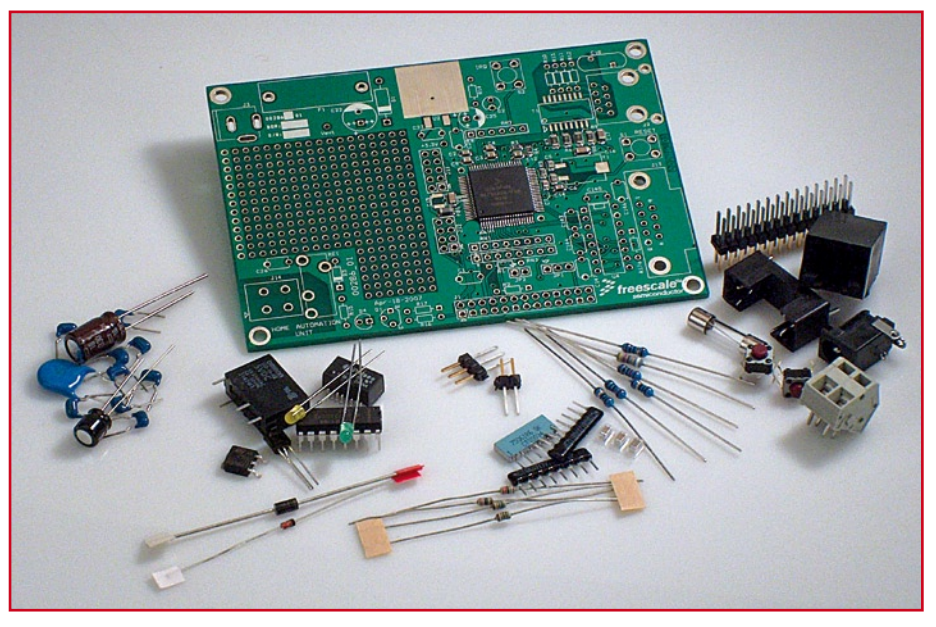

**Figure 1. Le kit DigiButler prêt au montage, complet avec les CMS déjà sur la platine. Il faut compter une heure pour souder proprement le reste (on ne voit pas l'emballage, les pièces livrées peuvent être différentes de celles montrées ici).**

### **Assemblage (a)**

Les connecteurs, porte-fusible et relais seront installés en dernier lieu. Ne pas oublier que J4 et RE1 doivent être positionnés ensemble sur la platine avant de les souder.

Le repère de la broche 1 imprimé sur les réseaux de résistances RN1, RN2 et RN3 doit chaque fois être en concordance avec le petit rond de la sérigraphie. Faites attention à la polarité des condensateurs électrolytiques C22 et C25, des LED D2 et D4, des diodes D1 et D3 et finalement de U4, le MAX3232ECPE.

Si vous posez la carte assemblée directement sur une surface dure, vous risquez d'abîmer la surface cuivrée sous la carte. Quatre entretoises de 5 mm de haut pour platine, fixées par des boulons de M3 résoudront la question.

On peut assujettir la base du connecteur J13 pour RS232 à l'aide de deux vis et écrous de M3. La prise J2 pour RJ45 est munie de clips en plastique pour la fixer dans les trous de 3 mm prévus dans la carte.

N'installez pas le cavalier JP2 (BDM\_ ENable) et placez JP1 (BDM\_SEL0) dans la position de droite (2-3).

Contrôlez la carte à fond avant de la mettre sous tension. Assurez-vous que toutes les soudures sont bonnes et qu'il n'y a aucun court-circuit. Alimentez la carte avec une source non régulée ou une continue régulée dont la tension de sortie se situe entre 5 et 8 V. Le témoin à LED D2 doit s'allumer.

#### **On peut encore faire moins cher**

Faites comme il vous plaira, même si le prix de l'ensemble DigiButler est difficile à battre. Spécialement pour ceux d'entre vous qui tiennent à acheter les composants sur place et à programmer eux-mêmes le microcontrôleur, nous fournissons aussi la carte avec les mêmes CMS installés d'origine, mais avec le **microcontrôleur vierge** sous la référence **071102-1**. Vierge, dans ce cas précis, signifie qu'il n'y aura pas de micrologiciel dans le MCF52231, il vous faudra alors recourir aux matériel et logiciel TBLCF ou à un équivalent de chez Freescale ou d'une autre firme.

#### **Matériel TBLCF**

Dans le souci d'être complet, signalons que le tracé de la platine et les notes de

**Soyez d'une extrême prudence si vous utilisez cette carte pour brancher un appareil à la tension du secteur qui sera alors présente sur les broches de J14 et de RE1. Le courant maximum à commuter par les lames du relais ne peut pas excéder 2 A. Au moindre doute, demandez conseil à un professionnel avisé.**

construction de l'interface Turbo BDM Light Coldfire (TBLCF) de Daniel Malik sont disponibles à [7] dans la 1re partie de cet article (avril 2008). Les cartes pour le TBLCF peuvent être commandées à l'e-choppe sous le numéro **071102-2**.

La platine nue est représentée à la **figure 3**. Il vous faudra le TBLCF si vous voulez modifier le micrologiciel de DigiButler ou utiliser son matériel comme système de développement.

Vous souvenez-vous de l'astuce des échantillons gratuits que nous avons présentée l'année dernière dans l'article sur l'Accéléromètre bi-axe ?

Passez encore par le site Internet de Freescale pour obtenir gratuitement une puce MC908JB16JDWE pour le programmateur TBLCF. Comme nom de projet, indiquez « Elektor DigiButler ». **Attention :** la fourniture d'échantillons gratuits est strictement soumise à la discrétion de Freescale Semicon-

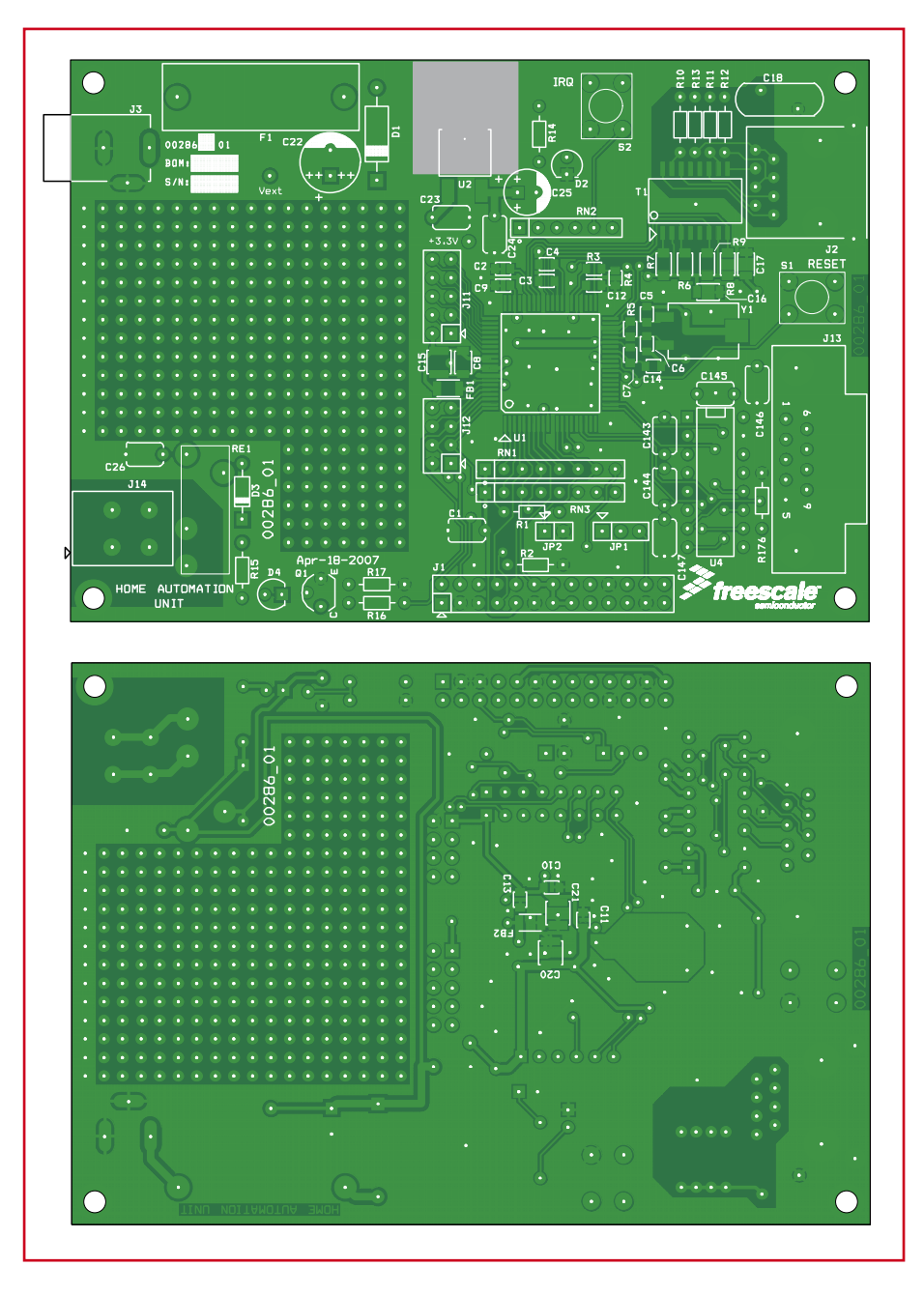

**Figure 2. Dessin de la carte DigiButler. La carte s'accompagne de toutes les pièces, sauf les six CMS déjà sur la platine.**

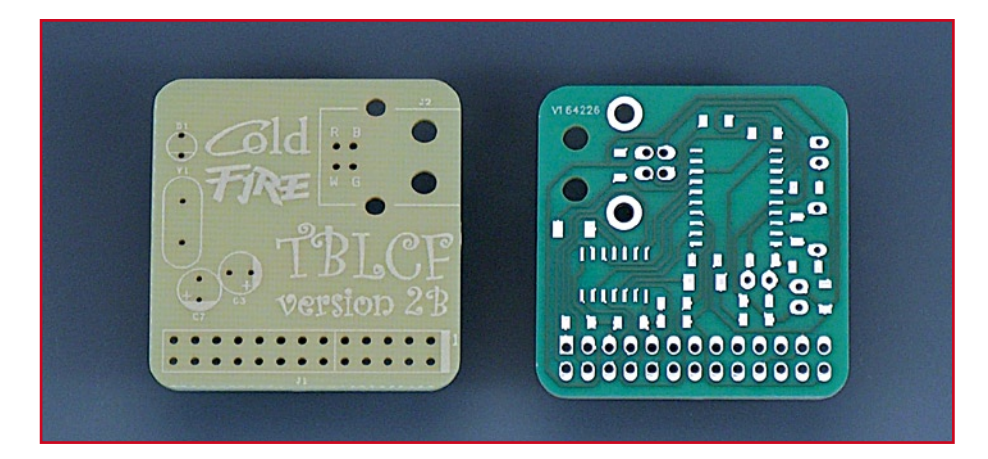

#### **Figure 3. La platine TBLCF nue.**

ductors Inc. Voyez dans les sujets de forum d'Elektor pour savoir comment les autres ont fait.

TBLCF se programme depuis le début comme le décrit en détail le manuel.

#### **Liste des composants**

\_\_\_\_\_\_\_\_\_\_\_\_\_\_\_\_\_\_\_\_\_

#### **1. Composants déjà montés sur la platine**

#### **Résistances :**

R3 = 12 kΩ, CMS 0805 R4 = 390 Ω, CMS 0805  $R5 = 10 MΩ$ , CMS 0805 R6 à R9 = 51 Ω, CMS 1206

#### **Condensateurs :**

C2 à C4,C12 à C14 = 220 nF céramique CMS 0805 C9 à C11 = 100 nF céramique CMS 0805  $C5$ , $C6 = 22$  pF céramique  $CMS$  0805 C7 = 1 nF céramique CMS 0805

- C8 = 100 nF céramique CMS 1206
- C16 = 10 nF céramique CMS 1206
- $C17 = 220$  nF céramique CMS 1206

#### **Inductances**

FB1,FB2 = perle ferrite BLM31PG601SN1 CMS 1206

**Semi-conducteurs :**

U1 = MCF52231CAF6 (Freescale)\*

#### **2. Composants à monter sur la carte**

#### **Résistances :**

 $R1 = 22 \Omega$  SFR16S R2,R17,R176 = 10 kΩ SFR16s  $R15 = 470 \Omega$ R10 à R13 = 75 Ω SFR16S  $R14 = 270 \Omega$  $R16 = 1$  kΩ SFR16S RN1 = réseau SIL de 7 résistances de 4kΩ7 RN2 = réseau SIL de 5 résistances de 10kΩ RN3 réseau SIL de 7 résistances de 10kΩ

#### **Condensateurs :**

C1,C23,C24,C26,C143,C144 à C147 = 100 nF céramique au pas de 5 mm  $C15$ ,C20,C21 =  $4\mu$ F7 solide CMS1206  $C18 = 2nF2/1000$  V céramique (TDK)

#### **Compilation et programmation**

Compiler le code et programmer la puce n'est nécessaire que dans deux cas : • vous avez une carte 071102-2 non

 $C22 = 330 \mu F/16$  V électrolytique radial  $C25 = 220 \mu F/6V3$  électrolytique radial

#### **Semi-conducteurs :**

- $D1 = 1N4004$
- $D2 = IFD$  verte 3 mm  $D3 = 1N4148$
- $D4 = LED$  jaune 3 mm
- $Q1 = BC546B$
- $U2 = LD29080DT33R$  (STMicro)
- $U4 = MAX3232FCPF$

#### **Divers :**

- $F1 =$  porte-fusible + fusible retardé 0,5 A  $5 \times 20$  mm
- J1 = embase autosécable à 2 rangées de 13 contacts
- J2 = embase RJ-45 encartable
- J3 = embase-jack d'alimentation encartable J11 = embase autosécable à 2 rangées de
- 5 contacts J12 = embase autosécable à 2 rangées de 4 contacts
- J13 = embase sub-D à 9 contacts femelle en équerre encartable
- J14 = bornier encartable à 2 contacts au pas de 5 mm
- JP1 = embase autosécable à 1 rangée de 3 contacts + cavalier
- JP2 = embase autosécable à 1 rangée de 2 contacts + cavalier
- RE1 = G6D-1A-ASI-DC5 (Omron) S1,S2 = bouton-poussoir EVQ-PAE05R
- Panasonic) T1 = transformateur Ethernet H1102 (Pulse)
- $Y1 =$  quartz 25 MHz
- Kit des pièces, Elektor Shop # **071102-71**, avec tous les composants + carte dotée des CMS (Cf. texte) platine Elektor Shop # **071102-1** disponible séparément. Repérée : 00286\_01 "HOME AUTOMATION UNIT"
- platine pour TBLCF, Elektor Shop # **071102-2 \*\***

\* programmé sur la platine du kit 071102- 71; vierge sur la platine 071102-1

\*\* optionnel, cf. texte

#### programmée ou

• vous voulez modifier le micrologiciel existant.

Vous pouvez obtenir le logiciel du projet, y compris le code C source complet sur le site d'Elektor en le téléchargeant gratuitement. Vous le trouverez archivé sous la référence **071102-11.zip**. Il suffira de l'extraire dans un répertoire adéquat.

La compilation et le flashage du MCF52231 requièrent **CodeWarrior Development Studio for Coldfire Architectures, v. 6.3**. CodeWarrior est un environnement de développement qui contient administrateur de projet, éditeur, compilateur et débogueur. La version 6.3 est gratuite au téléchargement. Sous la référence [1], elle s'appelle « *Updates and Patches* », mais Elektor dispose d'informations internes selon lesquelles il s'agit en réalité d'une version complète à installer ! Le volume est d'environ 140 Moctets. Quand on vous demandera le nom du projet, répondez « Elektor DigiButler ».

Au moment d'écrire ces lignes, l'édition spéciale « *CodeWarrior for Coldfire Architectures* » (v. 7.0) donne encore du fil à retordre avec le microcontrôleur MCF52231 que nous utilisons. Freescale a annoncé la parution d'une mise à niveau, d'un amendement ou d'un service pack pour 7.0. Cela vaut la peine de l'attendre, sachant que la suite peut compiler jusqu'à 128 Ko de code C et ne connaît pas de limite en assembleur. On peut télécharger cette « édition spéciale » à [1], prenez le temps d'une pause café, il y en a pour quelque chose comme 270 Mo.

La programmation et le débogage réclament aussi un compartiment en arrière-plan tel que TBLCF ou l'utilisation de USB-ML-CFE [2] de P&E Micro. Il y a une procédure détaillée dans l'encart « Flashez votre carte ».

#### **Connexion en réseau**

La partie essentielle du projet consiste à connecter DigiButler à un réseau, il faut pour cela attribuer à la carte une adresse IP, exactement comme un téléphone a besoin d'un numéro d'abonné pour qu'on puisse l'identifier sur le réseau. En configuration d'origine, le logiciel de la carte réclame au serveur DHCP une adresse IP, mais on peut le modifier pour avoir une adresse IP fixe, statique. La plupart des routeurs sur câblage privé ou modems DSL possèdent en interne la possibilité de fonctionner comme serveur DHCP et sont en mesure d'attribuer des adresses IP locales.

Pour la mise en liaison de DigiButler avec votre routeur, utilisez du câble au standard RJ45. Ensuite, connectez la carte au port COM du PC à l'aide d'un câble RS232 normal. Les adaptateurs USB vers RS232 donnent souvent des soucis, alors un véritable port (COM) d'une (vieille) bécane est préférable. Au besoin, empruntez le PC des enfants. Lancez une session en terminal avec Minicom pour Linux ou, pour Microsoft Windows, HyperTerminal ou TeraTerm. Les paramètres pour la communication sont :

- **115 200 bits de données / seconde**
- **8 bits de données**
- **aucune parité**
- **1 bit d'arrêt**
- **pas de contrôle de flux.**

Mettez la carte sous tension et appuyez sur S1 pour une mise à zéro. Le logiciel de l'application va alors se lancer et communiquer avec le serveur DHCP pour qu'il confère une adresse IP à la carte. Sur l'écran du PC, la fenêtre de terminal affiche alors l'adresse IP de la carte, comme à la **figure 4**, indiquant sa présence sur le réseau et la possibilité d'un accès à distance. Remarquez qu'il faut quelques secondes pour que la carte reçoive son adresse IP et la copie dans le message vers le terminal. Vous avez reçu un message complet ? Félicitations, votre matériel est opérationnel.

Si vous ne voulez que connecter la carte directement au PC, il vous faudra un **câble RJ45 croisé** et une **adresse IP fixe** dans le logiciel de l'application.

#### **Paramètres Ethernet et sécurité d'accès**

Nous avons supposé jusqu'à présent que DigiButler serait relié à l'Internet à travers un routeur Ethernet. Un routeur permet à plusieurs ordinateurs d'un réseau domestique de partager la même connexion Internet. Il empêche aussi les visiteurs indésirables d'avoir accès à ces ordinateurs sans autorisation. Interdire l'accès à votre DigiButler pri-

vé peut causer des difficultés si le routeur n'a pas la capacité de déviation (*Redirection*) ou de transfert (*Forwarding*) de port, voyez à la **figure 5** un exemple typique.

Le transfert de port permet d'accepter le trafic par Internet, destiné à une certaine adresse IP et un port donné, et de l'envoyer vers un ordinateur ou un autre appareil branché sur votre réseau local. Supposons que l'adresse IP du serveur soit 192.168.0.2 et que l'adresse de votre routeur, attribuée par votre fournisseur

d'accès Internet, soit 86.131.222.120. Identifiez-vous sur la page d'administration du routeur et changez les données de manière à transférer tout trafic entrant destiné au port 80 vers l'adresse 192.168.0.2. Celui qui appellera désormais http://86.131.222.120 par son navigateur sera renvoyé à votre carte DigiButler.

Sachez que vous ne pourrez probablement pas voir le serveur si vous essayez de le faire par le même réseau local. Il faut plutôt utiliser http://192.168.0.2. Autre point important à retenir : chaque port ne peut être transféré qu'une seule fois. Il n'est pas possible de transférer le port 80 vers des adresses multiples. Donc, vous ne pourrez pas faire marcher à la fois un serveur sur un réseau interne et DigiButler du fait

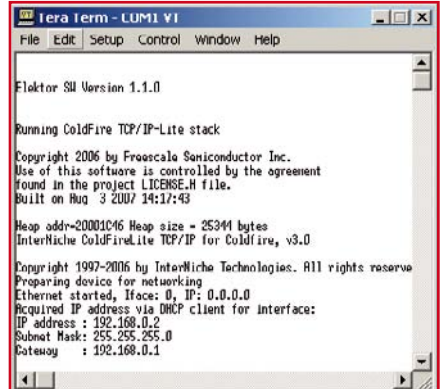

**Figure 4. Ça marche, chef ! La sortie du port sériel après mise à zéro de DigiButler.**

#### **Flashez (ou re-flashez) votre carte**

La procédure qui suit a été enregistrée avec un outil programmateur/débogueur parallèle PE Micro connecté à J1 sur la carte DigiButler, un PC portable sous Windows XP et une version téléchargée de CodeWarrior 6.3. Il se peut que TBCLF demande un positionnement différent

des cavaliers et des étapes, veuillez consulter la documentation TBCLF. Il y aura éventuellement des mises à jour de cette procédure disponibles sur www.elektor.fr/digibutler\_fr.

1. Placez le cavalier JP2 et mettez JP1 dans la position à droite (2-3).

2. Lancez CodeWarrior IDE, ouvrez le projet « elektor.mcp » par *File -> Open* dans la barre de menu de IDE. Branchez l'outil de débogage sur le connecteur J1 et mettez la carte sous tension.

3. Utilisez *Tools -> Flash Programmer* pour atteindre la boîte de dialogue Flash Programmer.

4. Dans le menu *Target Configuration*, parcourez la liste jusqu'aux fichiers *Target Initialisation* où vous choisirez et ouvrirez M52235EVB\_Pne.cfg.

5. Dans le menu *Flash Configuration*, sélectionnez CFM\_MCF52230 25 MHz.

6. Allez au menu *Erase/Blank Check* et lancez une fonction *Erase*. C'est pratique pour vérifier si la connexion à la cible est active. Si l'effacement est effectif, les communications sont en ordre. Cliquez sur Save Settings.

7. Maintenant, allez à Program/Verify et parcourez jusqu'au fichier « web\_coordinator » (sans extension). C'est une image binaire compilée ajoutée ici pour ceux qui ne souhaitent pas recompiler le code source.

8. Programmez la puce. Une fois que ce sera fait, la carte sera prête à l'emploi.

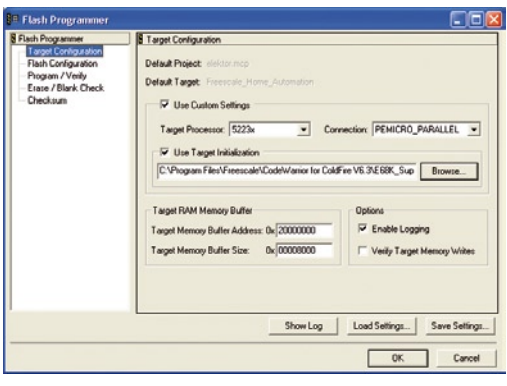

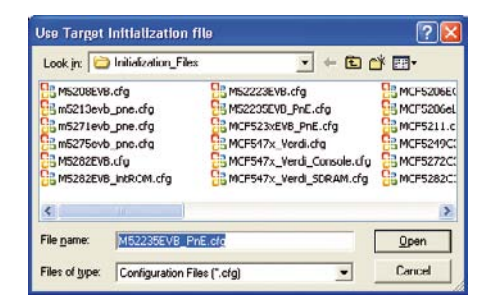

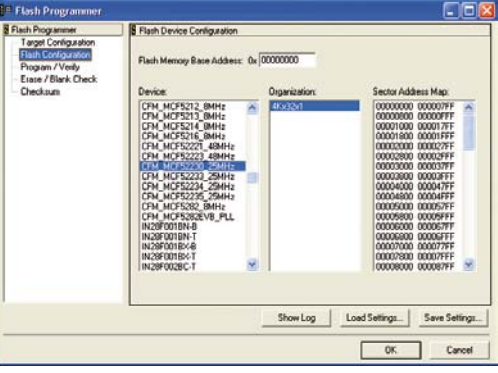

qu'ils utilisent l'un et l'autre le port 80.

#### **Résultat final : réseau, Web et WAP**

Le serveur domotique est accessible dès que la puce Coldfire est programmée et que le câble réseau est branché à un routeur ou un PC. Pensez que pour le connecter directement à un PC, il faut un câble du type croisé. Entrez l'adresse IP de DigiButler dans le navigateur d'un PC participant au même réseau, une boîte de dialogue apparaîtra (**figure 6**). Le nom d'utilisateur par défaut est « user » et le mot de passe « 1234567 ». Si néces-

saire, on peut modifier les deux dans le code source.

Une identification réussie conduit à la page d'accueil *index.htm*. Comme l'illustre la **figure 7**, une image graphique sur l'exemple de page d'accueil reflète l'état du relais. Mais le code source du projet vous autorise à lui substituer votre image personnelle ! Une image sombre signifie que le relais RE1 (*lamp*) est au repos, une image claire indique que le relais est excité. On peut commuter à distance ce relais à l'aide du bouton Light ON / Light OFF sur la page. La note d'application AN3455 (réf. [2] dans la 1ère partie) fournit une description détaillée d'une méthode différente pour commuter le relais en utilisant les variables de la page dans la barre d'adresse du navigateur. Sur la même page, il est aussi possible de régler, sur l'heure d'enclenchement et de déclenchement, un temporisateur qui se sert de l'horloge en temps réel de Coldfire. Enfin, la page d'exemple permet aussi de changer le mot de passe quand on veut.

La marche à suivre pour communiquer avec DigiButler par Internet est exactement la même. Entrer l'adresse

IP du routeur dans le navigateur d'un PC relié à l'Internet donne le même résultat, du moins si le routeur a été conditionné pour transférer le port 80 vers l'adresse IP locale de DigiButler. Dans notre exemple, le routeur porte l'adresse 86.131.22.120. Souvenez-vous qu'il n'est pas possible d'avoir accès au serveur à partir d'un PC du même réseau domestique si vous utilisez l'adresse IP du routeur. Si vous craignez d'oublier l'adresse

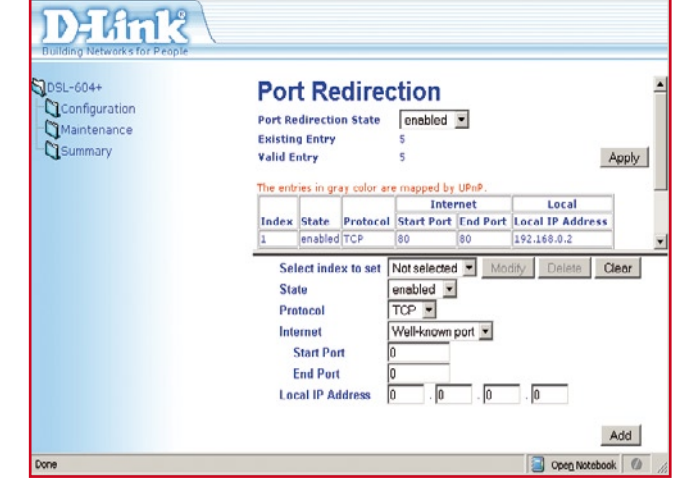

**Figure 5. La plupart des routeurs permettent la déviation (Redirection) ou le transfert (Forwarding) de port. On inscrit l'adresse IP et le numéro de port pour autoriser l'accès via l'Internet à DigiButler sur le réseau local.**

IP, *No-IP* [3] propose un service gratuit qui stocke l'adresse IP sur une subdivision de nom de domaine facile à retenir.

Trouver un PC relié à l'Internet n'est pas toujours facile ni sûr, aussi l'accès par téléphone WAP est également permis. Presque tous les nouveaux téléphones portables sont équipés du WAP, mais le service dépend de l'offre de votre fournisseur d'accès. La page WAP par défaut de DigiButler est *wap. wml*. Si vous introduisez l'URL de notre exemple :

#### http://86.131.22.120/wap.wml

dans le navigateur d'un téléphone équipé du WAP, vous aboutirez au même résultat, mais sans image. Les pages WAP ont été testées avec des téléphones mobiles Nokia et Samsung, mais doivent éventuellement être modifiées pour des appareils d'autres fabricants.

#### **Créer et charger des pages Internet**

Une caractéristique déterminante du logiciel est son aptitude au chargement dynamique de nouvelles pages.

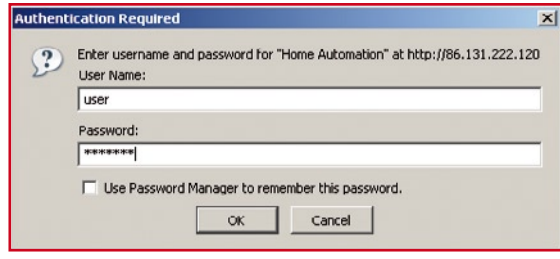

**Figure 6. Lors du premier accès par session Internet, il faudra entrer le nom d'utilisateur et le mot de passe pour accéder à la page d'accueil du serveur domotique.**

Ce qui suit s'adresse plus particulièrement à ceux qui ont l'expérience de la programmation d'appareils connectés sur Internet.

Lors de l'implantation d'un système de fichiers en Flash inscriptible, il est possible de mettre à jour des pages à distance sans avoir à reprogrammer la puce Coldfire. Deux systèmes de fichiers y sont effectivement présents, un système statique en cours de compilation et le système dynamique inscriptible. Les deux servent à stocker des pages, des fichiers graphiques et autres et tous deux acceptent des structures par répertoires et des noms de fichiers d'une

longueur allant jusqu'à 255 caractères. Comme l'application cherche dans le système inscriptible le fichier demandé avant de le demander au système à compiler, il y a moyen de remplacer les fichiers compilés. Par exemple, si un fichier image existe dans les deux systèmes de fichiers sous le même nom, c'est celui du système inscriptible qui sera choisi et celui issu de la compilation sera ignoré.

On peut trouver des exemples de pages et des utilitaires de chargement par Ethernet dans le répertoire des pages du projet. Les fichiers nécessaires au chargement d'un nouveau contenu pour le serveur domotique sont *make. bat*, *filelist.txt*, *emg\_dynamic\_ffs.exe* et *emg\_web\_uploader.exe*.

Le fichier batch *make.bat* appelle opportunément les utilitaires nécessaires à la compression et au chargement du fichier image sur la Toile en utilisant les fichiers listés dans *filelist.txt*. Avant d'exécuter *make.bat,* changez les adresses IP dans la ligne

emg\_web\_uploader 10.171.88.63 dynamic.ffs joshua

de *make.bat* et inscrivez y l'adresse IP

de la carte comme le montre la fenêtre du terminal. Le paramètre *dynamic\_ffs* est le nom du fichier image comprimé par l'utilitaire *emg\_dynamic\_ffs.exe*. Celui-ci comprime les fichiers repris dans *filelist.txt* en une seule image. Le paramètre *joshua* est la clé de sécurité au chargement utilisée pour empêcher tout transfert indésirable de contenu. DigiButler ira comparer la clé de sécurité fournie avec celle qui est en mémoire et n'autorisera

le transfert que si elles correspondent. On peut changer de clé de sécurité dans le code source du serveur si nécessaire.

Ci-dessous un exemple de ce qu'il peut y avoir dans *filelist.txt.* Ces fichiers seront comprimés en une seule image pour charger le serveur. La dernière ligne du fichier doit être blanche, ne comporter qu'un retour chariot (il suffit de pousser <Entrée> dans la dernière ligne blanche).

\* Voici la liste des fichiers stockés dans le fichier bin. \* Les fichiers sont ar-

rangés dans l'ordre de cette liste.

index.htm kitchen.jpg black.jpg main.js pot\_data.txt fsllogo.gif variables.htm wap.wml wap1.wml wap2.wml wap\_main.wml incorrect.wml

#### [**Détourner les pare-feux**

Les protocoles FTP et TFTP s'utilisent d'habitude pour charger des fichiers sur un serveur. Cependant, de nombreux pare-feux et routeurs considèrent ces protocoles comme dangereux et bloquent le transfert, ce qui donne du souci quand on essaie de charger un nouveau contenu dans le serveur domotique. Pour éviter la difficulté, l'utilitaire *emg\_web\_uploader.exe* se sert de TCP et du port 80 pour y remédier.

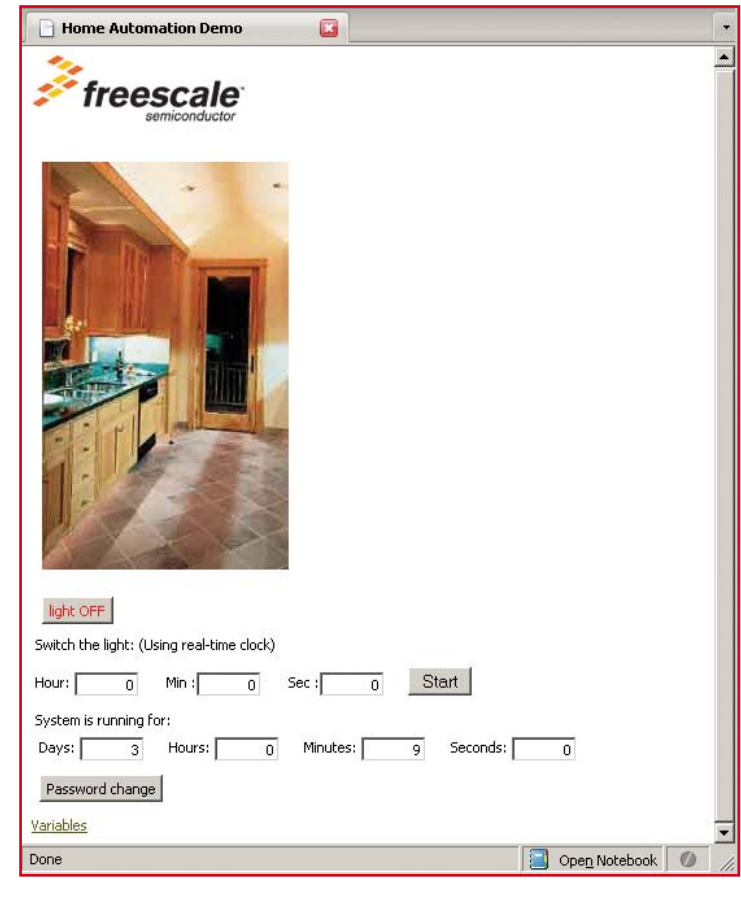

**Figure 7. La page d'accueil que l'on découvre quand on appelle DigiButler sur un navigateur de PC. Vous pouvez allumer et éteindre la lumière dans la cuisine.**

#### **Vos perfectionnements et contributions**

DigiButler ouvre la voie vers quantité d'intéressantes perspectives de commande d'appareils distants ainsi que dans le domaine de la télémesure en temps réel. On peut ainsi collecter des signaux analogiques ou numériques, les mesurer et ensuite les analyser à l'aide d'un navigateur Internet. Par exemple, il est possible d'ajouter sur une entrée analogique de DigiButler un capteur et lire la mesure à distance au moyen de la fonction HTML VARS décrite dans AN3455. Moyennant quelques modifications dans le logiciel, on peut capter les images d'un module de camera VGA comme le C328-7640 [4].

L'aire de prototypage sur la platine vous permettra de réaliser vos propres circuits d'extension. On trouve aisément de nombreux signaux issus du microcontrôleur ou qui y entrent sur J11 et J12, avec aussi accès par la broche  $V_{ext}$ , tout près du fusible, pour alimenter les nouveaux développements. De même pour la ligne de +3,3 V que l'on peut intercepter près de J11 (surveillez cependant la consommation du circuit ajouté). Si vous reproduisez le circuit à relais existant pour commander un autre appareil sur le 230 V, assurez-vous d'avoir bien pris toutes les mesures de précaution à observer.

Les auteurs espèrent voir vos applications et extensions, puisque le projet a été conçu et publié dans l'idée de source ouverte. Une page Internet spéciale vous est proposée sur www.elektor. fr/digibutler\_fr.

(071102-I)

#### **Liens Internet :**

[1] www.freescale.com/webapp/sps/site/ prod\_summary.jsp?code=CWS-MCF-STDED-CX&nodeId=01272694012E704080&fpsp= 1&tab=Design\_Tools\_Tab

[2]www.pemicro.com/products/product\_ viewDetails.cfm?product\_id=163&menu\_id  $=$ details&CFID $=$ 1032336&CFTOKEN $=$ 523 42289

[3] www.no-ip.com/services/managed\_dns/ free\_dynamic\_dns.html

[4] module camera VGA www.electronics123.com/s.nl/it.A/id.2027/. f?sc=8&category=233

#### **Changer l'adresse IP**

Si vous souhaitez utiliser une adresse IP fixe à la place de celle assignée par le serveur DHCP du routeur, il n'y a que deux modifications simples à effectuer dans le code. La première consiste à supprimer la fonction DHCP en transformant en commentaire, dans le fichier « ipport.h », la ligne suivante :

#define DHCP CLIENT 1 /\* include DHCP client code \*/

*La seconde est de fixer les adresses IP et de port et le masque de sous-*

*réseau. Vous trouverez dans le fichier « main.c » des exemples de valeurs pour ces paramètres. Modifiez-les en accord avec vos réglages et n'oubliez pas de changer l'instruction #if 0 en #if 1.*

#if 0 IP\_ADDRESS(213,194,223,49); DEF\_GATEWAY(213,194,223,1); SUBN MASK(255,255,255,128);

# USB-AVRprog d'Ele

Informaticien diplômé (I.U.T.) Benedikt Sauter et Dr Thomas Scherer

**Deux facteurs ont conduit à la réalisation de ce programmateur AVR : les réactions suscitées par USBprog dans Elektor d'octobre 2007 et le lancement de la série d'articles accompagnant le projet AVR CC2 avec l'ATM 18. Le résultat est un programmateur USB prêt à l'emploi (plug&play) et compatible AVRISP MKII pour contrôleurs AVR !**

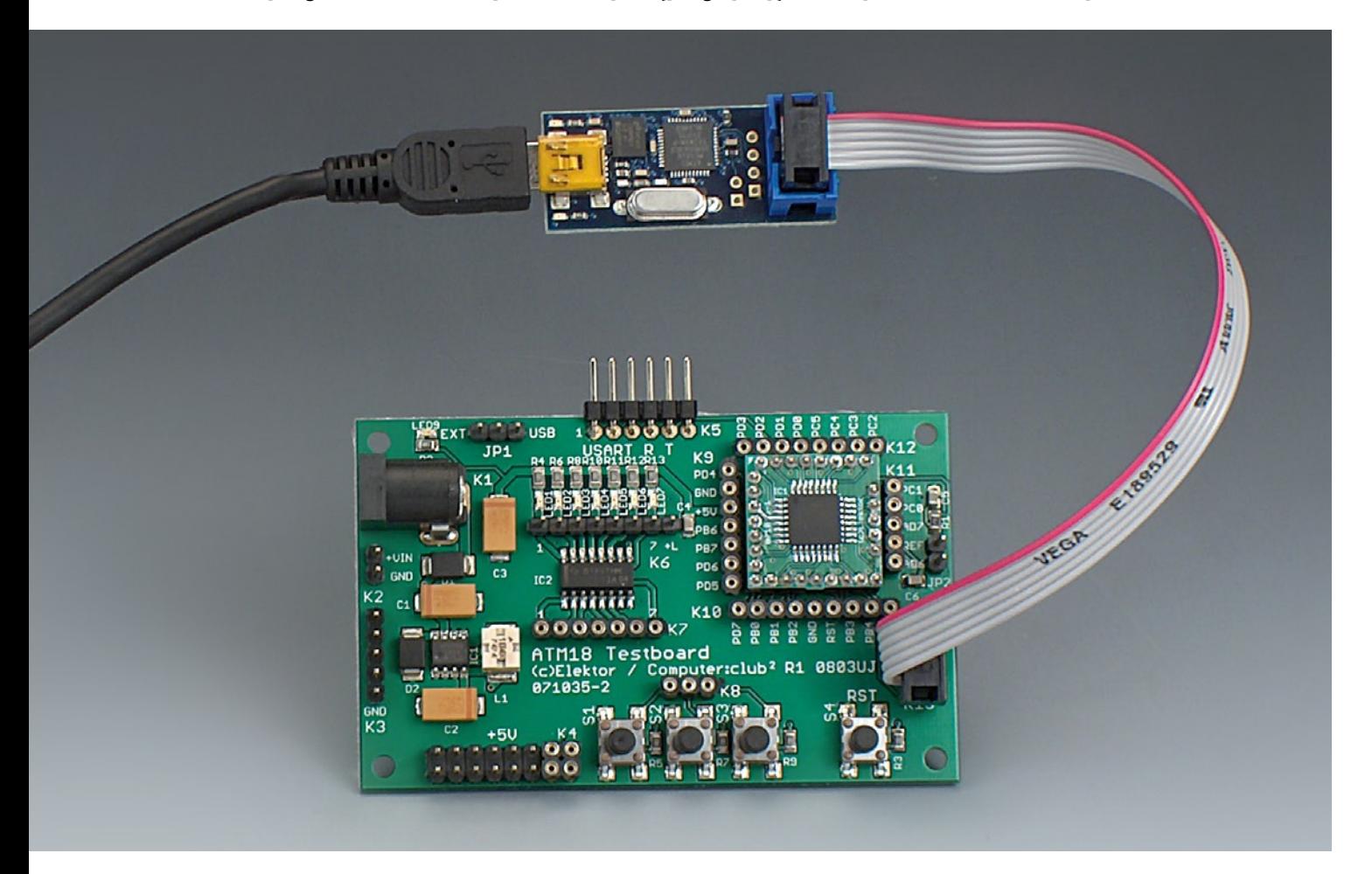

La publication d'USBprog en octobre 2007 a valu à Benedikt Sauter l'arrivée sur son site Web [1] de nombreux visiteurs intrigués par cet équivalent électronique du couteau suisse. Ce circuit source ouverte a figuré longtemps en tête de liste des grands succès d'Elektor. Tout compte fait, un grand succès, et la petite carte a bien répondu aux attentes de quelques lecteurs d'Elektor. Les réactions d'autres lecteurs d'Elektor ont toutefois exprimé quelques doutes quant à l'utilité de certaines fonctions offertes par la solution de Benedikt

Sauter (entre autres comme convertisseur USB-série ou programmateur ARM). Ils désiraient avant tout disposer d'un programmateur simple, compatible AVRISP MKII et utilisable avec une gamme étendue de logiciels différents. En outre, la série d'articles débutant dans le numéro d'avril est dévolue à la nouvelle émission du légendaire Computer Club de la station de TV WDR. Computer club2 (CC2, pour les intimes) offre un cours de programmation de microcontrôleurs basé sur une carte expérimentale comportant la puce AVR AT-

mega88. Par ailleurs, chaque partie de l'émission peut être téléchargée en différé à partir de [2]. Les instructions de montage et les essais effectués seront publiés dans la série d'articles complémentaires d'Elektor. Et la programmation requiert bien entendu un programmateur adéquat.

#### **Les fruits d'une collaboration**

La phase préparatoire de la collaboration a rapidement montré que le programmateur destiné au projet CC2 de-

# **USB-AVR**<br> **Electro Programmateur AVR universel contra la propieta de la propieta de la propieta de la propieta de la propieta de la propieta de la propieta de la propieta de la propieta de la propieta de la propieta de la**

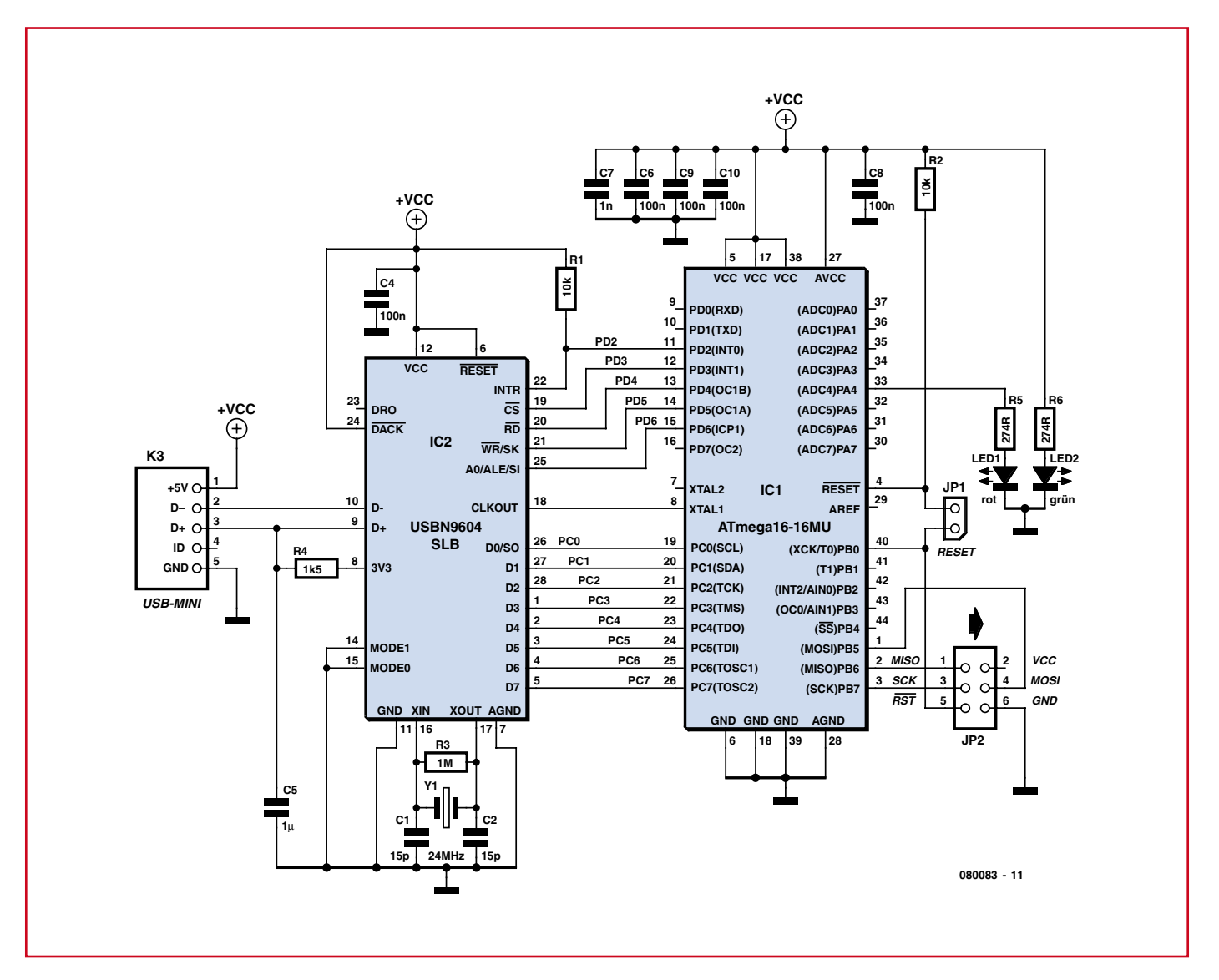

**Figure 1. Le circuit du USB-AVRprog d'Elektor est très semblable à celui de son prédécesseur USBprog dans Elektor d'octobre 2007. Un pont USB et un microcontrôleur. C'est tout.**

vait être aussi simple, convivial et peu coûteux que possible. Et le sondage du marché a démontré encore plus rapidement qu'il n'était pas nécessaire de réinventer la roue : Monsieur Sauter s'est déclaré prêt à faire subir une cure d'amaigrissement à l'USBprog qui le métamorphoserait en un programmateur simple et dédié pour le contrôleur AVR. Il devrait même coûter moins que le circuit de sortie plus complexe.

Comme ce programmateur peut se passer d'amorce (bootloader) et autres gadgets techniques, il est possible de remplacer l'ATmega32 par un ATmega16. Comme on peut le voir dans la **figure 1**, le circuit du USB-AVRprog d'Elektor a à peine changé par rapport à la version initiale. On peut réaliser d'autres économies en réduisant la surface de la carte. On utilisera pour cela une prise USB miniature et une interface ISP 6 broches au lieu de 10 broches (compatible ave la carte expérimentale CC2). La carte résultante (**figure 2**) ne mesure que 4 x 1,7 cm. Difficile de faire mieux !

Des composants CMS, des dimensions

réduites et pas d'amorce. Autant de raisons pour renoncer à offrir ce programmateur partiellement assemblé, quasi sous forme d'un demi-kit de montage. Pourquoi faire simple quand on peut faire plus simple ? Livrons le tout sous forme de module prêt à l'emploi : l'ATmega16 déjà programmé, le reste de l'électronique et la carte déjà montés. Et c'est ce qui fut décidé : ajoutons un câble USB approprié et le câble ISP 6 conducteurs. Nous disposons d'un programmateur AVR complet, peu coûteux et prêt à l'emploi.

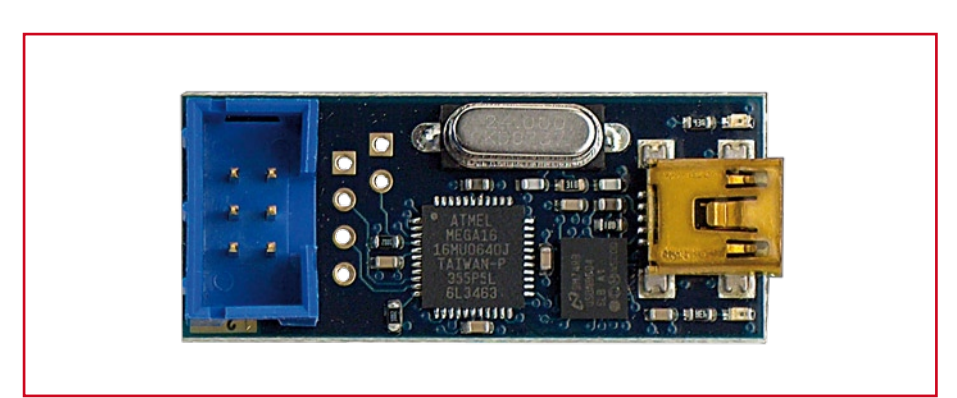

**Figure 2. Voilà comment se présente le module tout assemblé. La prise mini USB et l'interface ISP 6 broches permettent de réduire encore davantage les dimensions du USB-AVRprog d'Elektor.**

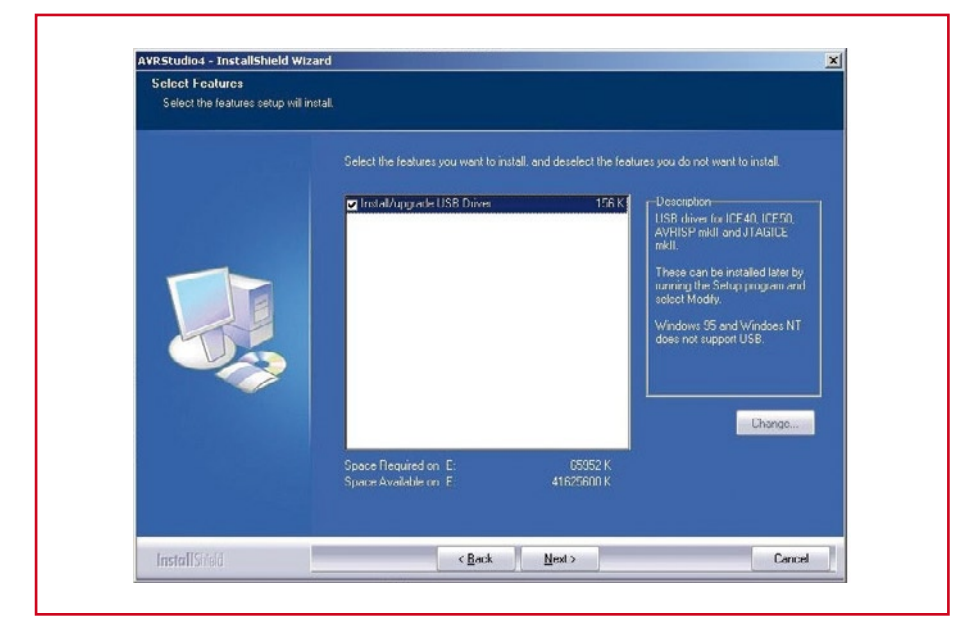

**Figure 3. Saisie d'écran de l'installation d'AVR Studio 4 d'Atmel. Le USB-AVRprog d'Elektor est prêt à l'emploi si l'installation du logiciel inclut le pilote.**

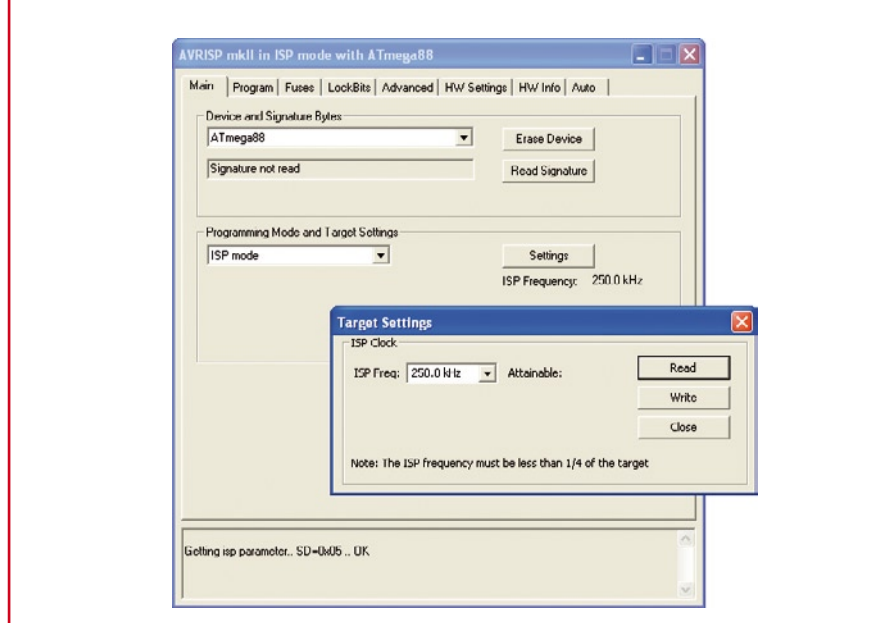

**Figure 4. Ce dialogue permet de régler (sous** « **Settings** »**) la** « **fréquence ISP** » **d'AVR Studio (version 4.13).**

#### **Logiciel**

En tant que clone d'AVRISP MKII, le USB-AVRprog d'Elektor peut être utilisé avec une gamme étendue de logiciels – en fait avec tous les programmes compatibles avec cette version d'AVRISP. Mais même le plus beau matériel USB ne peut rien faire sans un pilote adéquat. Comme il a déjà été décidé d'adopter le programme AVR Studio 4 [3] d'Atmel pour la carte expérimentale CC2, on peut faire d'une pierre deux coups : on a déjà fait tout le nécessaire si on installe AVR Studio avec les pilotes intégrés comme dans la **figure 3**. Une fois cette installation terminée, il ne reste qu'à brancher le USB-AVRprog d'Elektor au PC. Windows devrait reconnaître automatiquement le nouveau matériel et utiliser le pilote approprié. Au cours de nombreuses installations sous Windows XP, on a constaté que cette étape s'accompagne d'un « faux message d'erreur ». Le fichier « libusb0.sys » n'aurait pas été trouvé et il faudrait indiquer son emplacement. Ignorer et cliquer simplement sur « Annuler ». Le pilote – qui est bien présent – sera trouvé et installé par le système. Fin des problèmes.

Une fois tous les pilotes installés, on peut utiliser le USB-AVRprog d'Elektor avec divers logiciels. On peut par exemple l'utiliser pour programmer directement au moyen de CodeVisionAVR [4]. Mais pour le moment, faute d'implémentation des protocoles AVRISP MKII, il n'est malheureusement possible d'utiliser directement BASCOM [5].

Le USB-AVRprog d'Elektor n'est pas l'apanage des ordinateurs Windows. Linux offre plus de choix (googler selon le critère : Linux, « AVRISP MKII » et software). Mais tant pour Linux que pour Mac OS X la solution open source de loin la plus populaire se nomme AVRDUDE [6]. Ce programme fonctionnant sur la base de lignes de commande n'est pas l'idéal pour un habitué du Mac. C'est pourquoi la page Web d'Elektor réservée à cette contribution permet aussi de télécharger un fichier PDF décrivant l'intégration d'AVR-DUDE avec une « véritable » interface utilisateur.

#### **Attention :**

Les microcontrôleurs AVR ne peuvent pas être programmés à une vitesse arbitrairement élevée. Le « débit » de programmation ne devrait pas dépasser ¼ de la fréquence d'horloge du contrôleur programmé. Si l'horloge du contrôleur fonctionne à 8 MHz, la « fré-

quence de programmation » du USB-AVRprog d'Elektor ne doit pas dépasser 2 MHz. C'est aussi la limite supérieure de ce programmateur. La limite inférieure de 249 Hz ne pulvérisera aucun record. Elle n'est de toute façon guère utilisable. À partir de la version 4.13, AVR Studio refuse énergiquement de programmer au-dessous de 5 kHz. La **figure 4** indique comment mettre au point la valeur de la fréquence ISP d'AVR Studio.

Le programmateur est, comme nous l'avons mentionné, un projet open source. Cela signifie entre autres qu'une assistance à 100,00 % n'est pas assurée pour tous les AVR. Cela ne devrait toutefois causer aucun problème avec les types usuels. Si toutefois un problème se présente, il est conseillé de vérifier en [1] si une version plus récente du micrologiciel est disponible. Bien que cela ne soit pas évident de prime abord, il est possible de mettre à jour la version du micrologiciel du USB-AVRprog Elektor. Il faut ponter les deux trous jouxtant le quartz (il est préférable de souder un connecteur

#### **À propos de l'auteur**

Benedikt Sauter est un « mordu » du développement de matériel et de logiciel en source libre et se consacre à l'extension et à la maintenance d'applications de ce type.

à 2 picots). Le micrologiciel peut alors être remplacé par une version plus récente qu'un autre programmateur envoie pour ainsi dire « à reculons » par l'interface ISP 6 broches.

Il faut aussi tenir compte du fait que le USB-AVRprog d'Elektor fonctionne à un niveau de 5 V. Cela peut causer des problèmes si la puce de destination est alimentée sous 3,3 V, voire encore moins. Dans ce cas, le contrôleur de destination doit être alimenté sous 5 V et, si nécessaire, transplanté spécialement sur une petite carte expérimentale.

(080083-I)

#### **Liens & Littérature**

**[1] Page Projet :** www.embedded-projects.net/usbprog

**[2] Computer:club2 :** www.cczwei.de

**[3] AVR-Studio 4 :** www.atmel.com/avrstudio

**[4] CodeVisionAVR :** www.codevision.be

**[5] BASCOM :** www.mcselec.com

**[6] AVRDUDE :** www.nongnu.org/avrdude

**[7] USBprog,**  Elektor N° 352, Octobre 2007

**Le USB-AVRprog d'Elektor existe sous forme de module complet avec câbles USB et ISP (080083-71 dans e-choppe Elektor).**

<u> 2222222222</u>

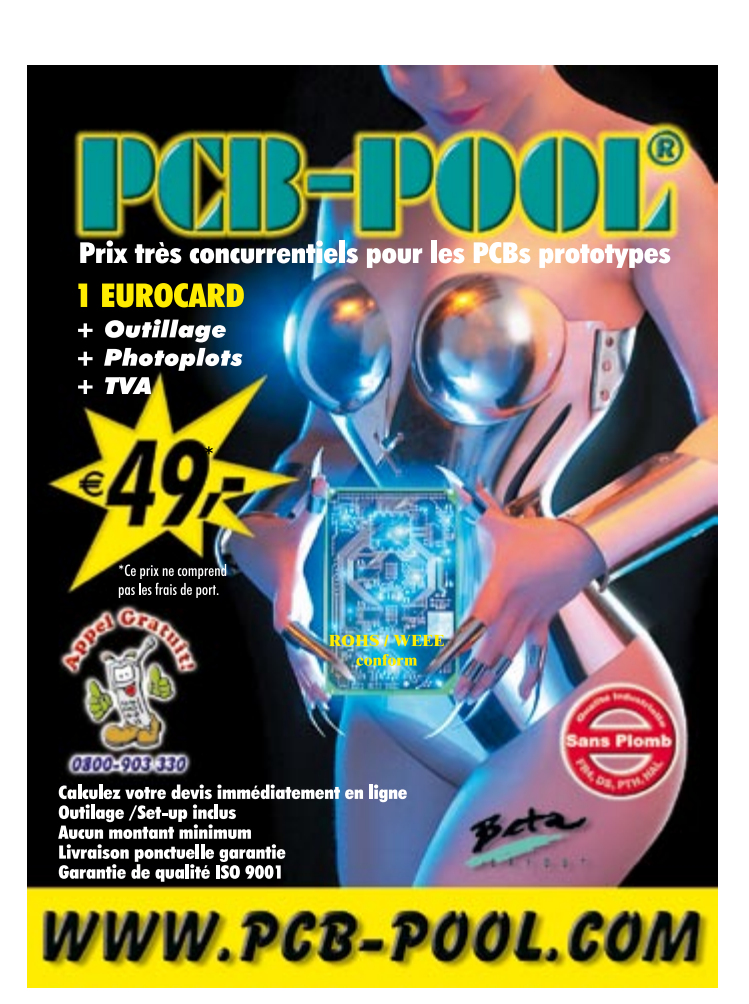

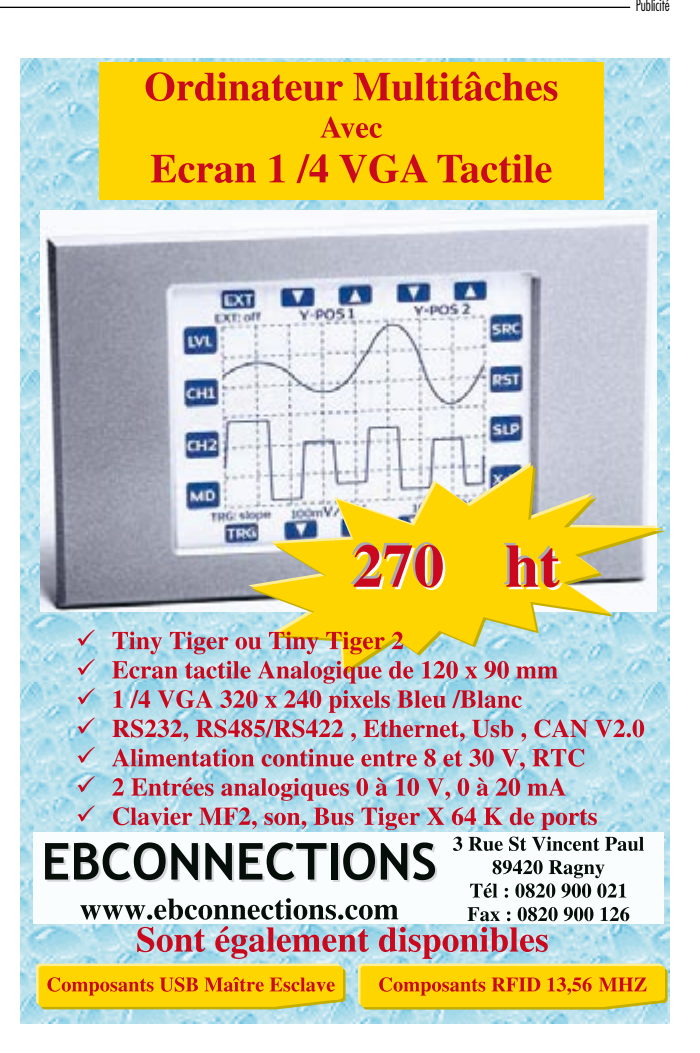

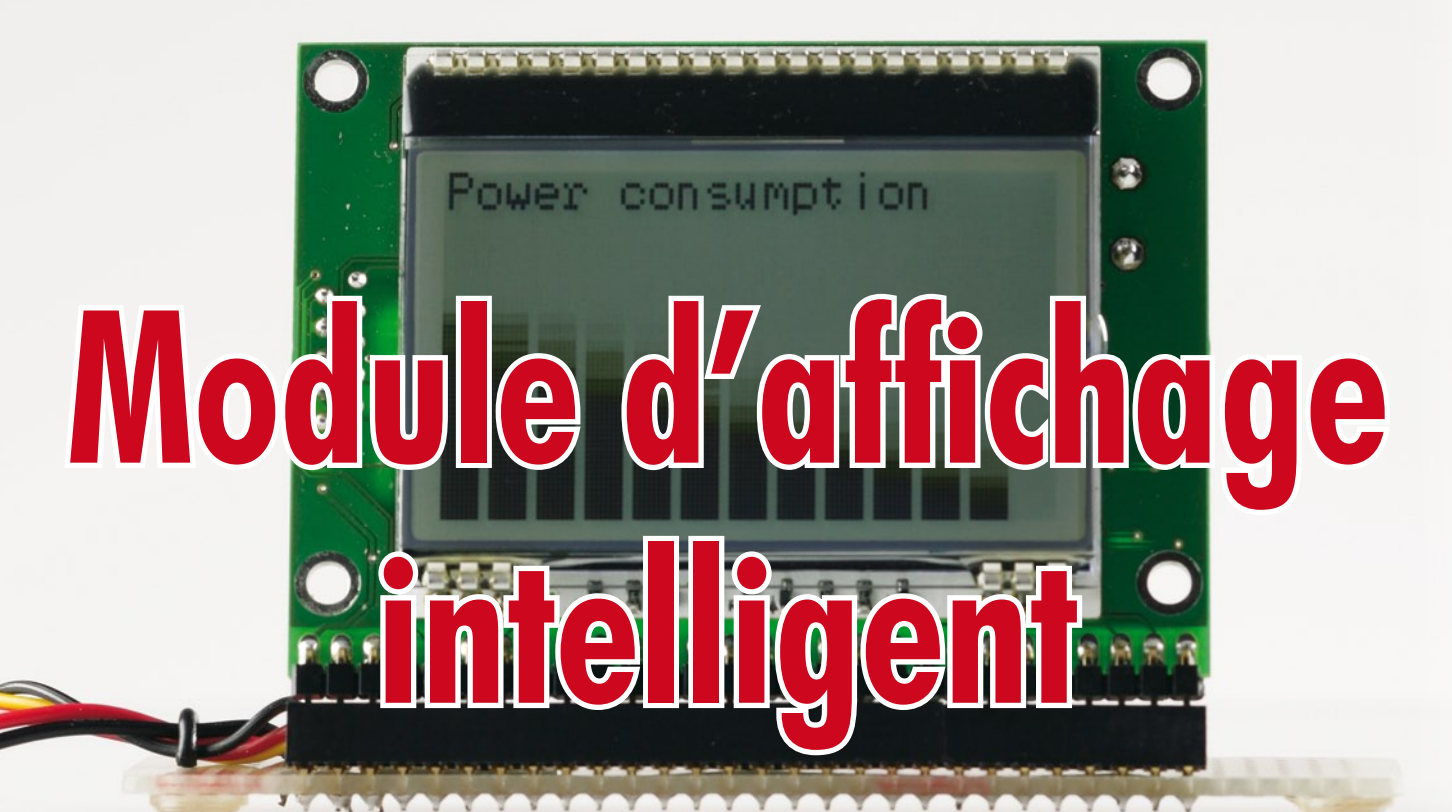

### **Mini-carte M16C avec graphique programmable en C et Basic**

**Les affichages graphiques voient leur prix s'effondrer et deviennent ainsi de plus en plus intéressants pour de nombreuses applications. Leur programmation n'en reste pas sensiblement plus délicate que celle des affichages n'affichant que du texte. Notre mini-carte d'affichage se distingue par un nouveau module (DOG) piloté par un puissant microcontrôleur 16 bits de Renesas, un M16C. Cette carte étant disponible toute monté avec un microcontrôleur préprogrammé avec un interpréteur TinyBasic, le développement d'applications graphique en devient un vrai plaisir, même pour le débutant.**

Uwe Altenburg

Du modélisme ferroviaire à la robotique en passant par la régulation de la température chez soi ou dans sa serre, une carte à microcontrôleur autonome à affichage graphique peut servir à d'innombrables applications. Il n'en reste pas moins que le pilotage d'un affichage de ce type et la programmation du microcontrôleur qu'il requiert sont des tâches trop délicates pour nombre de débutants. C'est pourquoi, nous allons, dans cet article, nous intéresser à une carte toute faite dotée, outre d'un affichage et d'un microcontrôleur 16 bits

puissant, aussi d'un interpréteur Basic [1]. Le puissant M16C – le grand frère de R8C que nos lecteurs (assidus) connaissent bien se laisse également programmer « normalement » en C ce que ne manquera pas d'apprécier l'expert. Ses autres caractéristiques telles que 128 Koctets de Flash, un CAN (Convertisseur Analogique/Numérique) à résolution de 10 bits, des capacités de PWM (*Pulse Width Modulation* = Modulation en Largeur d'Impulsion) ouvrent des perspectives intéressantes à cette mini-carte extrêmement flexible.

#### **L'affichage**

Electronic Assembly présente un nouveau type d'affichage modulaire intelligent baptisé EA-DOGM128, les 2 premières lettres étant celle du fabricant, le DOG étant l'acronyme de *Display-On-Glas*, le 128 indiquant sans doute la capacité de la mémoire Flash. Cet affichage se laisse piloter par le biais d'une interface SPI [2]. La vitesse de cadencement maximale de cette interface pouvant aller jusqu'à 20 MHz, le transfert de données ne constitue plus le goulot d'étranglement qu'il est sou-

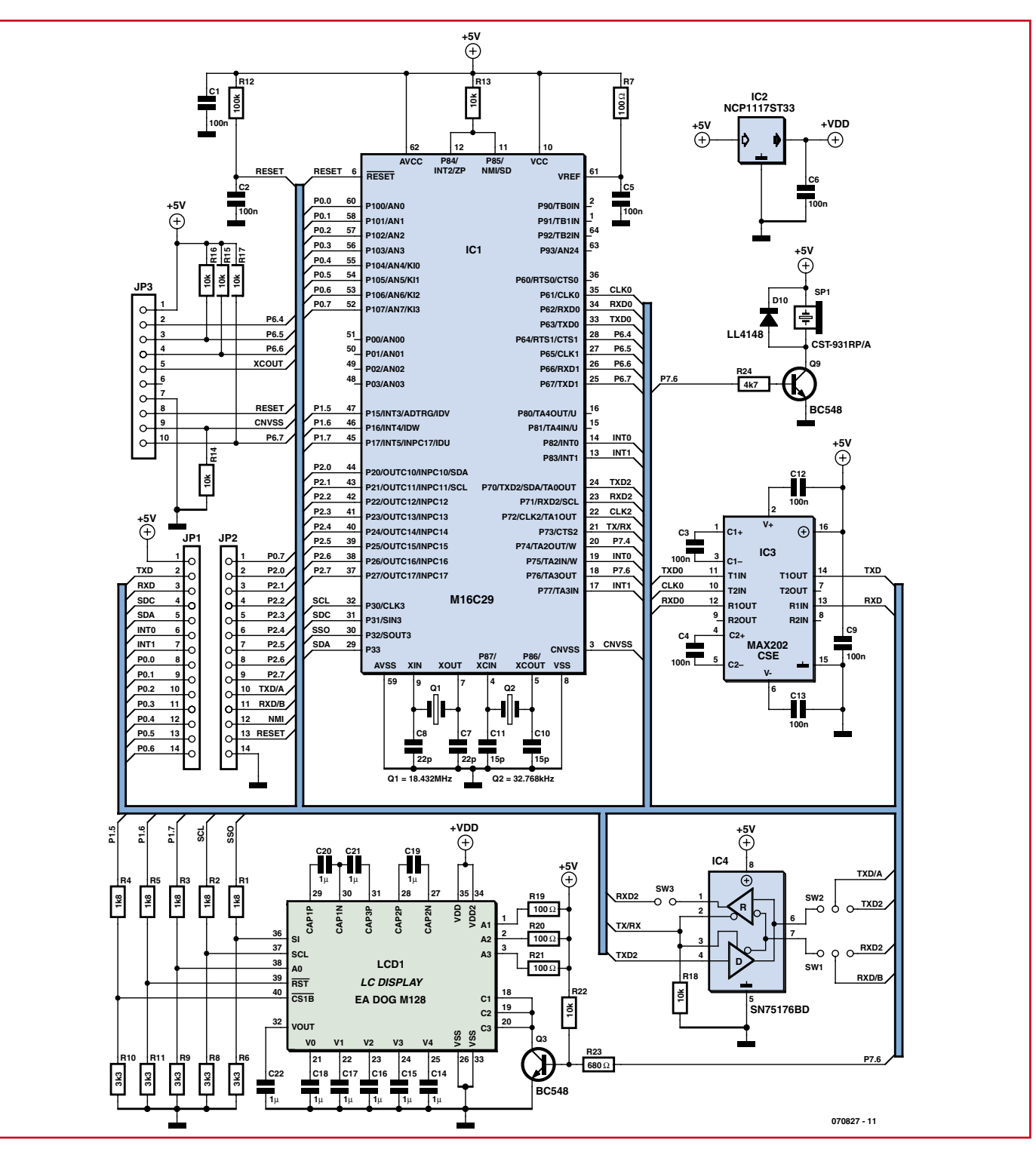

**Figure 1. L'électronique centrée sur le M16C n'est pas, tout est relatif, trop complexe.**

vent. Comme ce transfert est unidirectionnel, du microcontrôleur vers l'affichage uniquement, il suffit de 2 lignes pour l'assurer. Si on y ajoute les lignes de commande RESET, <del>CS</del> et DATA, 5 lignes de port du microcontrôleur suffisent pour l'opération. Autre caractéristique très spéciale de l'affichage, son épaisseur très faible, 5,8 mm seulement.

Un rétroéclairage à LED intégré et un réglage de contraste automatique sont garants d'une excellente lisibilité et ceci à une consommation de courant faible. De par l'écartement classique de 2,54 mm de ses broches, cet affichage est facile à monter sur une platine. Il en existe d'ailleurs de plusieurs combinaisons de couleurs, chez Reichelt par exemple.

#### **Choix du contrôleur**

Lors de la recherche d'un microcontrôleur utilisable pour le pilotage de ce module, le choix tomba sur le M16C28/29 de Renesas [4]. Ce 16 bits présente de nombreuses caractéristiques intéressantes. Outre une Flash de 128 Koctets, il possède une mémoire de données de 4 Koctets en Flash elle aussi ainsi qu'une RAM de 12 Koctets. Bien que l'affichage soit doté de sa propre mémoire graphique, les données à y stocker doivent être mises en forme dans le microcontrôleur. Dans le cas d'un affichage Noir/ Blanc de 128 x 64 pixels, le microcontrôleur se doit de disposer d'une mémoire d'image de 128\*64/8 = 1 Koctet. Le M16C28/29 disposant de deux canaux DMA la recopie des données de

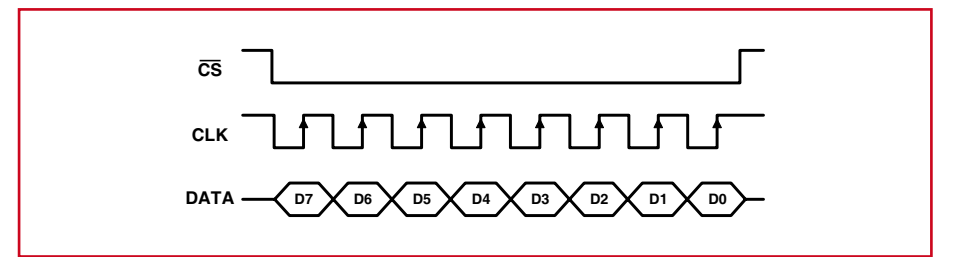

**Figure 2. Les données véhiculées par le biais de l'interface SPI sont prises en compte par l'affichage sur les flancs montants de l'horloge.**

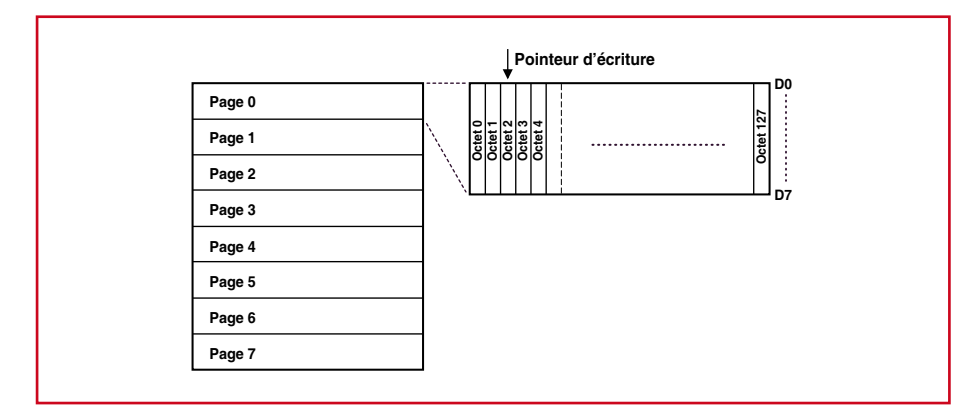

#### **Figure 3. Organisation de la mémoire d'image de l'affichage.**

la mémoire d'image directement vers l'affichage peut se faire sans charger le microcontrôleur le moins du monde. Ce ne sont bien évidemment pas là les seules caractéristiques intéressantes de ce processeur puissant proposé en boîtier L-LQFP à 64 broches. Outre le CAN 10 bits à 16 canaux évoqué plus haut il possède plusieurs unités de temporisateur qui peuvent chacune générer jusqu'à 8 signaux MLI à une résolution de 16 bits. L'interface SPI

servant à l'afficheur ne peut bien évidemment pas manquer, sans oublier en outre une paire d'UART que l'on peut utiliser à toutes les fins nécessaires. Un 3ème UART sert d'interface ISP/de débogage. Sans relancer la querelle des avantages respectifs des architectures RISC ou CISC, il n'est peut-être pas mauvais de signaler que le set d'instructions de ce contrôleur CISC est d'une efficacité redoutable. Le temps d'exécution d'une instruction

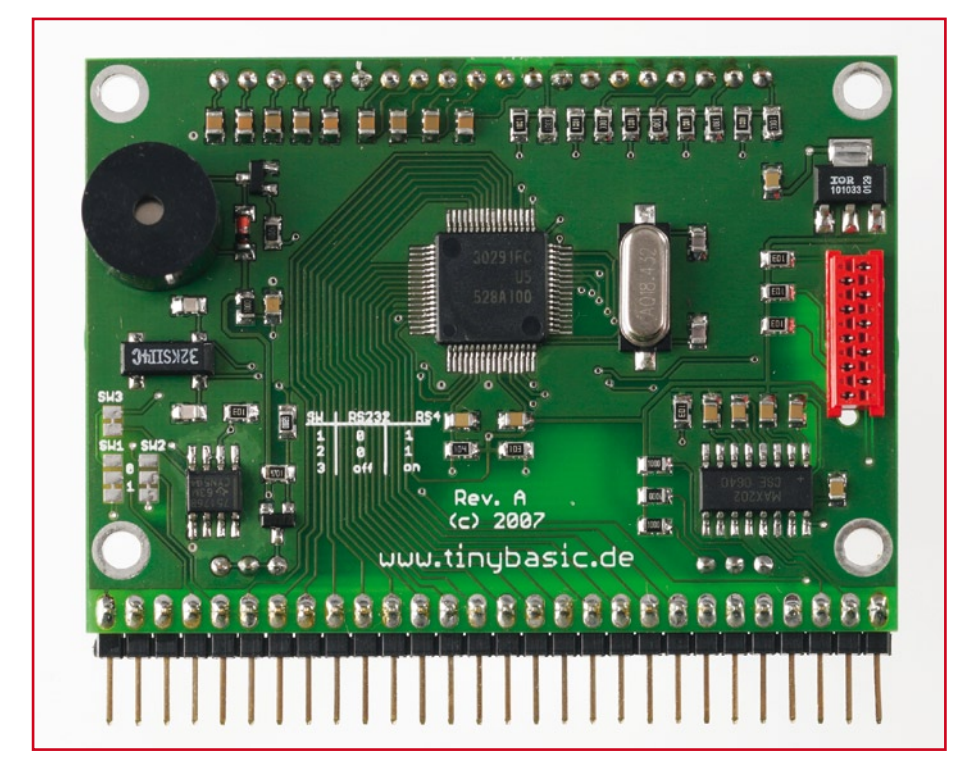

est, à 20 MHz, de 50 ns seulement. Il suffit d'une instruction en assembleur on, lors de l'entrée dans une routine d'interruption, a mise simultanément de plusieurs registres sur la pile. Ceci se traduit par des temps de réaction à une interruption extrêmement courts. Un coup d'oeil à la fiche de caractéristiques vous en apprendra bien plus, sur la génération de l'horloge à partir d'une PLL par exemple.

#### **Le schéma**

L'électronique, représentée en **figure 1**, n'est pas trop sibylline. On trouve à son coeur le microcontrôleur, IC1, un M16C29 dont la cour de composants connexes a été réduite au strict nécessaire. L'entrée de réinitialisation (Reset) s'accommode d'une simple combinaison RC, R12/C2. Un quartz oscillant à 18, 432 MHz, IC1, sert d'horloge primaire. Officiellement, la fréquence d'horloge maximale est de 20 MHz. Si l'on veut cependant que les interfaces sérielles supportent tous les taux de transmission (*baudrate*) standard, de 300 à 115 200 bauds, ces 18,432 MHz sont la fréquence d'horloge maximale que permet le diviseur interne. Le quartz CMS utilisé n'en est pas moins, cependant, un composant standard. L'affichage a été soudé directement sur le dessus de la platine de manière à donner au module la compacité la plus grande possible. L'implantation des composants se fait sur le dessous uniquement. Ceci implique, à quelques rares exceptions près, l'utilisation de composants CMS, remarque qui vaut également pour le second quartz, Q2, qui, avec ses 32,768 kHz, fait office d'horloge secondaire, horloge entrant en jeu à deux occasions : l'un des temporisateurs peut être programmé en horloge en temps réel, en vue, par exemple, de déclencher, toutes les secondes une interruption à faible priorité. Mais cette horloge secondaire peut également faire office d'horloge primaire lorsque l'on veut que le microcontrôleur consomme le moins possible. Il a été prévu une embase MicroMatch

à 10 contacts en vue de la programmation du microcontrôleur et de son déboguage. Les signaux qu'elle véhicule sont ceux dont a besoin l'émulateur E8 de Renesas pour ce type de contrôleur. Il existe plusieurs sources pour l'obtention de l'émulateur de Renesas (dont [3]), mais on peut aussi le trouver, accompagné d'une carte d'évaluation chez Rutronik ou Glyn. L'émulateur est épaulé par un très bon compilateur C

qui de plus est gratuit pour une taille de code de 64 Koctets (!). Mais ce n'est pas encore tout : dans le prochain numéro nous proposerons, à l'intention des irréductibles du C, un mini-montage permettant de programmer le contrôleur sans avoir eu besoin d'acheter de matériel commercial. En effet, le flashage du M16C ne requiert en fait rien de plus qu'une interface sérielle et quelques outils téléchargeables gratuitement (chez Renesas entre autres), et que nombre de lecteurs devraient connaître de l'époque du projet R8C d'il y a quelques années.

#### **Alimentation de l'affichage**

L'affichage, LCD1, ne requiert qu'une unique tension d'alimentation de 3,3 V, mais il est parfaitement possible également de l'alimenter en 5 V. Comme il est probable que le module d'affichage soit utilisé dans d'autres applications, nous avons opté pour une tension d'alimentation de 5 V. Un régulateur à faible chute de 3,3 V additionnel, IC2, génère la tension pour l'affichage. Un diviseur de tension simple (R1 à R10), sert à adapter aux besoins de l'affichage les niveaux de signal en provenance du contrôleur. Il est avantageux alors que l'affichage ne requiert que 5 lignes de commande et que sa commande soit unidirectionnelle uniquement. L'adaptation de signaux reste ainsi dans des limites acceptables.

Le contrôleur d'affichage, le ST7565, nécessite, pour le pilotage des segments LCD, en interne, des tensions plus élevées. La pompe de charge qu'il intègre doit, pour cela, commuter, en externe, une série de capacités (C14 à C21). La commande des LED du rétroéclairage de l'affichage se fait par le biais des résistances-talon R19 à R21 et un étage à transistors rustique, Q3. En l'absence de programmation l'éclairage de l'affichage est en fonction permanente. L'approche la plus simple consiste à un pilotage logiciel en tout ou rien. Cependant, comme la broche concernée, P7.4, se laisse également attaquer en PWM, de sorte qu'il est possible d'envisager un pilotage logiciel confortable de la luminosité.

L'une des deux interfaces sérielles libres est amenée, au travers d'un adaptateur de niveau RS-232, IC3, un MAX202, à une embase 14 broches externe. Celle-ci pourra servir à la connexion à un PC ou à un modem. L'interpréteur TinyBasic auquel nous reviendrons plus loin, utilise également cette interface lors du téléchargement

```
Listage 1 : Initialisation de l'affichage
(types de données utilisés : BYTE = 8 bits non signé, WORD = 16 bits non signé, INT8 =
8 bits signé, INT = 16 bits signé, LONG = 32 bits signé)
// -- Init sequence --const BYTE InitList[] = 
{
        0x40, \frac{1}{x} \frac{1}{x} \frac{1}{x} \frac{1}{x} \frac{1}{x} \frac{1}{x} \frac{1}{x} \frac{1}{x} \frac{1}{x} \frac{1}{x} \frac{1}{x} \frac{1}{x} \frac{1}{x} \frac{1}{x} \frac{1}{x} \frac{1}{x} \frac{1}{x} \frac{1}{x} \frac{1}{x} \frac{1}{x} \frac{1}{x} \frac0xA1, 0xA1,
        0xC0, // normal COM0..630xA6, 0xA6,
        0xA2, \qquad \qquad \qquad // set bias 1/90x2F, 0x2F, 0x2F, 0x2F, 0x2F, 0x2F, 0x2F, 0x2F, 0x2F, 0x2F, 0x2F, 0x2F, 0x2F, 0x2F, 0x2F, 0x2F, 0x2F, 0x2F, 0x2F, 0x2F, 0x2F, 0x2F, 0x2F, 0x2F, 0x2F, 0x2F, 0x2F, 0x2F, 0x2F, 0x2F, 0x2F, 0x2F, 0x2F, 0x2F, 0x2F, 0x2F, 0x2F, 
        0xF8,0x00, // booster to 4x0x27,0x81,0x16, // set contrast
        0xAC,0x00, \frac{1}{\sqrt{1-\frac{1}{n}}} / no indicator
        0xAF \frac{1}{\sqrt{2}} 0xAF
};
// --- Init display ---
void InitDisplay()
{
        BYTE nCmd;
       LCD CS = 1; // no chip selectLCD RES = 0;
        Sleep(50); \frac{1}{50} // 50ms reset delay
        LCD RES = 1;Sleep(50); \frac{1}{3} // 50ms power-up delay
        LCD MODE = 0; // command mode
        for (nCmd = 0; nCmd < sizeof(InitList); nCmd++){
                 SPISend(InitList[nCmd]); // send cmd
                Sleep(1); \frac{1}{3} // wait 1ms
        }
}
                          _____________________
```
de programme (Note : si vous n'avez pas peur du fer à souder, vous pouvez, en cas de besoin, dériver, à la broche T2OUT du MAX202, un autre signal V24, Cf. le schéma).

La seconde interface sérielle peut être transférée, par le biais de cavaliers (SW1 à SW3) soit directement à l'embase de connexion soit au travers d'un adaptateur de niveau RS-485. Dans

ces conditions, le module peut être utilisé en réseau et travailler sur un bus commun de concert avec d'autres microcontrôleurs.

#### **Pilotage**

Intéressons-nous maintenant à l'affichage graphique proprement dit. L'interface SPI est pilotée en mode 0, ce

```
Listage 2 : Recopie de pages
1/ --- Copy a single page ---
void CopyPage(BYTE nPage)
{
       BYTE nPos;
       LCD MODE = 0; // command mode
       SPISend(0x40); // memory base
       SPISend(0xB0 + nPage);<br>SPISend(0x00);<br>\frac{1}{10} // collow
       SPISend(0x00);<br>SPISend(0x10);<br>\frac{1}{100} // col high
       SPISend(0x10);
       LCD_MODE = 1; // data mode<br>for (nPos = 0; nPos < 128; nPos++) // copy page
       for (nPos = 0; nPos < 128; nPos++) SPISend(Pixels[nPage][nPos]); // send byte
       LCD MODE = 0; // command mode
       SPISend(0xE3); \frac{1}{2} // send nop
}
```
qui signifie que les données sont prises en compte par l'affichage sur flanc montant de l'horloge. La **figure 2** nous montre le chronodiagramme correspondant. Chacun des octets de données est transféré, sous la « baguette » de cette cadence, vers l'affichage. Dans les exemples de code proposés, c'est là la tâche de la routine **SPISend()** (**listage 1**).

Avant de pouvoir envoyer des données graphiques à l'affichage il faut commencer pat l'initialiser. La routine utilisé pour cela s'appelle **InitDisplay()**. Après une impulsion de réinitialisation (Reset) et un faible délai de démarrage, cette routine émet un certain nombre d'instructions. Lors de la transmission des instructions la ligne A0 de l'affichage doit se trouver au niveau bas. La lecture de la fiche de caractéristiques du contrôleur d'affichage (ST7565) vous en trahira tous les secrets. Après la séquence du listage 1, l'affichage devrait être fonctionnel.

Comment les données de l'image atterrissent-elles sur l'affichage ? Il faut commencer par parler de l'organisation de la mémoire d'image de l'affichage. Le EA-DOGM128 est subdivisé en 8 sections, appelées pages. Chacune de ces pages est constituée de 128x8 pixels, ce qui correspond à 128 octets. Le pixel en haut à gauche reçoit par conséquent la dénomination de Bit0 du premier octet de la page supérieure. L'affichage dispose également d'un pointeur d'écriture (**figure 3**). Il est possible, par le biais d'instructions envoyées à l'affichage, de placer ce pointeur à une position donnée d'une page. Tous les octets de données sont alors écrits à compter de cette position de la mémoire d'image. L'incrémentation du pointeur se fait automatiquement.

{

}

Chaque octet de donnée modifie bien évidemment 8 pixels à la fois. Modifier individuellement chacun des pixels à dessein est d'ailleurs impossible et ne serait guère efficace. Pour cela on a préféré créer dans le microcontrôleur une mémoire « d'écran » propre, image de celle de l'affichage et organisée elle aussi en pages. Il suffit pour cela de déclarer la variable correspondante : BYTE Pixels[8][128]. Toutes les opérations graphiques prennent d'abord place sur cette mémoire d'écran interne. Les routines de dessin en sont simplifiées et y gagnent en vitesse. Il faut bien entendu à intervalle régulier, recopier cette mémoire d'image interne vers l'affichage. L'approche la plus simple est de le faire par le biais d'une routine d'interruption qui ne recopie à

chaque fois qu'une page vers l'affichage. La routine **CopyPage()** commence par envoyer quelques instructions à l'affichage, instructions qui placent le pointeur au début de la page à recopier. Les données de la page sont ensuite envoyées vers l'affichage l'opération étant ensuite clôturée par une instruction NOP (Cf. **listage 2**).

À un taux de transmission de 1 MHz, cette opération de recopie d'une des 8 pages constituant l'image prend

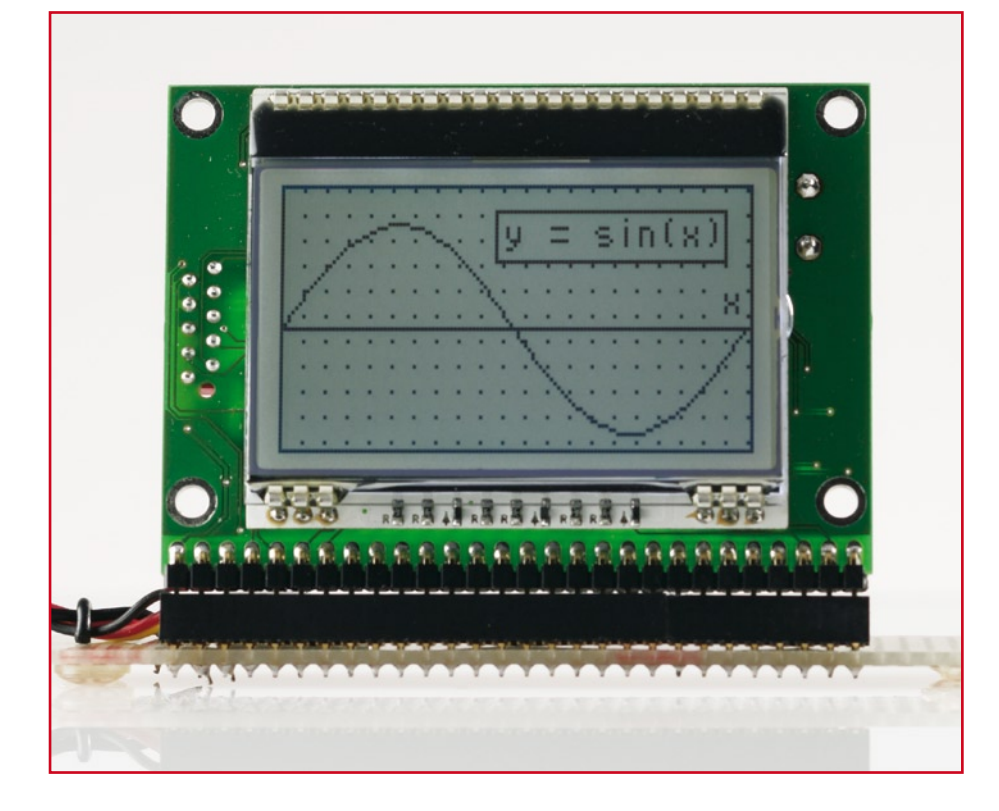

**Listage 3 : Positionnement d'un pixel d'image**

```
// --- Set a single pixel ---
void SetPixel(BYTE x,BYTE y)
      if (x < 128 \& y < 64) // clip
      {
             BYTE nPage = y / 8; // calc page
             BYTE nMask = 1 \lt \lt y \t\ 8; // calc mask
             Pixels[nPage][x] |= nMask; // set pixel
      }
```
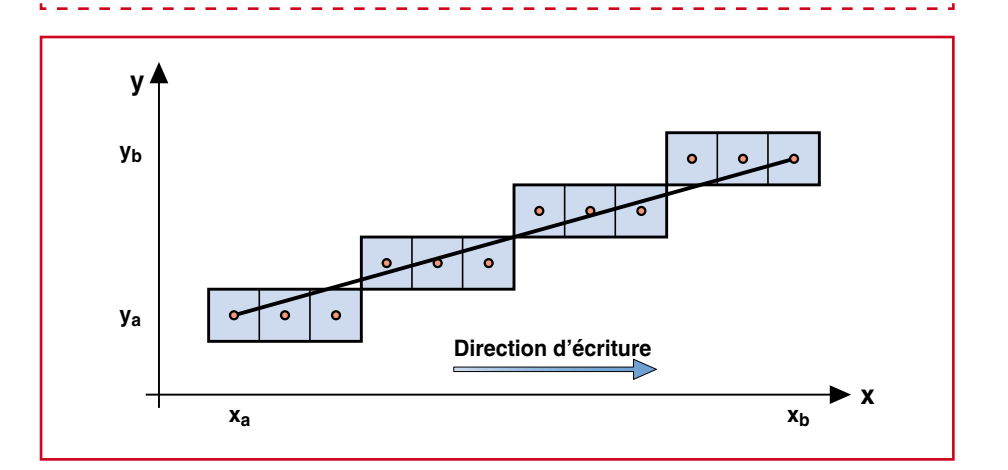

**Figure 4. L'algorithme de Bresenham crée des droites par juxtaposition de séries de pixels. Nous voyons ici qu'un pas en diagonale suit une série de 3 pas rectilignes (Cf. listage 4).**

1,1 ms environ. Si l'on fait appel à la routine d'interruption toutes les 10 ms, la recopie d'une image complète prend quelque 80 ms. Inutile de préciser qu'il ne faut recopier que les pages ayant subi une modification quelconque. On

dispose à cet effet d'un indicateur (*Dirty-Flag*) pour chaque page, indicateur positionné par les routines graphiques. La solution « haut de gamme » consiste à utiliser un canal DMA pour les données de page.

```
Listage 4 : Droite du point A(ax,ay) vers le point B(bx,by)
// --- Draw a line ---
void DrawLine(BYTE ax,BYTE ay,BYTE bx,BYTE by)
{
      INT x = (INT)ax; // start
      INT y = (INT) ay;INT dx = (INT) bx - ax; // distance
      INT dy = (INT) by - ay;INT8 sx = 1; // step width
     INT8 sv = 1:
      if (dx < 0) // x orientation
      {
           sx = -1;dx = -dx:
      }
      if (dy < 0) // y orientation
      {
           sy = -1;dy = -dy;}
     if (dy <= dx) // select direction
      {
           INT c = 2 * dx;
           INT m = 2 * dy;
           INT d = 0;
           while (x := bx) // draw in x direction
{
                 SetPixel(x, y); // set pixel
                 x \leftrightarrow y x \leftrightarrow zd \neq m;if (d > dx)\{y \leftarrow sy;
                       d = c:
 }
 }
      }
      else 
      {
           INT c = 2 * dy;
           INT m = 2 * dx;
           INT d = 0:
           while (y := by) // draw in y direction
{
                 SetPixel(x,y); // set pixel
                 y \leftarrow sy; // step y
                 d \leftarrow m;if (d > dy)\{x \rightarrow = s x;
                       d = c:
 }
 } 
      }
}
```
#### **Programmation des graphismes**

Comme nous savons tout maintenant sur le branchement du EA-DOGM128 et sa programmation, nous pourrions en rester là. Mais en fait c'est maintenant que les choses intéressantes commencent. Nous allons, dans ce qui suit, voir comment dessiner des droites (lignes) et des cercles, ce qui n'est pas aussi simple qu'il y paraît au premier abord.

Il nous faut, pour commencer, une routine de positionnement de pixel appelée **SetPixel(x,y)**, Cf. **listage 3**. Comme la mémoire d'image se trouve quasiment dans la RAM du microcontrôleur il suffit à la routine de positionner le bit convenable. L'une des tâches les plus importantes est ici le test du domaine car si on n'y fait pas attention, on a vite fait de positionner des bits qui n'ont rien à faire avec l'image.

Le mot droite ne manquera pas de faire naître, dans l'esprit de l'un ou l'autre de nos lecteurs, le spectre de l'équation de droite : y=m\*x+n. Elle permet de calculer, pour toutes les valeurs x d'une droite, les valeurs y correspondantes. Si c'est un bon point de départ, il requiert un calcul très précis des facteurs, de la croissance m= $\Delta y/\Delta x$ en particulier (même en cas de calculs précis, l'équation de droite prend la forme, en raison de la discrétisation des valeurs x en cas de pente forte, d'une droite constituée par une série de points). Pour éviter d'avoir à faire appel à des mathématiques en virgule flottante, il n'est pas mauvais de faire un petit tour en arrière pour revenir à la « préhistoire » des micro-ordinateurs. On compensait, par des solutions de génie, la puissance de calcul limitée de l'époque, ce que l'on fait de moins en moins actuellement. Au cours des années 60, Jack Bresenham travaillait chez IBM à la représentation graphique pour tables traçantes (*plotter*) et a conçu, vers 1962, l'algorithme qui porte son nom, l'algorithme de Bresenham [5a, 5b] (Cf. **figure 4** et **listage 4**). Cet algorithme n'a rien perdu de son importance, même après 40 ans d'existence.

#### **Droites et cercles**

On commence, avec l'algorithme de Bresenham, par ne s'intéresser qu'aux droites ayant une pente m 0<m<1 (1er octant). Ces droites sont dessinées de façon à ce que, en partant du point de départ, on passe en revue toutes les

coordonnées x et qu'à chaque pas on décide ou non d'accroître la coordonnée y. On a augmentation de la coordonnée y dès que la déviation par rapport à la droite dépasse 0,5 pixel. La dérivation est calculée pas après pas de manière à n'avoir à effectuer qu'une équation d'entiers. Ensuite, l'algorithme est reproduit par mirorisation ou par changement de sens de dessin, dans les 7 autres octants. On obtient ainsi un algorithme de droites exactes très rapide. L'algorithme de Bresenham permet également de dessiner des cercles et des ellipses évitant ainsi d'avoir à s'encombrer de calculs à force teneur en sin() et cos(). On pourra télécharger du site Web le listage correspondant [6].

#### **Interpréteur TinyBasic**

Comme nous le disions en début d'article, le microcontrôleur utilisé possède un énorme potentiel, doté qu'il est d'une mémoire importante, d'entrées analogiques ainsi que de diverses interfaces. Ce serait un crime de n'utiliser ce contrôleur que pour un pilotage d'affichage ! De manière à permettre à tout un chacun de s'essayer à ses propres applications graphiques, l'auteur a développé un interpréteur Basic. La création du programme requis se fait sous l'égide d'un éditeur de texte confortable tournant sur le PC, qui rehausse les mots-clé (**figure 5**). Le programme peut ensuite être transféré directement dans la Flash du contrôleur d'où son exécution démarre lors de chaque mise sous tension.

La référence [1] donne de plus amples informations au sujet de ce langage et des instructions disponibles. Il comporte bien entendu des instructions de branchements inconditionnels et de création de boucle, mais aussi des fonctions mathématiques telles que SIN(), COS(), EXP() et LOG(). À celles-ci s'ajoutent les instructions de reproduction graphique (PLOT, MOVE, DRAW, COLOR, FRAME, CIRCLE, PICTU-RE, BARGRAPH), mais aussi des instructions d'accès au matériel (POKE, PAUSE, SOUND, SETCOM, SETPWM, SETPORT, SETCLOCK, SETDRIVE, SET-KEYPAD, SETDISPLAY, SETNETWORK, SETCOUNTER, SEND, RECV, I2CIN, I2COUT, SPISHIFT). Il est possible ainsi, par exemple, de connecter jusqu'à 8 servo-commandes de modélisme au module - plus qu'il n'en faut pour réaliser un petit robot mobile doté d'un visage éclairé de mimiques !

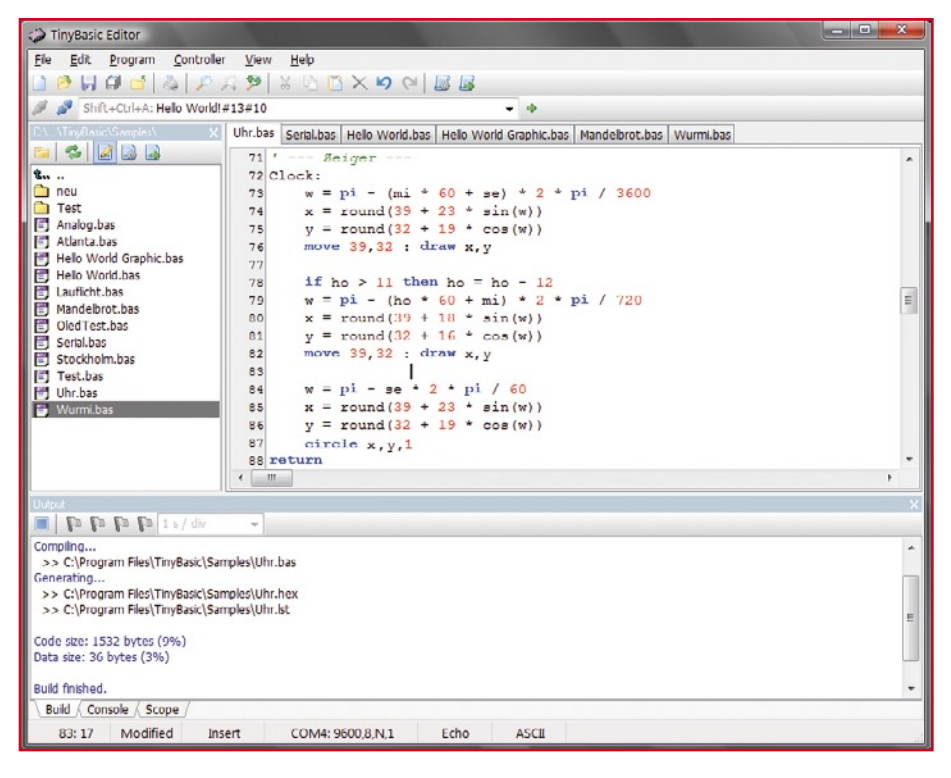

**Figure 5. L'écriture des programmes Basic se fait sous la houlette d'un éditeur de texte confortable tournant sur le PC.**

**Listage 5 : montre analogique en TinyBasic (extrait)**

```
' --- Definitions ---
#define BTN1_PRESSED (port0.5 = 0) ' Button 1
#define BTN2_PRESSED (port0.6 = 0) ' Button 2
#define BTN3<sup>DRESSED</sup> (port0.7 = 0)
#define BACKLIGHT port7.4 ' LCD backlight
#define T20SEC 20000 ' Backlight time
' --- Hardware ---
setdisplay LCD_DOGM128x64 ' Display type
setclock REAL_CLOCK ' Real-time clock setport 7,$10 ' Backlight outpu
                                      setport 7,$10 ' Backlight output
setport 0,0,$E0 ' PB switch pull-ups
 ' --- Variables ---
float w,t0,t1
byte ho,mi,se,da,mo,ye,x,y
byte Icon[18]
  ' --- Init ---
BACKLIGHT = 1 ' Backlight on
Timer0 = T20SEC ' Start timer
gosub Scale ' Draw clock face
 ' --- Main loop ---
do
      if BTN1_PRESSED or BTN2_PRESSED or BTN3_PRESSED then
             Timer0 = T20SEC ' Start timer
              BACKLIGHT = 1 ' Backlight on
      elsif Timer0 = 0 then
              BACKLIGHT = 0 ' Backlight off
      endif
      if Time.Second <> se then ' New second<br>
gosub UndateTime ' Undate time
             gosub UpdateTime ' Update time
             gosub UpdateTemp ' Display temperature
       endif
           --------------------------------------
```
#### **Exemple d'application...**

La première application de notre module d'affichage sera une montre analogique avec visualisation des températures intérieure et extérieure. Il nous faut pour cela un rien d'électronique additionnelle permettant de mesurer les températures de façon idoine. Le capteur de température prend la forme d'une source de courant sensible aux variations de température du type AD592. L'avantage de ce capteur est qu'il possède une courbe linéaire. Il suffit de prendre une résistance de 10 kΩ en série avec le capteur pour convertir le courant en une tension variant en fonction de la température avec un gradient de 10 mV/K (Cf. **figure 6**). Ce capteur a cependant l'inconvénient de coûter relativement cher. On pourra réaliser un montage équivalent basé sur un capteur LM334 plus abordable.

À une température de 0 °C l'AD592 fournit un courant de 273 μA. Aux bornes de la résistance on mesure alors

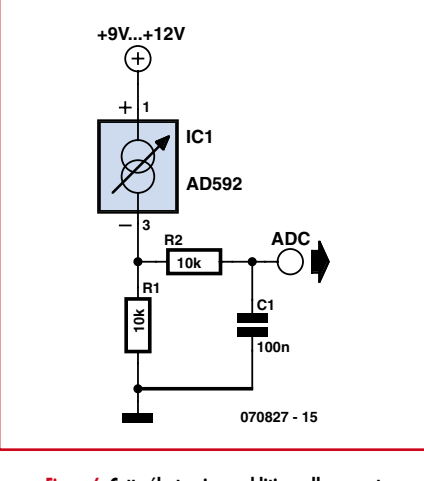

**Figure 6. Cette électronique additionnelle permet de mesurer des températures.**

une tension de 2,73 V. Les entrées analogiques (P0.0 et P0.1 dans le cas présent) possèdent une résolution de 10 bits, et fournissent ainsi des valeurs allant de 0 à 1023. Le calcul de la température instantanée mesurée répond à une formule simple :

```
loop
' --- Clock face ---
Scale:
       frame 0,0,127,63 ' Draw frame
       circle 39,32,29,25 ' Draw clock
       for w = 0 to 2 * pi step 2 * pi / 12
              x = round(39 + 25 * sin(w))y = round(32 - 22 * cos(w)) plot x,y
       next
       for w = 0 to 2 * pi step 2 * pi / 4
              x = round(39 + 26 * sin(w))y = round(32 - 23 * cos(w)) plot x,y
       next
return
 ' --- Hands ---
Clock:
       ' Hour hand...
        w = pi - (mi * 60 + se) * 2 * pi / 3600
       x = round(39 + 23 * sin(w))y = round(32 + 19 * cos(w))move 39,32 : draw x,y
       ' Minute hand...
       if ho > 11 then ho = ho - 12
        w = pi - (ho * 60 + mi) * 2 * pi / 720
       x = round(39 + 18 * sin(w))y = round(32 + 16 * cos(w))move 39,32 : draw x,y
       ' Second hand...
        w = pi - se * 2 * pi / 60
       x = round(39 + 23 * sin(w))y = round(32 + 19 * cos(w))circle x,y,1
return
```
 $Temp =$ (valeur analogique – 559) / 2,04.

Le dessin de la montre analogique fait bien évidemment appel aux routines de visualisation de cercles et de droites évoquées plus tôt. Le calcul des positions des aiguilles requiert l'utilisation des fonctions sin() et cos(). Comme le montre le **listage 5**, TinyBasic en dispose ainsi que d'autres fonctions trigonométriques. S'agissant d'une montre analogique il ne saurait être question de voir les aiguilles sauter d'une position à la suivante. Les positions des aiguilles des minutes et des heures sont sujettes à une interpolation, ce qui donne l'impression d'un mouvement continu. L'« aiguille » des secondes prend la forme d'un petit cercle mais cela plus pour des raisons de design que de nécessité technique.

#### **... et applications propres**

Si vous achetez le module d'affichage à l'adresse habituelle (e-choppe) vous aurez en main une carte montée et testée. Le contrôleur est doté de l'interpréteur Basic. Vous pourrez télécharger gratuitement l'environnement de développement Basic depuis le site Elektor, ainsi que d'autres exemples et listages [6]. Nous avons en outre prévu un manuel décrivant l'installation, étape par étape, des programmes requis sue le PC ainsi que le transfert vers le contrôleur de sa première application personnelle.

(070827-I)

#### **Liens Internet**

- [1] www.tinybasic.de/ (anglais)
- [2] www.electronic-assembly.de/deu/dog/dog. htm (allemand)
- [3] www.glyn.com/ (anglais)
- [4] www.m16c.de/ (anglais)
- [5a] http://fr.wikipedia.org/wiki/Algorithme\_ de\_tracé\_de\_segment\_de\_Bresenham
- [5b] http://www-lehre.inf.uos.de/~cg/2002/ skript/node30.html (allemand)
- [6] www.elektor.fr/070827

Le module doté de ses composants et testé équipé de l'affichage et du contrôleur programmé (amorce + interpréteur Basic) est disponible à l'e-choppe Elektor sous le n° 070827-91 (Cf. www.elektor. fr/070827).

Une platine (070827-1) est disponible auprès de www.thepcbshop.com.

## E-blocks: **les interruptions sous Flowcode**

### **Ne vous laissez pas intimider par les interruptions**

Sean King (Matrix Multimedia)

**Au mot « interruption » le programmeur novice devient nerveux, et rejette hâtivement la technique comme compliquée et superflue. Simple en réalité, elle est nécessaire et nous vous incitons à la mettre en pratique. Bien comprise, elle se révèle efficace.**

Prenons le cas d'un microcontrôleur qui surveille constamment son environnement, par exemple des niveaux et des transitions sur ses broches d'entrées. Le plus simple, se dit-on, est de programmer une infinité de lectures et de tests conditionnels. Par exemple une série d'évaluations « IF » qui, en cas de détection effective, appellent une série de routines de traitement. C'est la technique bien connue du *polling* ou scrutation en français. Le procédé devient délicat si chacune de ces détections nécessite un traitement, par exemple un filtrage des impulsions parasites. Car durant l'exécution du bout de programme qui filtre et qui teste une seule entrée, on néglige ce qui se passe sur toutes les autres entrées. Plus **Espérons que Dave ait maintenant trouvé réponse à ses questions.** 

Cher Elektor, j'ai des doutes sur l'exploitation des interruptions sous Floucode, j'aimerais qu'un de vos articles en parle. J'apprécie Floucode, en particulier la rapidité avec laquelle il est possible de concevoir des programmes pour les microcontroleurs. Les interruptions sont un sujet important, aussi, en vous demandant de m'éclairer, beaucoup d'utilisateurs de Floucode pourront tirer un b n ce de la lecture d'un tel article. D'avance, merci.

Dave Lamer

on raffine le filtrage, croyant bien faire, plus on risque de rater des événements sur d'autres entrées ! Cela paraît sans solution. C'est justement pour cela qu'ont été inventées les interruptions. Un circuit spécial est branché sur chaque entrée, qui, aussitôt qu'une transition se présente, va instantanément appeler la routine d'interruption, de sorte que :

1. le programme ne s'évertue plus à calculer des évaluations

2. la réponse en cas d'événement est non seulement prompte, mais garantie.

Tout l'intérêt de la méthode est là.
#### **Quelques exemples**

#### **L'interruption sur port en entrée**

Imaginons que dans un système d'alarme le microcontrôleur est occupé à vérifier le code que l'utilisateur est en train de saisir : gestion du clavier, attentes, décodage, séquence. Comment conserver la fonction d'alarme proprement dite pendant ces manipulations ? Branchons les différents capteurs d'alarme sur un port parallèle en entrée qui se charge de détecter toute impulsion, laquelle, quand elle se produira, déclenchera aussitôt une interruption. La routine d'interruption lit le port, éventuellement doté d'un verrou, et détermine ainsi quel a été l'événement déclenchant.

#### **L'interruption temporisée**

Le principe consiste à provoquer une interruption à intervalles réguliers, à l'aide d'une fonction de temporisation du µC. On fait appel pour cela à un compteur, généralement intégré au microcontrôleur, cadencé par l'horloge interne dont la fréquence a été fortement abaissée à l'aide d'un diviseur, par exemple par 2, 4, 8, 16 ou 32, ou davantage. Une interruption intervient chaque fois que le comptage est terminé. La durée du comptage est déterminée aussi par une valeur de consigne programmée par l'utilisateur en fonction de ses besoins.

Prenons l'exemple d'un quartz à 19,660 800 MHz. Appliquons le plus grand diviseur possible avec 16 bits, par exemple un facteur 65 536. Nous arrivons à une fréquence de 300 Hz, soit 300 interruptions par seconde. Pour créer par exemple une fonction de chronomètre qui donne les secondes, il suffit dès lors de compter 300 interruptions pour obtenir une indication rigoureusement précise.

On peut faire appel au mode d'autochargement de la valeur de consigne du compteur, plus précis car ne dépendant pas du déroulement du programme.

#### **Les autres sources d'interruptions**

Comme on l'a vu, c'est toujours un périphérique qui déclenche une interruption. Au rang des périphériques générateurs d'interruptions, nous trouvons habituellement :

• UART, SPI, I2C : les ports de communication signalent en général un octet envoyé (« *je suis prêt à en émettre un autre* ») ou un octet reçu (« *il faut venir le lire* »).

• convertisseur A/D : présence d'une valeur convertie (« *il faut venir la lire* »).

• EEPROM : opération d'écriture finalisée (« *on peut venir lire ou écrire* »).

• Comparateur : la ligne d'entrée vient de changer d'état (« *il faut venir lire* »).

#### **Un peu de pratique**

Commençons par télécharger le programme disponible sur le site Elektor (071069-11.zip).

Il s'agit d'une application écrite sous Flowcode (**figure 1***)* pour microcontrôleur AVR ATMEGA32. L'usage astucieux de deux interruptions nous permettra de créer en quelques minutes un enregistreur de données.

On distingue trois modules logiciels appelés macros suivant la terminologie de Flowcode : Main, TMR0isr et ADCisr. On distingue également les différents blocs matériels : le microcontrôleur, le potentiomètre, et la barre de LED.

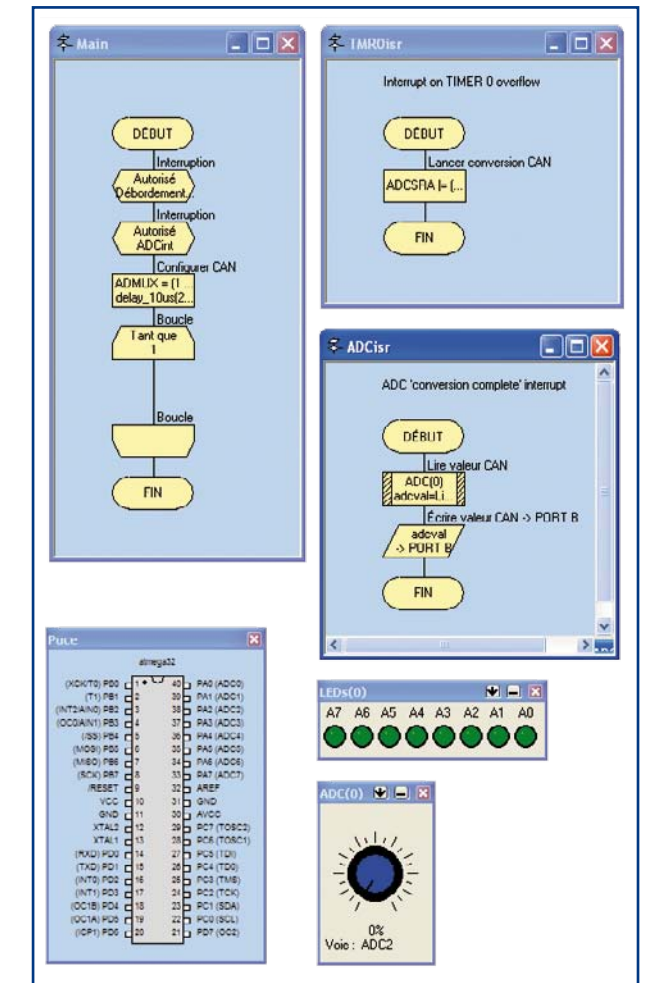

**Figure 1. L'espace de travail sous Flowcode. On y distingue les deux routines d'interruption.**

**La macro intitulée « Main »**, simple, configure l'interruption du temporisateur Timer (premier bloc), configure l'interruption du convertisseur A/N (deuxième bloc), et définit le mode de fonctionnement du convertisseur A/N (troisième bloc). Puis comme on le voit, elle ne fait plus rien, on rentre dans une boucle vide. Voilà toute la beauté d'une application qui fait appel aux interruptions !

Voyons maintenant comment dans cette macro repérée « Main », on a amené et construit le **premier bloc,** celui qui configure l'interruption du temporisateur Timer. Facile : il a suffi d'y glisser-déposer le bloc d'interruptions quelque part entre « begin » et « end ». C'est l'icône en forme de losange jaune marqué « int », dans la barre d'outils verticale à l'extrême gauche. Une fois fixé dans la macro « main », le bloc se laisse ouvrir au moyen d'un double-clic comme en en **figure 2**. On choisit le nom et aussi la source d'interruption (liste déroulante). C'est là qu'on exprime que ce

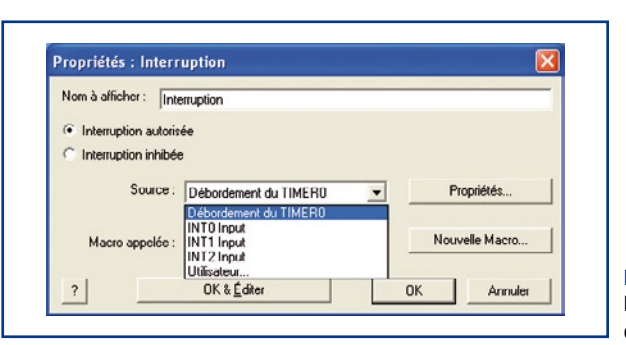

**Figure 2. D'abord spécifier la source d'interruption.**

#### **Bon à savoir**

À la mise sous tension, toutes les interruptions sont invalidées.

#### *Les bits de permission*

doivent être mis à 1, qui définissent les sources d'interruptions qui seront mises en service.

#### *Le bit de permission finale*

doit être mis à 1, qui est un contrôle global permettant de valider ou invalider rapidement les interruptions dans les sections de code critique.

#### *Le registre d'état*

contient les bits indiquant les interruptions en demande, que le processeur positionne à 1. Se pose la question de la remise à zéro si elle n'est pas automatique. La maîtrise des interruptions exige la connaissance du microcontrôleur et de la fonction des bits de ses différents registres.

#### *Le service des interruptions*

est un processus compliqué mais entièrement automatique. Le périphérique détecte un événement et lance sa demande d'interruption. L'unité d'exécution prend le temps nécessaire pour finaliser l'instruction en cours, lit l'adresse de l'instruction qu'elle devait normalement exécuter ensuite (c'est l'adresse de retour), procède à l'empilement de celle-ci (gare

si la pile déborde), et positionne le pointeur d'instructions sur une adresse bien précise fixée par le constructeur qui contient le *vecteur d'interruption.* 

Celui-ci pointe vers l'adresse de la première instruction de la routine d'interruption située ailleurs dans la mémoire.

Le PIC16F877 et l'ATMEGA32 comportent ici une différence fondamentale.

#### *Vecteur d'interruption unique*

situé à l'adresse 0004h pour le PIC16F877 qui ne tient pas compte de la source de l'interruption. Dans la routine d'interruption, le programmeur doit commencer par scruter le registre des interruptions pour demander la source de l'interruption. Laborieux mais souple.

#### *Multiples vecteurs d'interruption*

pour l'ATMEGA32 qui dispose d'un vecteur par source d'interruption, 0016h pour le dépassement du temporisateur Timer0 et 0020h pour la fin d'une conversion A/N. Rapide, mais les priorités sont rigides, car définies par construction.

#### *Revenir d'une interruption*

se fait via l'instruction RETI à la fin de la routine d'interruption. L'unité d'exécution récupère l'adresse qui avait été sauvée initialement sur la pile, et s'y branche.

bloc initialise et autorise une interruption bien particulière : *TMR0 Overflow*. On doit également spécifier le nom de la macro appelée par cette interruption. Si elle n'existe pas encore, on peut la créer dans la foulée (bouton de droite), la nommer (TMR0isr), et c'est celle-là qui sera proposée.

Bien commode, mais pas fini. Il faut définir les propriétés de la source d'interruption choisie, suivant la **figure 3.** Là se niche le diviseur (*prescaler*) avec différentes possibilités suivant la liste déroulante. Compte tenu de la fréquence du quartz, de certains diviseurs internes, et de la configuration

#### **PIC et ATMEGA, les limites**

Jusqu'où Flowcode, qui aide à travailler sur les microcontrôleurs PIC et ATMEGA peut-il nous emmener ? Quelles sont les barrières physiques que Flowcode ne peut dépasser, étant données les caractéristiques de ces deux familles de microcontrôleurs ?

#### *Flowcode préserve le contexte*

Le programme principal utilise comme d'habitude des registres ainsi que l'accumulateur. Mais il se fait interrompre à peu près n'importe où par la routine d'interruption, qui utilise aussi des registres et l'accumulateur. Par conséquent on va se mélanger les pinceaux. Plus rien ne marchera !

Sauf sous Flowcode ! Car Flowcode nous assiste en sauvegardant les registres usuels - il n'y en a pas tant que cela - dès le début de la routine d'interruption. La routine d'interruption peut donc impunément les manipuler. Flowcode s'occupe de les restaurer juste avant la sortie de l'interruption. C'est cet aspect, souvent négligé lorsqu'on travaille sans assistance, directement en assembleur, qui cause tracas et qui fait que certains amateurs jettent le gant, renonçant à mettre en œuvre les interruptions.

#### *Risquer le débordement de pile*

Flowcode fait de son mieux en ce qui concerne les éventuels débordements de pile. Rappelons que la pile augmente de taille chaque fois qu'une adresse de retour y est placée. Vient un moment où il ne reste plus de place si l'on imbrique trop d'appels.

Flowcode comptabilise cela lors de la compilation. Mais

Flowcode est incapable d'estimer la probabilité d'occurrence d'une interruption, qui, si intervenant au plus mauvais moment, peut provoquer un débordement de pile.

Sur le *PIC16F877*, la pile est en réalité un tampon circulaire de longueur égale à 8. Par conséquent, que l'on programme en assembleur, en langage C ou sous Flowcode, il faut garder à l'esprit qu'imbriquer plus de 8 appels de procédures conduit au plantage assuré. Le PIC ne disposant pas d'alarmes de pile, on ne voit pas bien comment on pourrait déployer une astuce qui étendrait cette pile en Ram interne.

S'agissant d'un PIC16F877, on considère que la limite pratique est atteinte lorsque le compilateur repère jusqu'à 6 niveaux d'imbrication, ce qui laisse 2 niveaux de libre pour d'éventuelles interruptions intervenant au plus mauvais moment Les algorithmes récursifs ne sont donc pas la tasse de thé du PIC16F877.

S'agissant de l'*ATMEGA32*, les choses se présentent mieux. Sa pile se situe n'importe où en Ram interne, l'endroit exact étant défini par l'utilisateur au moyen d'un pointeur à l'initialisation. Cette Ram interne ayant une taille de 2 Koctets, il reste pas mal de place pour la pile si on prend la peine de la situer juste après la dernière variable. Les algorithmes récursifs ont donc une chance de tourner sur un ATMEGA32, encore faut-il se soucier du stockage des variables locales, nombreuses car dupliquées, que l'on peut éventuellement gérer au moyen d'une pile séparée.

On comprend toute la différence qu'il y a entre la classe des microcontrôleurs, puissants à des degrés divers, et un PC qui dispose de gigaoctets au niveau du stockage.

du diviseur, la fréquence d'interruption est automatiquement calculée : 1 220,7 Hz.

Passons, toujours dans la macro « Main », au **deuxième bloc,** qui configure l'interruption du temporisateur Timer. On procède de façon analogue pour ADCisr, c'est également un glisser-déposer de l'icône d'interruption (losange jaune), mais cette fois les propriétés y sont différentes, en spécifiant que la source d'interruption est une source « Custom » (c'est-à-dire définie par l'utilisateur). Le convertisseur A/N n'apparaît en effet pas dans la liste déroulante, c'est un peu dommage. Il faut rentrer dans les propriétés de cette source « Custom ». Cela donne sur la **figure 4** un bout de programme en langage C qui manipule les registres associés au convertisseur A/N. C'est uniquement là qu'il faut avoir la connaissance du langage C, de certains labels liés au matériel, et du fonctionnement du microcontrôleur.

Terminons la description de la macro repérée « Main », par le **troisième bloc,** celui qui s'occupe des autres initialisations. Il s'agit d'un bloc de calcul, obtenu comme d'habitude par un glisser-déposer de l'icône correspondante disponible dans la barre d'outils verticale, à l'extrême gauche. Et voilà le travail ! Ne reste plus qu'à définir le contenu des routines d'interruptions créées à l'étape précédente en tant que macros satellites.

Un double clic sur le bloc impliqué dans **TMR0isr** montre l'appel à une routine en langage C qui s'empresse de préparer une nouvelle conversion. On travaille donc à vitesse stable, à 1 220,7 Hz.

De façon similaire, un double clic sur les blocs impliqués dans **ADCisr** montre l'appel à une routine de type composant, suivi par l'appel à une routine de sortie, le port B qui allume la barre de LED.

#### **Flowcode simule !**

Le potentiomètre et la barre de LED sont des périphériques d'entrée/sortie virtuels, qui peuvent être sélectionnés (cliquer une fois dessus sur la barre de menu verticale à gauche), après quoi ils viennent se ranger dans l'espace de travail. Cliquer sur la flèche de leur bandeau supérieur pour accéder aux modalités de connexion, un port d'E/S (cas de la barre de LED), ou une ligne particulière sur un port (cas du potentiomètre). On voit qu'à l'aide du potentiomètre qui délivre une fraction variable de la tension d'alimentation, il est possible de simuler une tension continue qui entre sur l'entrée A/N du microcontrôleur.

Il ne reste plus qu'à lancer la simulation au moyen de F5. Si tout se passe bien, la barre de LED va s'allumer en affichant le code numérique correspondant à cette tension en entrée. Rassurant l

#### **Les deux règles d'or**

Les interruptions permettent de confier au matériel des tâches de scrutation et de surveillance. Procéder de la sorte empêche de rater des événements, à condition d'*écourter le traitement sous interruption*. Si le traitement d'une interruption est en cours, qu'advient-il si une autre interruption survient ?

Si le processeur supporte ou a été configuré pour permettre l'imbrication des interruptions (*nested interrupt*), tout va bien sauf si trop d'interruptions imbriquées finissent par provo-

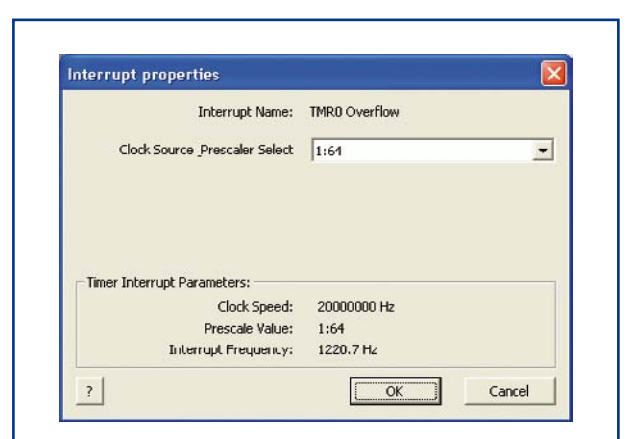

#### **Figure 3. Les propriétés lorsque la source d'interruption est le Timer.**

#### **À l'intention des matheux ce que nous apprend la figure 3:**

L'horloge est de 20 MHz. Le prédiviseur est paramétré à 1:64 – en fait un compteur à 6 bascules.  $2^6$  6 = 64. L'horloge passant dans un compteur 8 bits avant d'arriver au prédiviseur, nous nous trouvons en présence d'un compteur à 14 bits. 2^14 = 16 384. La fréquence d'interruption vaut en effet 20 MHz divisés par 256 (diviseur amont), divisé par 64 (diviseur spécifié), donc à l'arrivée 1 220,703 Hz précis (20 000 000/16 384).

quer un débordement de pile, donc plantage. Dans le cas contraire on perdra irrémédiablement l'événement qui aura déclenché la nouvelle interruption au cours du traitement de la précédente.

En écrivant l'application principale, il faut *garder à l'esprit la probabilité de l'interruption.* Si à cause d'une interruption, la valeur, le vecteur ou le tableau sur lequel on travaille a changé, une application mal écrite peut entraîner un comportement erratique. La bonne méthode consiste à instaurer des sémaphores, à définir de brèves sections de code non-interruptible, et à effectuer des mises en tampon préalablement au traitement.

(071069-I)

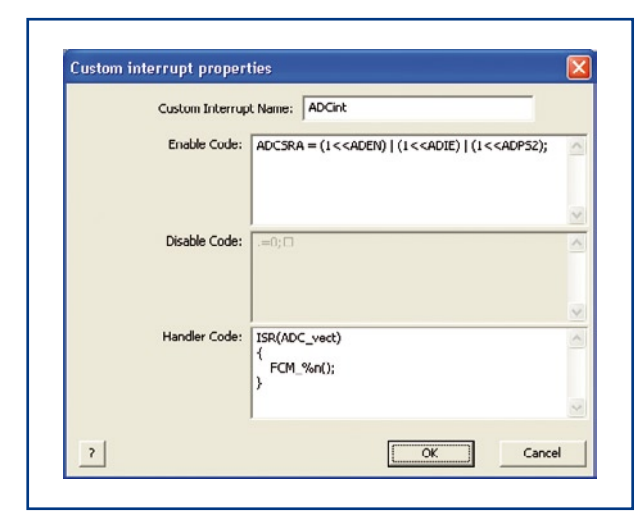

#### **Figure 4.**

**Les propriétés lorsque la source d'interruption est « custom ». S'y niche un bout de programme en langage C qui manipule les registres du convertisseur A/D.**

# **Éclairage d'ambiance PC Commande de lampe Living Colors par port USB**

Jeroen Domburg

**Notre environnement artificiel est plus coloré que celui qui l'a précédé. Tout est en couleur : télévision, photos, écrans GSM et LED. Philips y ajoute une dimension avec ses Ambilight, Éveil lumière et lampes LivingColors. Notre atelier s'est arrêté sur ces dernières. Leur** 

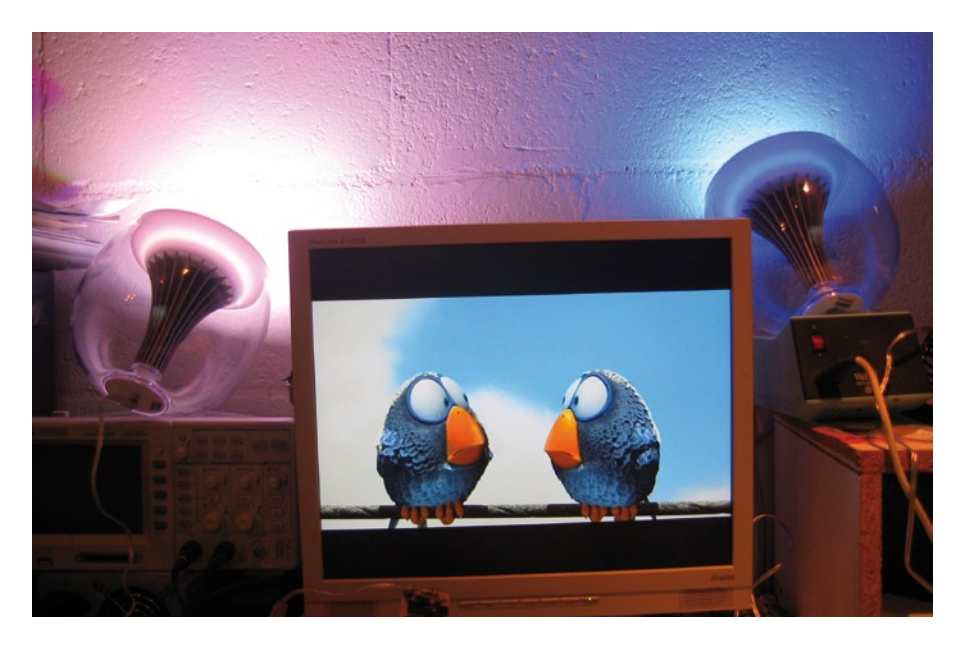

**télécommande sans fil offre d'intéressantes possibilités, une fois sa procédure de communication décodée...**

Dans le numéro de février dernier, nous vous avons relaté le démontage, par la rédaction, d'une lampe LivingColors de Philips. Cet article poursuit cette expérience de façon un peu plus constructive. L'un des inconvénients de la lampe est qu'elle ne répond qu'à la télécommande fournie. Ses acheteurs n'en demandent certes pas plus mais sa commande à partir d'un PC offre quand même beaucoup plus de possibilités. Que diriez-vous d'une lampe qui serait rouge quand l'ordinateur reçoit un

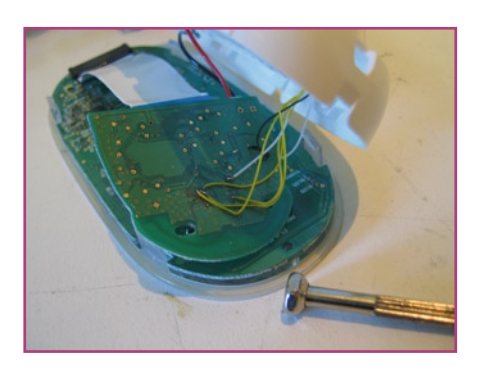

La télécommande contient deux petites platines reliées par une limande.

message, polychrome, accompagnant le film que vous regardez, qui s'allume à l'heure où vous devez vous lever. Vous pouvez compléter à l'envi.

#### **Couleurs vivantes**

Pour nos lecteurs qui auraient manqué le numéro de février, rappelons qu'une lampe LivingColors est un appareil de Philips qui, à l'aide de quelques puissantes LED, produit un éclairage de la couleur choisie par son utilisateur. Il

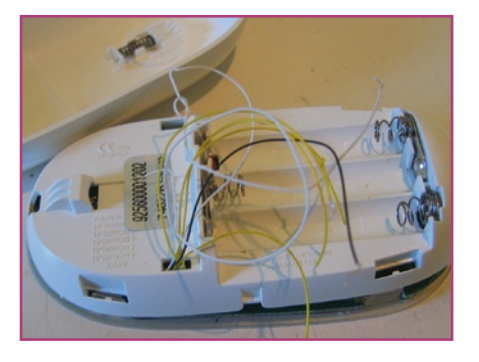

Nous procédons ainsi pour retrouver le protocole. Contrairement aux apparences, en dehors des fils, la télécommande est encore intacte.

permet ainsi de créer ou de renforcer une ambiance lumineuse donnée. La lampe LivingColors se compose de la lampe elle-même et de sa télécommande. Les deux sont couplées par l'intermédiaire d'un CC2500, émetteur-récepteur intégré de Texas Instruments qui envoie les données sur 2,4 GHz.

Pour commander la lampe sans sa télécommande, nous devons, bien sûr savoir comment s'effectue la transmission des données. Il n'est pas facile

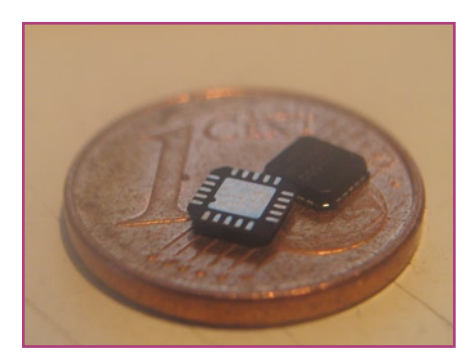

Le CC2500. Son importance pour nous est inversement proportionnelle à son encombrement...

d'y accéder par la mesure sans opérer l'appareil. Les modes de transmission du CC2500 sont, en effet, nombreux (MSK, FSK, OOK, avec ou sans blanchiment des données, codage Manchester, etc.) et tirer l'information utile du flux de données est une vraie gageure. Ce n'est sans doute pas impossible mais, à la différence du laboratoire d'Elektor, l'auteur ne dispose pas des instruments de mesure en hautes fréquences indispensables pour un tel travail. Comment faire pour déchiffrer les messages ?

#### **Écoute**

Voyons d'abord la fiche technique du CC2500. Nous y lisons que ce circuit reçoit ses informations du processeur hôte par l'intermédiaire d'une liaison sérielle à quatre fils. Les informations d'état peuvent se recueillir sur deux fils supplémentaires, en option. Pourrionsnous entendre les messages transmis en écoutant le trafic qui passe par ces quatre fils.

Les CC2500 sont au nombre de deux, l'un dans la télécommande, l'autre dans la lampe elle-même. Nous avons choisi d'écouter celui de la télécommande. La raison en est simple et vous l'avez peut-être devinée : notre objectif est de remplacer la télécommande, relativement facile à ouvrir, et il n'est guère possible d'accéder aux entrailles de la lampe sans dommages. La télécommande se compose de deux petits platines. Celle de la touche à effleurement avec son contrôleur, un QT1106, est reliée par une limande à l'autre platine, plus petite, qui supporte un processeur MSP430 et le CC2500.

Il n'est pas facile d'extraire le « tuyau ». Nous sommes enfin parvenus, à l'aide d'un fil fin et d'un peu de colle rapide, à mettre en place un solide *robinet* mécanique.

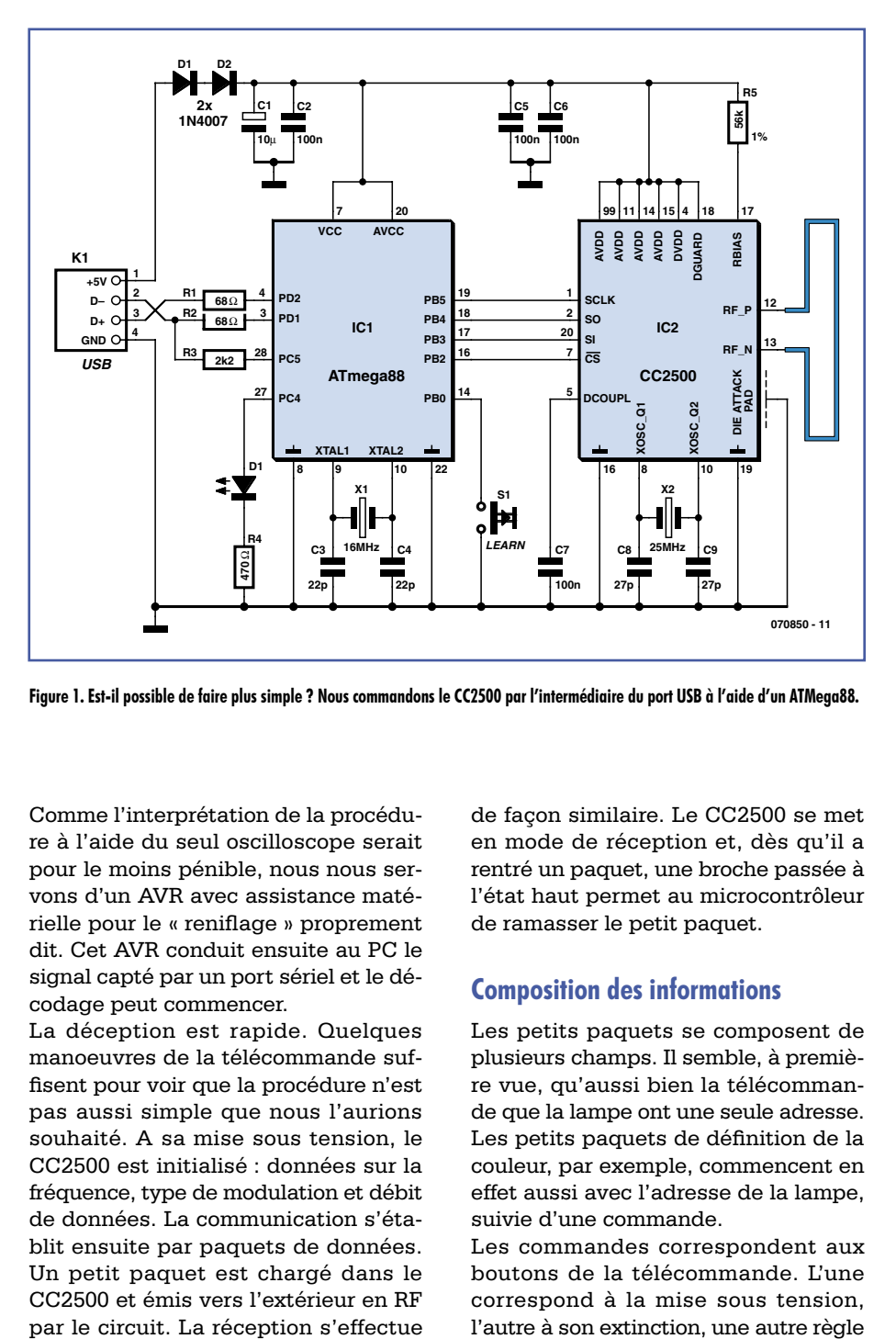

**Figure 1. Est-il possible de faire plus simple ? Nous commandons le CC2500 par l'intermédiaire du port USB à l'aide d'un ATMega88.**

Comme l'interprétation de la procédure à l'aide du seul oscilloscope serait pour le moins pénible, nous nous servons d'un AVR avec assistance matérielle pour le « reniflage » proprement dit. Cet AVR conduit ensuite au PC le signal capté par un port sériel et le décodage peut commencer.

La déception est rapide. Quelques manoeuvres de la télécommande suffisent pour voir que la procédure n'est pas aussi simple que nous l'aurions souhaité. A sa mise sous tension, le CC2500 est initialisé : données sur la fréquence, type de modulation et débit de données. La communication s'établit ensuite par paquets de données. Un petit paquet est chargé dans le CC2500 et émis vers l'extérieur en RF par le circuit. La réception s'effectue

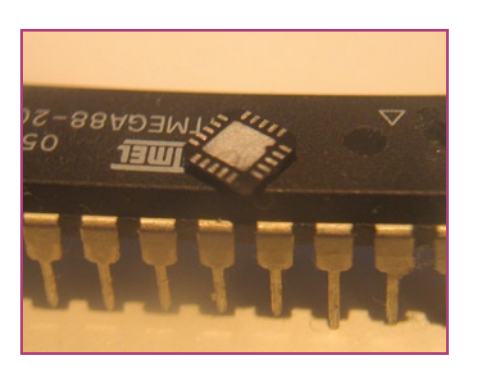

Comparé à l'ATMega88, ce dernier est tout à fait conséquent.

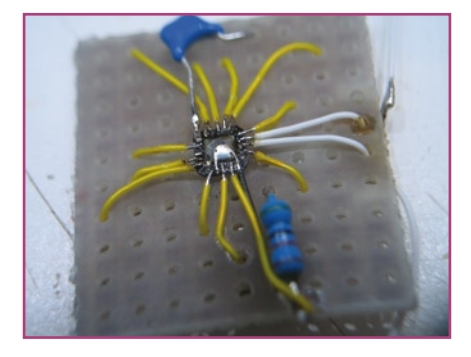

Ses dimensions ne permettent pas de le souder. D'une main qui ne tremble pas, muni d'une loupe et de fil fin, nous en viendrons à bout.

de façon similaire. Le CC2500 se met en mode de réception et, dès qu'il a rentré un paquet, une broche passée à l'état haut permet au microcontrôleur de ramasser le petit paquet.

#### **Composition des informations**

Les petits paquets se composent de plusieurs champs. Il semble, à première vue, qu'aussi bien la télécommande que la lampe ont une seule adresse. Les petits paquets de définition de la couleur, par exemple, commencent en effet aussi avec l'adresse de la lampe, suivie d'une commande.

Les commandes correspondent aux boutons de la télécommande. L'une correspond à la mise sous tension,

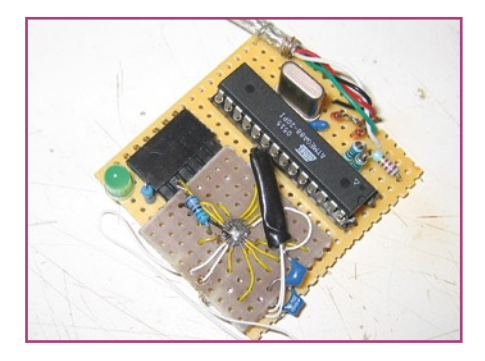

Et c'est ainsi que l'émetteur-récepteur se pose sur la petite platine USB. L'objet entouré de collant noir est un cristal CMS de 16 MHz.

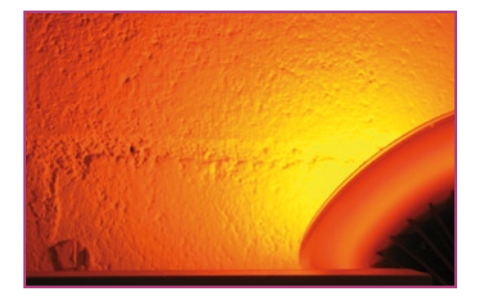

la couleur, une autre encore déclenche le mode de démonstration.

Chaque commande est suivie d'un numéro d'ordre. Il s'agit d'un nombre incrémenté après chacune d'elles. Lorsqu'une réponse de la lampe est reçue, le nombre diminue et la télécommande peut retrouver à quelle commande correspond la réponse.

Les choses prennent de l'intérêt après l'octet d'ordre. Suivent, en effet, trois octets d'information de couleur. Le fait qu'une information de couleur soit envoyée est remarquable. Une télécommande ordinaire n'envoie, en effet, que l'information concernant la touche actionnée par l'utilisateur. Le choix de la couleur sur la télécommande est toutefois facile à comprendre. Philips garantit ainsi que lorsqu'une télécommande s'adresse à plusieurs lampes, elles prendront toutes la même couleur. Le procédé nous convient tout à fait : il est plus simple d'émettre directement la couleur désirée que de simuler toutes sortes de touches.

Pour l'émission du signal de commande des couleurs, Philips utilise un système HSV (Hue, Saturation, Value). La tonalité (H) indique la couleur, la saturation, l'intensité de celle-ci et la valeur, la quantité totale de lumière que la lampe doit émettre. L'émission d'une commande précise contenant des valeurs HSV déterminées, il est possible de régler la couleur souhaitée. Comme le débit de la liaison radio est de 500 Kbd, la réponse est assez rapide.

#### **Commande**

Nous y sommes. Nous connaissons la procédure, les informations d'initialisation et nous savons comment faire émettre à la lampe une couleur déterminée. Qu'allons-nous faire de tout ça ? Que diriez-vous d'une fonction « lumière d'ambiance » (ambilight) ? Le projet prend ainsi forme : nous allons monter un appareil à connecter sur un port USB du PC pour commander quelques lampes. Pour la commande, nous pouvons utiliser un programme existant. On trouve sur Internet, une communauté de gens qui conçoivent leurs propres clones de commande « ambilight ». Ils proposent

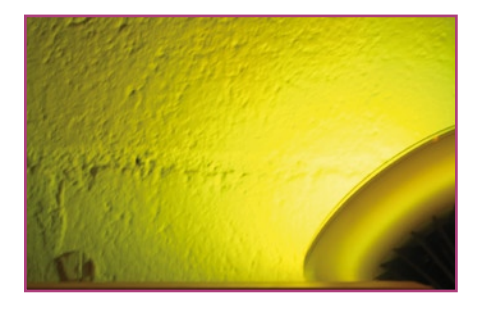

quelques sympathiques morceaux de programme pour Linux et Windows qui conviennent tout à fait à ce que nous souhaitons faire. Le plus valable, à notre avis, s'appelle Momolight. Sa procédure consiste en fait à envoyer directement des valeurs RVB sur un port sériel pour trois sources lumineuses différentes.

Pour assurer la compatibilité de ce logiciel avec notre projet nous devrons d'abord émuler un port sériel sur le bus USB. Il nous faudra également traduire les données RVB en données HSV, celles qu'attendent nos lampes.

La solution au premier problème existe dans le commerce, toute prête : plusieurs entreprises proposent des convertisseurs USB vers RS-232 intégrés qu'il est possible de connecter au bus. Nous proposons pourtant une autre voie pour ce projet. Le coeur du montage est, en effet, un ATMega88, qui se connecte directement sur le port USB. Si vous jetez un oeil dans la documentation technique d'AVR, vous verrez qu'il n'y est jamais question de support matériel USB. Comment ça marche, alors ?

La solution tient à une astuce : une ruse de programmation permet à la plupart des AVR de se comporter logiciellement en appareil USB lent. Il existe même pour cela des bibliothèques spécialisées [1]. De nombreux projets font usage de ces bibliothèques : programmateurs USB, chargeurs d'amorçage, contrôleurs d'afficheur, et ainsi de suite. L'un de ces projets s'appelle AVR-CDC et son but est de mettre en oeuvre un convertisseur logiciel USB vers sériel. C'est justement ce dont nous avons besoin! La licence du programme est GPL, en conséquence, si vous l'utiliser pour fabriquer un appareil, vous devez en fournir le code source. Ce n'est pas un problème pour ce projet.

Reste le problème de la conversion RVB vers HSV dont la solution se trouve également sur internet. Plusieurs sites en proposent mais elles utilisent souvent des nombres à virgule flottante et l'AVR a déjà bien à faire sans s'encombrer encore d'un problème de cet ordre. Après quelques recherches, nous avons heureusement trouvé une Et le résultat final : les lampes LivingColors

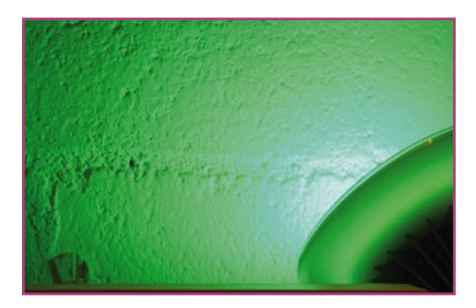

version qui ne traitait que des entiers, ce qui coûte un peu moins de temps de programme. La licence de ce logiciel est une licence MIT qui, après quelques recherches encore, semble compatible avec la GPL. En copiant-collant, nous avons déjà obtenu la moitié du code.

Il nous manque encore le code permettant de commander le circuit d'émission-réception. Heureusement pour nous, la documentation technique du composant est claire et nous avons obtenu un bon modèle en « écoutant » les données échangées par la télécommande. Cette partie ne fera pas non plus l'objet d'un travail trop difficile.

#### **Matériel**

Le grand nombre de tâches résolues par programme permet d'alléger considérablement le schéma (**figure 1**). Le connecteur, à gauche, est couplé à l'AVR par les résistances qu'exigent les spécifications USB. Le CC2500 et les lignes de données USB demandent une tension d'alimentation de 3,3 à 3,6 V. Nous la dérivons simplement des 5 V du connecteur USB. En plaçant deux diodes en série avec ces 5 V, la tension chute à 3,5 V environ.

La configuration du CC2500, que nous voyons du côté droit du schéma, s'inspire, à peu de chose près, d'une configuration proposée par la fiche technique. La boucle entre RP\_P et RP\_N constitue l'antenne. Bien que la fiche technique impose des dimensions très précises à celle-ci, un fil de un ou onze centimètres de la forme indiquée suffit en pratique, compte tenu des faibles distances d'émission.

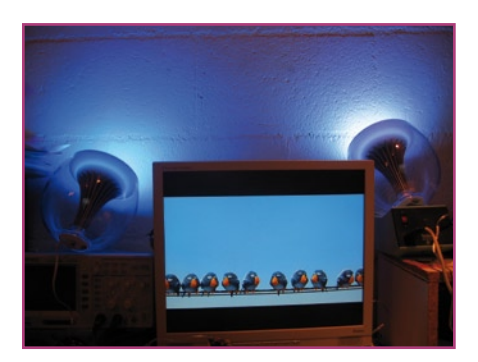

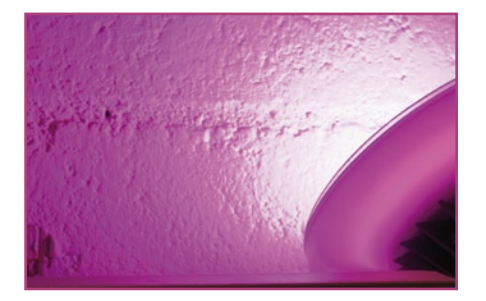

La simplicité du schéma cache la difficulté du montage. Le boîtier du CC2500, qui assure les communications radio nécessaires, n'existe en effet qu'en format QFN. Si les formats de CMS ne vous sont pas familiers : les 5 contacts de chaque côté du circuit passent tous entre deux broches d'un boîtier DIP normal. Plus encore : la plupart des 20 contacts du circuit sont utilisés. Comment résoudre un problème aussi ardu sans équipement spécifique ?

On peut naturellement chercher une platine adaptatrice mais elles sont souvent chères et les modèles pour QFN ne sont pas forcément faciles à trouver. Nous avons adopté la méthode du « *dead bug* » : nous collons le circuit sur le dos (comme un insecte mort) sur un morceau de platine d'expérimentation et établissons les liaisons vers les pistes avec du fil fin. Tant mieux si vous disposez de fil de wrapping ou de fil Kynar, mais vous pouvez aussi défaire un câble IDE à 80 contacts dont les conducteurs ont à peu près la même section. Quand le module du CC2500 est terminé, le plus dur est fait. Le reste ne pose pas de problèmes, les autres com-

posants se soudent à l'« ancienne ». Le résultat de ce travail laborieux est une petite platine de la taille d'une boîte d'allumettes avec un seul connecteur, le connecteur USB.

#### **Petits problèmes de compatibilité**

Il nous reste à brancher le connecteur et à essayer l'ensemble. Les premiers essais semblaient donner satisfaction quand nous nous sommes aperçus que

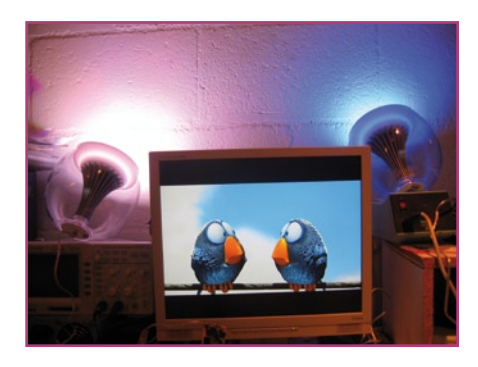

utilisées comme clone Ambilight.

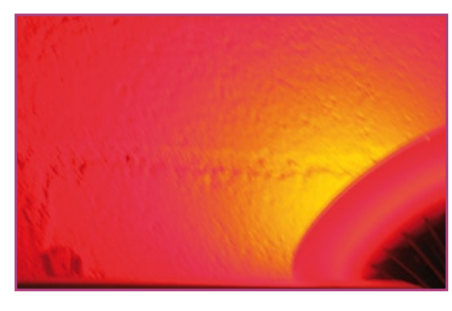

quelques couleurs n'avaient rien à voir avec celles de l'écran. Comment étaitce possible ? Un rapide essai avec un programme de dessin qui peut produire des couleurs HSV nous apprend que la conversion HSV-RGB dans les lampes ne suit pas toujours les normes officielles. Bien que la saturation et la valeur soient bonnes, la courbe des teintes présente une certaine absence de linéarité. Par chance, il est possible d'y remédier. Après avoir observé les différences de couleurs, nous pouvons composer une table permettant de convertir les valeurs de teintes « authentiques » en valeurs de teintes LivingColors équivalentes. La table n'est pas tout à fait la solution idéale mais si des différences de couleurs vous frappent quand vous regardez un film, vous pouvez vous demander si le film vaut bien le temps que vous lui consacrez...

Il y a peu de chances pour que d'autres lampes aient la même adresse que la nôtre. Nous avons donc introduit une routine vide dans l'AVR. Nous allons expliquer comment procéder. Assurez-vous d'abord que toutes les lampes commandées par l'appareil répondent à une télécommande. Pour « ajouter » une lampe à une télécommande, pointez celle-ci, en appuyant sur son bouton « 1 » (en fonction), sur la marque Philips à l'avant de la lampe. Attendez la réaction (clignotement) et procédez de même pour toutes les lampes.

Quand la télécommande reconnaît toutes les lampes, vous pouvez transmettre les adresses à l'AVR : appuyez sur S1 en maintenant le bouton « 0 » de la télécommande enfoncé jusqu'à ce que la LED de la platine (D1) s'éteigne. Que se passe-t-il alors ? La télécommande essaie d'éteindre toutes les lampes en leur envoyant le signal d'extinction. L'AVR est sur la fréquence et enregistre toutes les adresses qui passent. Ces adresses sont envoyées en EEPROM. Les adresses « apprises » restent enregistrées dans l'AVR tant que vous ne les remplacez pas en appuyant sur la touche d'apprentissage. Elles sont conservées même après une coupure de tension.

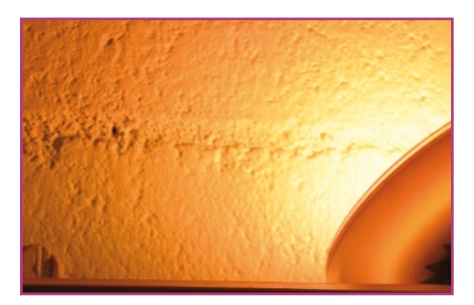

#### **Derniers points**

Comment fonctionne l'ensemble du côté du PC ? Comme nous l'avons dit, l'AVR s'annonce comme un port sériel grâce à la procédure « Momolight ». Cela signifie qu'un programme qui supporte cette procédure peut commander des lampes LivingColors. Vous en trouverez plusieurs exemples, avec le micrologiciel pour Atmel, sur le site de l'auteur [2] et sur la page de projets d'Elektor.

Un mot pour les programmeurs qui souhaitent écrire eux-mêmes leur logiciel : la procédure MoMoLight ne peut commander que trois sources RVB. Pour donner aux lampes une couleur donnée, ouvrez le port sériel émulé à un débit de 4 800 bd, sans bit de parité, 8 bits de données. Les valeurs RVB des lampes peuvent ensuite être émises sur 9 octets dans l'ordre (« G » pour « vert ») R1, R2, R3, G1, G2, G3, B1, B2, B3.

Une dernière remarque : l'auteur a remarqué que la pile logicielle USB n'était pas aussi compatible avec tous les ordinateurs que l'on pourrait le souhaiter. Si un PC posait des problèmes, essayez de coupler l'appareil au PC par l'intermédiaire d'un concentrateur USB 2.0. Dans le pire des cas, vous pouvez également essayer une version sérielle disponible sur le site de l'auteur.

(070850-I)

#### **L'auteur**

Jeroen Domburg étudie l'électrotechnique à l'université Saxion d'Enschede. Amateur enthousiaste, tout ce qui touche à l'électronique et l'informatique l'intéresse.

Il partage dans cette rubrique ses réalisations, ses modifications et d'autres montages intéressants mais non forcément « utiles ». Ses projets ne brillent pas souvent par leur présentation et l'accent n'est pas toujours mis sur la sécurité. L'auteur en est conscient mais considère que ces points sont parfois secondaires : un bon montage est un montage qui fait ce pourquoi il a été conçu. Vous aurez au moins été prévenus !

# **Morceaux choisis**

## **La bibliothèque des passionnés d'électronique**

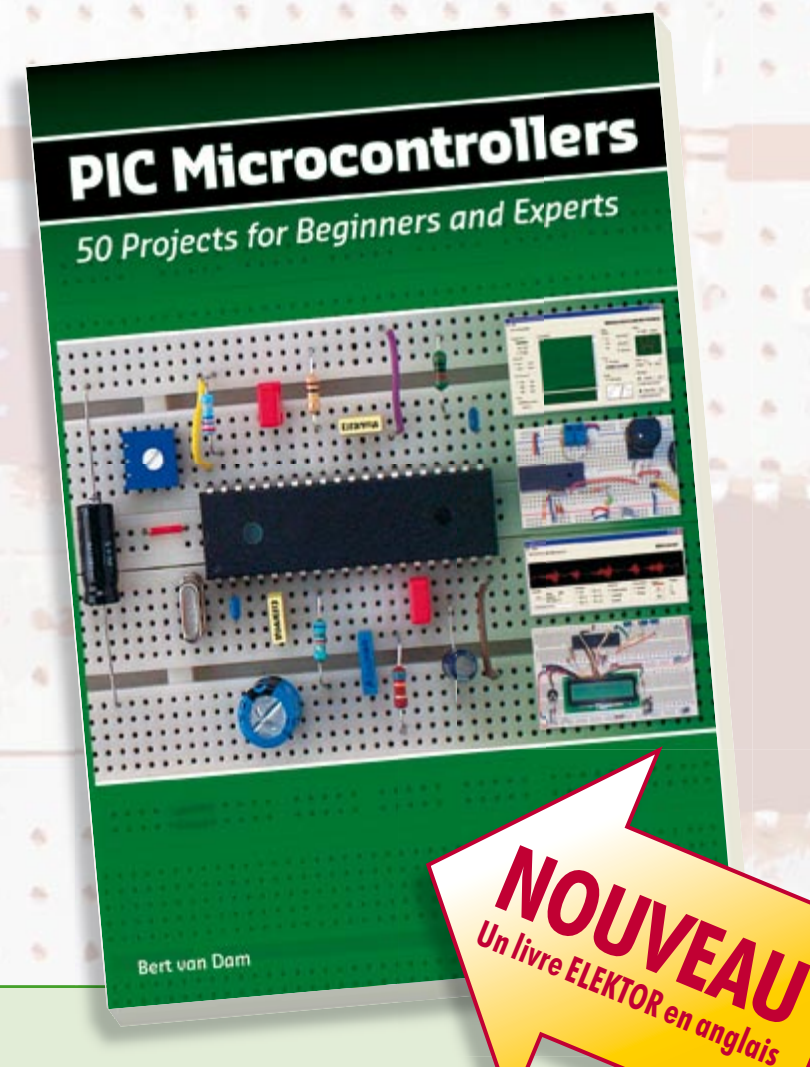

## **listitation aux microcontrôleurs PIC**<br>50 réalisations à **50 réalisations à PIC, pour le débutant et l'expert**

**parmi lesquelles VARIABLE SPEED FLASHING LED, DARK ACTIVATED SWITCH, INFRARED OBJECT DETECTION, PICTURES OF LIGHT, ELECTRIC CANDLE, RECORDING SOUND, TACHOMETER etc.** 

Écrit à la demande d'Elektor pour ses lecteurs, tourné vers la pratique, ce livre s'ouvre sur la mise en route du matériel et du logiciel, puis s'articule autour de thèmes variés comme les moteurs, les capteurs, le son ou les mémoires. Idéal pour les débutants et les enseignants, il fait appel à quatre microcontrôleurs : 12F675, 16F628, 16F876A et 16F877, et propose une initiation au langage de programmation open source JAL (*Just Another Language*).

**446 pages • ISBN 978-0-905705-70-5 • 37,50 €**

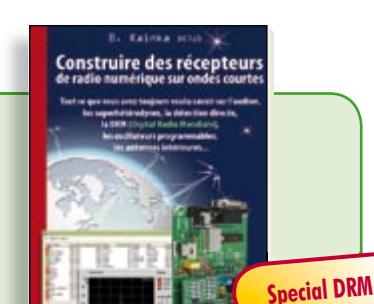

#### **Ecoutez la DRM, c'est magique ! Construire des récepteurs de radio numérique sur ondes courtes**

Ce livre d'Elektor dit tout ce que vous avez toujours voulu savoir sur les récepteurs superhétérodynes, à détection directe, pour les bandes amateur ou bien encore à tubes simples (audion), la transmission de données par radio, la radio numérique, les antennes intérieures, les oscillateurs programmables, les techniques de mesure... Mais il ne s'arrête pas là.

**210 pages • ISBN 978-2-86661-157-6 • 34,50 €**

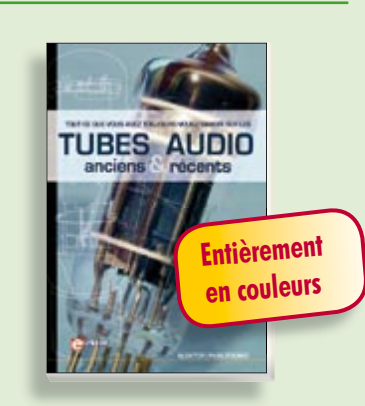

#### **Traité de paléoélectronique Tubes audio anciens & récents**

ĸ

×

s

À l'heure des nano-technologies Western-Electric fabrique toujours la triode 300B. Qu'y-a-t-il donc de magique dans ces tubes de verre pour qu'ils continuent de nous enchanter ? Quels secrets les rendent irremplaçables à nos oreilles de mélomanes ?

Rien d'autre que le savoir faire transmis – et enrichi – sur plus de quatre générations d'hommes passionnés.

**128 pages • ISBN 978-2-86661-155-2 • 39,50 €**

Sous réserve de modification de prix et d'erreur d'impression.

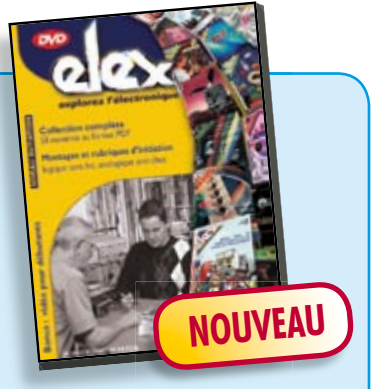

**Inoculez-leur le virus de l'électronique avant qu'il soit trop tard DVD Elex** 

**cd-rom**

Quad, console, manga, rat, portable, MP3... vous cherchez des idées de cadeaux pour vos enfants ou vos petitsenfants ? Inoculez-leur le virus de l'électronique avant qu'il soit trop tard.

Elex revient sur DVD avec la collection complète des 58 numéros du mensuel d'initiation à l'électronique publiés par Elektor d'avril 1988 à sept. 1993, au format PDF imprimable, et un livret de 16 pages en couleur. Bonus : vidéo d'initiation avec les personnages de la bande dessinée Rési & Transi..

**ISBN 978-2-86661-156-9 • 44,50 €**

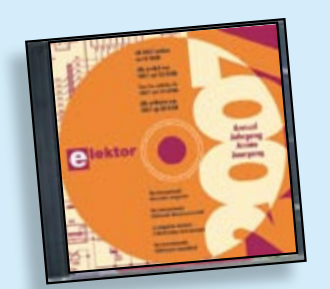

#### **Inusable ! Indispensable ! CD Elektor 2007**

Ce CD-ROM réunit tous les articles d'Elektor, le mensuel d'électronique et de micro-informatique appliquées, parus au cours de l'année 2007. Il contient non seulement le texte des articles ainsi que les schémas, mais aussi tous les dessins des circuits imprimés, sous forme de fichiers à haute résolution. Ceci permet à l'utilisateur de modifier à sa quise les dessins existants à l'aide d'un programme adéquat.

**ISBN 978-90-5381-218-1 • 26,50 €**

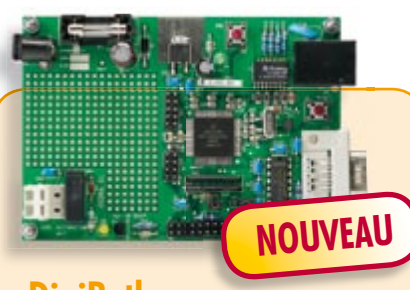

#### **DigiButler**

(Elektor avril & mai 2008)

Serveur domestique à faible coût dans lequel bat un Coldfire, un microcontrôleur 32 bits de Freescale. Ce projet, conçu dans l'esprit Open Source, peut également faire office de puissant système de développement Coldfire travaillant sous CodeWarrior, l'environnement gratuit de Freescale. DigiButler est en mesure d'activer des appareils électriques se trouvant dans une habitation ou à proximité immédiate à l'extérieur, acceptant des commandes marche/arrêt via un téléphone WAP, un réseau Ethernet ou encore une page Web sise à une adresse IP déterminée et ceci avec une sécurité d'accès totale.

*Kit des composants nécessaires comprenant la platine dotée des composants CMS, le microcontrôleur programmé, tous les composants classiques et un CD-ROM sur lequel se trouve CodeWarrior, la documentation pour TBCLF,*  les fiches de caractéristiques, les notes d'application et les fichiers de code-source

**071102-71 • 39,00 €**

## **Informations complémentaires et gamme complète sur notre site www.elektor.fr flambant neuf !**

**Elektor / Publitronic SARL 1, rue de la Haye BP 12910 95731 Roissy CDG Cedex Tél. : +33 (0)1.49.19.26.19 Fax : +33 (0)1.49.19.22.37 E-mail : ventes@elektor.fr**

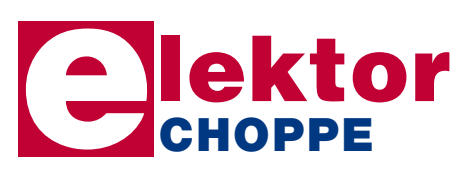

## **Elektor Internet Radio**

(Elektor avril 2008)

**NOUVEAU**

Il fut un temps où il fallait moduler, en analogique, les sons sur une porteuse haute-fréquence pour pouvoir ensuite les capter et en dériver quelque chose de plus ou moins audible ! Il en va tout autrement aujourd'hui : comprimer un signal audio, le mettre en paquets IP, « streamer », capter, tamponner, décomprimer et vous voici le maître des radios Internet du monde. Tout cela grâce à un matériel ultra-haut de gamme que nous allons vous présenter ici.

*Platine dotée des CMS*

**071081-71 • 159,00 €**

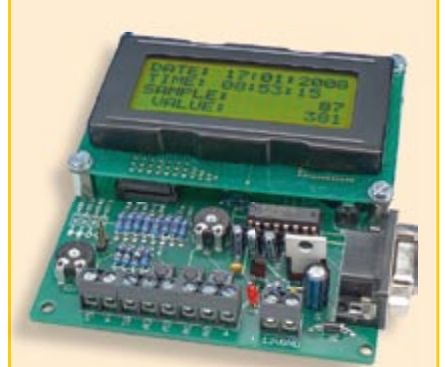

## **Datalogger « tout confort »**

(Elektor mars 2008)

Le central d'acquisition de données (datalogger) est un bel exercice de développement de produit. Simple et compact, il permet de sauvegarder sur une carte mémoire courante (carte Secure Digital), la valeur de 4 voies analogiques, qui peuvent fournir toute tension allant de 0 à 5 V.

*Kit Composants avec la platine, le contrôleur programmé et l'affi chage*

**070745-71 • 99,00 €**

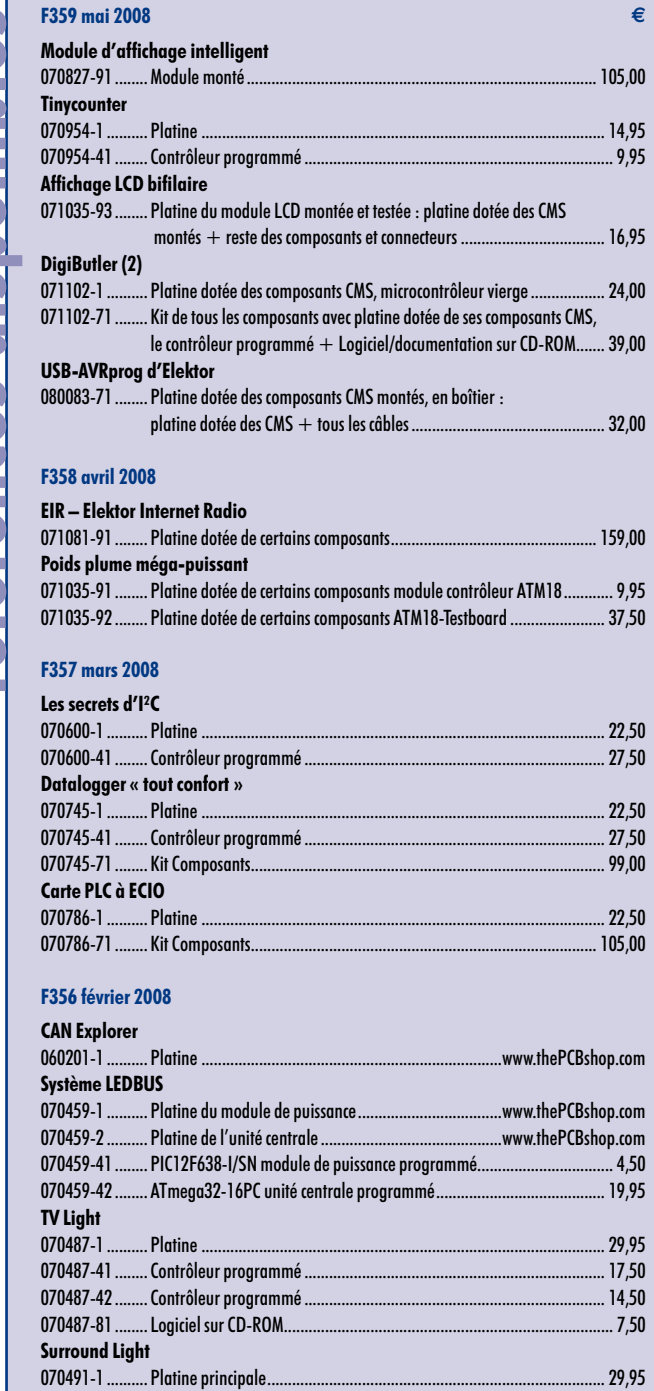

#### 070491-2 .......... Platine des LED ....................................................................................... 6,95 **Flash annulaire à LED** 070612-1 .......... Platine .........................................................................www.thePCBshop.com 070612-41 ........ PIC16F628 programmé ......................................................................... 14,50 **« Pimpez » vos pompes** 070851-1 .......... Platine .........................................................................www.thePCBshop.com **Lumière d'ambiance par DEL RGB** 070892-1 ........... Platine version 1 (LED Lumiled REBEL) ..........................www.thePCBshop.com<br>070892-2 ........... Platine version 2 (LED Golden Dragon) ..........................www.thePCBshop.com 070892-2 .......... Platine version 2 (LED Golden Dragon). 070892-3 .......... Platine version 3 (LED CREE XLAMP) ..............................www.thePCBshop.com

#### **F355 janvier 2008**

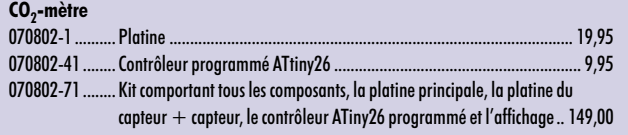

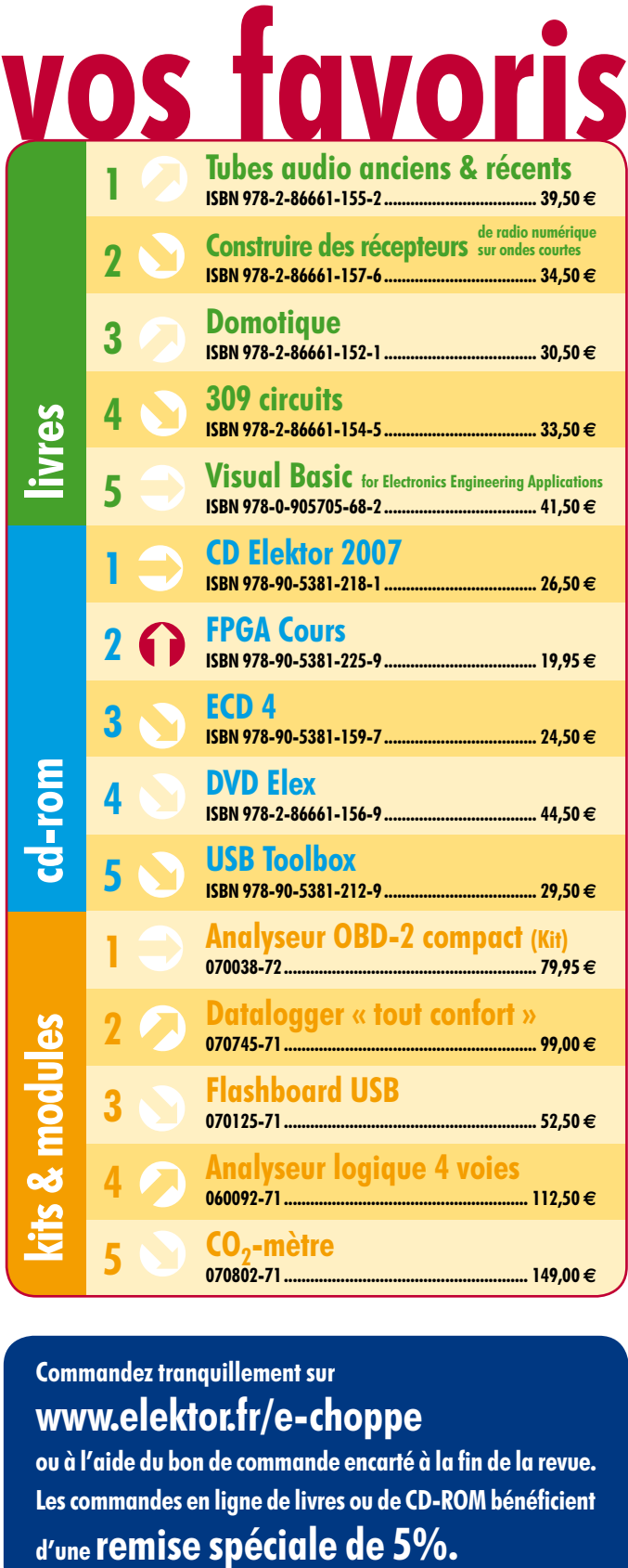

#### **Commandez tranquillement sur www.elektor.fr/e-choppe**

ou à l'aide du bon de commande encarté à la fin de la revue. Les commandes en ligne de livres ou de CD-ROM bénéficient

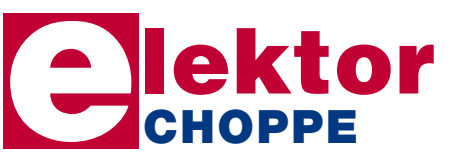

**Elektor / Publitronic SARL 1, rue de la Haye • BP 12910 95731 Roissy CDG Cedex Tél. : +33 (0)1.49.19.26.19 Fax : +33 (0)1.49.19.22.37 E-mail : ventes@elektor.fr**

**hexadoku récréation**

## Hexadoku Puzzle pour les **électroniciens**

**La météo se montrant relativement imprévisible ces dernières semaines, il n'est peut-être pas mauvais d'avoir un hexadoku sous la main, au cas où… il ferait un temps de chien. Le voici donc le puzzle de ce mois. Et pourquoi ne seriez-vous pas l'un des gagnants d'un superbe E-blocks Starter Kit Professional ou de l'un des 3 bons-cadeau Elektor mis en jeu ?**

Les instructions pour la résolution de ce puzzle sont enfantines. Le Hexadoku utilise les chiffres du système hexadécimal, à savoir de 0 à F. Du tout cuit pour les électroniciens et programmeurs !

Remplissez le diagramme de 16 x 16 cases de façon à ce que **tous** les chiffres hexadécimaux de 0 à F (0 à 9 et A à F) ne

#### **participez et gagnez!**

Nous tirerons au sort l'une des réponses correctes qui nous seront parvenues; son auteur recevra un

#### **E-blocks Starter Kit Professional**

d'une valeur de **€ 365,75**

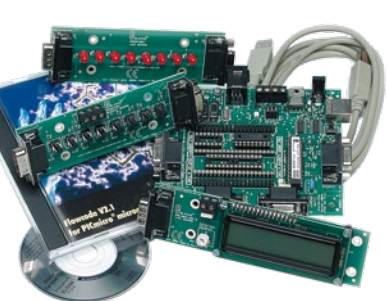

nous offrirons en outre **3 bons Elektor**

d'une valeur de **€ 50**

chacun. Faites travaillez vos méninges !

Tout recours est exclu de même que le sont, de ce jeu, les personnels d'Elektor International Media B.V. et leur famille.

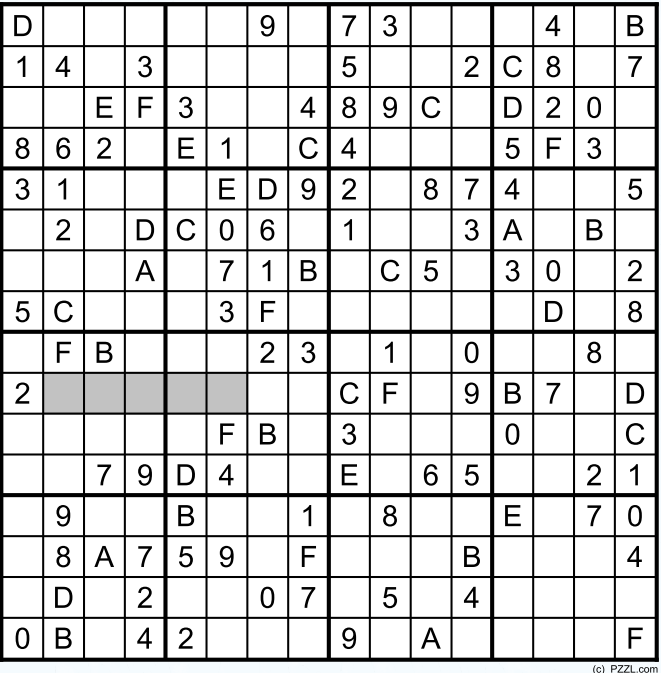

soient utilisés **qu'une seule et unique fois** dans chaque rangée, colonne et carré de 4 x 4 cases (identifiés par une ligne plus grasse). Certains chiffres sont déjà placés dans le puzzle et en définissent ainsi sa situation de départ.

La solution de ce puzzle vous permettra de gagner de jolis prix. Il vous suffit de nous envoyer la **série de chiffres** en grisé.

#### **où envoyer ?**

Envoyez votre réponse (les chiffres de la section grisée) par E-mail, télécopie ou courrier **avant** le **1er juin 2008** à :

Elektor c/o Regus Roissy CDG

Le Dôme - 1, rue de la Haye

BP 12910 - 95731 Roissy CDG

Email: hexadoku@elektor.fr

#### **les gagnants**

La solution de l'Hexadoku du numéro 357 (mars) est : **C2563**

Le gagnant du **E-blocks Starter Kit Professional** est : **Cragnolini Thierry** (49000).

Les **3 bons Elektor** d'une valeur de **€50** chacun vont à : **Roland Louis** (94100), **Benoît Lete** (B – 1470) et **Jean Petit** (69001).

Nos félicitations aux lauréat(e)s !

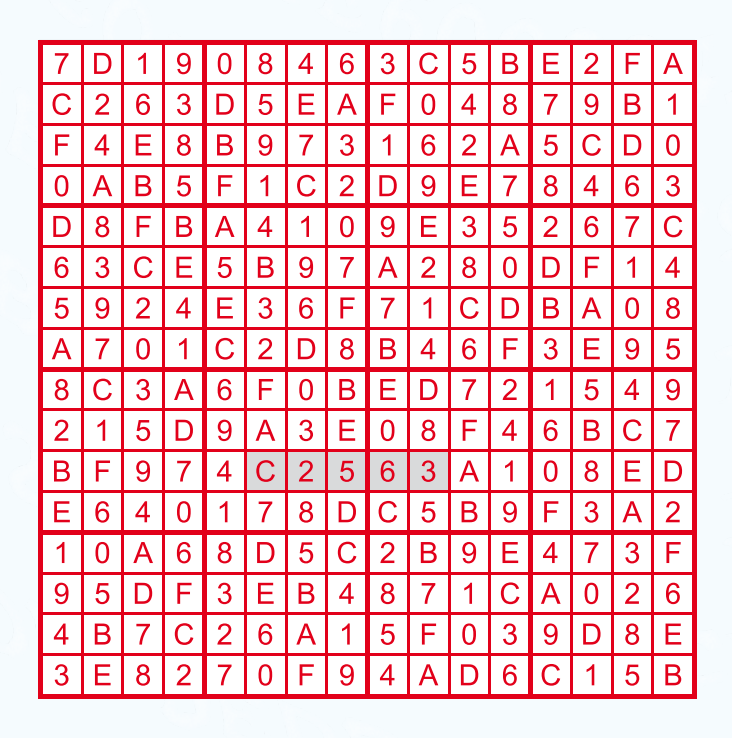

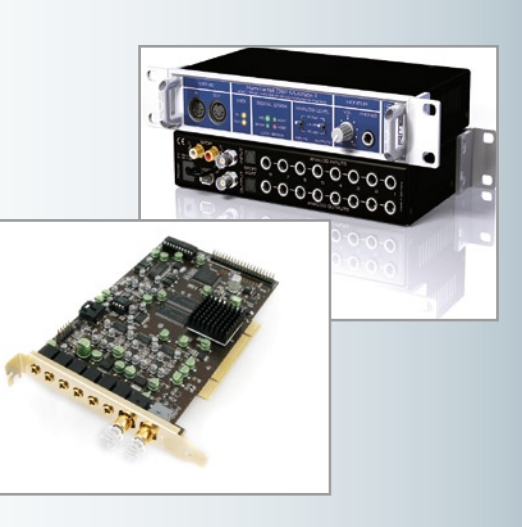

#### **Test de cartes-son pour PC**

Tout ordinateur actuel est doté d'une carte-son lui permettant de traiter des signaux audio. Nombre de PC récents intègrent, en standard, une puce « spécialisée son » sur leur carte-mère. Pour l'électronicien curieux, une telle carte-son constitue un instrument de mesure très performant pour les mesures (basse fréquence). Pour peu qu'il soit doté du programme adéquat, un PC se transforme en analyseur ou en oscilloscope. Qui dit résultats de mesure fiables sous-entend carte-son de bonne qualité. Nous avons pour cette raison passé un certain nombre de cartes, de classes de prix diverses, au crible et vous proposons les résultats de ces tests dans le numéro de juin.

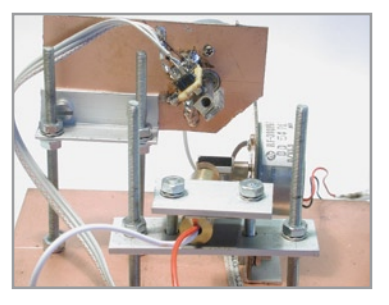

#### **Projecteur Laser**

Les projecteurs Laser servent à créer des effets lumineux, dans les discothèques par exemple. On y utilise le plus souvent de puissants rayons laser décrivant des figures de lumière les plus extraordinaires les unes que les autres. Ce type de laser a l'inconvénient majeur d'être (extrêmement) cher, leur achat sous forme de pièces détachées n'étant pas non plus une option les modules laser et les servos rapides qu'ils requièrent étant des composants exotiques. Pourquoi ne fabriquerait-on pas son propre projecteur laser ? C'est là l'objet, illustré de moult photos, de l'atelier du mois prochain.

 $74.50 \in$ 

#### **Alimentation à découpage pour l'audio**

De plus en plus d'appareils électroniques sont dotés d'une alimentation à découpage, ce type d'alimentation présentant d'indéniables avantages, tels que légèreté, excellent rendement et compacité. Il n'existe que très (trop) peu d'alimentations à découpage utilisables pour un projet audio. Nous aimerions que cela change, raison pour laquelle nous vous proposons le SAPS-400, un module fournissant une tension de sortie symétrique pouvant aller jusqu'à ±60 V) et une puissance de sortie de 400 W en continu. À peine plus grand que deux paquets de cigarettes il est, avec son poids de moins de 500 g, bien plus léger et compact que des alimentations pour ampli à base de transfos et de condensateurs électrochimiques.

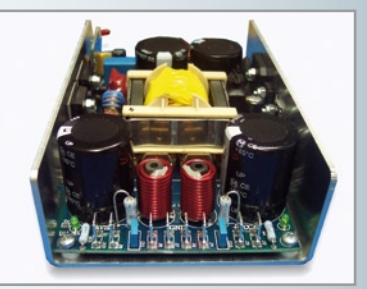

**Des raisons rédactionnelles impératives peuvent se traduire par un non-respect à la lettre de cette avant-première du prochain numéro. Attention le numéro de juin 2008 devrait être en kiosque à partir du 21 mai 2008.**

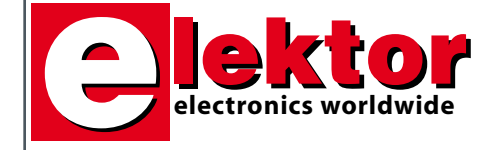

#### **Prix au numéro**

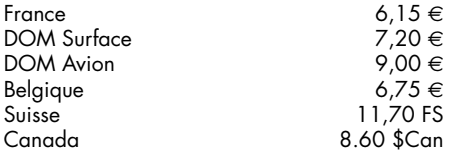

#### **Abonnement d'un an standard**

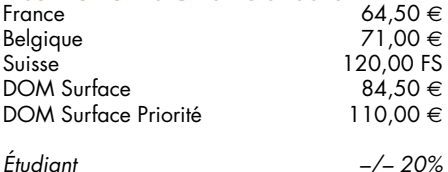

#### **Abonnement de 2 ans standard**

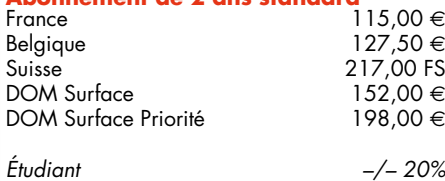

## **Abonnement PLUS d'un an**

Belgique 81,00 €<br>Suisse 143,00 FS  $143,00$  FS<br>94.50 € DOM Surface  $94,50 \in$  94,50 € DOM Surface Priorité *Étudiant –/– 20%* **Abonnement PLUS de 2 ans**  $135,00 \in$ Belgique  $147,50 \in$ 

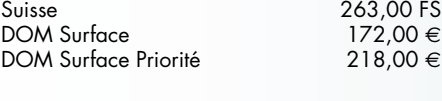

*Étudiant –/– 20%*

*Sous réserve de modification de prix.*

**Abonnements** 

```
E-mail : abonnements@elektor.fr
```
**Commandes/Ventes**

E-mail : ventes@elektor.fr

*Il est possible de faire démarrer un abonnement à tout moment. Nous vous rappellerons en temps utile l'approche de la fin de votre abonnement. La méthode la rapide et la moins chère de vous* *abonner est de le faire par le biais de notre site Internet www.elektor.fr/abo, mais vous pouvez également le faire à l'aide du bon de commande se trouvant en fin de magazine. Il est possible de commander d'anciens numéros dans la limite de leur disponibilité (cf. le bon de commande, leur prix est celui d'un numéro à l'unité).*

*Veuillez SVP nous fournir un changement d'adresse au moins 3 semaines auparavant en mentionnant votre numéro d'abonné (cf. le label accompagnant votre magazine), l'ancienne et la nouvelle adresse.*

> *Le département Clients est accessible du lundi au jeudi de 8h30 à 17h00 et le vendredi de 8h30 à 12h30.*

*Si vous avez des questions concernant votre abonnement, vous pouvez appeler ce département au numéro 01.49.19.26.19.*

*Pour le traitement de votre abonnement, Elektor vous demande des données personnelles. Conformément à la loi « Informatique et Liberté », vous bénéficiez d'un droit d'accès à ces données et vous pouvez en demander la rectification. Sauf refus écrit de votre part auprès du service Abonnement, ces informations pourront être utilisées par des tiers.*

# d'abonnement annuel d'abonnement annuel votre formule votre formule **Choisissez** Choisissez

le baladeur MP3 (2 Go).\* **le baladeur MP3 (2 Go).\*** et recevez gratuitement **et recevez gratuitement** 

# *lisez elektor*  lisez elektor

l'électronique imaginative *l'électronique imaginative*

Faites votre choix : **Faites votre choix :**

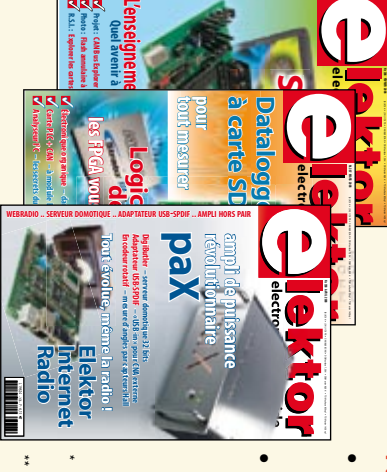

٩ ₹

**Abonnement standard d'un an pour 64,50** 

ጣ

• Abonnement PLUS d'un an pour 74,50 € **• Abonnement PLUS d'un an pour 74,50**  Pour 11 numéros y compris le numéro d'été double **(Belgique : 81,00**  Pour 11 numéros y compris le numéro d'été double **(Belgique : 71,00**  y**)** y**)** 

plus le CD-ROM annuel 2008\*\* tout chaud Vous économisez 32,90 (il coûte normalement 35,00 € port inclus) Pour 11 numéros y compris le numéro d'été double (il coûte normalement 35,00 Pour 11 numéros y compris le numéro d'été double le CD-ROM annuel 2008\*\* tout chaud <u>ጣ</u> port inclus).

*\*\* Le CD-ROM annuel 2008 vous sera envoyé d'office dès sa parution \* Offre valable jusqu'à épuisement des stocks, uniquement si vous n'avez*  Offre valable jusqu'à épuisement des stocks, uniquement si vous n'avez prévue en février 2009. *prévue en février 2009.* Le CD-ROM annuel 2008 vous sera envoyé d'office dès sa parution pas été abonné à elektor au cours des 12 mois précédents. *pas été abonné à elektor au cours des 12 mois précédents. 05/08*

Je commande les articles suivants : Je commande les articles suivants :

 $\prec$ 

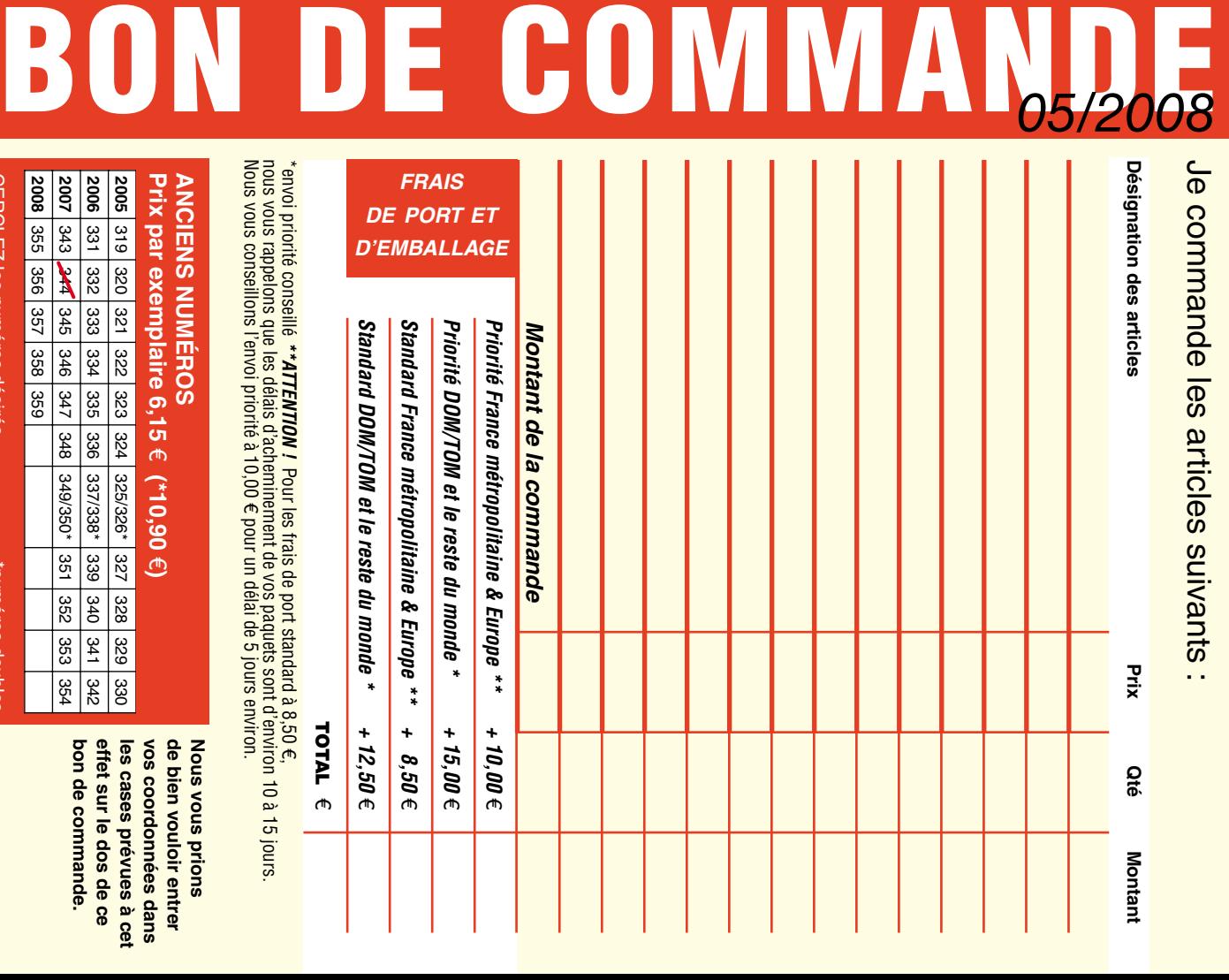

**Nous vous prions Nous vous prions** 

**CERCLEZ** les numéros désirés CERCLEZ les numéros désirés \*numéros doubles

selgnop soueunu.

 $\mathcal{S}$ 

bon de commande. effet sur le dos de ce de bien vouloir entrer **bon de commande. effet sur le dos de ce**  les cases prévues à cet **les cases prévues à cet**  vos coordonnees dans **vos coordonnées dans de bien vouloir entrer** 

342<br>121

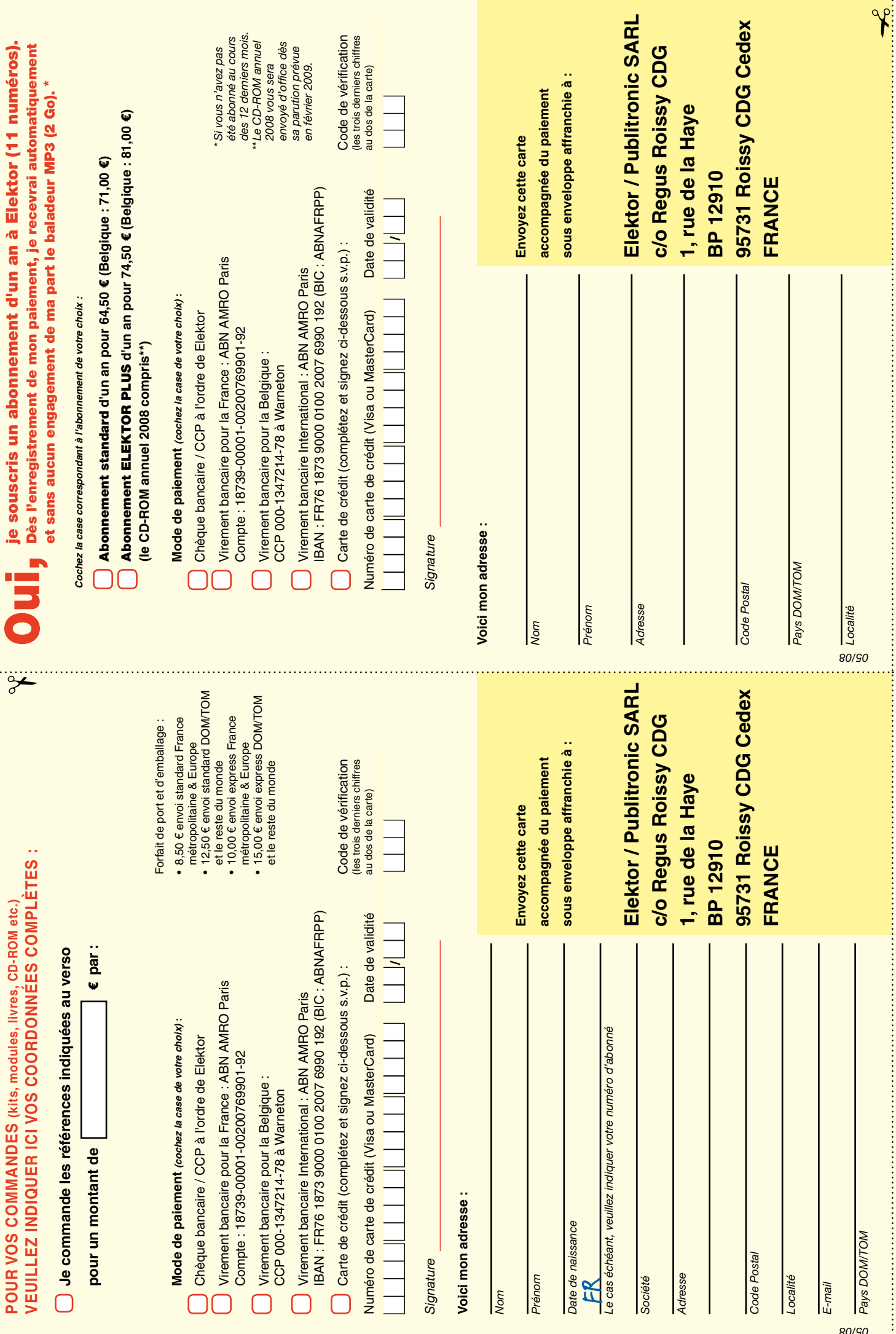

ă

ś

## *RUBRIQUE PUBLI-RÉGION*

*Liste d'annonceurs classés par pays, puis par région (fabricants, distributeurs, revendeurs, librairies...).*

#### **LKC ELECTRONIQUE**

Logiciels-Kits-Tous Composants, Matériel informatique, alarme, sonorisation, Pièces TV, Hi-Fi, Vidéo, Electroménager 17, Rue du Renouveau - 78700 Conflans

**Tel : 01.39.72.40.09 Fax : 01.39.72.43.95 lkc.electronique@tiscali.fr**

#### ILE DE FRANCE FRANCHE COMTÉ (39) IMPRELEC

**NOUVELLE ADPE 32, rue de l'Egalité - 39360 VIRY**

**Tél: 03 84 41 14 93 - Fax: 03 84 41 15 24 E-mail: imprelec@wanadoo.fr**

**Réalise vos CIRCUITS IMPRIMES de qualité professionnelle SF ou DF, étamés à chaud et percés sur V.E. 8/10° ou 16/10°, Œillets, trous métallisés, sérigraphie, vernis d'épargne. Face aluminium et polyester multicouleurs pour façade. De la pièce unique à la série, vente aux entreprises et particuliers. Tarifs contre une enveloppe timbrée, par Tél. ou mail.**

**Pour tous renseignements sur cette rubrique, veuillez contacter SL Régie - Sophie Lallonder 39, Rue Lamarck, 75018 Paris Tél: 06 98 29 27 04 E-mail: sophie.lallonder@wanadoo.fr**

#### Répertoire des annonceurs

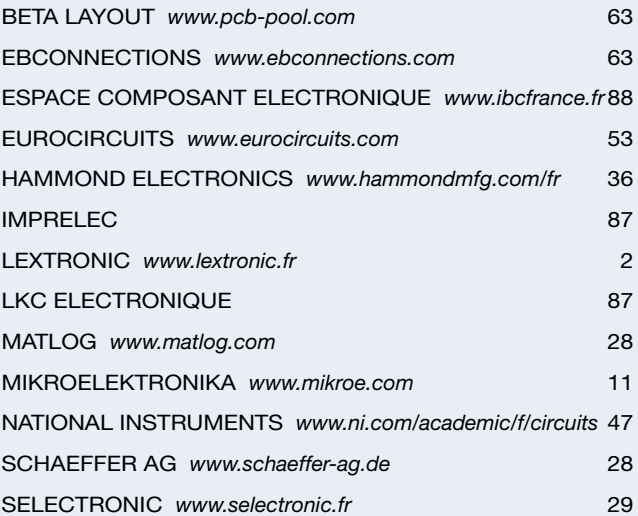

#### Réservation d'espaces publicitaires

Réservez dès aujourd'hui votre espace publicitaire dans le magazine Elektor du mois de juillet/août 2008 ! Date limite de réservation : **le 27 mai 2008**

Pour toute information concernant la publicité aussi bien dans notre magazine que sur notre site internet www.elektor.fr contactez :

> SL Régie – Sophie Lallonder 39, Rue Lamarck, 75018 Paris Tel : 01 53 41 07 55 E-mail : sophie.lallonder@wanadoo.fr

## **Bien entendu itinéraire d'un audiophile**

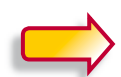

**2e édition revue et augmentée**

bien entendu

Pourquoi cette 2e édition ? C'est l'auteur qui nous l'explique le mieux : « Depuis la rédaction de Bien Entendu en 2003-2004

et sa parution en 2005, j'ai continué à expérimenter, avec les HP, les électroniques et leurs alimentations, les tubes. J'ai enrichi mon expérience, et encore plus en échangeant avec les internautes, en recherchant des réponses à leurs questions, en écoutant leurs remarques (sur le forum du livre *www.elektor.fr/forumbienentendu*).

Sur le fond, mes convictions n'ont pas changé, ma philosophie et ma démarche non plus, par conséquent mes choix restent les mêmes. En revanche, des arguments scientifiques et techniques que je croyais solides ont été remis en cause, et enrichis par d'autres points de vue. J'ai donc mis en annexe ces argumentaires revus, qui donnent un éclairage nouveau sur mes choix, qui me permettent de les justifier de manière plus rigoureuse. »

#### **362 pages • 17 x 23,5 cm • ISBN 978-286661-161-3 • 52 €**

Elektor / Publitronic SARL 1, rue de la Haye BP 12910 95731 Roissy CDG Cedex Tél. : +33 (0)1.49.19.26.19  $Fax: +33(0)1.49.19.22.37$ E-mail : ventes@elektor.fr

**Informations complémentaires et catalogue complet sur www.elektor.fr/e-choppe** 

**CHOPPE** 

**NOUVEAU**

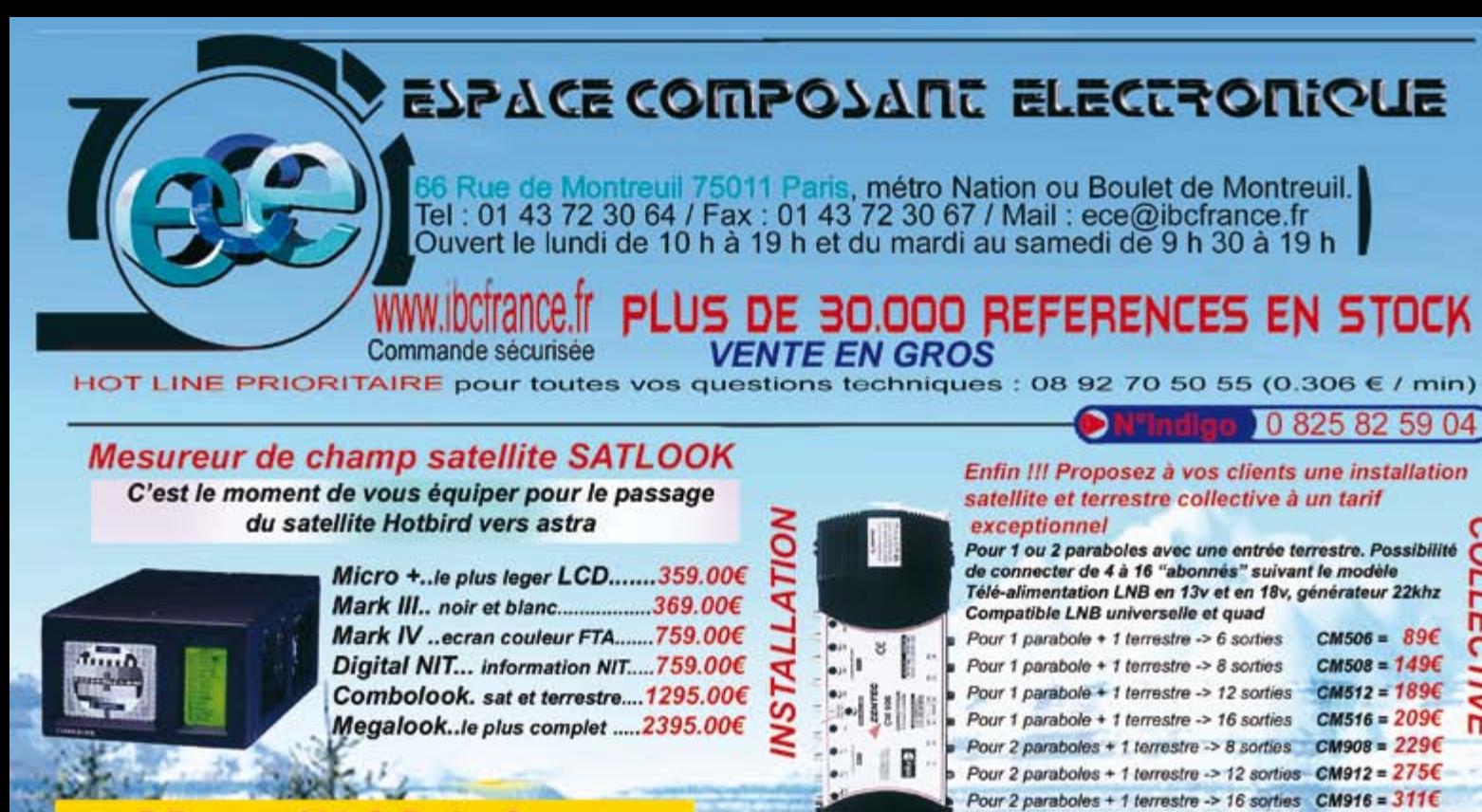

#### **DDream X5-S DeltaCrypt**

est le premier démodulateur satellite numérique **WORLDSAT avec un port Ethernet** 

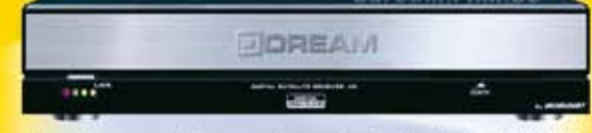

Ce récepteur numérique embarque la technologie Digital Media Player (DMP)

Le Ddream deviendra votre plate forme de connection entre le PC domestique, le Téléviseur et la chaine Hi-Fi.

Grace au DMP, le récepteur permettra de profiter directement sur son Téléviseur ou chaine Hi-Fi, des fichiers multimedia (videos, images, musiques) stockés sur le PC.

La connection Ddream/PC se fait par l'intermédiaire du réseau. A l'utilisation quotidienne, tout est piloté par la télécommande du Ddream.

## A ce tarif !! profitez-en ...99 €

ũ

gı,

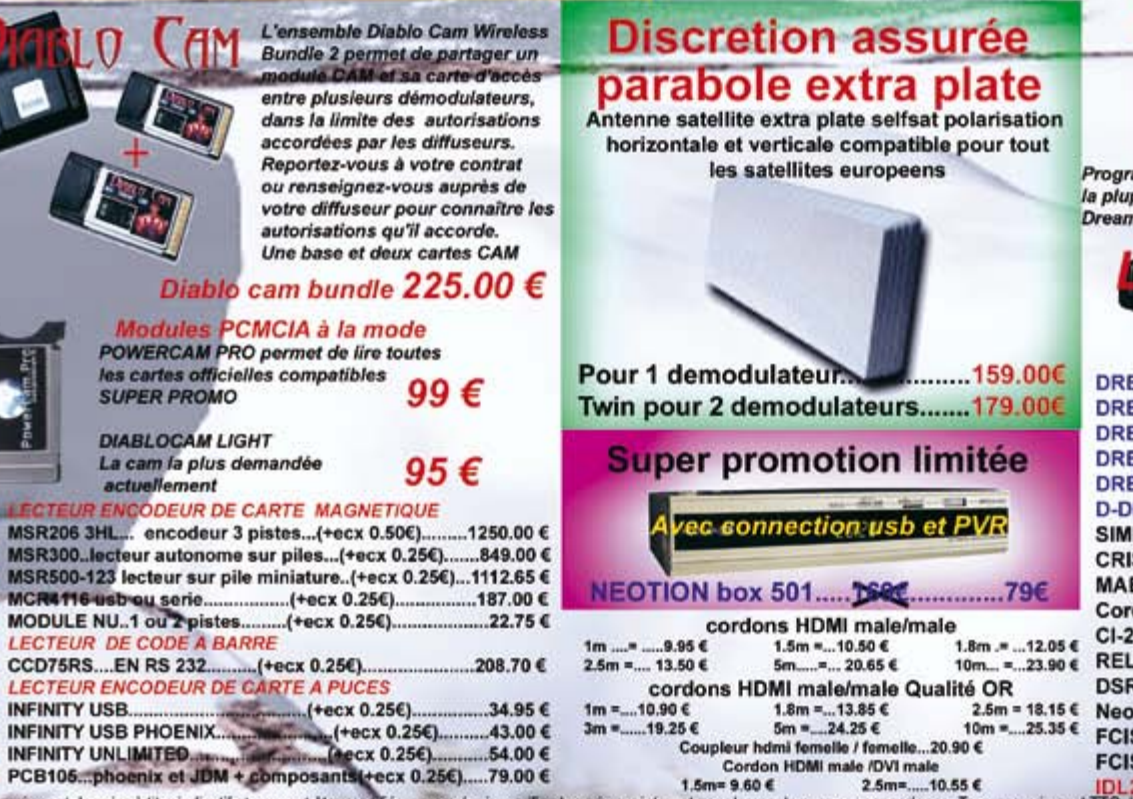

MPEG 2 et MPEG 4, PVR ready (disque dur par liaison USB 2) 1 lecteurs de cartes (smartcard) + 2 lecteurs de CI PCMCIA HDMI 1.2 - 2 Peritels - sortie Svideo - Connection YUC - Sortie optique

Nouvelle génération de demodulateur haute définition Mpeg4 - PVR ready (disque dur) NANOXX 9500HD

 $8 \text{ voies} = 5 \text{ } \in$ 

et coaxiale - port ethernet - port USB2 - RS232 - etc... Prix de lancement 399.00€

ala

Ampli de mat 2 entrées vhf et uhf + alim KPA236 = 29.95€ Repartiteur T.V....... 2 voies =  $3 \epsilon$  3 voies ....... = 3.50  $\epsilon$ 

 $4 \text{ voies} = 4 \in 6 \text{ voies}$  = 4.50 €

**CAS INTERFACE 3+** Nouveau modèle

**NANOFER** 

m

Programme, modifie et éventuellement répare la plupart des modules PCMCIA et les boot des Dreambox 89.00 € +0.05€ ecotaxe

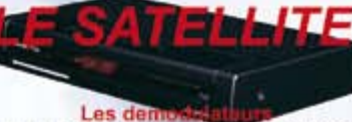

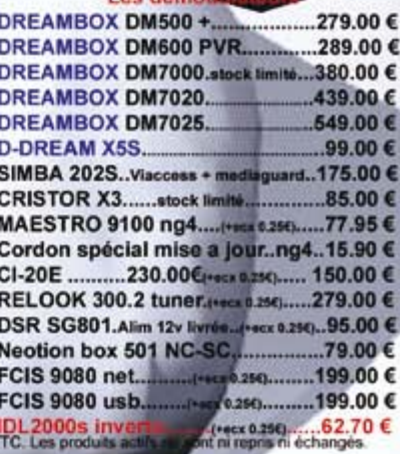

Les prix sont donnés à titre indicatif et peuvent être modifiés sans préavis, verifiez les prix sur internet pour les ventes par correspondance. Tous nos prix sont Tous nos prix sont Tous nos prix sont Tous nos prix sont T